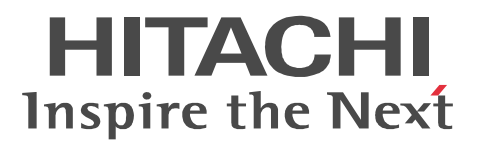

## JP1 Version 9 JP1/Automatic Job Management System 3 - Web Operation Assistant

3020-3-S18-10

#### OS Windows Server 2003

P-2412-3Q94 JP1/Automatic Job Management System 3 - Web Operation Assistant 09-50 OS Windows Server 2008

P-2A12-3Q94 JP1/Automatic Job Management System 3 - Web Operation Assistant 09-50

ActiveX Microsoft Corporation AIX International Business Machines Corporation Firefox Mozilla Foundation HP C/HP-UX Hewlett-Packard Company Internet Explorer Microsoft Corporation

Java Oracle Corporation

Microsoft Microsoft Corporation Mozilla Mozilla Foundation RSA EMC Corporation Solaris Oracle Corporation

Sun Java Oracle Corporation

Sun Microsystems Oracle Corporation

UNIX The Open Group Windows Microsoft Corporation Windows Server Microsoft Corporation

Windows Vista Microsoft Corporation

This product includes software developed by the Apache Software Foundation (http://www.apache.org/). This product includes software developed by Ben Laurie for use in the Apache-SSL HTTP server project. This product includes software developed by Ralf S. Engelschall <rse@engelschall.com> for use in the mod\_ssl project (http://www.modssl.org/).

This product includes software developed by Greg Stein <gstein@lyra.org> for use in the mod\_dav module for Apache (http://www.webdav.org/mod\_dav/).

Portions of this software were developed at the National Center for Supercomputing Applications (NCSA) at the University of Illinois at Urbana-Champaign.

This product includes software developed by the University of California, Berkeley and its contributors.

This product includes software developed by IAIK of Graz University of Technology.

Henry Spencer

P-2412-3Q94 P-2A12-3Q94 EMC Corporation

P-2412-3Q94 P-2A12-3Q94 Oracle Corporation

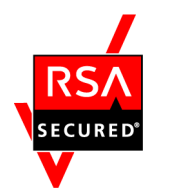

 $\textsc{EMC}\text{ Corporation}\quad \text{RSA(R)}\text{ BSAFF}^{\text{TM}}$ 

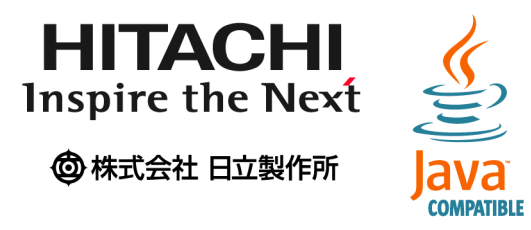

2011 6 3020-3-S18-10

Copyright (C) 2009, 2011, Hitachi, Ltd. Copyright (C) 2009, 2011, Hitachi Solutions, Ltd.

#### 3020-3-S18-10 JP1/Automatic Job Management System 3 - Web Operation

Assistant 09-50

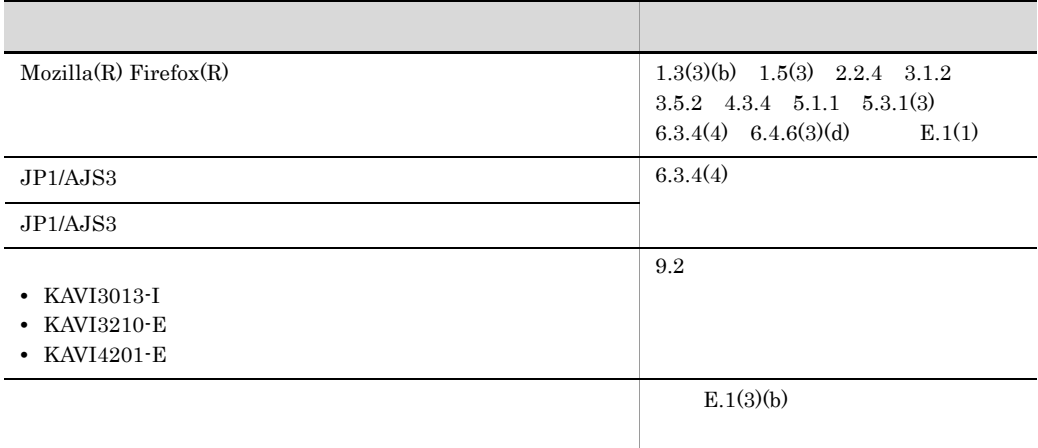

JP1/Automatic Job Management System 3 - Web Operation Assistant JP1/AJS3 - Web Operation Assistant

#### • JP1/AJS

- JP1/AJS3 · Web Operation Assistant
	- $\overline{1}$ JP1/AJS3 - Web Operation Assistant

 $\overline{2}$ JP1/AJS3 - Web Operation Assistant  $3 \overline{\phantom{a}}$ 

 $4 \quad \overline{\phantom{a}}$ 

 $5<sup>5</sup>$ JP1/AJS3 - Web Operation Assistant

JP1/AJS3 - Web Operation Assistant

 $7$ JP1/AJS3 - Web Operation Assistant

 $8$ JP1/AJS3 - Web Operation Assistant

9 **a**  $\sim$  3  $\sim$ 

6

JP1/AJS3 - Web Operation Assistant

#### JP1 AJS3

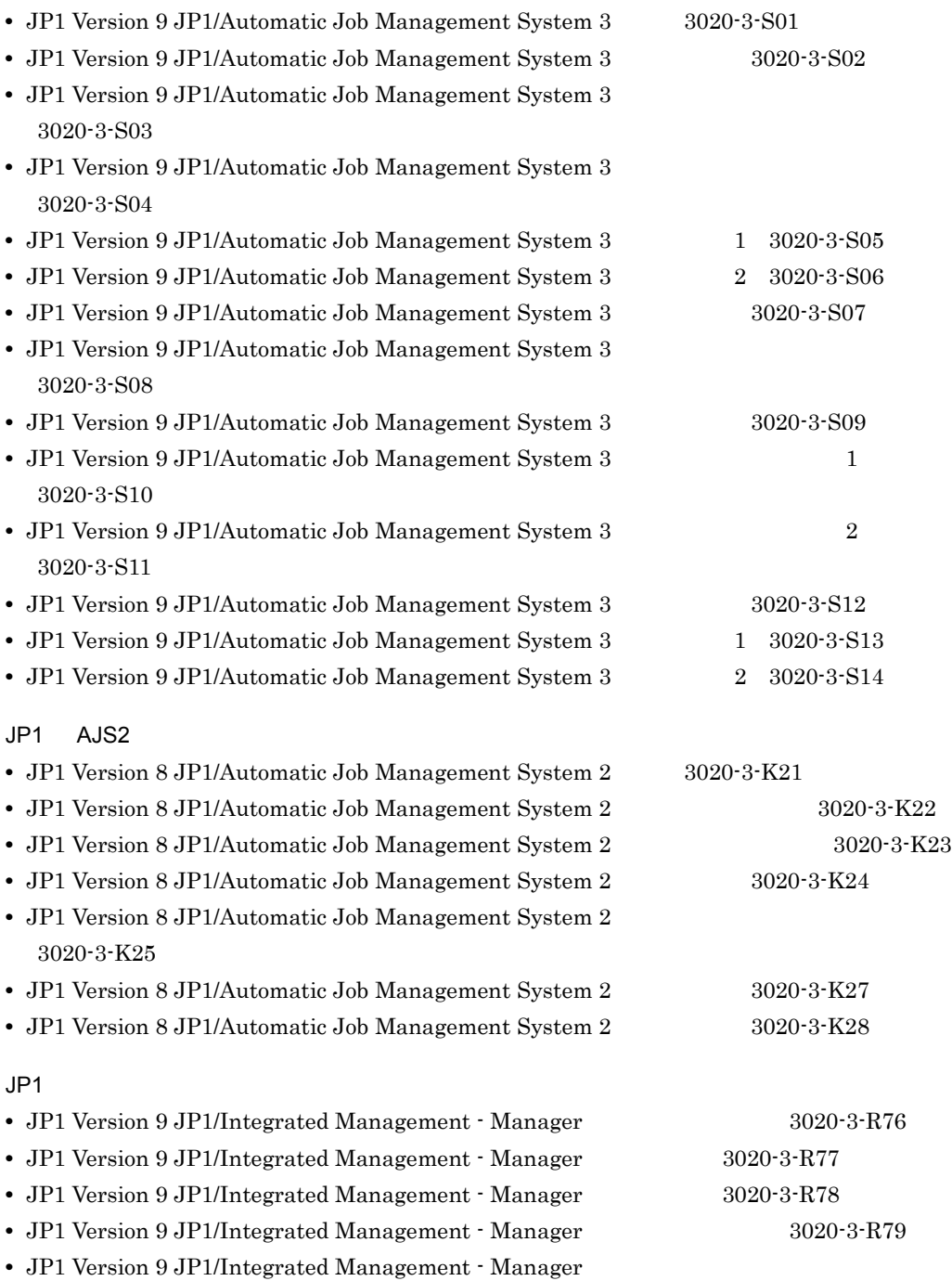

3020-3-R80

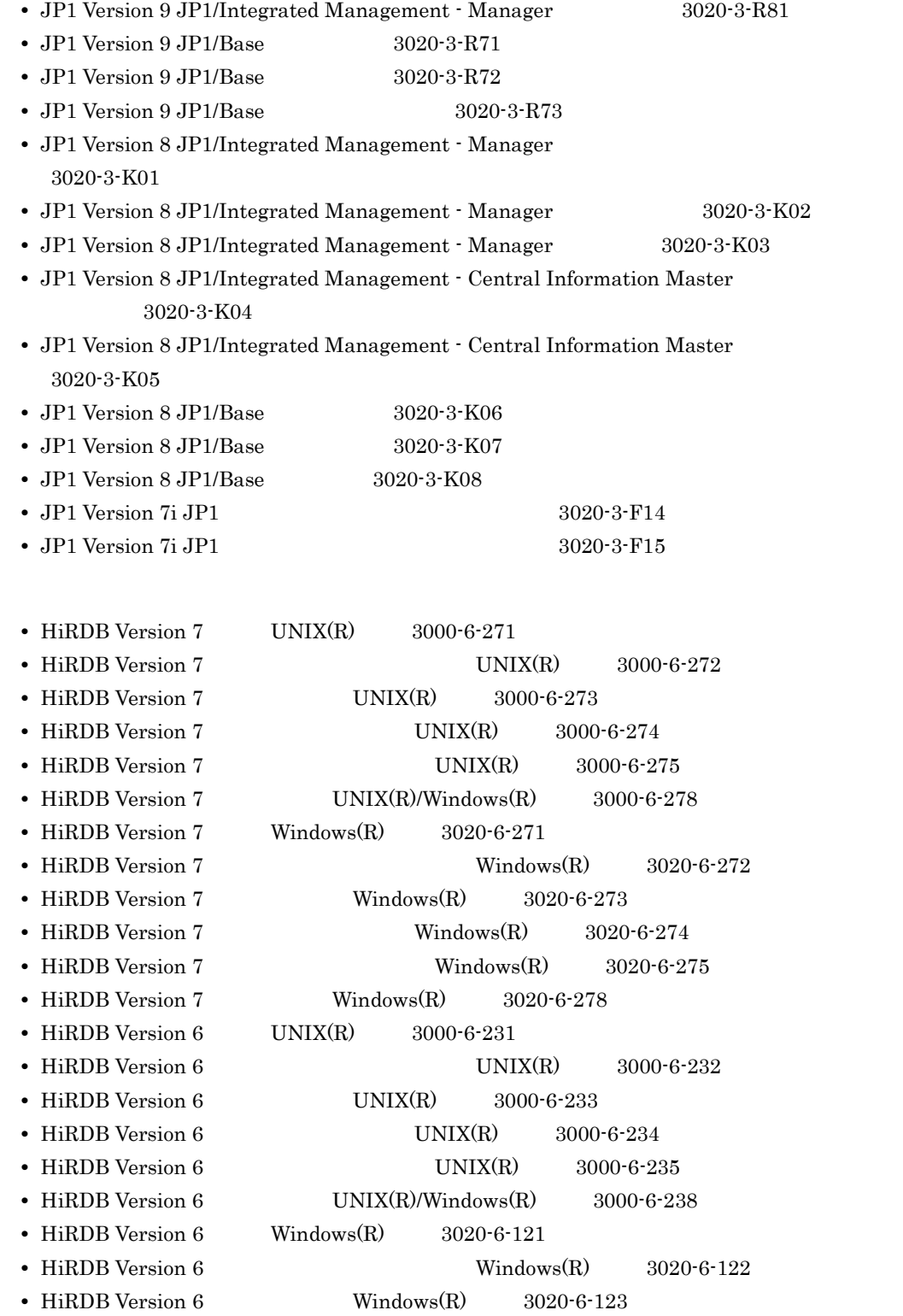

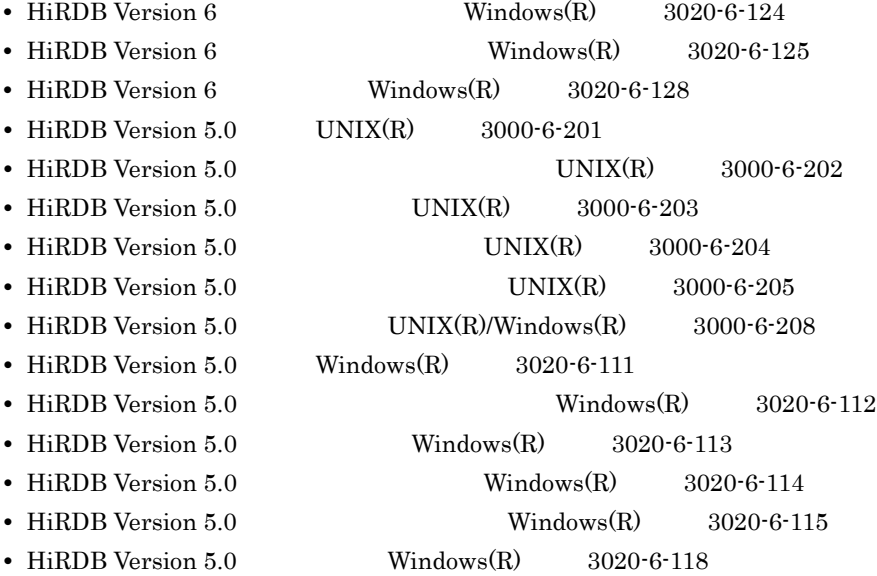

#### ームのマニュアルでは、それについて、それについて、それについて、このS およびバージョン OS おおしい こうしょう こうしょう こうしょう はんしゃ こうしゃ こうしょう

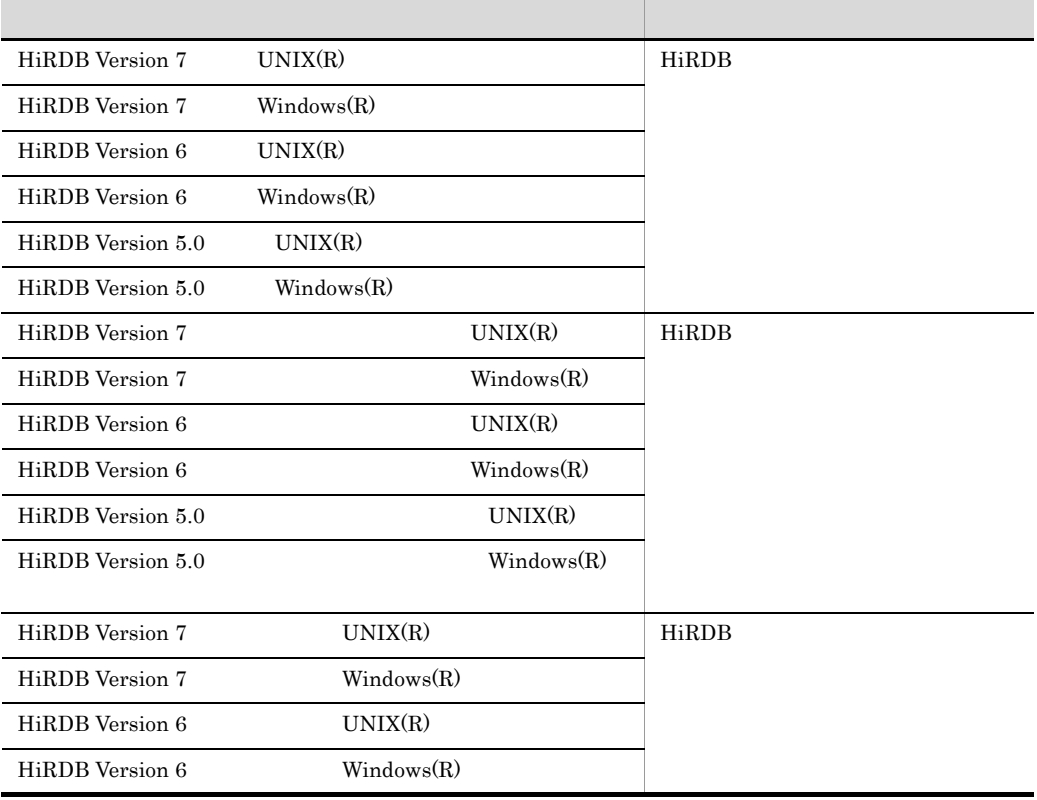

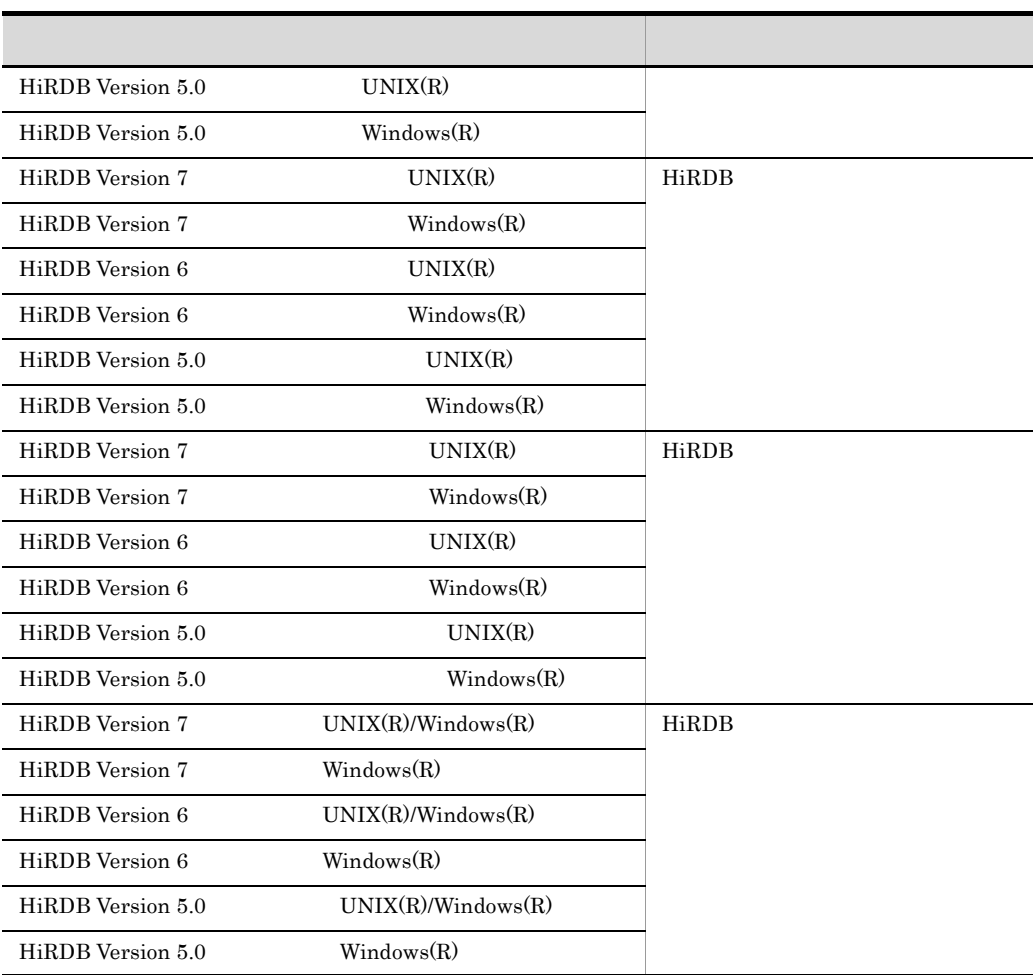

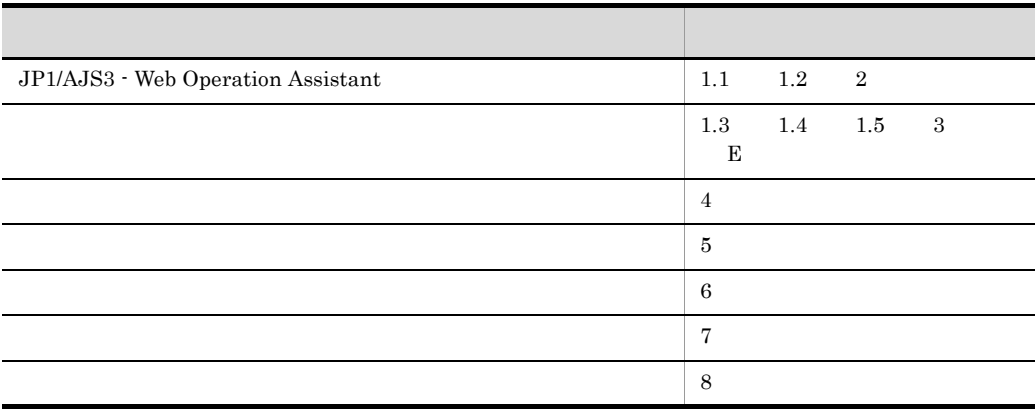

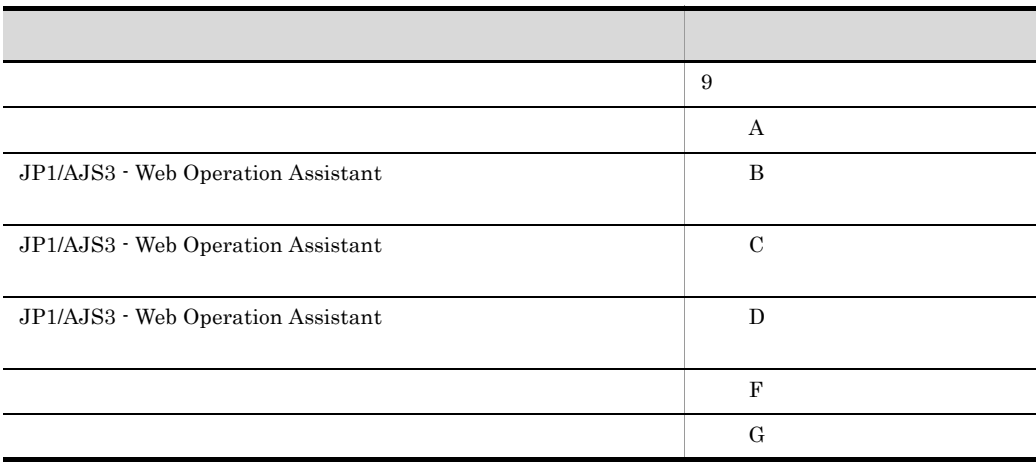

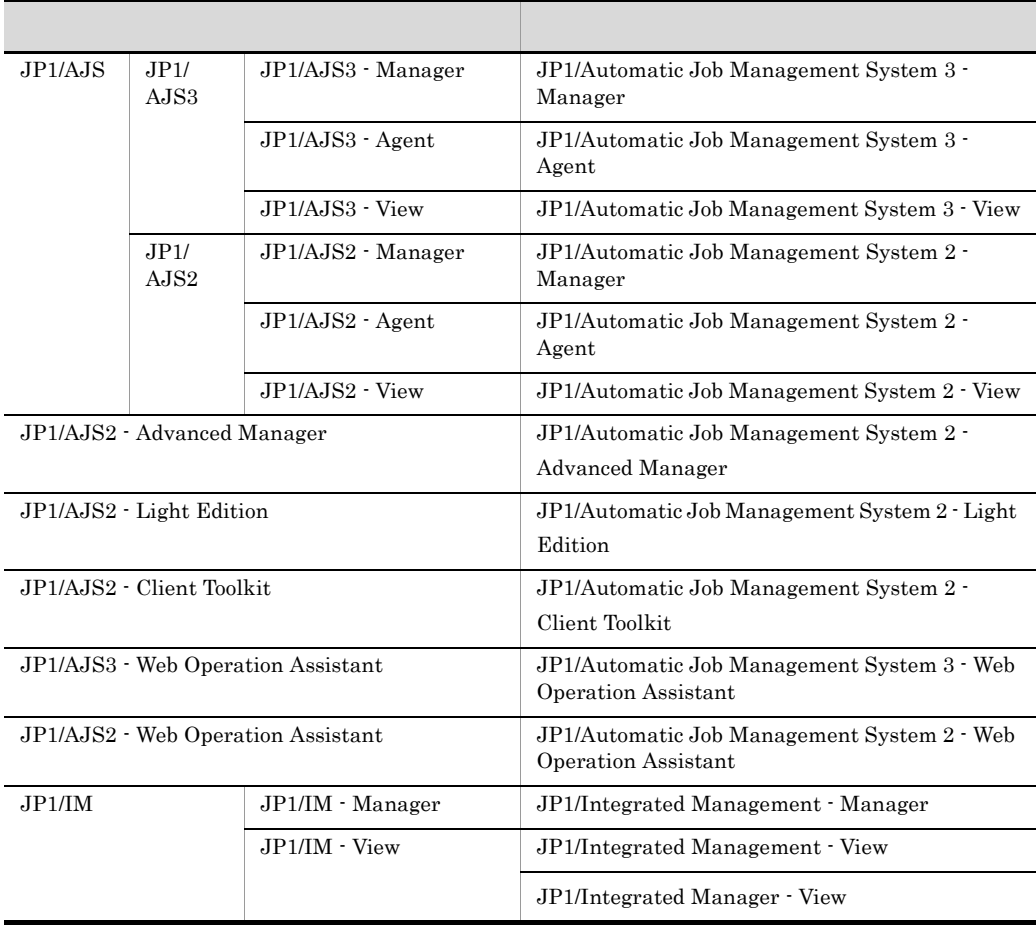

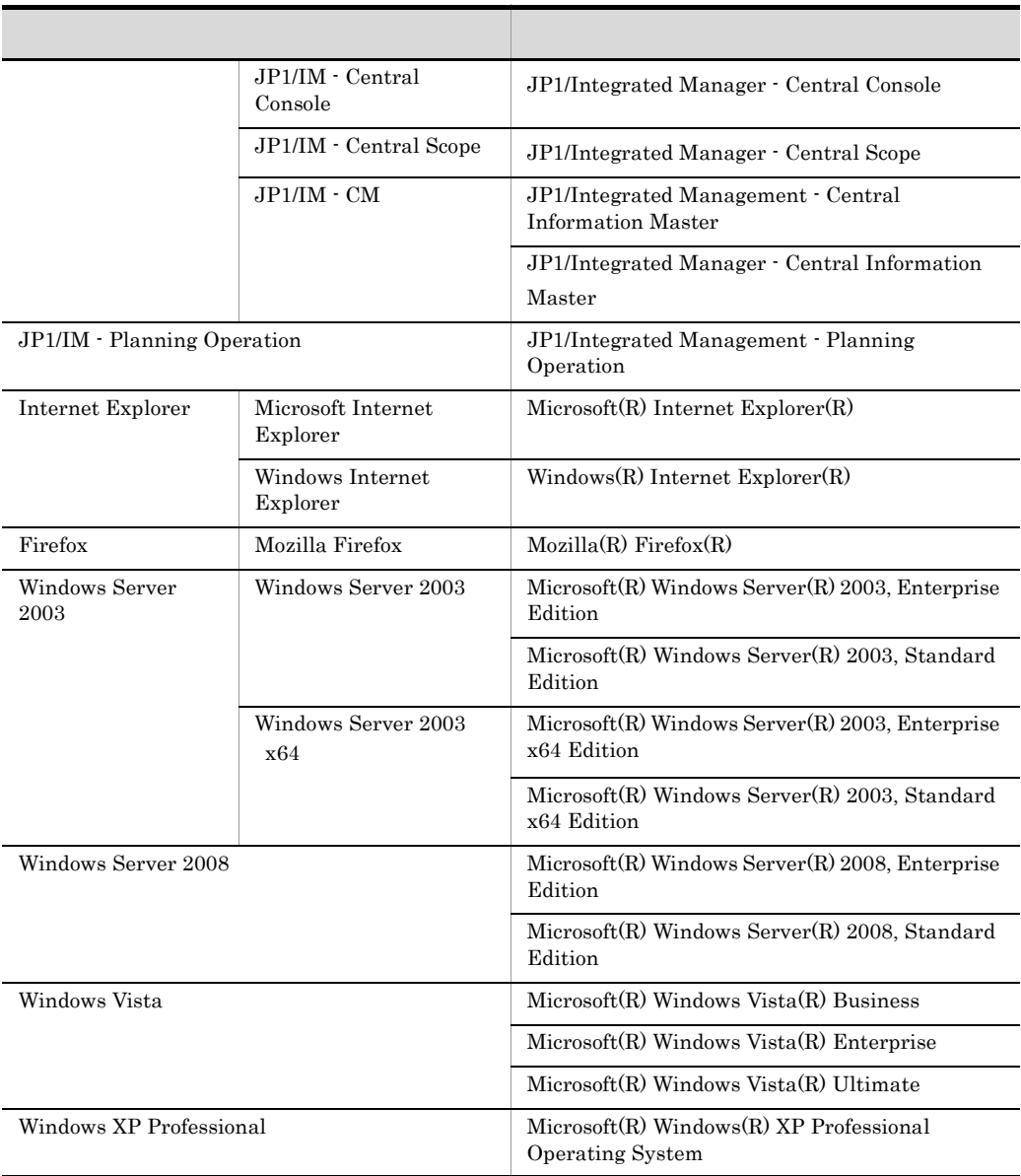

 $7$ 

Windows XP Professional Windows Vista Windows Server 2003 Windows Server 2008 Windows

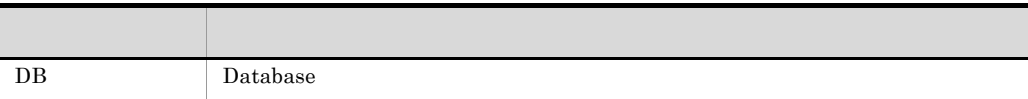

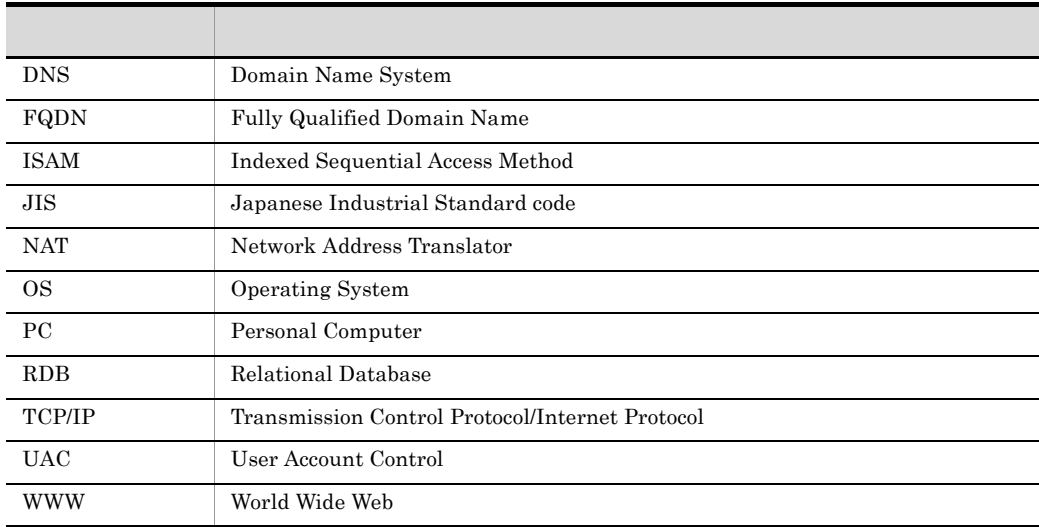

#### JP1 Version 8

 $JP1$  Version 8  $JP1/AJS2$ 

• JP1/AJS2 - Advanced Manager JP1/AJS2 - Advanced Manager

JP1 Version 8 JP1/AJS2 - Manager

- JP1/AJS2 Light Edition
- JP1/AJS2 Client Toolkit
- JP1/AJS2 View Windows

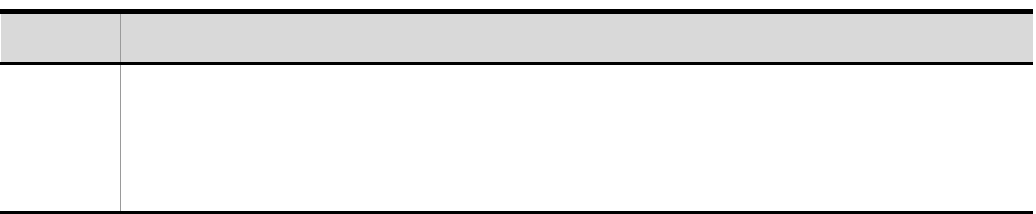

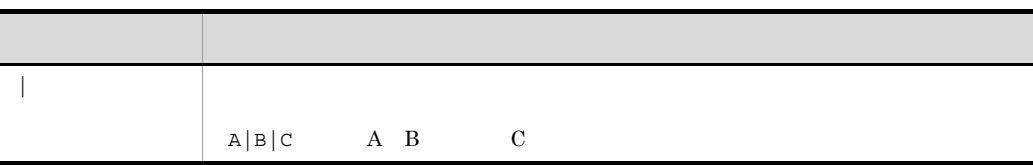

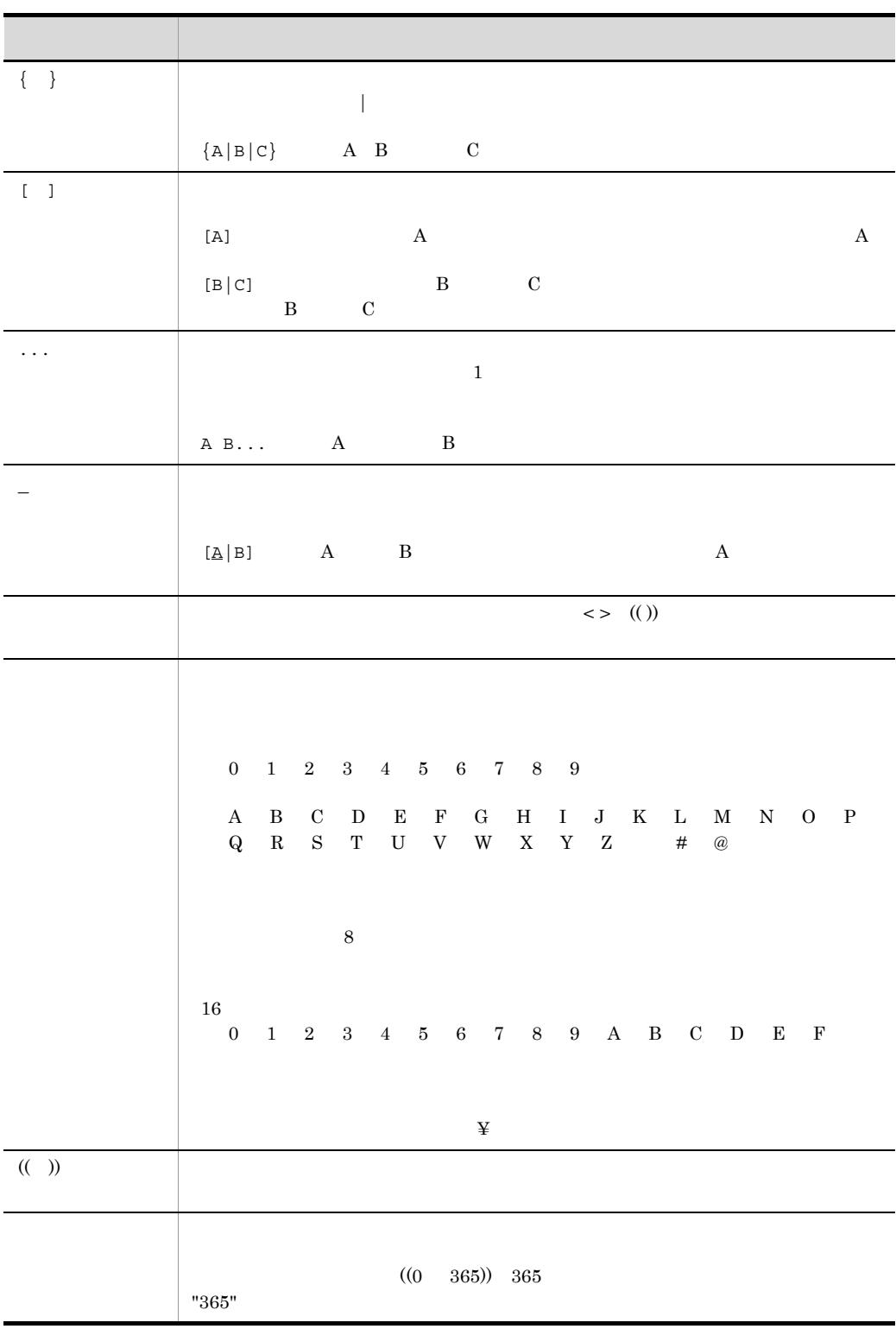

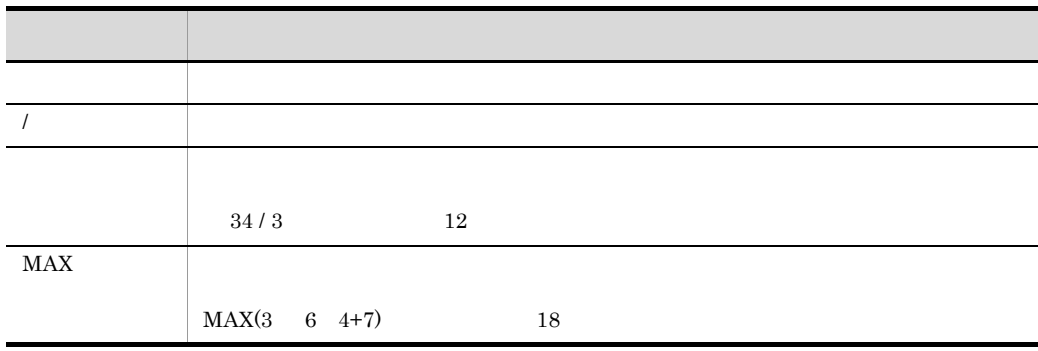

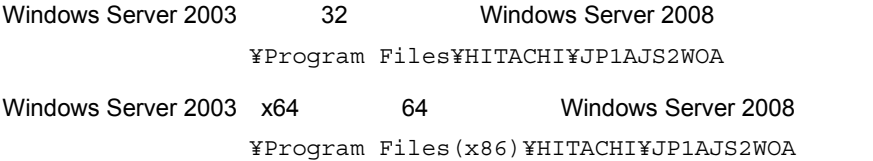

#### Administrators

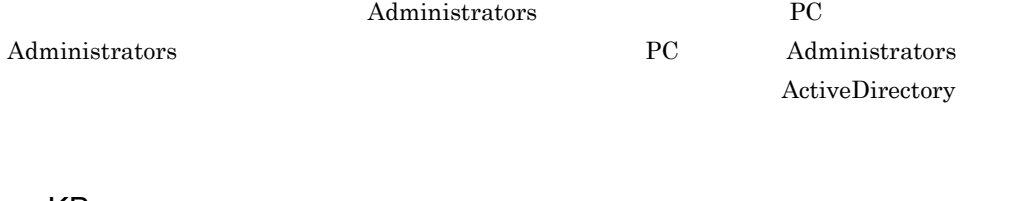

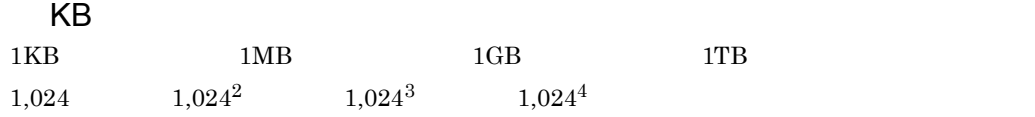

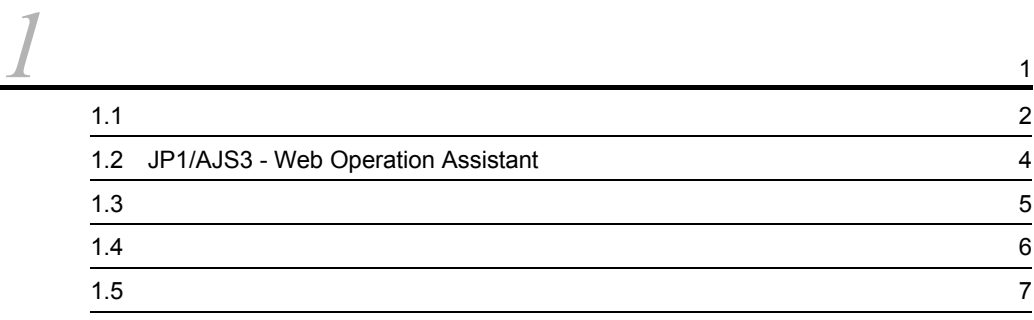

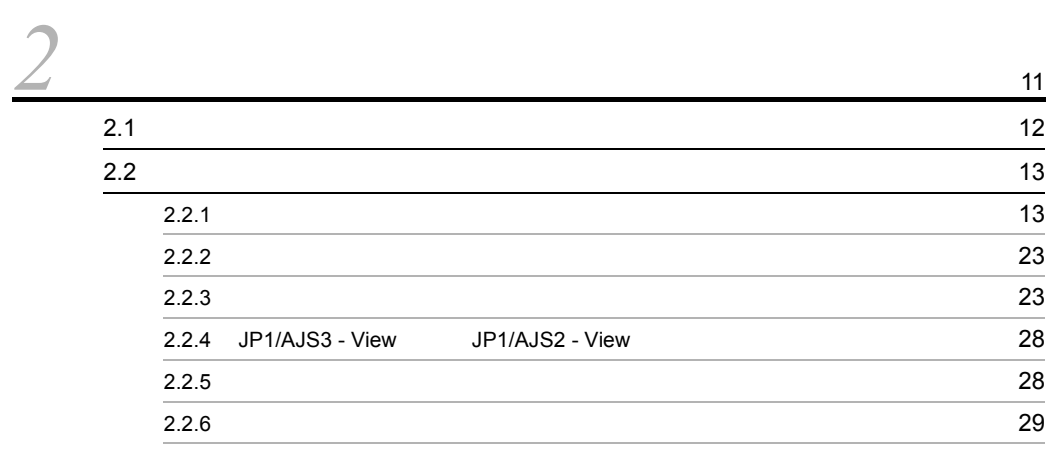

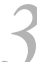

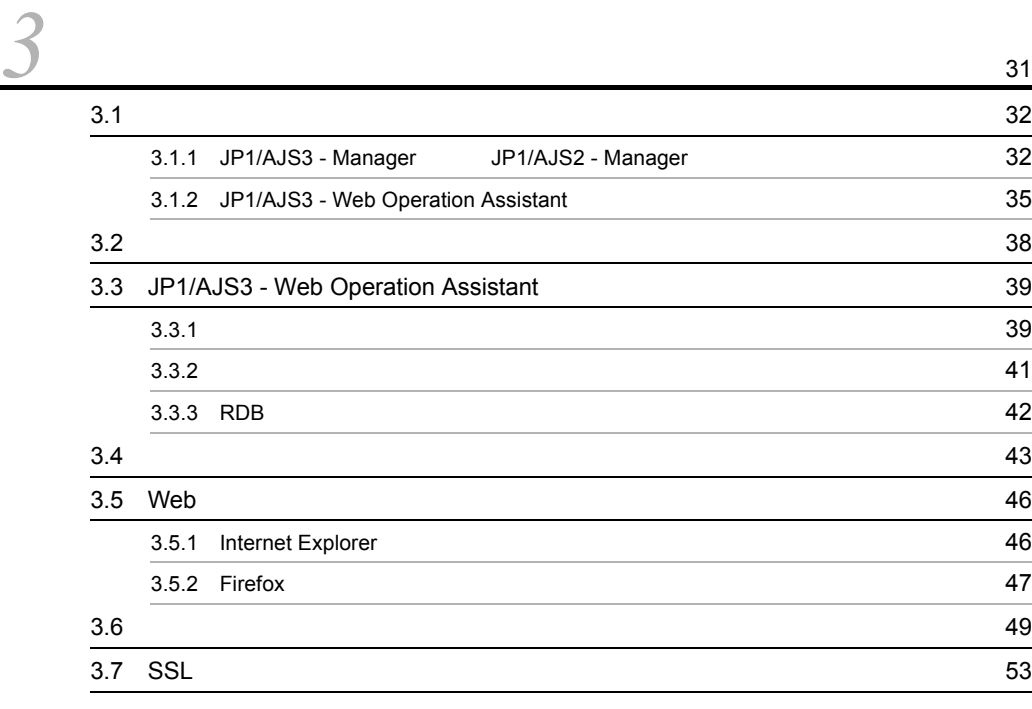

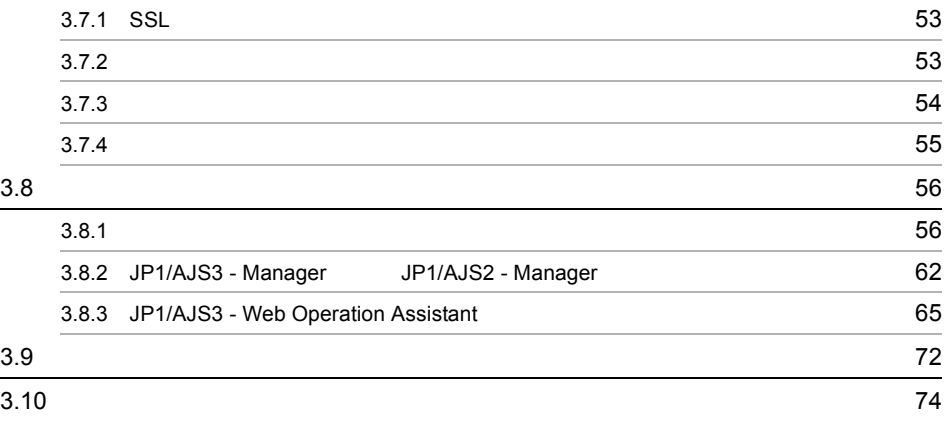

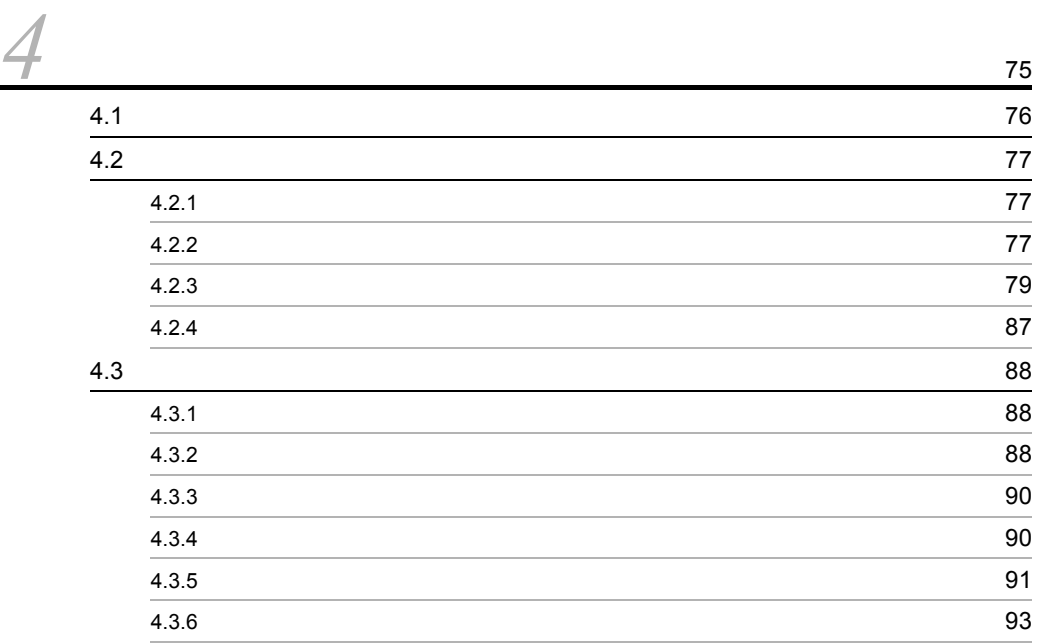

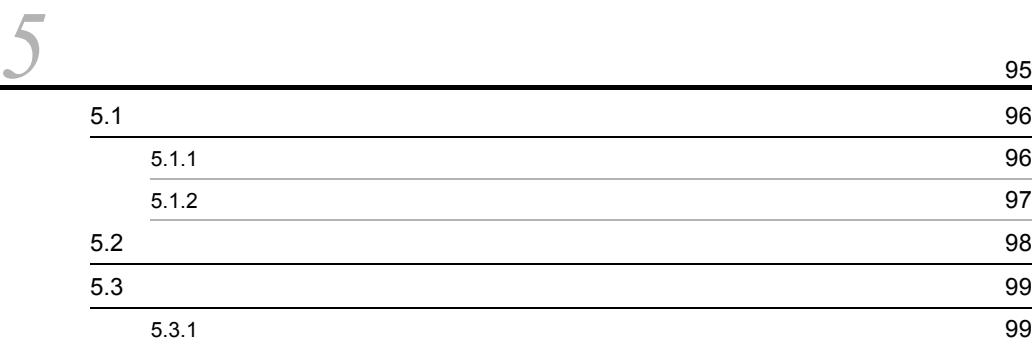

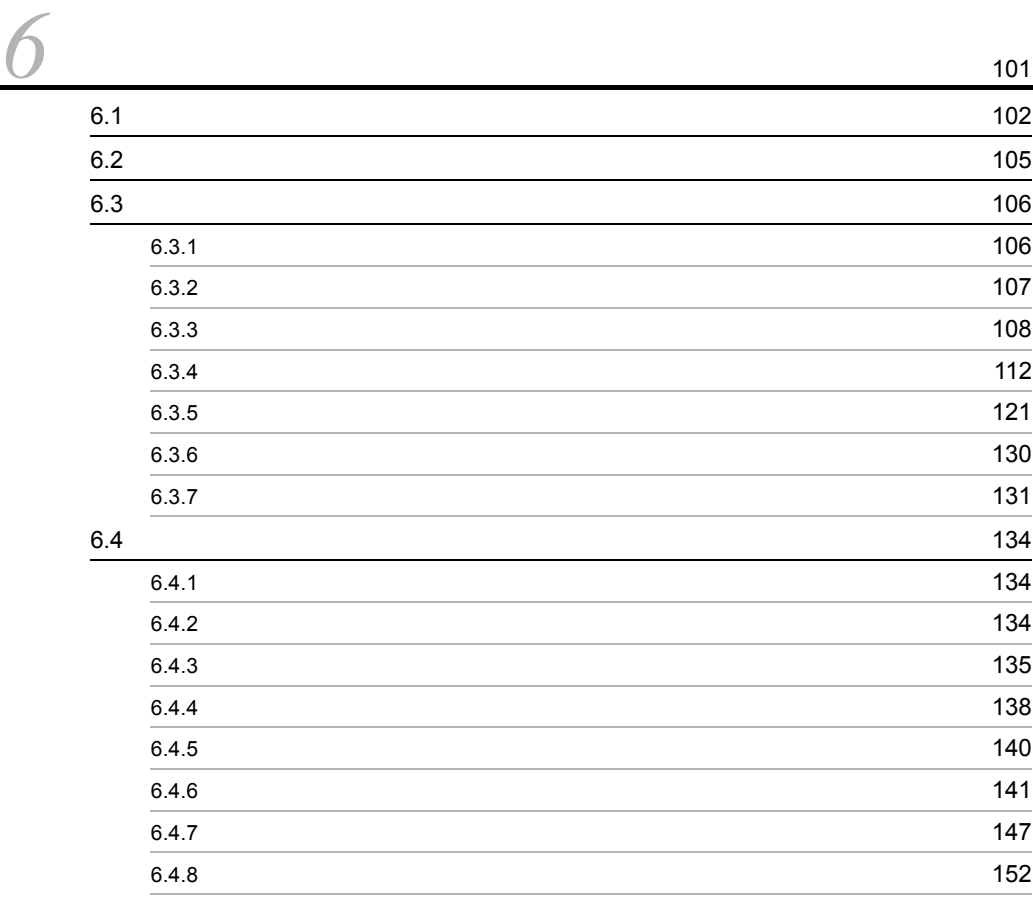

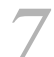

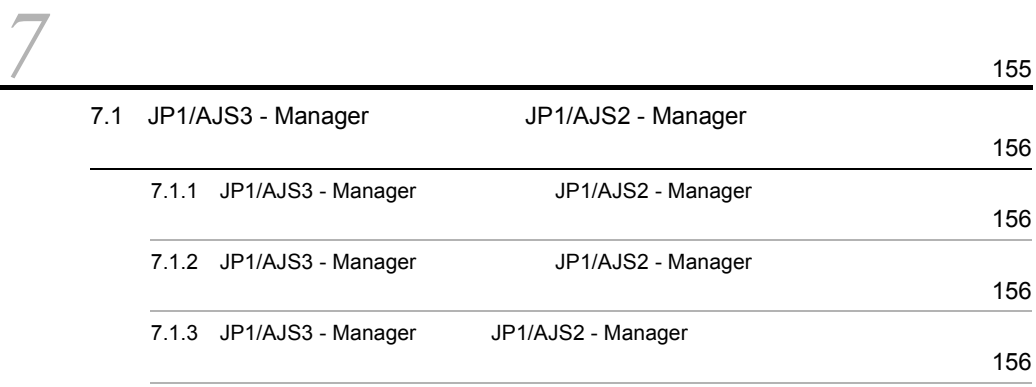

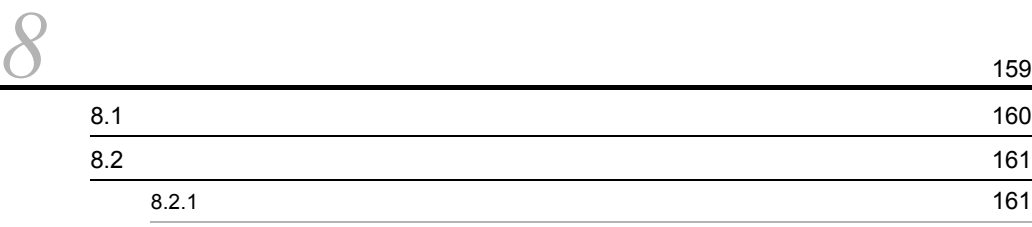

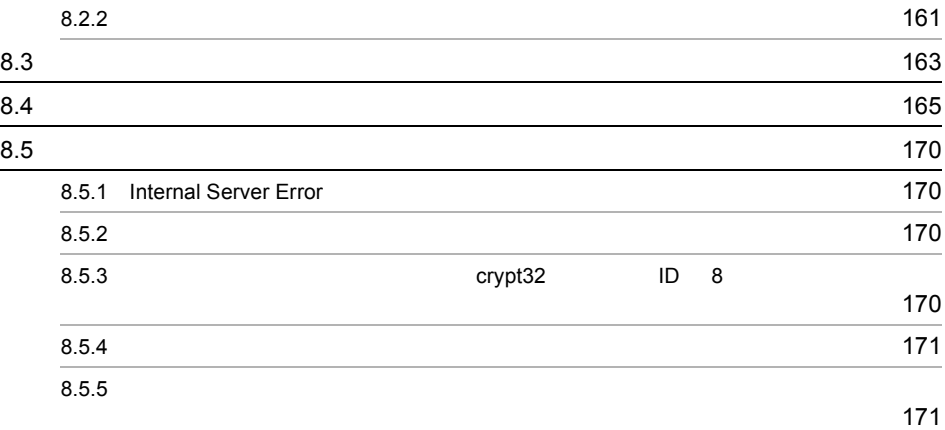

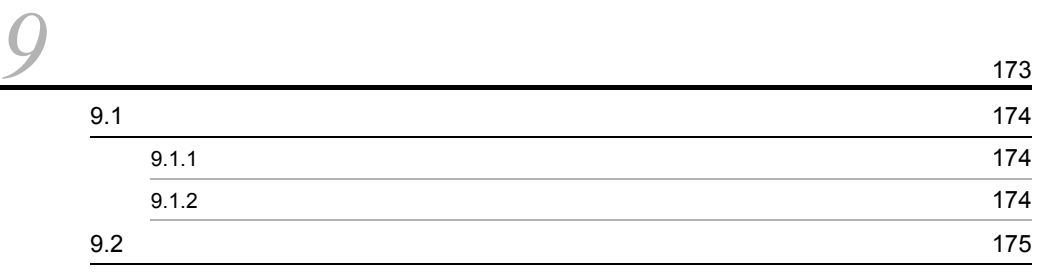

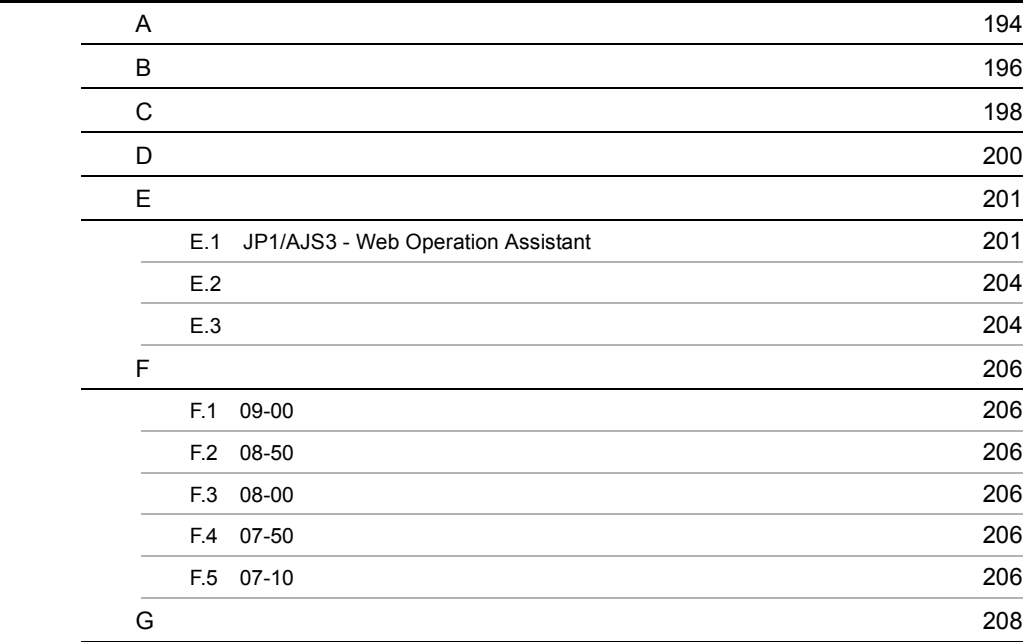

## <span id="page-20-0"></span>*1* 概要

 $JP1/AJS3$  - Web Operation Assistant

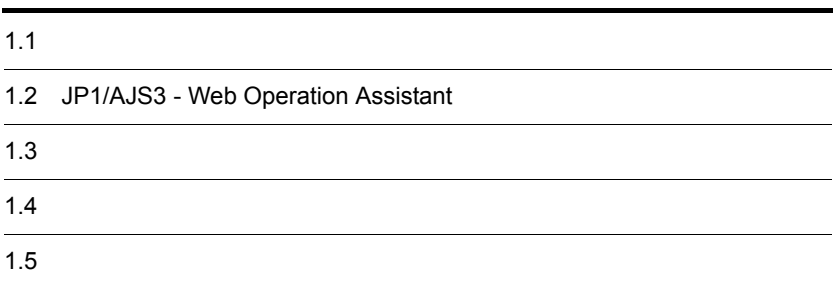

## <span id="page-21-0"></span> $1.1$

#### $JPI/AS$  2

- JP1/AJS3 View JP1/AJS2 View
- JP1/AJS3 Console JP1/AJS2 Console

JP1/AJS3 - Web Operation Assistant Web

JP1/AJS3 - Web Operation Assistant

1-1 JP1/AJS3 - Web Operation Assistant

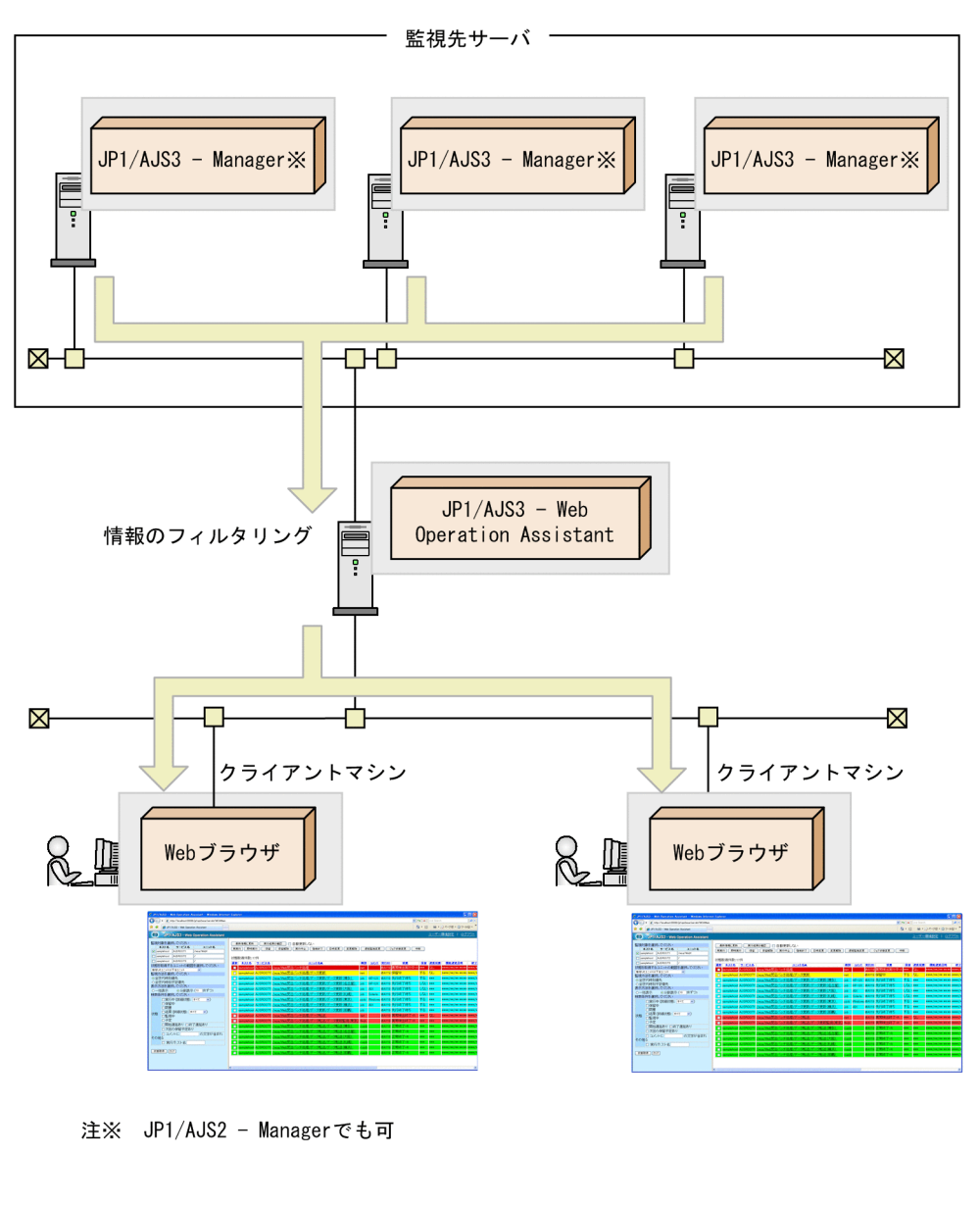

Web

 $We be$ 

JP1/AJS3 - View JP1/AJS2 - View

JP1/AJS3 - Web Operation Assistant  $Web$ 

## <span id="page-23-0"></span>1.2 JP1/AJS3 - Web Operation Assistant

#### JP1/AJS3 - Web Operation Assistant

**Web**  $\Box$ 

Web  $\lambda$ 

 $1-2$ 

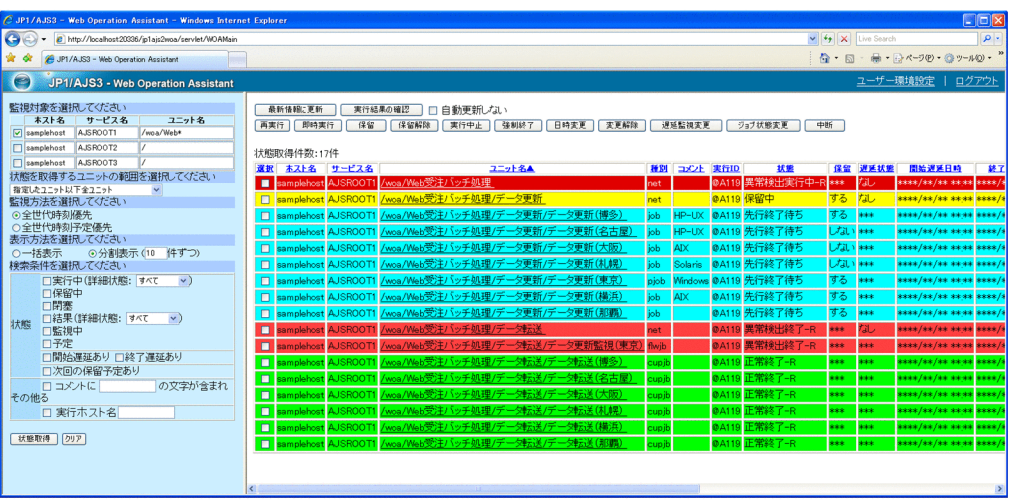

<span id="page-24-0"></span>JP1/AJS3 - Web Operation Assistant

- $1$   $OS$ 
	- **•** Windows Server 2003
	- **•** Windows Server 2008
- 2 and  $\overline{z}$  2 and  $\overline{z}$  2 and  $\overline{z}$  2 and  $\overline{z}$  2 and  $\overline{z}$  2 and  $\overline{z}$  2 and  $\overline{z}$  2 and  $\overline{z}$  2 and  $\overline{z}$  2 and  $\overline{z}$  2 and  $\overline{z}$  2 and  $\overline{z}$  2 and  $\overline{z}$  2 and  $\overline{z}$  2 and  $\overline{z$ 
	- JP1/Base 09-00  $\,$

 $3$ 

- a OS
	- **•** Windows XP Professional
	- **•** Windows Vista
	- **•** Windows Server 2003
	- **•** Windows Server 2008

b<sub>a</sub>

- Internet Explorer 6
- Firefox 3.6

 $JPI/AJS3 - View$   $JPI/AJS2 - View$ 

- JP1/AJS3 View 09-00 JP1/AJS2 View 08-00  $4 \text{ }$ 
	- JP1/AJS3 Manager 09-00 JP1/AJS2 Manager 08-00 **•** JP1/Base

#### <span id="page-25-0"></span>JP1/AJS3 - Web Operation Assistant

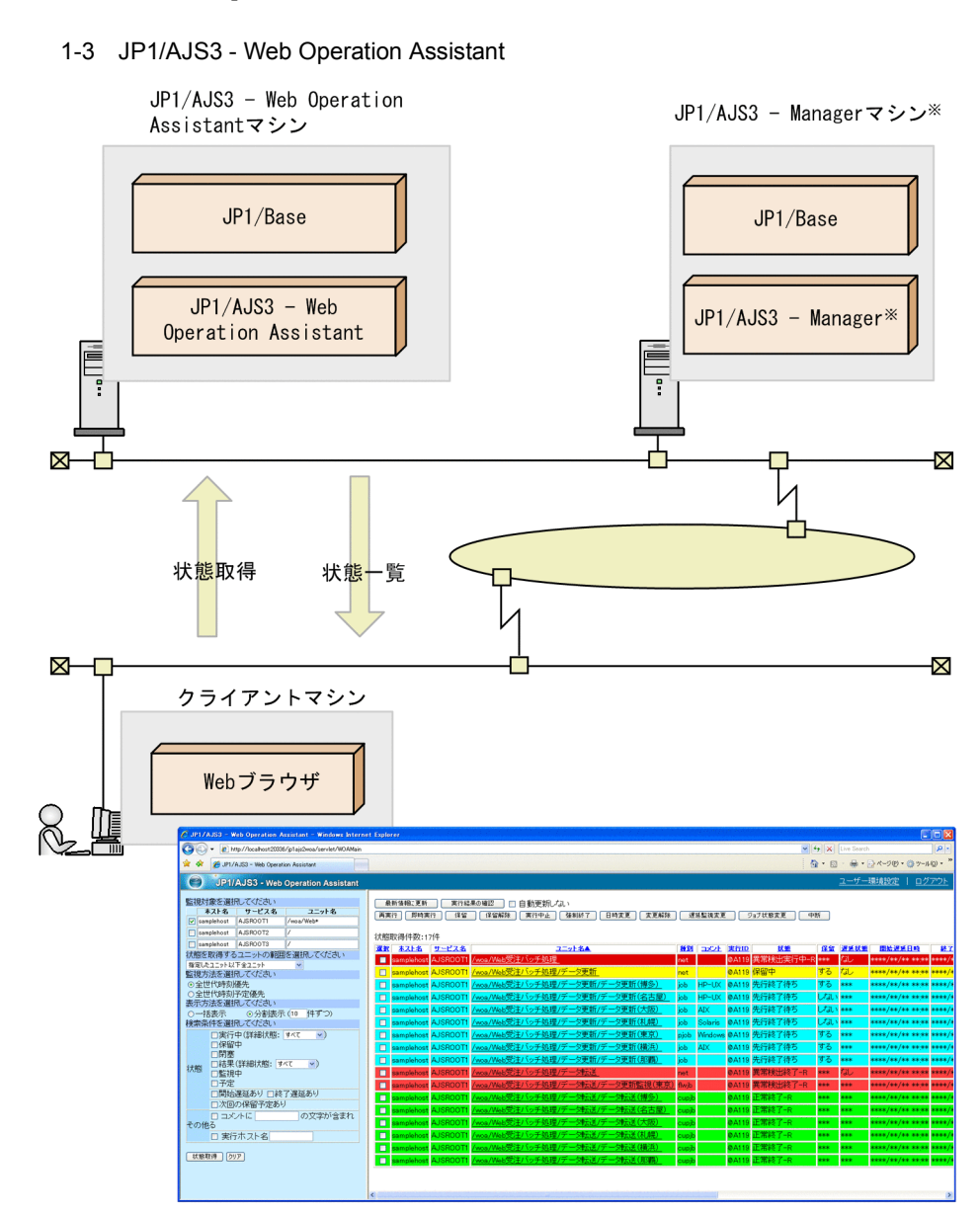

注※ JP1/AJS2 - Managerでも可

### <span id="page-26-0"></span> $1.5$

#### 1  $\blacksquare$

- JP1/AJS3 · Web Operation Assistant
- JP1/AJS3 · Web Operation Assistant
	- JP1/AJS3 Manager AJSCHARCODE
		- $JP1/AJS3$   $OS$
	- *JP1/AJS2* Manager

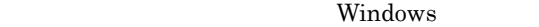

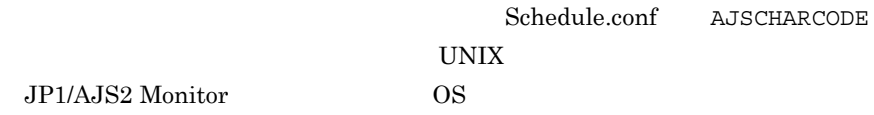

JP1/AJS2 Monitor

• JP1/AJS3 · Web Operation Assistant

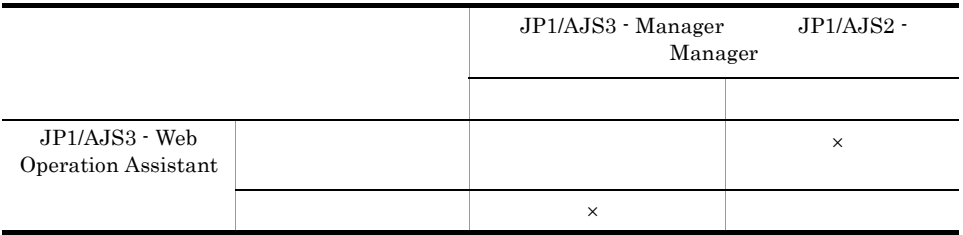

 $\mathsf{x}$  ×: • JP1/AJS3 - Web Operation Assistant JP1/AJS3 -Manager JP1/AJS2 - Manager Web

 $JP1/AJS3$ 

- Web Operation Assistant

• BB HiRDB JP1/AJS3 - Web Operation Assistant

 $NAT$ 

 $3.8$ 

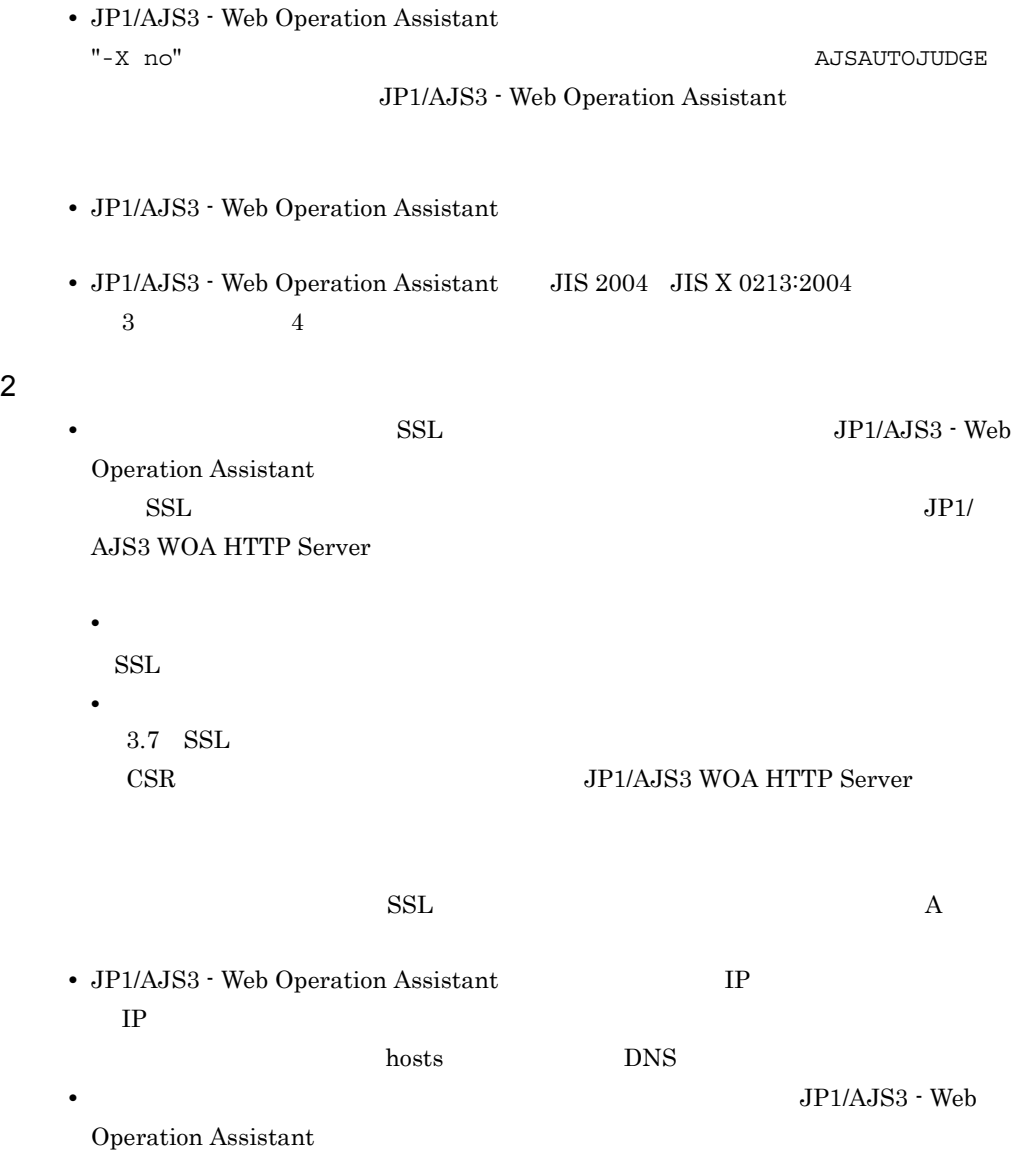

JP1/AJS3 - Web Operation Assistant

 $3 \qquad \qquad \overline{\phantom{a}}$ 

• SSL

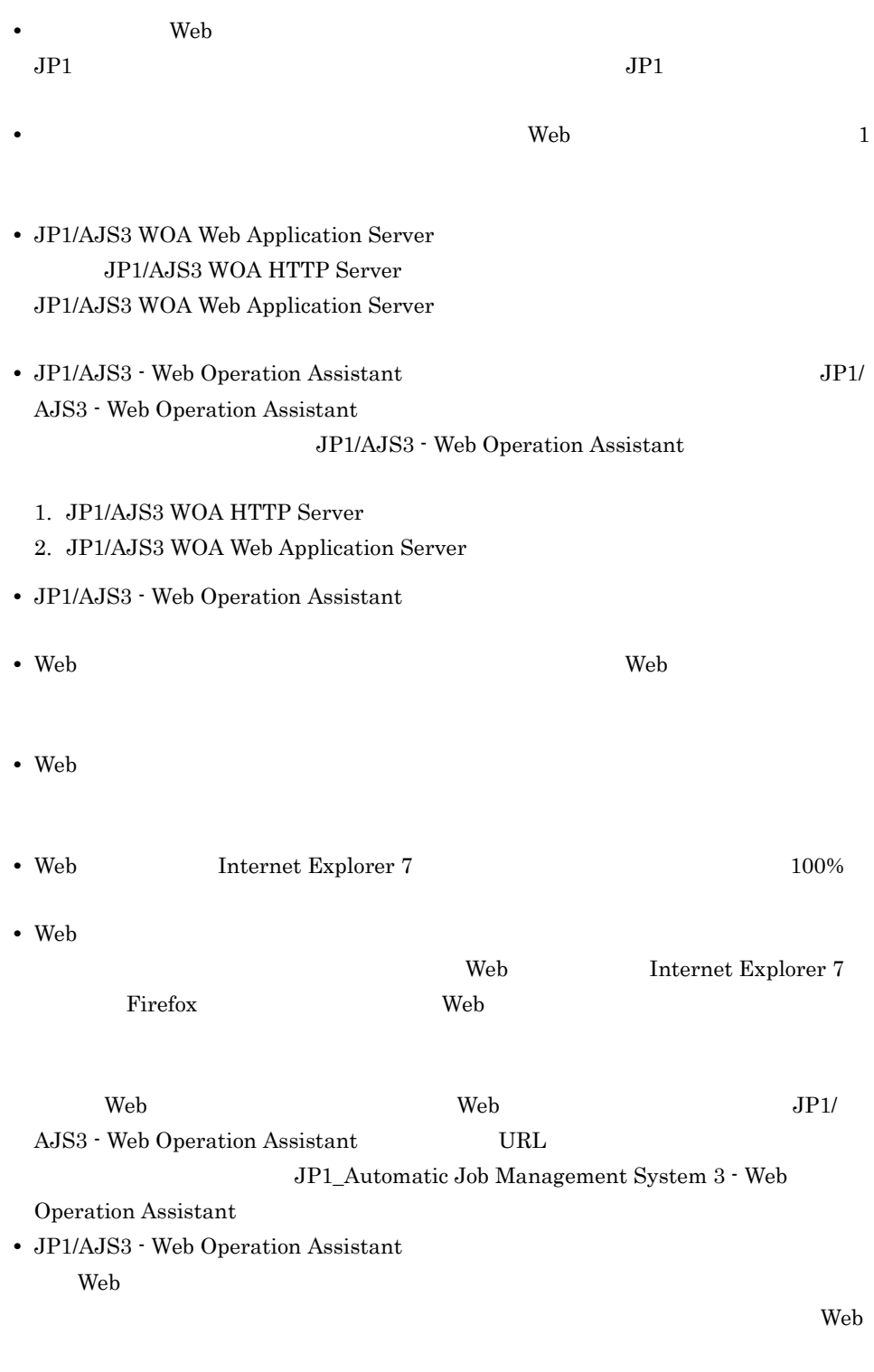

• Web Firefox

 $\overline{1}$ .

• Web Firefox

 $\rm JP1/AJS3-Web\ Operation\ Assistant\ \ }JP1/AJS3\ \cdot$ Web Operation Assistant Firefox

# <span id="page-30-0"></span>*2* 機能

 $\rm JP1/AdS3$  - Web Operation Assistant

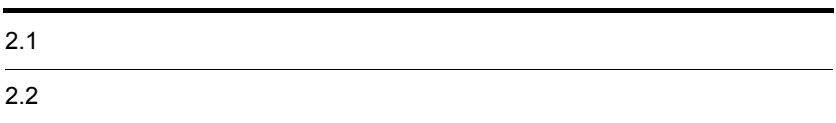

 $\overline{2}$ .

<span id="page-31-0"></span>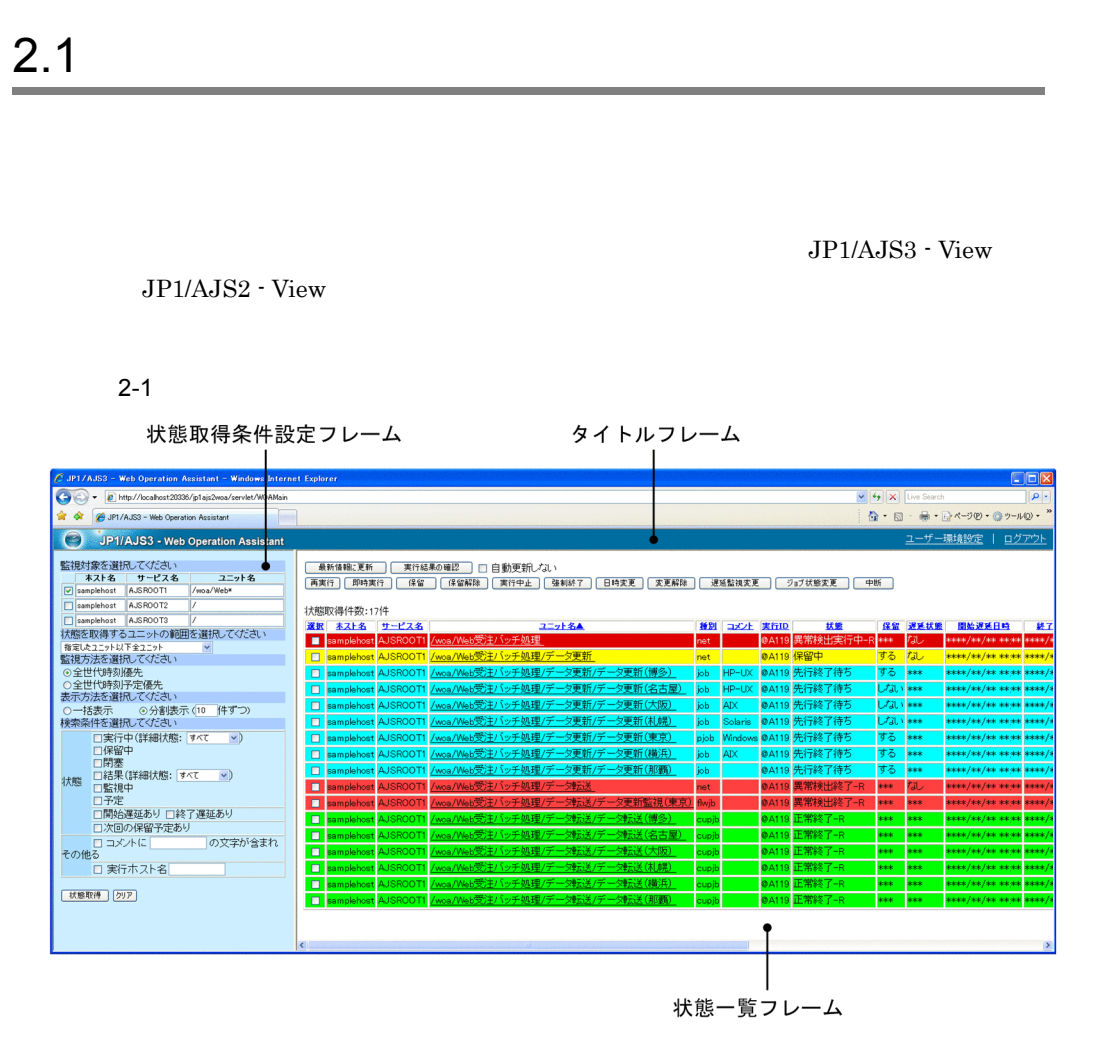

## <span id="page-32-0"></span> $2.2$

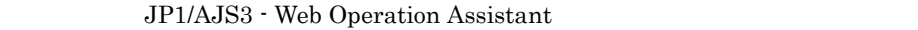

## <span id="page-32-1"></span> $2.2.1$

1  $\blacksquare$ 

ł

a)ユニットの指定

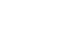

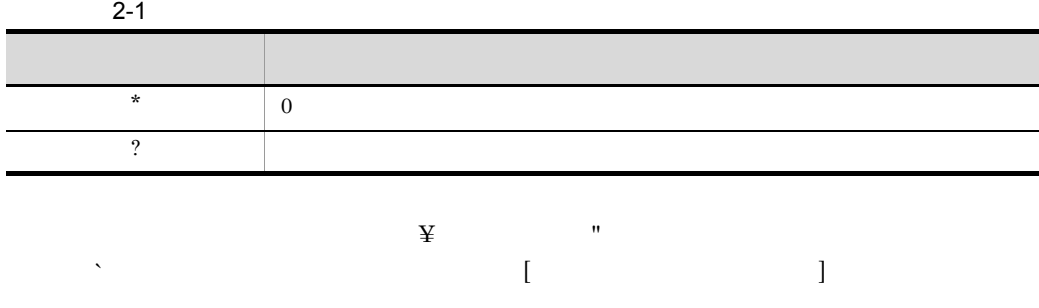

b<sub>2</sub>

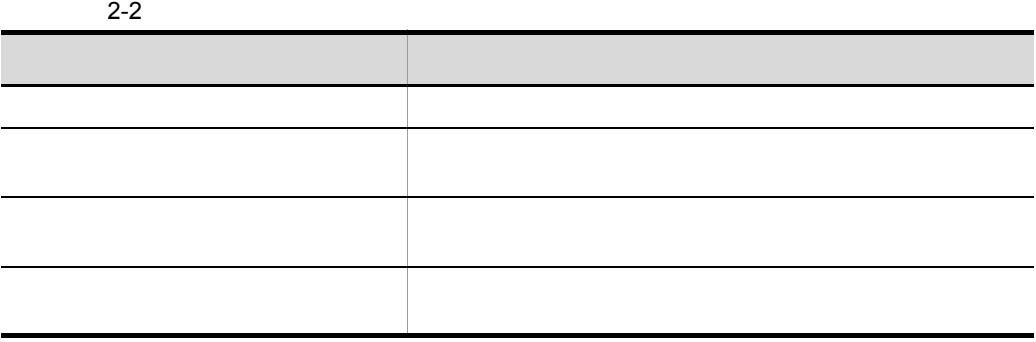

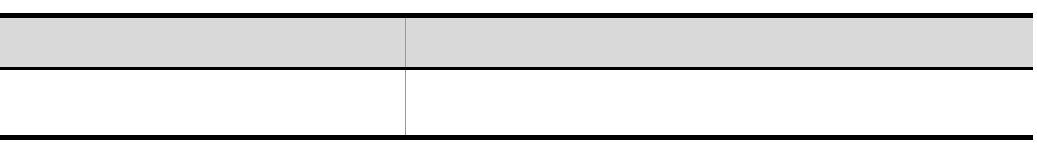

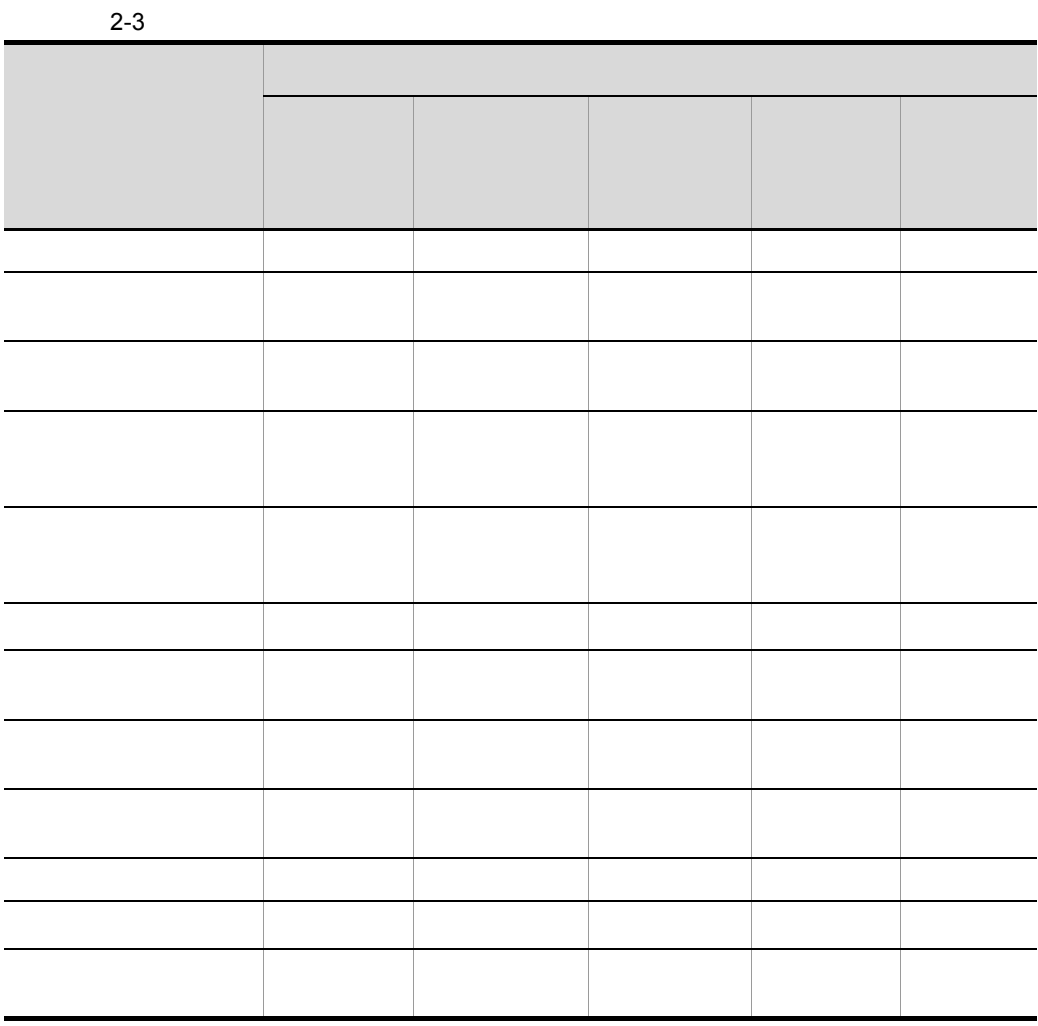

2 表示情報のフィルタリング

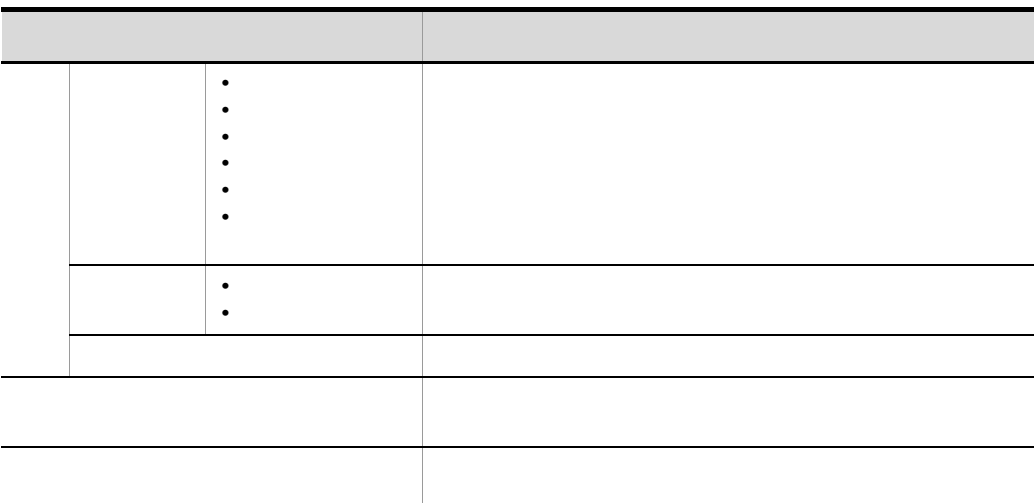

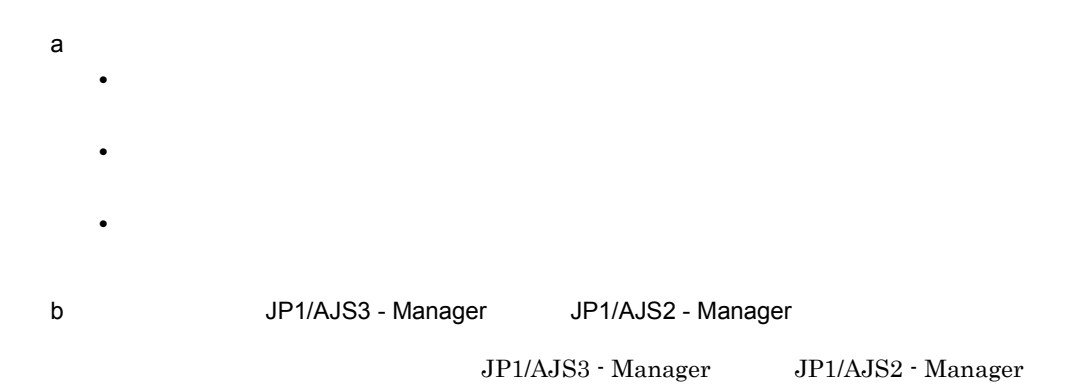

2-4 JP1/AJS3 - Manager JP1/AJS2 - Manager

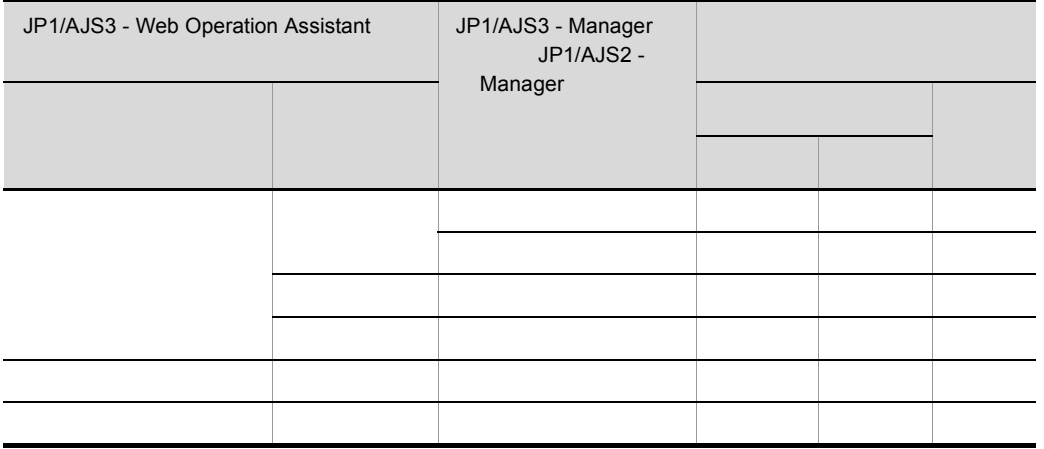

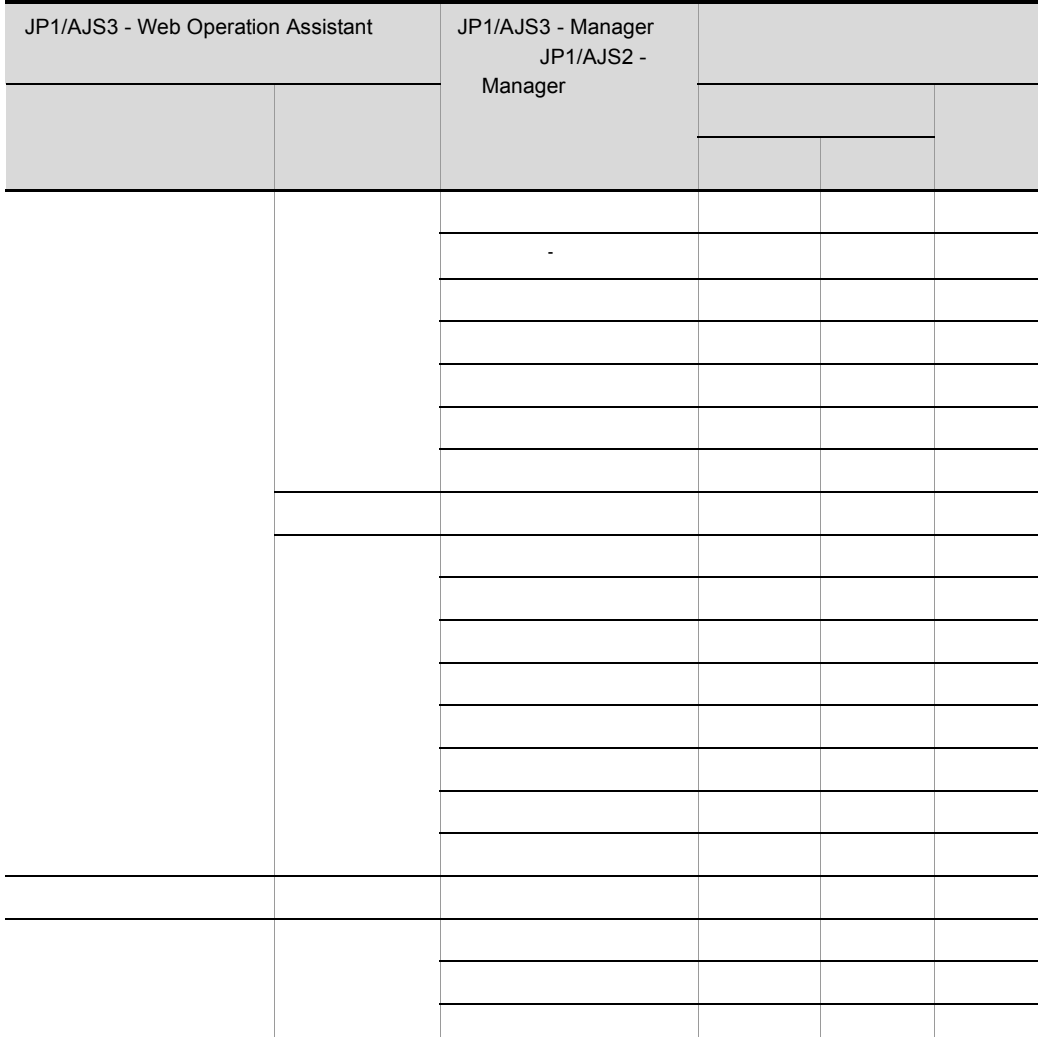

**•** 一括表示

**•** 分割表示

 $Web$   $1$ 

 $\text{Web}$  1

 $n$
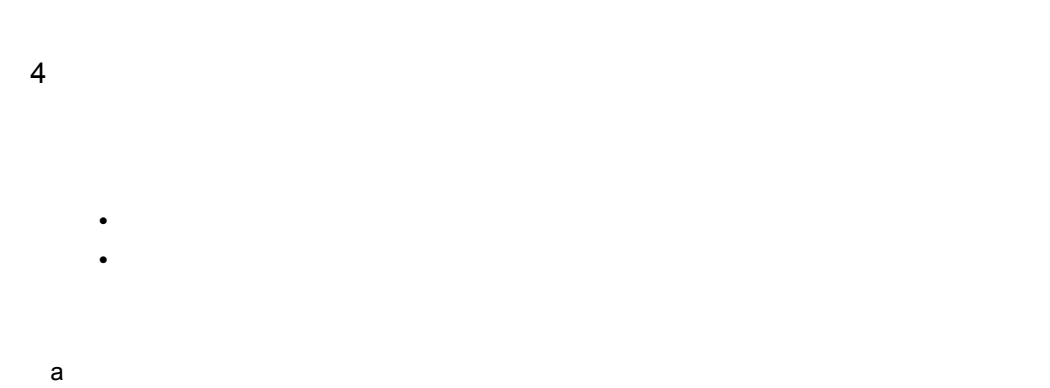

 $2$  and n

 $\mathbf n$ 

 $\overline{2}$ 

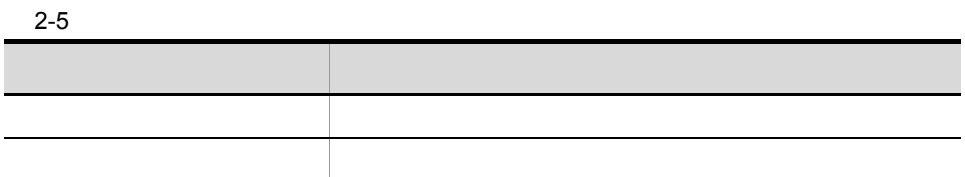

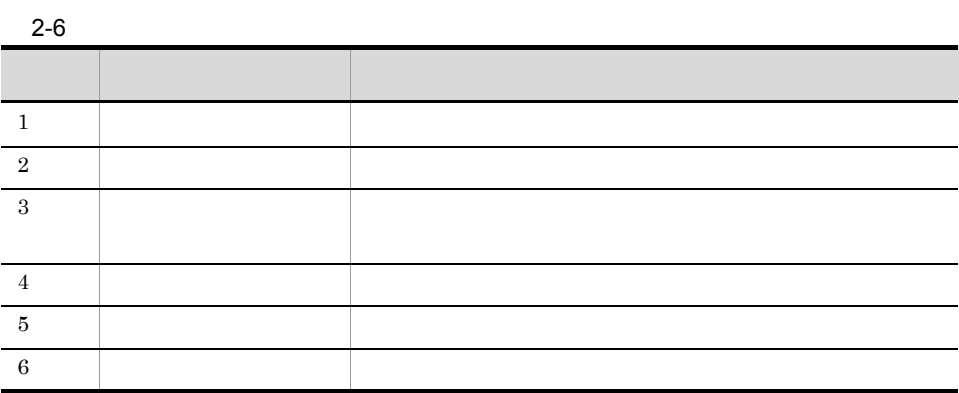

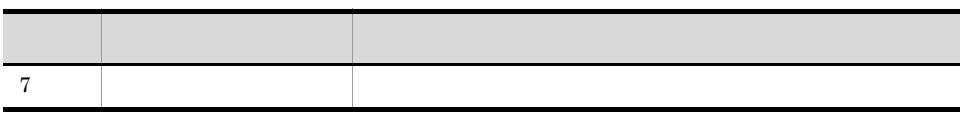

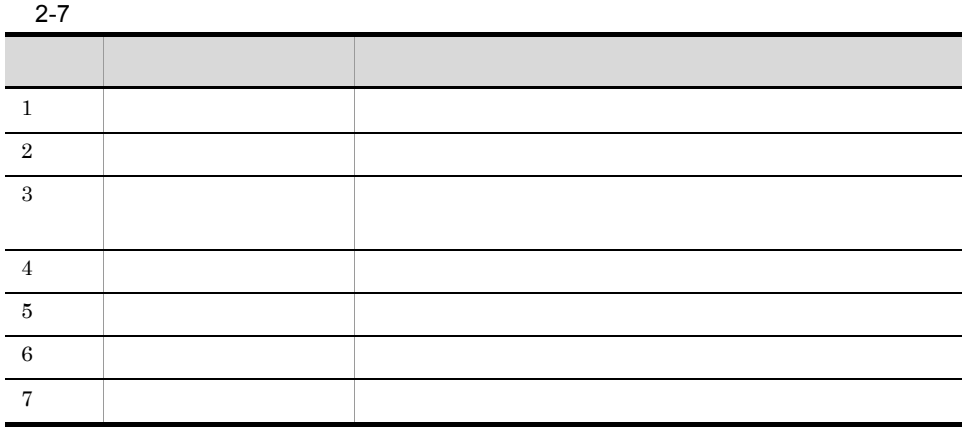

 $2-6$  2-7  $\phantom{100}$ 

 $2-2$ 

●「実行中」の世代が複数ある場合 (「監視中」の場合も同様)

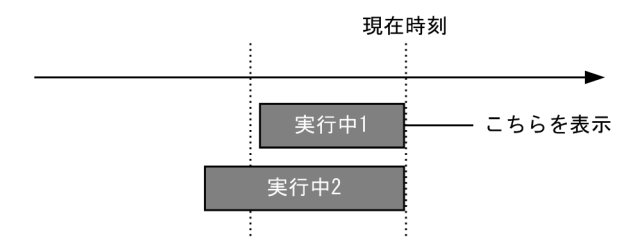

●「結果」の世代が複数ある場合

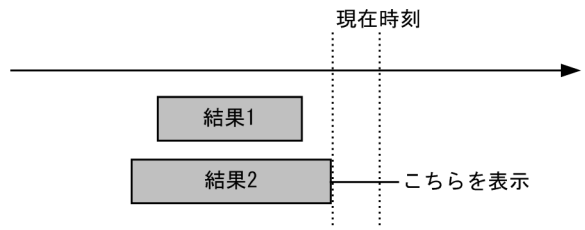

#### ●「予定」の世代が複数ある場合

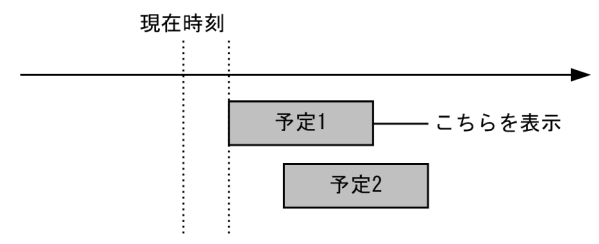

 $b$ 

## JP1/AJS3 - Web Operation Assistant

## JP1/AJS3 - Web Operation

Assistant

#### 2-8 <br>
2-8 JP1/AJS3 - Web Operation Assistant

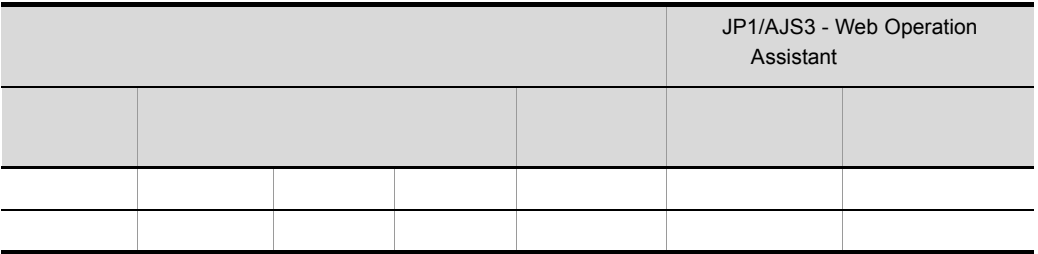

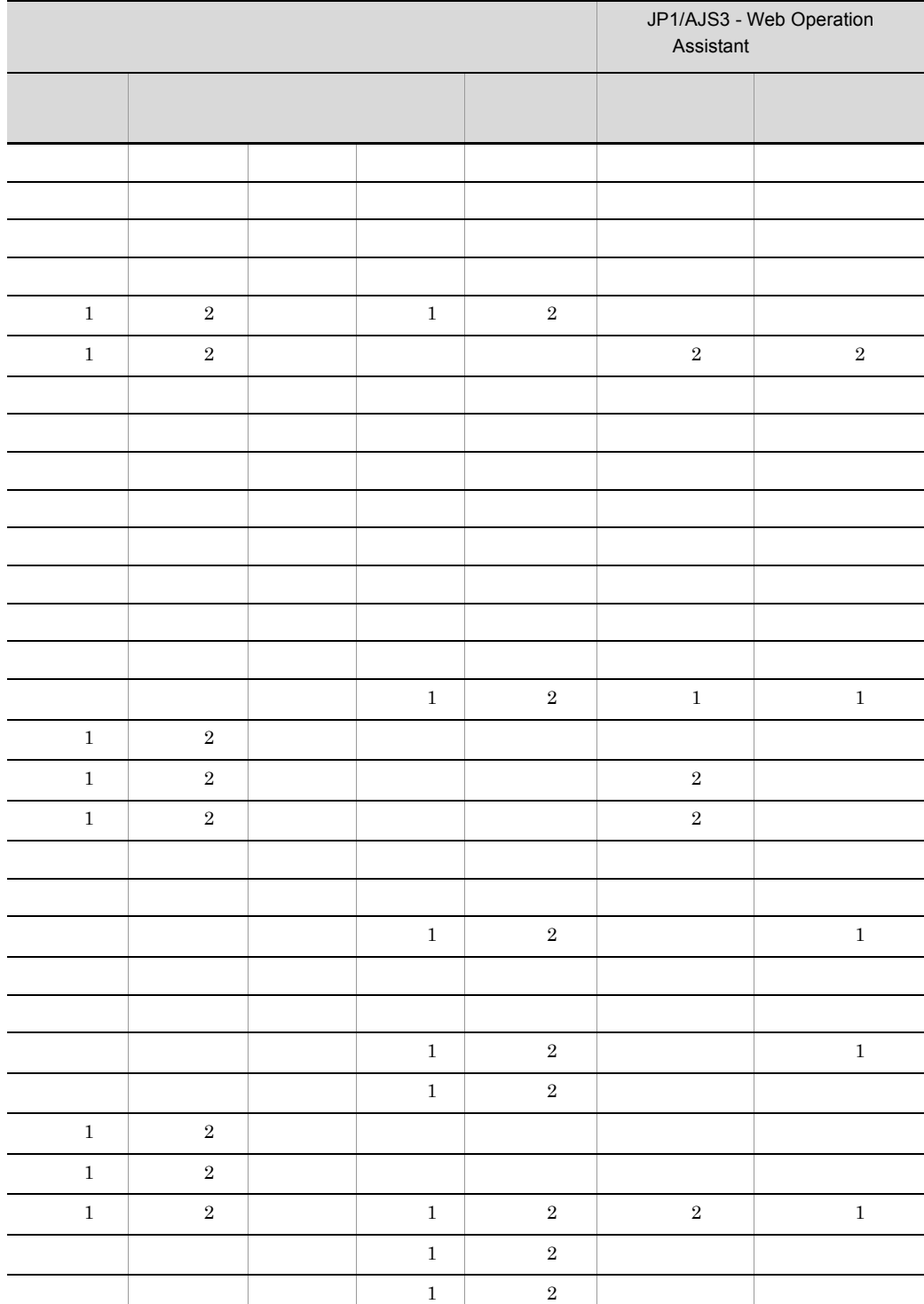

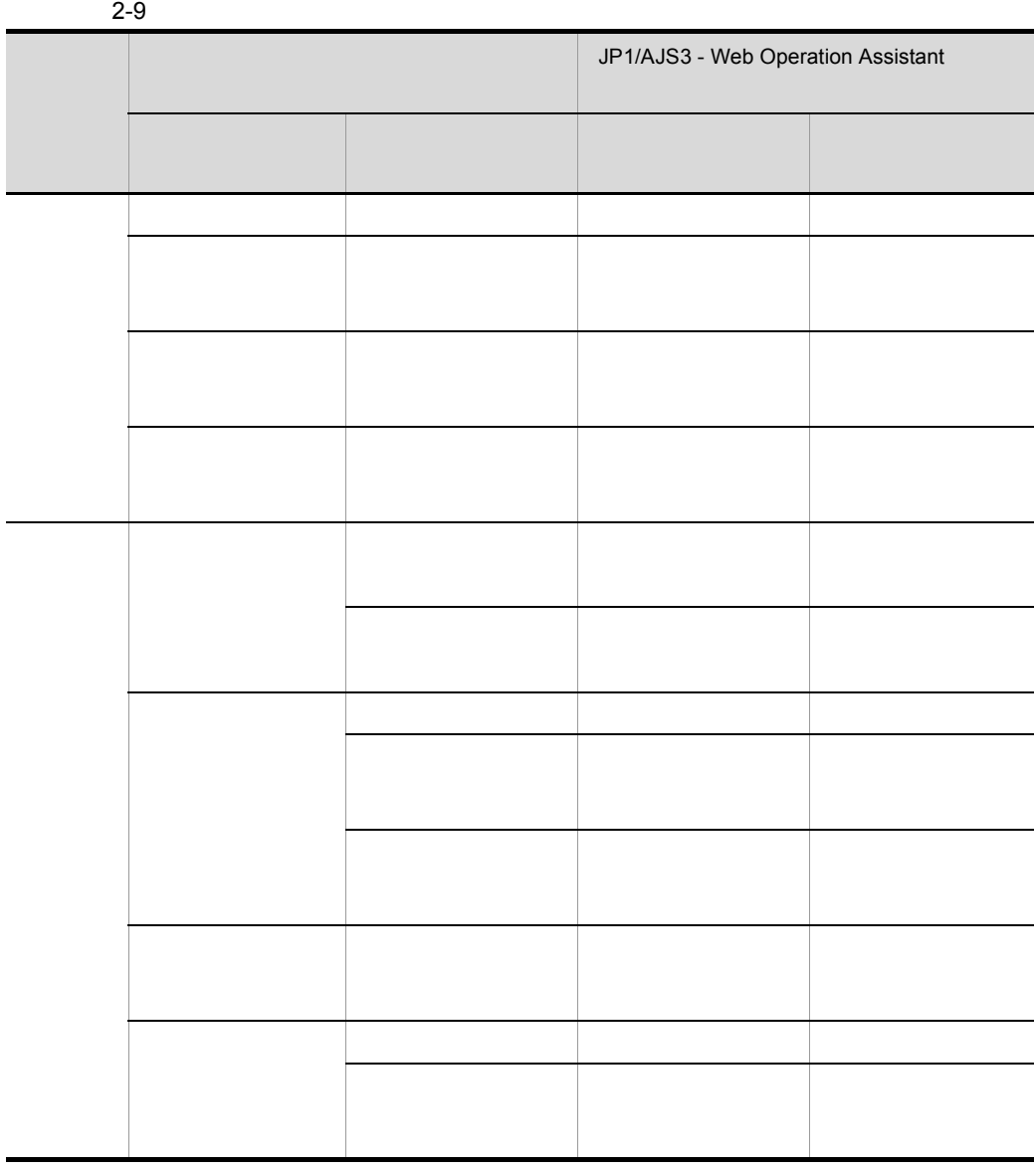

 $\overline{2}$ .

 $2-3$ 

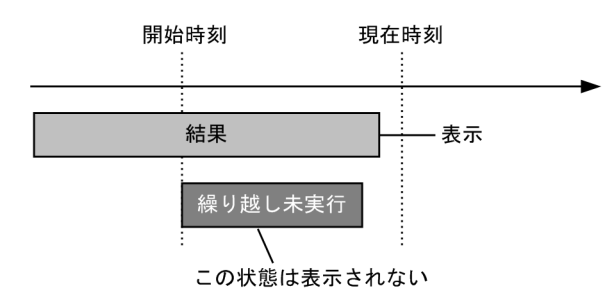

●スケジュールスキップ時の表示状態

●多重スケジュール(多重起動なし)時の表示状態

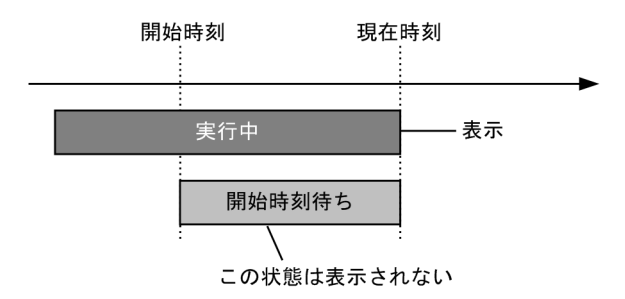

 $\mathbf 1$ 

 $\sim$  2 and 1

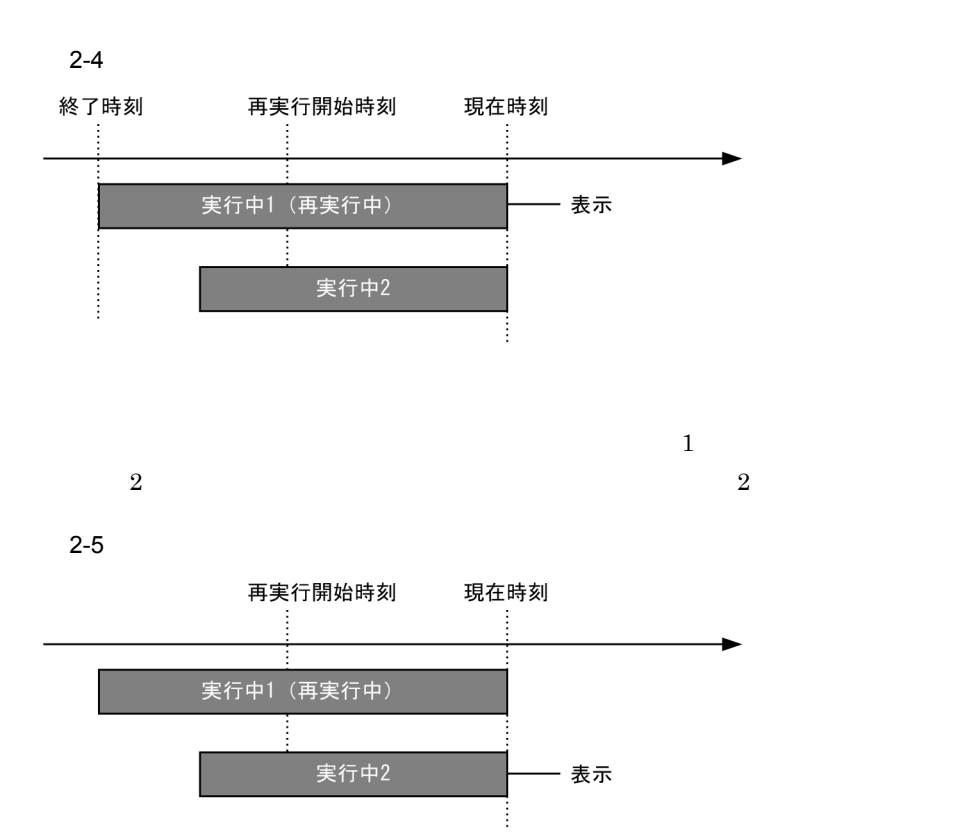

 $5<sub>2</sub>$ 

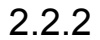

 $1$ 

**•** 昇順にソートする場合:列項目名を奇数回クリックする • **• •**  $\mathbb{R}^n \times \mathbb{R}^n \times \$ 

 $\frac{1}{\sqrt{2}}$ 

 $2.2.3$ 

- **•**[再実行]ボタン
- **•**[即時実行]ボタン
- **•**[保留]ボタン
- **•**[保留解除]ボタン
- **•**[実行中止]ボタン
- **•**[強制終了]ボタン
- **•**[日時変更]ボタン
- **•**[変更解除]ボタン
- •<br>•<br>
- •<br>•<br>
- **•**[中断]ボタン

 $2<sub>l</sub>$ 

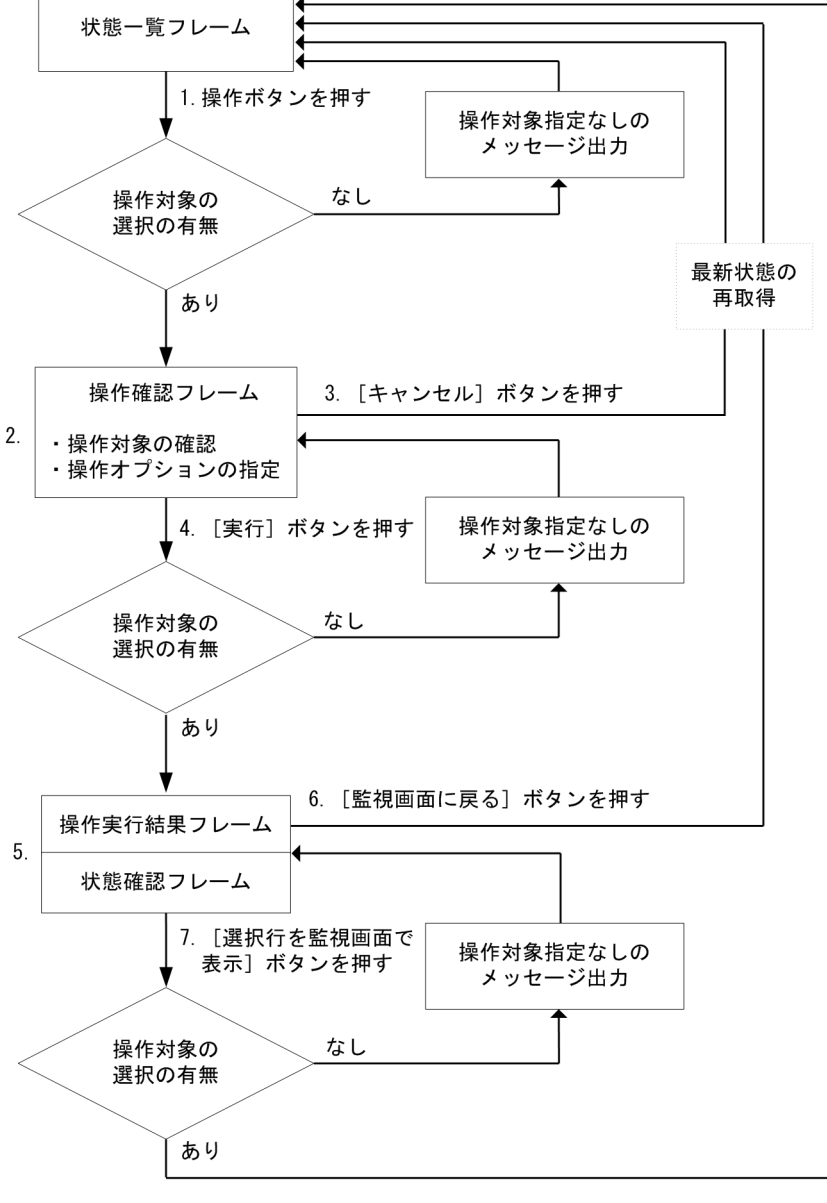

 $2-6$ 

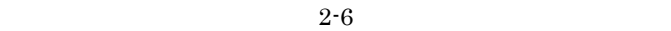

1.  $\blacksquare$ 

 $3.$  $4.$  $5.$  $6.$  $7.$ 

 $JP1/AJS3$  - Manager  $JP1/$ 

## AJS2 - Manager

 $\star$  (2)  $\mathbb{R}$  (7)  $\mathbb{R}$  (1)  $\mathbb{R}$  (1)  $\mathbb{R}$  (1)  $\mathbb{R}$  (1)  $\mathbb{R}$  (1)  $\mathbb{R}$  (1)  $\mathbb{R}$  (1)  $\mathbb{R}$  (1)  $\mathbb{R}$  (1)  $\mathbb{R}$  (1)  $\mathbb{R}$  (1)  $\mathbb{R}$  (1)  $\mathbb{R}$  (1)  $\mathbb{R}$  (1)  $\mathbb{R}$  (1)  $\mathbb$  $\mathcal{N}$  (New York  $\mathcal{N}$ ) is (New York  $\mathcal{N}$ ) [ (New York  $\mathcal{N}$ ) [ (New York  $\mathcal{N}$ ) [ (Ref. ) および「] (風)のどれがの文字を含むユニットは、「現代」として選択できません。

 $2-10$ 

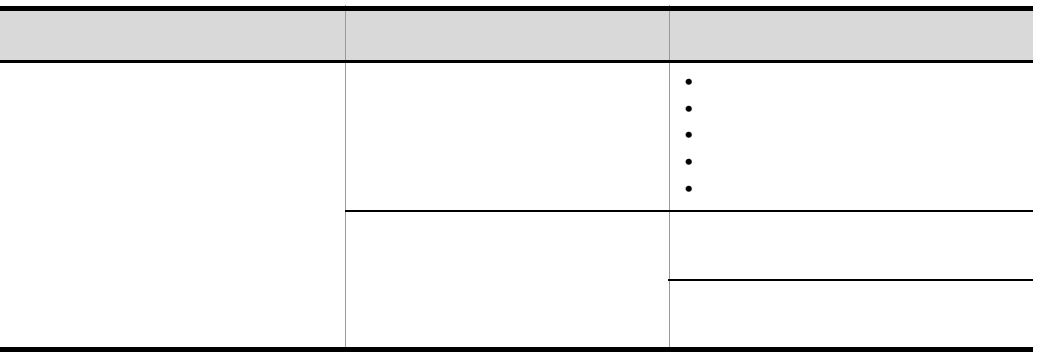

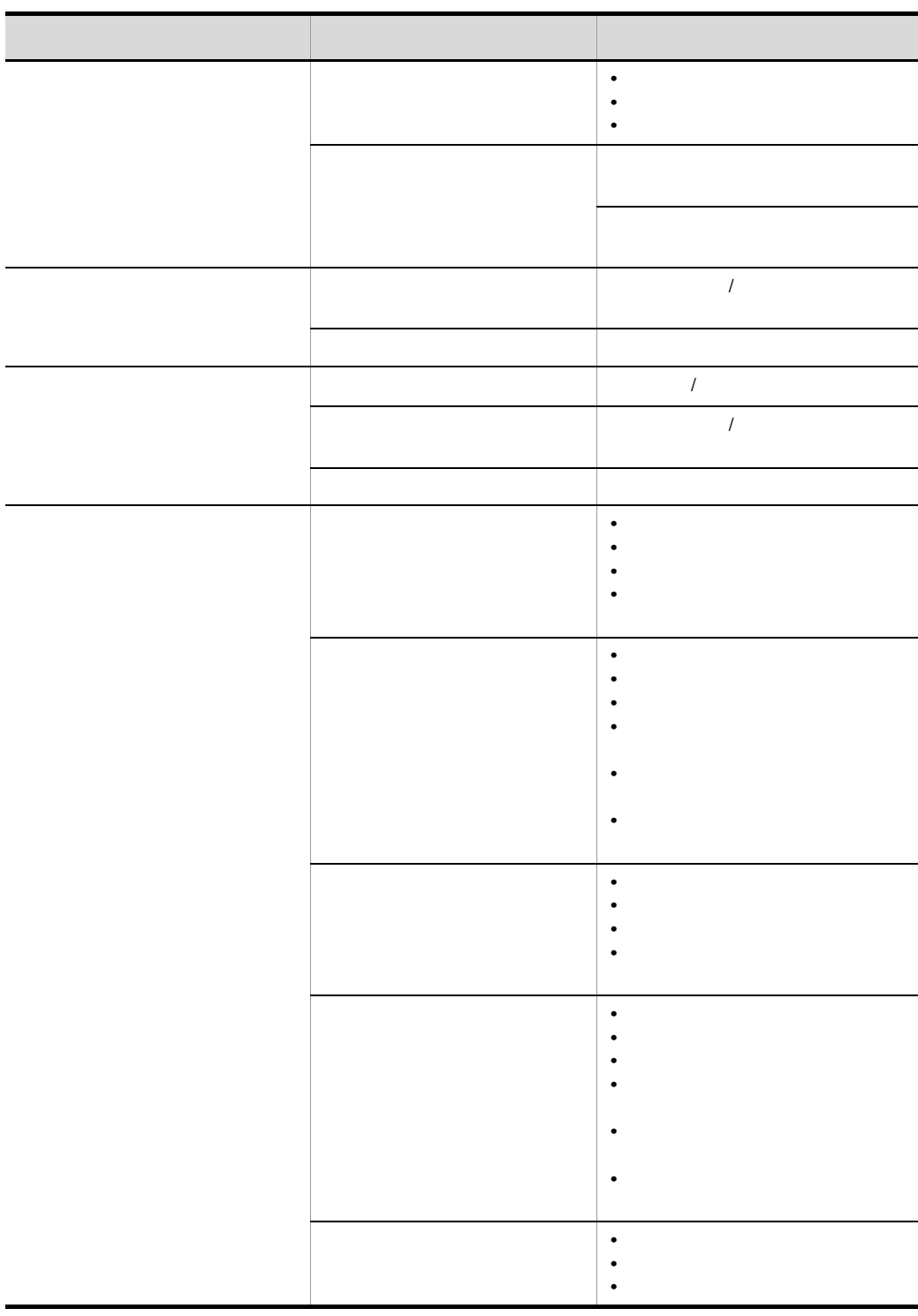

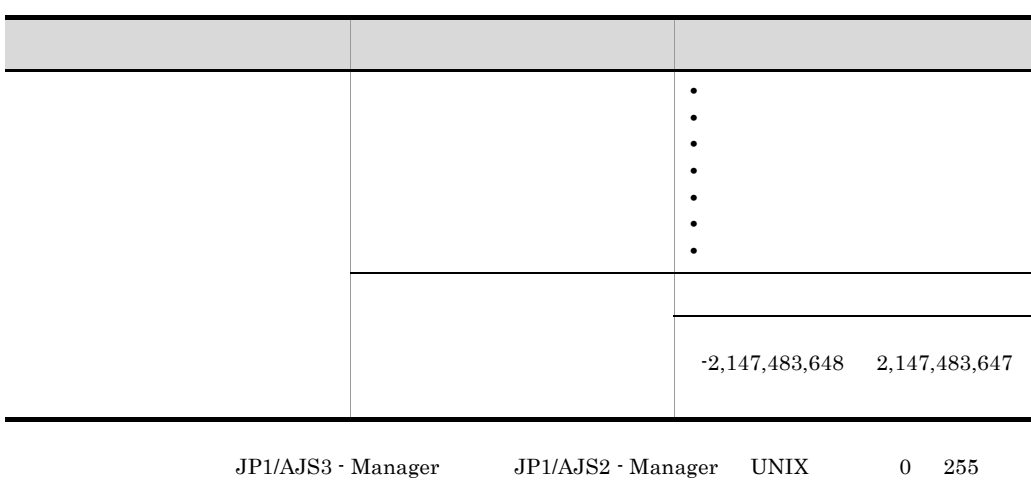

## 2.2.4 JP1/AJS3 - View JP1/AJS2 - View

## 1 Internet Explorer

JP1/AJS3 - View JP1/

 $AJS2 - View$ 

 $JP1/AJS3$  - View  $JP1/AJS2$  - View

**•**[最新情報に更新]ボタンを押したとき

## 2 Firefox

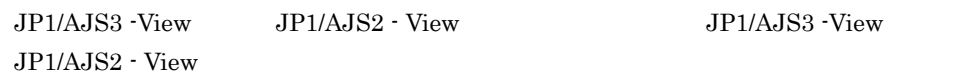

## $2.2.5$

 $300$ 

## $2.2.6$

**•** 自動更新

- **• •**  $\mathbb{R}$
- **•** 状態表示色
- **•** 遅延表示色の優先度
- **•** 状態一覧表の表示項目
- **•** 操作オプションのデフォルト設定
- **•** 自動更新

# *3* インストールとセットアッ

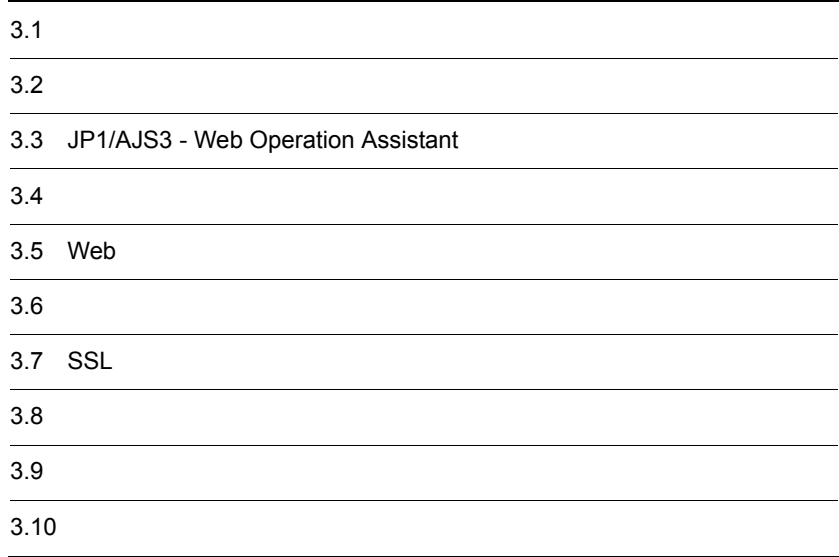

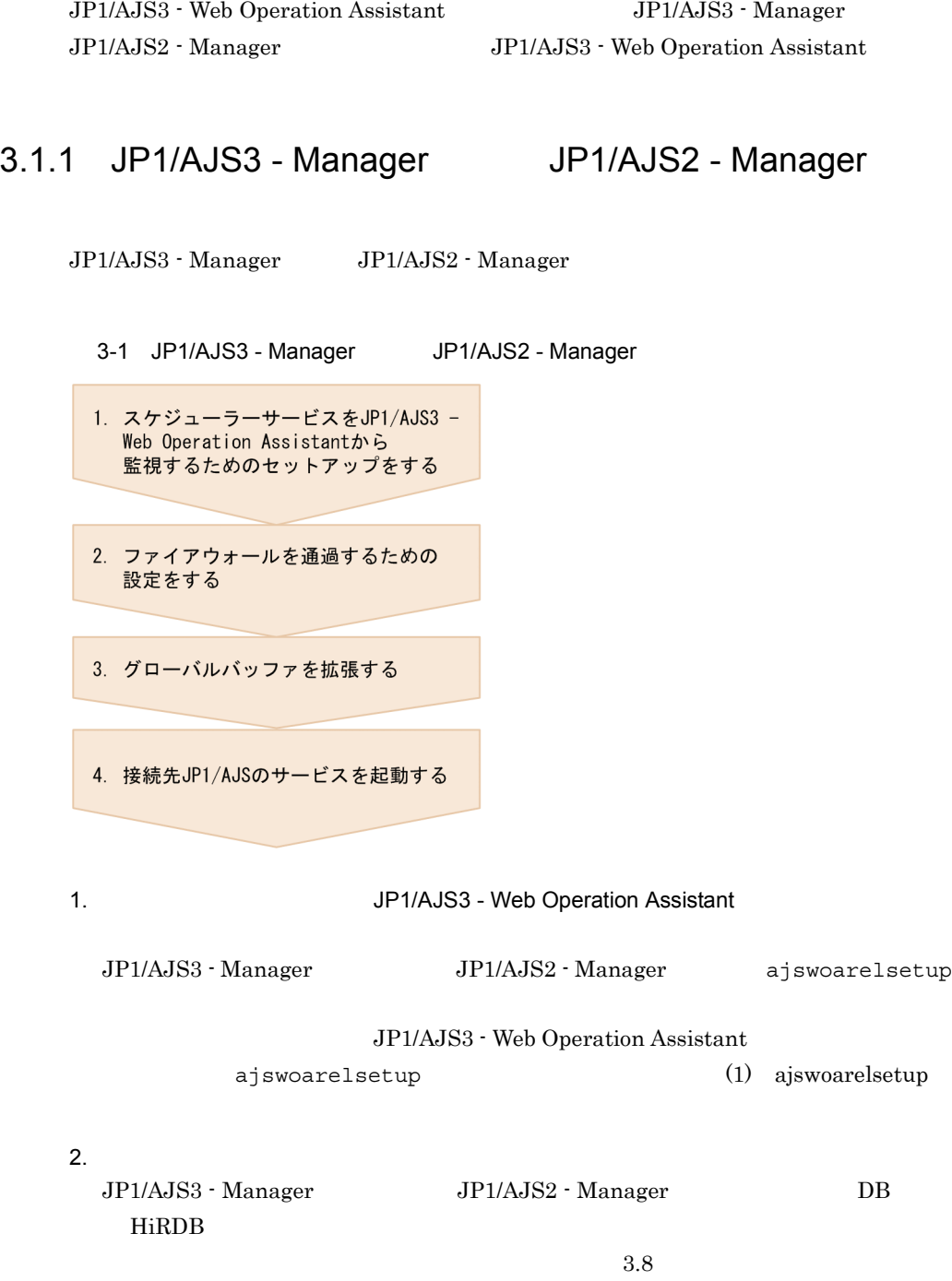

 $3.$ JP1/AJS3 - Manager JP1/AJS2 - Manager DB HiRDB JP1/AJS3 - Web Operation Assistant  $3.9$ 4. JP1/AJS JP1/AJS3 - Manager JP1/AJS3 JP1/AJS2 - Manager JP1/AJS2 Monitor  $1$  ajswoarelsetup JP1/AJS3 - Manager JP1/AJS2 - Manager ajswoarelsetup ajswoarelsetup  $[-h$  1  $[-F$  ]<br> $\{-i$   $|-u\}$ 

 $\vert -u \rangle$ 

JP1/AJS3 - Web Operation Assistant

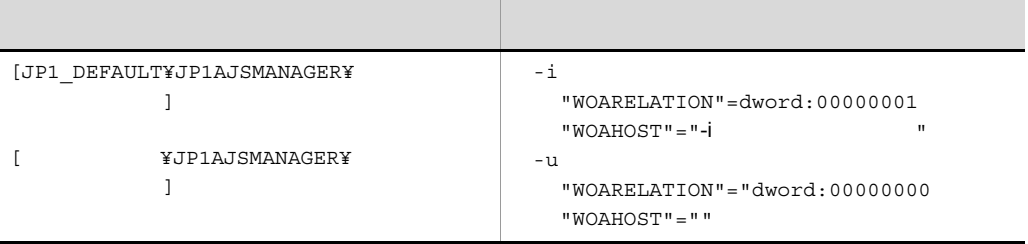

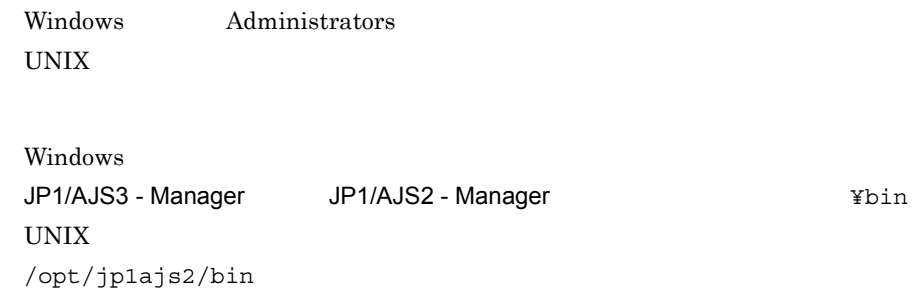

**-h** 論理ホスト名  $JPI$ JP1\_HOSTNAME JP1\_HOSTNAME  $IP$ **-F** スケジューラーサービス名  $1 \quad 30$ **AJSCONF AJSCONF**  $-$ **i**  $JP1/AJS3 - Web$ Operation Assistant  $1 \qquad 255 \qquad \qquad \text{JP1/AJS3}$ - Web Operation Assistant IP FQDN **-u** JP1/AJS3 - Web Operation Assistant • **•**  $\overline{a}$ 

 $JPI/AJS3 -$ 

Web Operation Assistant

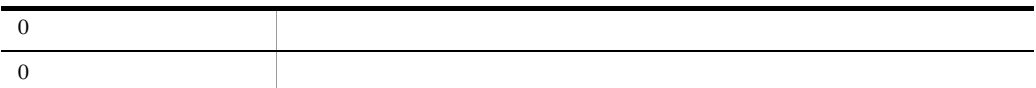

• **•**  $\blacksquare$ 

 $\begin{array}{lll} \mathrm{service}1 & \mathrm{host1} & \mathrm{JPI/AlS3} \end{array} \label{eq:1}$ 

Web Operation Assistant

ajswoarelsetup -i host1 -F service1

## 3.1.2 JP1/AJS3 - Web Operation Assistant

#### JP1/AJS3 - Web Operation Assistant

3-2 JP1/AJS3 - Web Operation Assistant

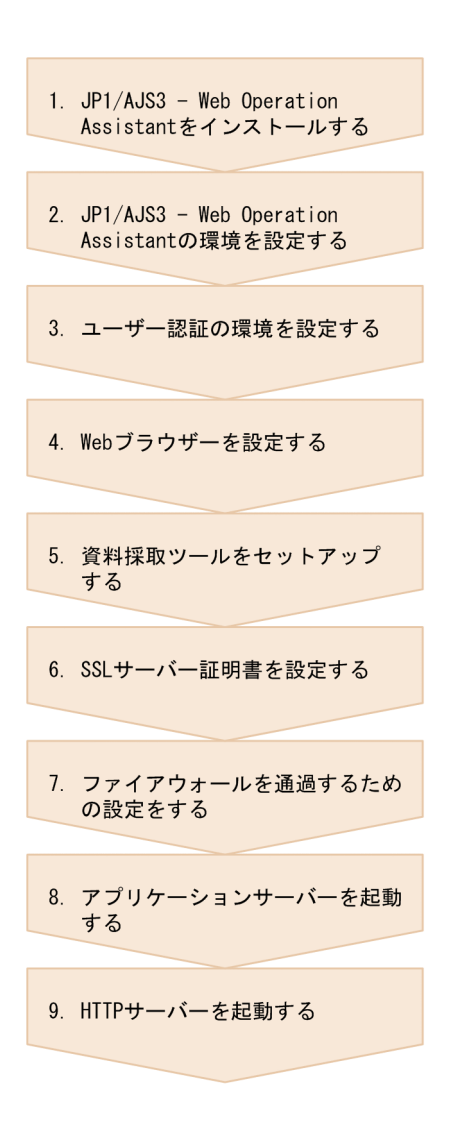

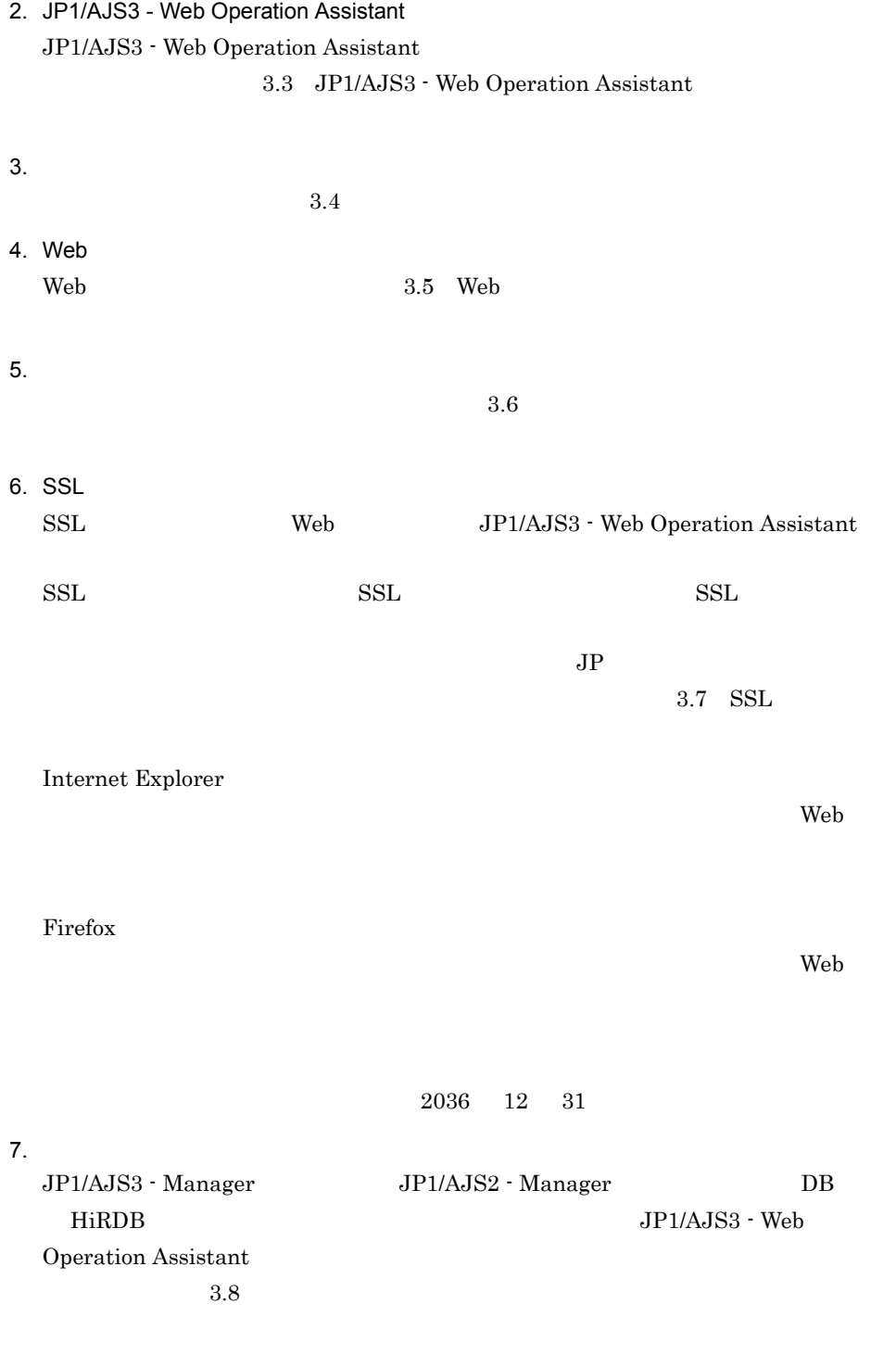

Windows

## JP1/AJS3 WOA Web Application Server

KAVI3000-I

## 9. HTTP

Windows

JP1/AJS3 WOA HTTP Server

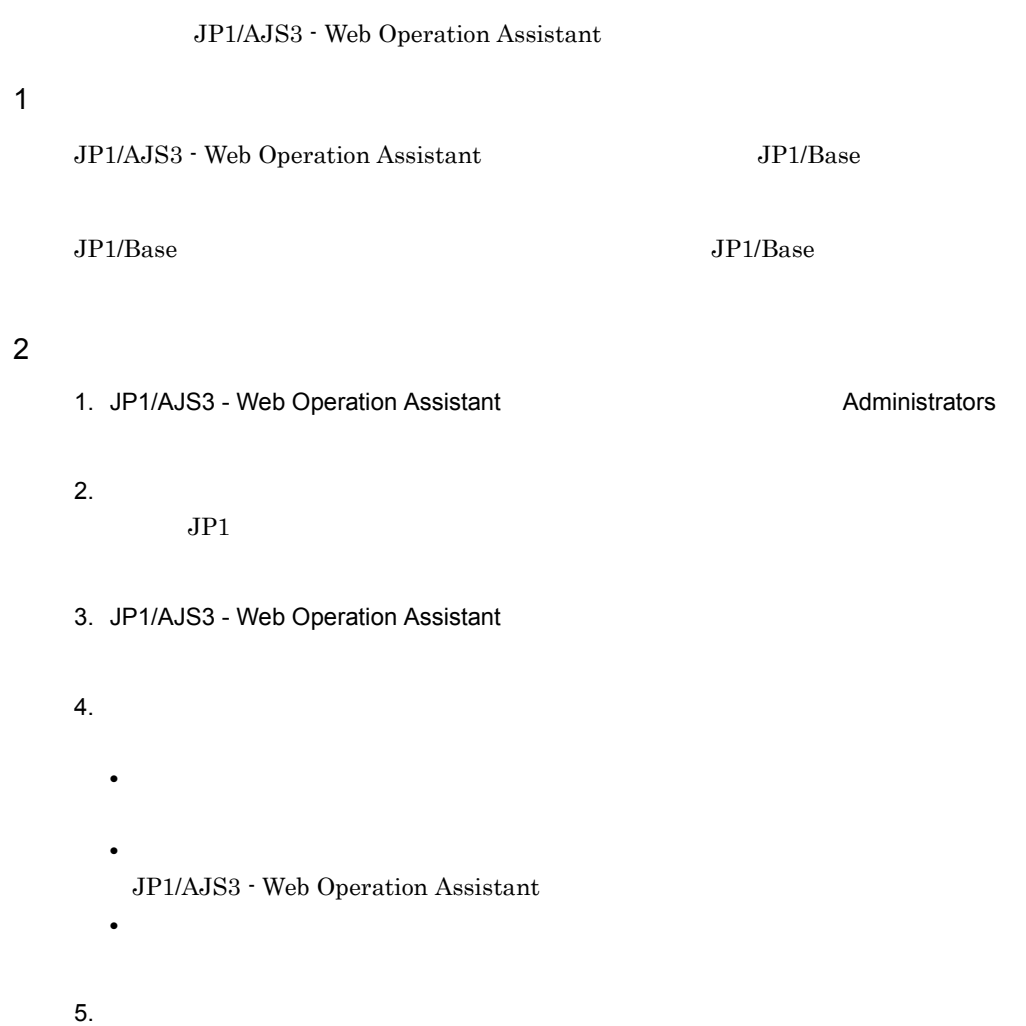

## 3.3 JP1/AJS3 - Web Operation Assistant

JP1/AJS3 - Web Operation Assistant

- **•** 構成定義ファイル(環境設定パラメーター)の定義 **•** ユーザー環境設定ファイルの定義
- RDB

## $3.3.1$

JP1/AJS3 - Web Operation Assistant ajs2woa.conf

 $1$ 

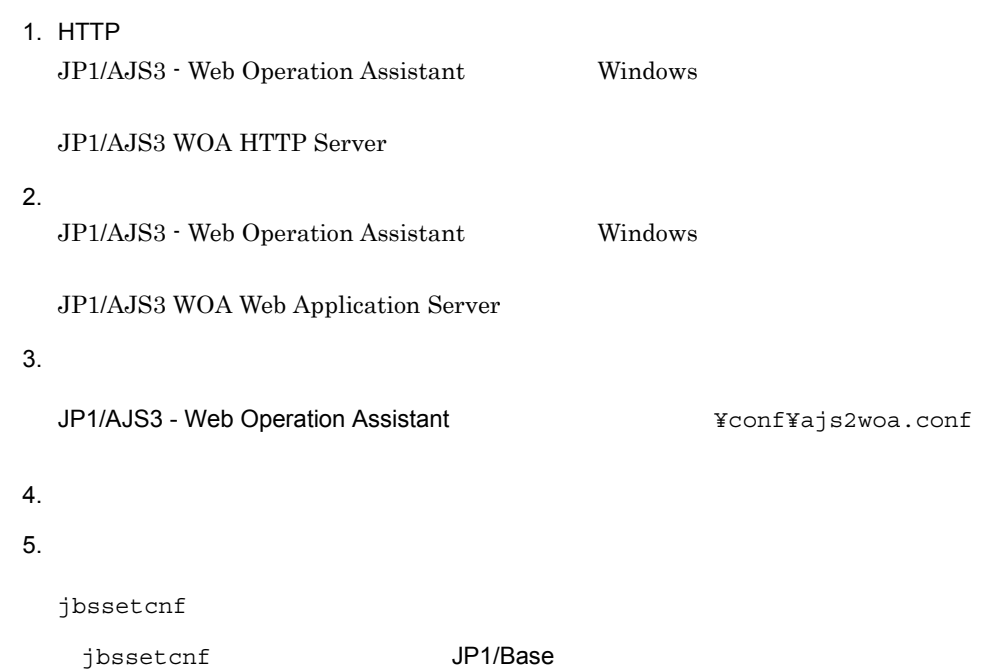

¥bin¥jbssetcnf」です)  $j$ bssetcnf  $JP1/B$ ase  $6.$ JP1/AJS3 - Web Operation Assistant Windows  $\bar{2}$ JP1/AJS3 WOA Web Application Server 7. HTTP JP1/AJS3 - Web Operation Assistant Windows -formation  $\mathbf{1}$ JP1/AJS3 WOA HTTP Server

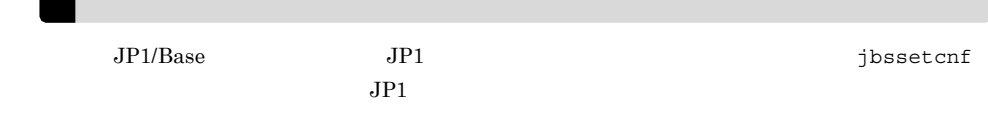

## $2$

 $a$ 

JP1/AJS3 - Web Operation Assistant JP1\_DEFAULT¥JP1AJS2WOA

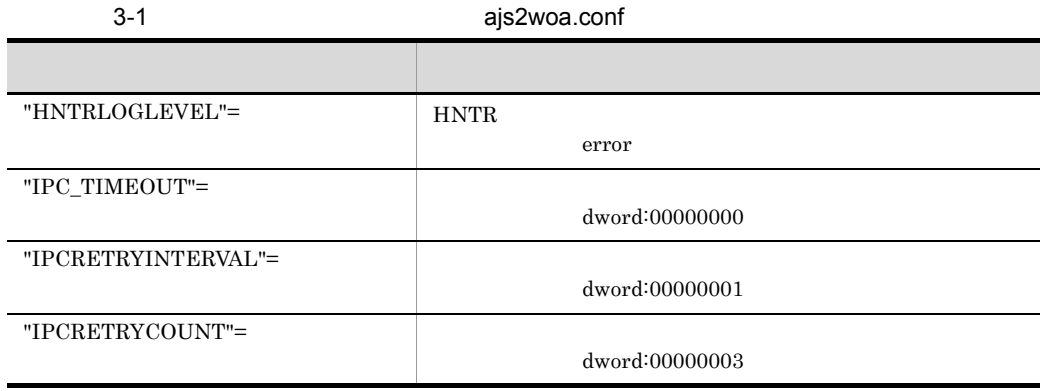

b) and  $\mathbf{r}$ 

## "HNTRLOGLEVEL"="{none|error|warn|info|}"

none

error

warn

info

error

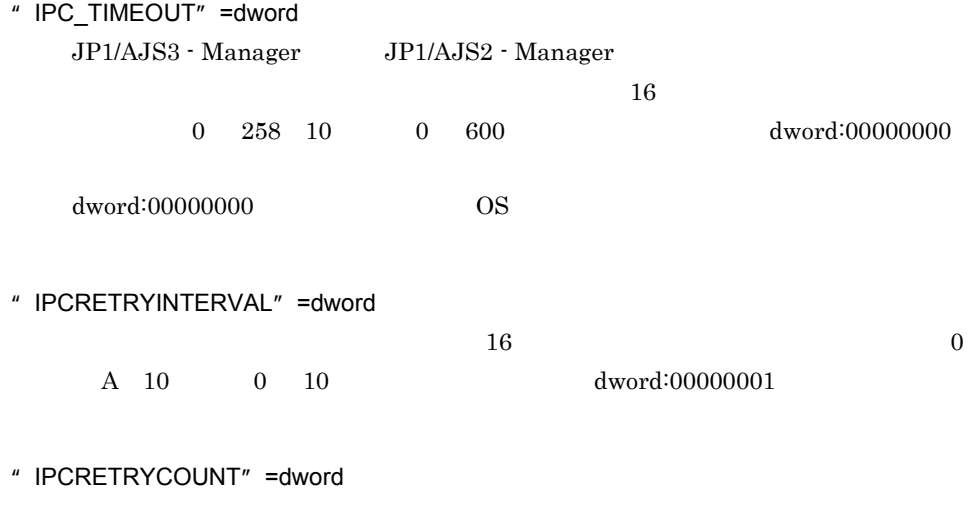

 $16$  equal of  $16$  equal of  $64$  $10 \hspace{14pt} 0 \hspace{14pt} 100$   $100$   $dword:00000003$ 

 $3.3.2$ 

1. HTTP JP1/AJS3 - Web Operation Assistant Windows

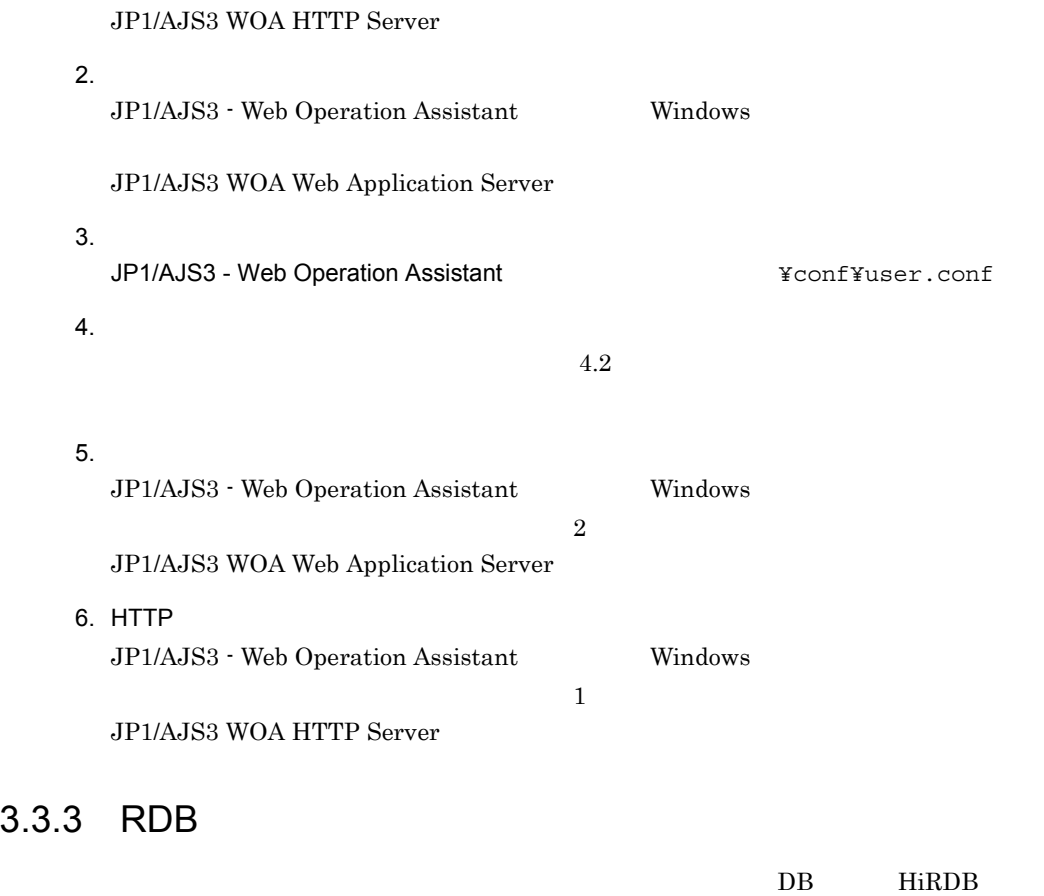

JP1/AJS3 - Web Operation Assistant

 $RDB$ 

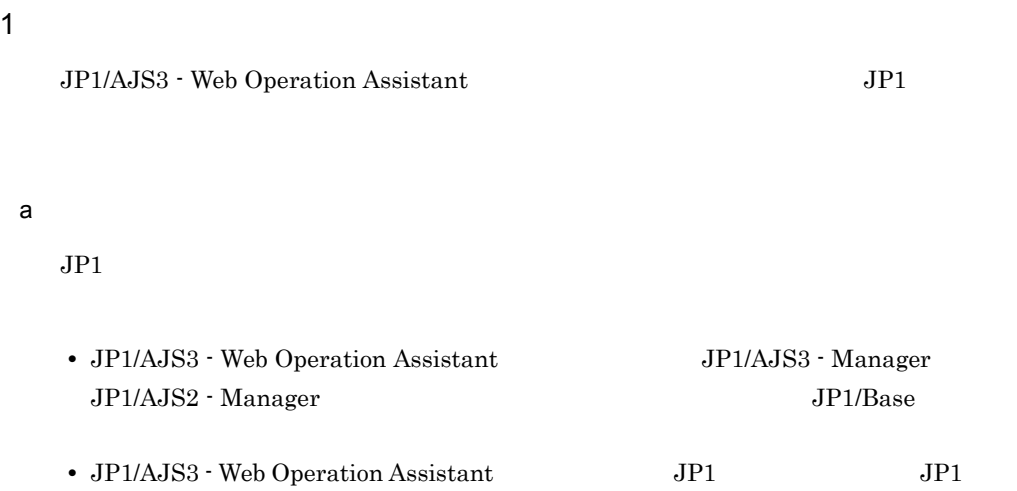

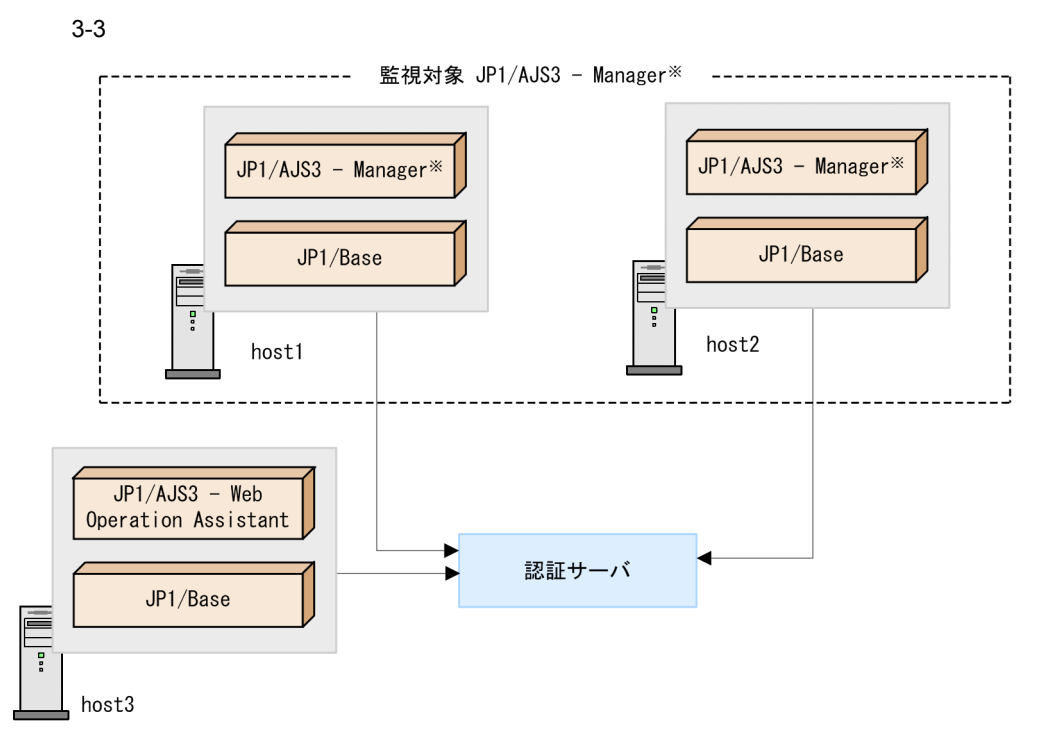

注※ JP1/AJS2 - Managerでも可

b<sub>)</sub>

## JP1/AJS3 - Web Operation Assistant JP1/AJS3 - Manager JP1/ AJS2 - Manager

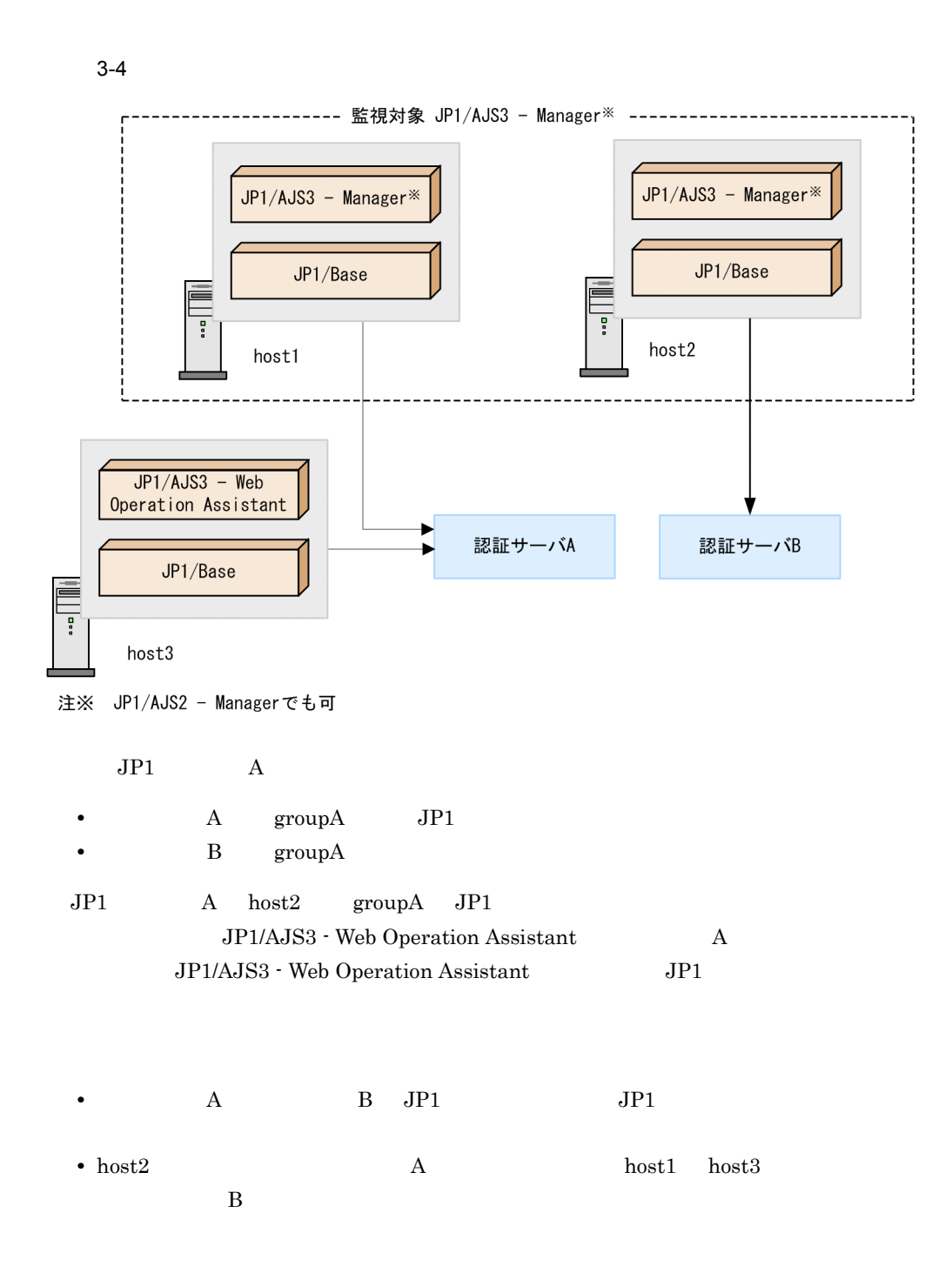

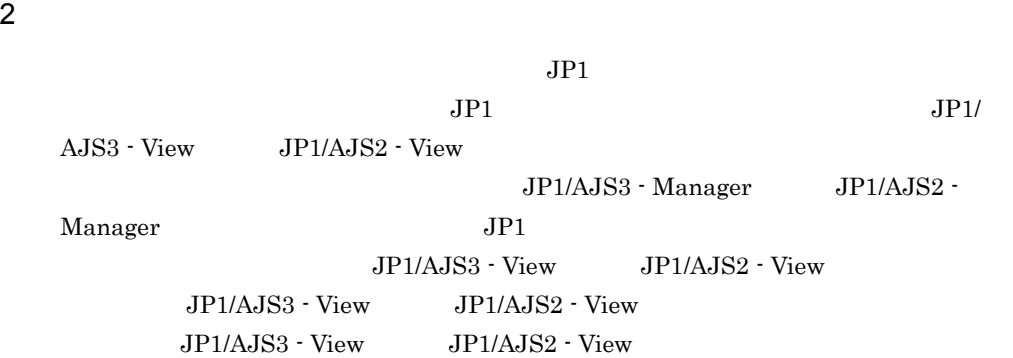

## 3.5 Web

Web 700 and 200 and 200 and 200 and 200 and 200 and 200 and 200 and 200 and 200 and 200 and 200 and 200 and 20

## 3.5.1 Internet Explorer

Internet Explorer

1 Cookie

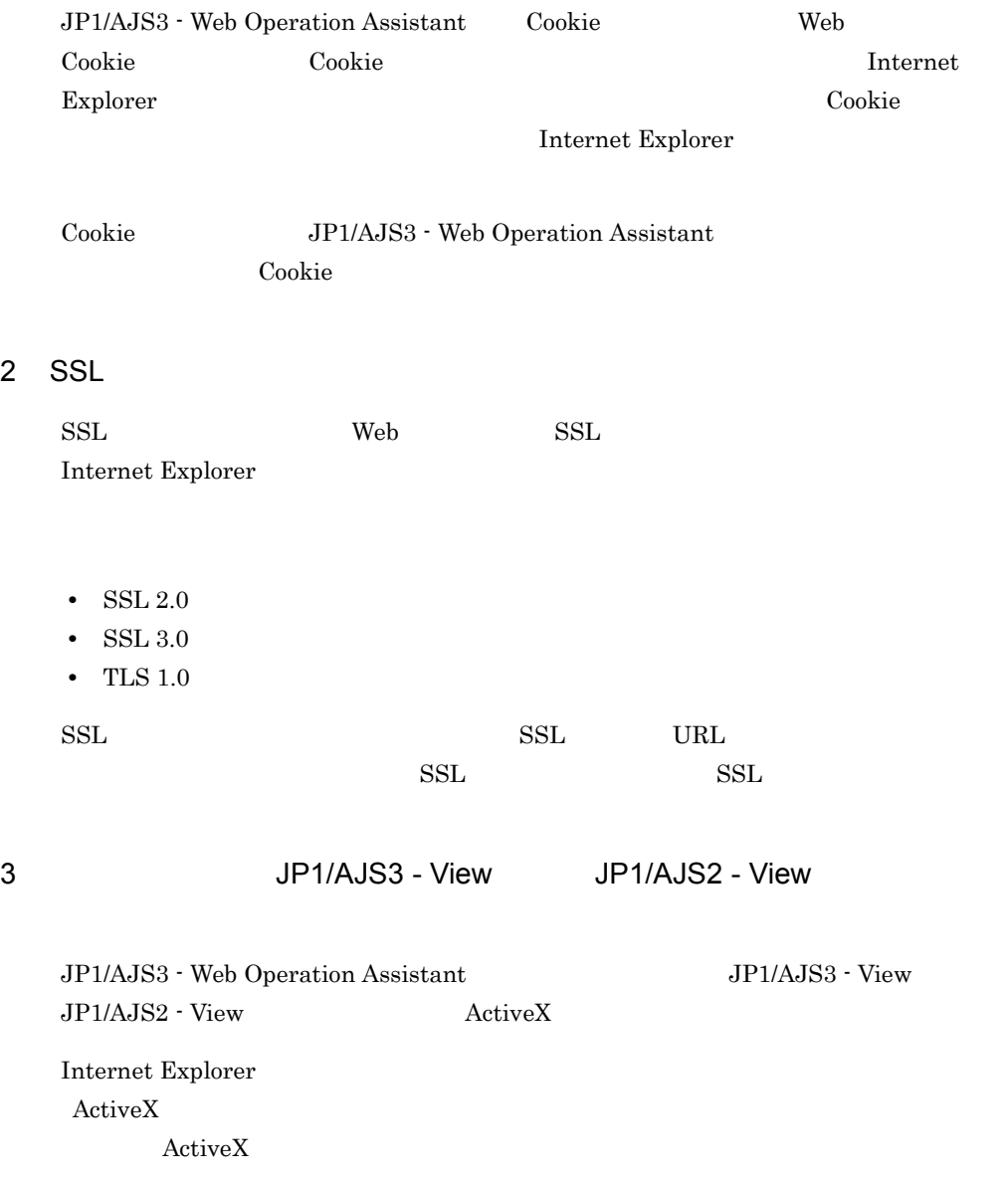

JP1/AJS3 - View JP1/AJS2 - View

## $4$

JP1/AJS3 - Web Operation Assistant Internet Explorer

 $\rm JP1/AdS3$  - Web Operation

Assistant にっぽん。また、ログインを無く、ログインを無く、ログイン後にアクティブスクリプトの設定を無く。また、ログイン後にアクティブスクリプトの設定を無く、日本の設定を無く、日本の設定を無く

## 3.5.2 Firefox

Firefox

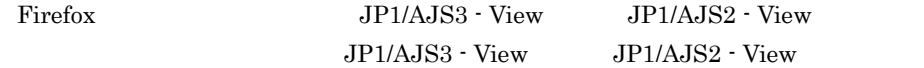

1 Cookie

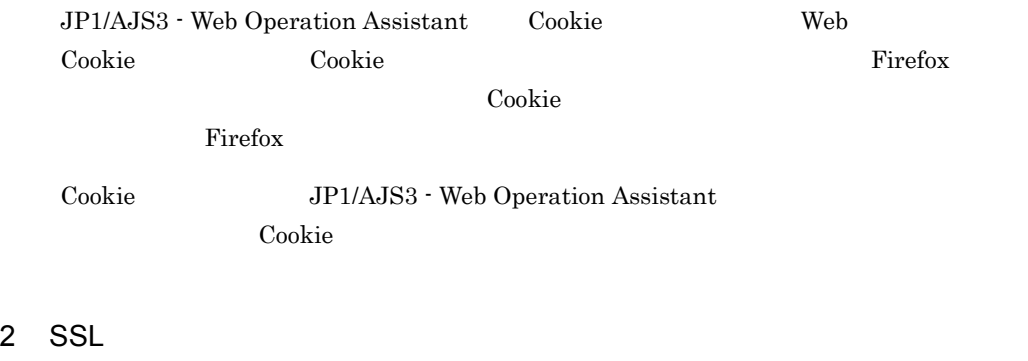

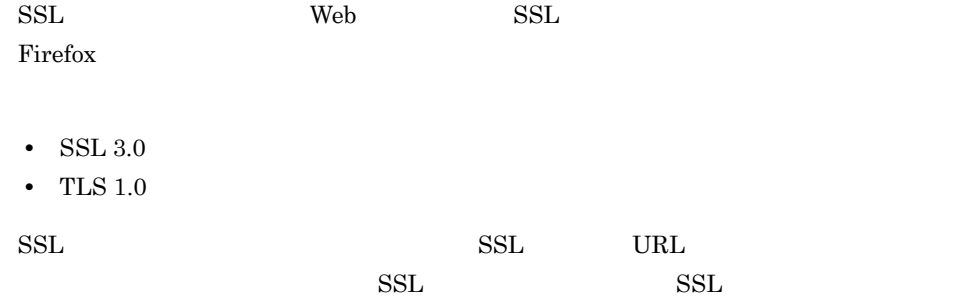

3 Java

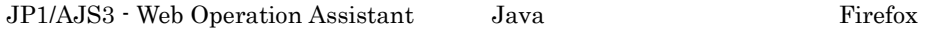

## Operation Assistant Java

 $Java$ JP1/AJS3 - Web

## 1  $\blacksquare$

JP1/AJS3 - Web Operation Assistant

JP1/AJS3 - Web Operation Assistant

 $W$ indows  $\sim$ 

1.  $\blacksquare$ 

JP1/AJS3 - Web Operation Assistant **Axistant** ¥tools¥\_04.bat

- **•** @set INST\_DIR\_HNTRLIB2=%PROGRAMFILES\_DIR%¥hitachi¥HNTRLib2 HNTRLib<sub>2</sub>
- **•** @set LOG\_DIR\_DRWTSN=%ALLUSERSPROFILE%¥Documents¥DrWatson
- **•** @set DIR\_BACKLOG=%TEMP%¥jp1ajs2¥backlog

- $1.$
- $2.$
- $3.$

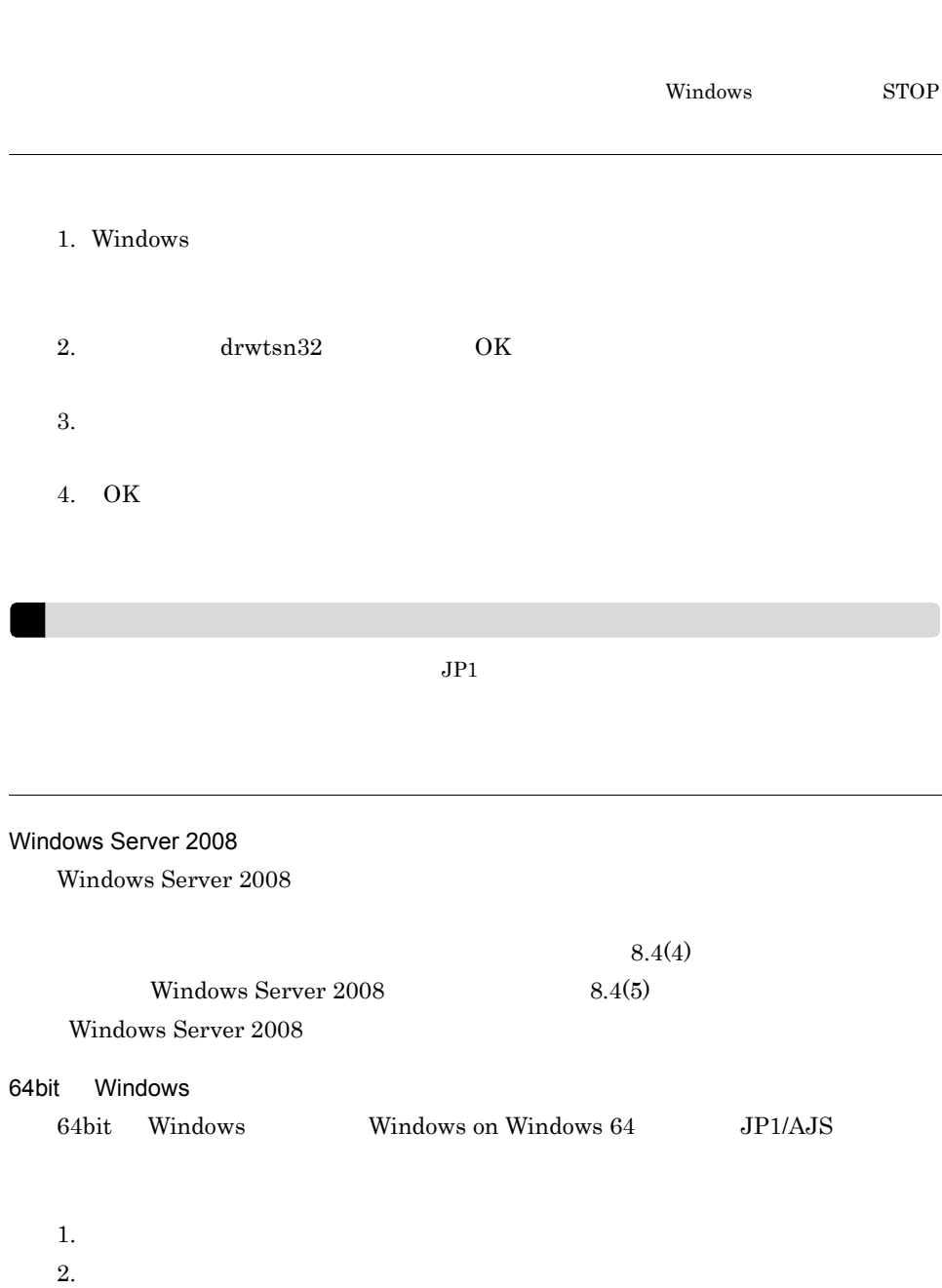

●修正前

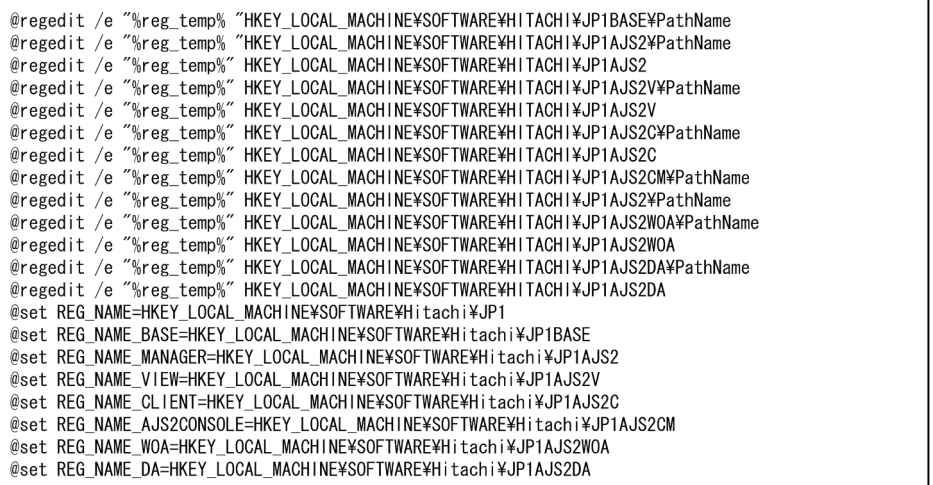

●修正後

@regedit /e "%reg\_temp%" HKEY\_LOCAL\_MACHINE\SOFTWARE\Wow6432Node\HITACHI\JP1BASE\PathName<br>@regedit /e "%reg\_temp%" HKEY\_LOCAL\_MACHINE\SOFTWARE\Wow6432Node\HITACHI\JP1AJS2\PathName<br>@regedit /e "%reg\_temp%" HKEY\_LOCAL\_MACHIN @regedit /e "%reg\_temp%" HKEY\_LOCAL\_MACHINE\SOFTWARE\WOW6432Node\HITACHI\JP1AJS2Y\PathName<br>@regedit /e "%reg\_temp%" HKEY\_LOCAL\_MACHINE\SOFTWARE\WOW6432Node\HITACHI\JP1AJS2Y\PathName<br>@regedit /e "%reg\_temp%" HKEY\_LOCAL\_MACH @regedit /e "%reg\_temp%" HKEY\_LOCAL\_MACHINE\*SOFTWARE\*NOW0432NOde\*HITACHI\*JFTA32CM¥PathName<br>@regedit /e "%reg\_temp%" HKEY\_LOCAL\_MACHINE¥SOFTWARE¥Wow6432Node¥HITACHI¥JP1AJS2CM¥PathName<br>@regedit /e "%reg\_temp%" HKEY\_LOCAL\_MAC @regedit /e "%reg\_temp%" HKEY\_LOCAL\_MACHINE¥SOFTWARE¥Wow6432Node¥HITACHI¥JP1AJS2WOA @regedit /e "%reg\_temp%" HKEY\_LOCAL\_MACHINE¥SOFTWARE¥Wow6432Node¥HITACHI¥JP1AJS2DA¥PathName<br>@regedit /e "%reg\_temp%" HKEY\_LOCAL\_MACHINE¥SOFTWARE¥Wow6432Node¥HITACHI¥JP1AJS2DA¥PathName<br>@regedit /e "%reg\_temp%" HKEY\_LOCAL\_MA @set REG\_NAME=HKEY\_LOCAL\_MACHINE¥SOFTWARE¥Wow6432Node¥HITACHI¥JP1 @set REG\_NAME\_BASE=HKEY\_LOCAL\_MACHINE¥SOFTWARE¥Wow6432Node¥HITACHI¥JP1BASE @set REG\_NAME\_MANAGER=HKEY\_LOCAL\_MACHINE¥SOFTWARE¥Wow6432Node¥HITACHI¥JP1AJS2 @set REG\_NAME\_VIEW=HKEY\_LOCAL\_MACHINE¥SOFTWARE¥Wow6432Node¥HITACHI¥JP1AJS2V @set REG\_NAME\_CLIENT=HKEY LOCAL MACHINE¥SOFTWARE¥Wow6432Node¥HITACHI¥JP1AJS2C @set REG\_NAME\_AJS2CONSOLE=HKEY\_LOCAL\_MACHINE¥SOFTWARE¥Wow6432Node¥HITACHI¥JP1AJS2CM @set REG\_NAME\_WOA=HKEY\_LOCAL\_MACHINE¥SOFTWARE¥Wow6432Node¥HITACHI¥JP1AJS2WOA @set REG\_NAME\_DA=HKEY\_LOCAL\_MACHINE¥SOFTWARE¥Wow6432Node¥HITACHI¥JP1AJS2DA

 $2 \angle$ 

JP1/AJS3 - Web Operation Assistant 09-00 JP1/AJS2 - Web Operation Assistant 07-10 JP1/AJS2 - Web Operation Assistant 07-10

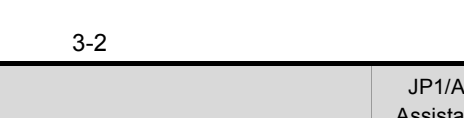

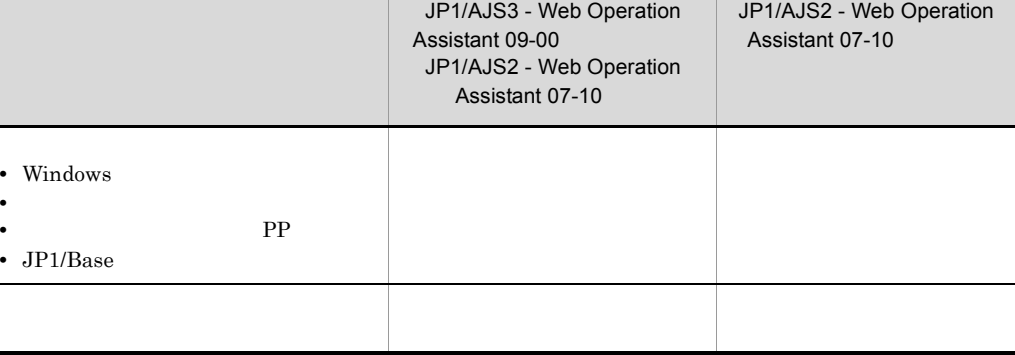

JP1/AJS2 - Web Operation Assistant 07-10  $\,$ 

 $09-00$ 

 $JP1/AJS2 - Web$ Operation Assistant 07-10 JP1/AJS3 - Web Operation Assistant 09-00 JP1/AJS3 - Web Operation Assistant
# 3.7 SSL

 $\mathrm{SSL}$ 

# 3.7.1 SSL

 $SSL$ 

 $1$ 

1. CSR  $CSR$  CSR  $CSR$  3.7.3

 $2.$ 

 $3.7.4$ 

- 3. JP1/AJS3 WOA HTTP Server
- $2$ 
	- 1. CSR example of CSR  $\text{CSR} \hspace{1.5cm} 3.7.3$

 $2.$ 

 $\rm\,A$ 

3. JP1/AJS3 WOA HTTP Server

# $3.7.2$

 $\rm JP1/AJS3$  - Web Operation Assistant

ajswoasslc genrsa

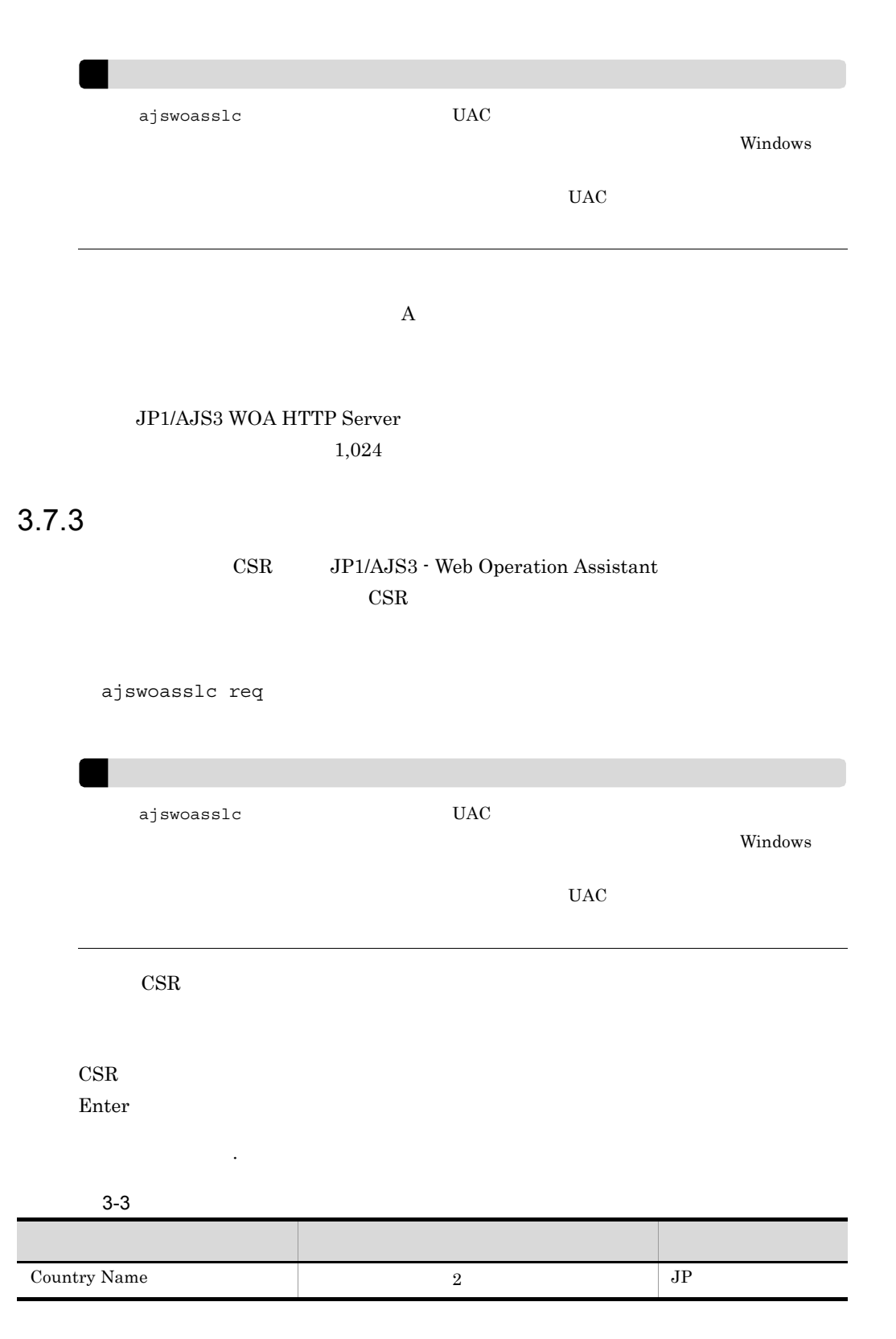

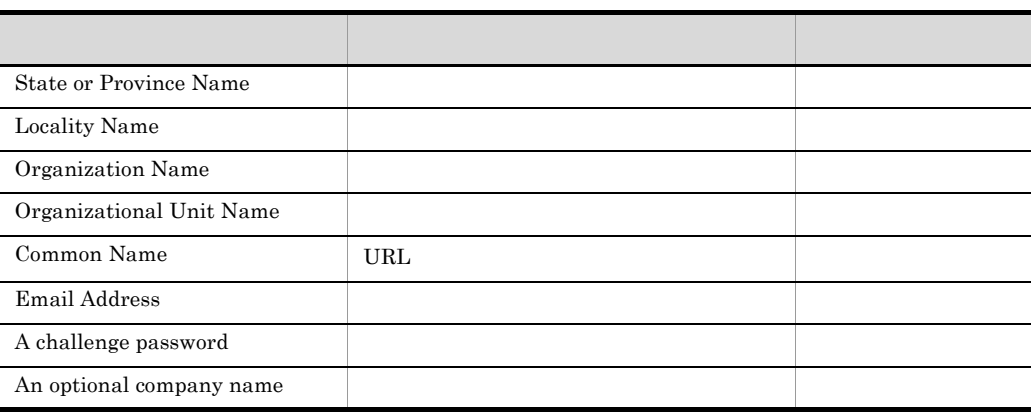

# $3.7.4$

# $\rm JP1/AJS3$  - Web Operation Assistant

ajswoasslc x509

ajswoasslc  $UAC$ 

Windows

 $UAC$ 

JP1/AJS3 WOA HTTP Server

2036 12 31

# $3.8$   $3.8$

# $\overline{DB}$ HiRDB の場合に,ファイアウォールを通過するための設定方法について説明します。  $\bf C$  $JP1/AJS3$  - Manager 09-00  $JP1/AJS2$  - Manager 08-00 ラインスのデータベースを使用している。<br>サービスのデータベースを使用している。<br>サービスのデータベースを使用している。 HiRDB JP1 Version 7i JP1/AJS2 - Manager  $HiRDB$  $3.8.1$  $\overline{DB}$  HiRDB  $\overline{H}$  HiRDB JP1/AJS3 - Web Operation Assistant  $NAT$ JP1/AJS3 - Web Operation Assistant NAT NAPT IP IP IP  $IP$  1 • BB HiRDB **HiRDB** • BB HiRDB  $\blacksquare$  $NAT$ • JP1/AJS3 · Web Operation Assistant • JP1/AJS3 · Web Operation Assistant  $NAT$  $\overline{DB}$  DB directions and  $\overline{DB}$ 定については,マニュアル「HiRDB システム導入・設計ガイド」を参照してください。  $3.8.2$  JP1/AJS3 - Manager JP1/AJS2 -Manager 3.8.3 JP1/AJS3 - Web Operation Assistant

pd\_name\_port

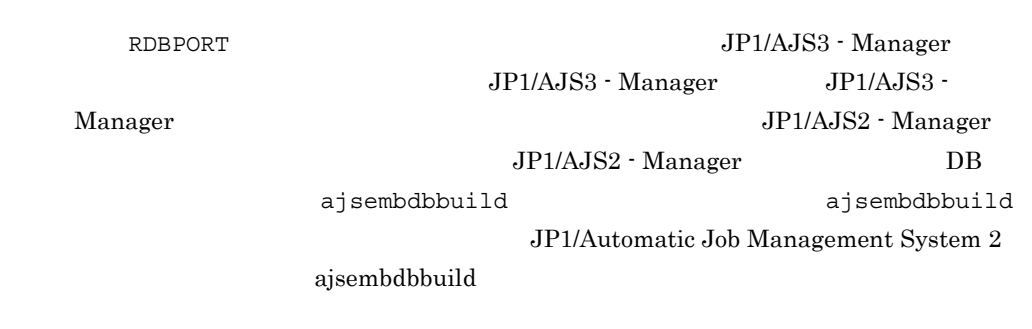

 $1$  DB  $\Box$ 

 $3-5$  DB  $D$ 

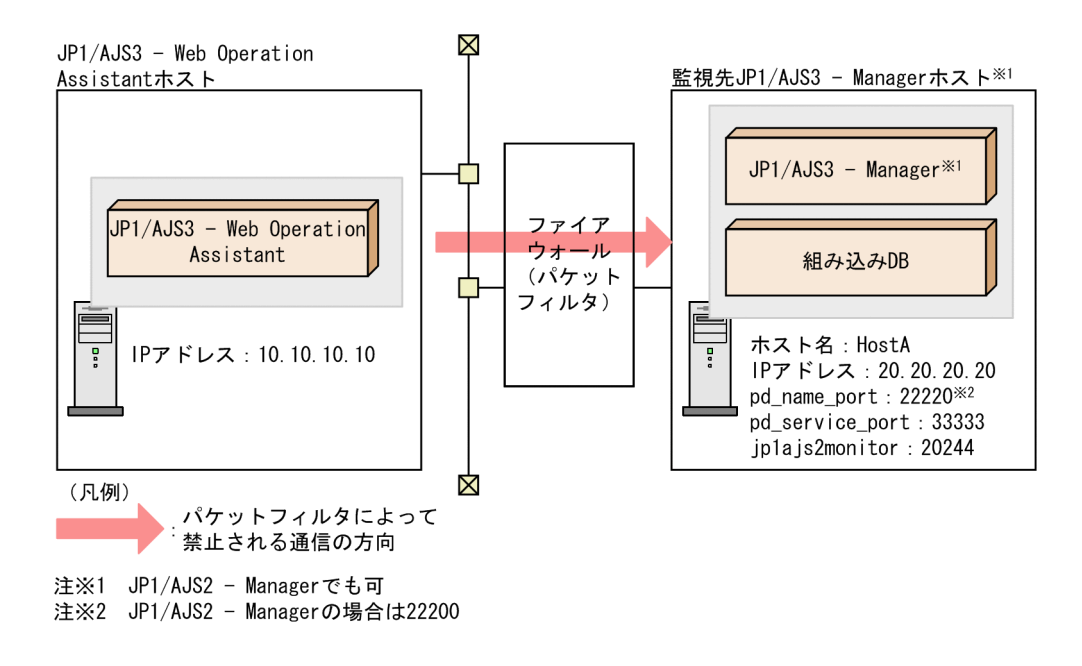

**P** 20.20.20.20 **•**  $\text{JP1/AJS2}$  - Manager  $\text{22200}$ 33333 20244 JP1/AJS3 - Manager JP1/AJS2 - Manager JP1/AJS3 - Web Operation Assistant JP1/AJS3 - Manager

• JP1/AJS3 · Manager services

 $3.$ 

jp1ajs2monitor 20244/tcp • DB 0 set pd\_name\_port=22220 set pd\_service\_port=33333

# JP1/AJS2 - Manager

- JP1/AJS2 · Manager services jp1ajs2monitor 20244/tcp • DB 0
	- set pd\_name\_port=22200 set pd\_service\_port=33333

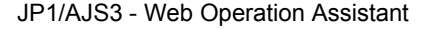

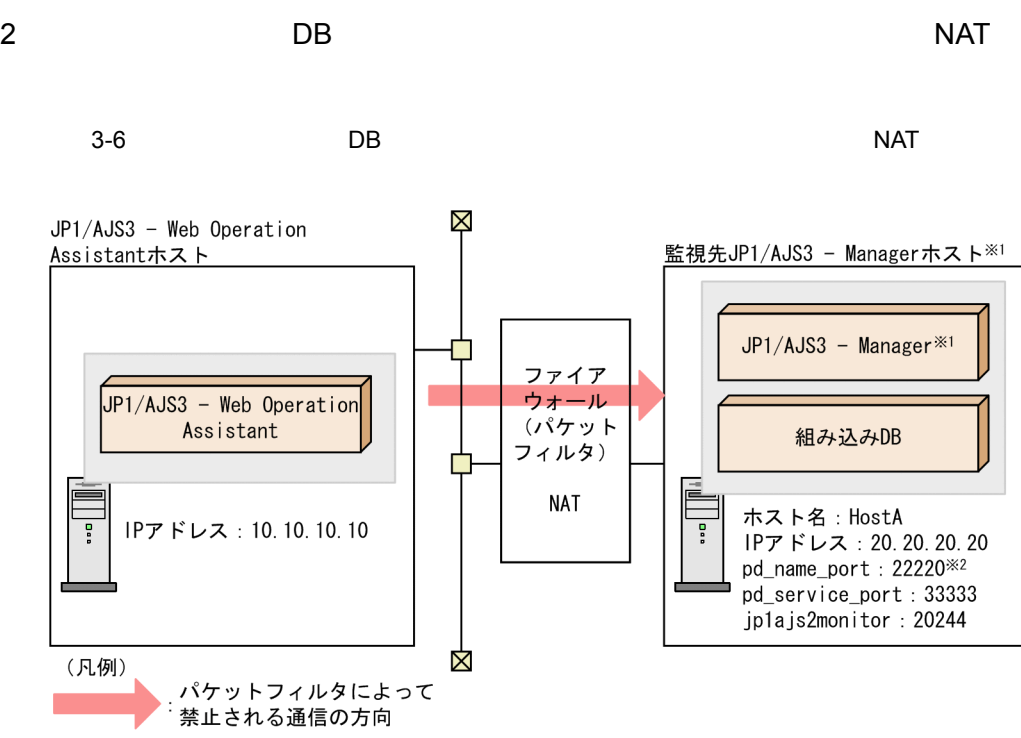

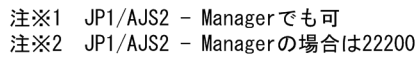

• IP  $20.20.20.20$ 

33333 20244 • NAT 10.10.10.30  $40.20.20.20.20$ 

JP1/AJS3 - Manager JP1/AJS2 - Manager

 $3.$ 

# JP1/AJS3 - Manager

• JP1/AJS3 - Manager services jp1ajs2monitor 20244/tcp

JP1/AJS3 - Web Operation Assistant

• DB 0 set pd\_name\_port=22220 set pd\_service\_port=33333

### JP1/AJS2 - Manager

• JP1/AJS2 · Manager services jp1ajs2monitor 20244/tcp

**•** 組み込み DB のシステム共通定義ファイル set pd\_name\_port=22200 set pd service port=33333

### JP1/AJS3 - Web Operation Assistant

**•** クライアント環境定義

PDSERVICEPORT=33333 PDSERVICEGRP=ajs2 PDSRVTYPE=PC

• hosts 10.10.10.30 HostA

> JP1/AJS3 - Manager JP1/AJS2 - Manager Windows  $\frac{1}{2}$  Linux PC Linux UNIX

**WS** 

# 3 JP1/AJS3 - Web Operation Assistant

### 3-7 JP1/AJS3 - Web Operation Assistant

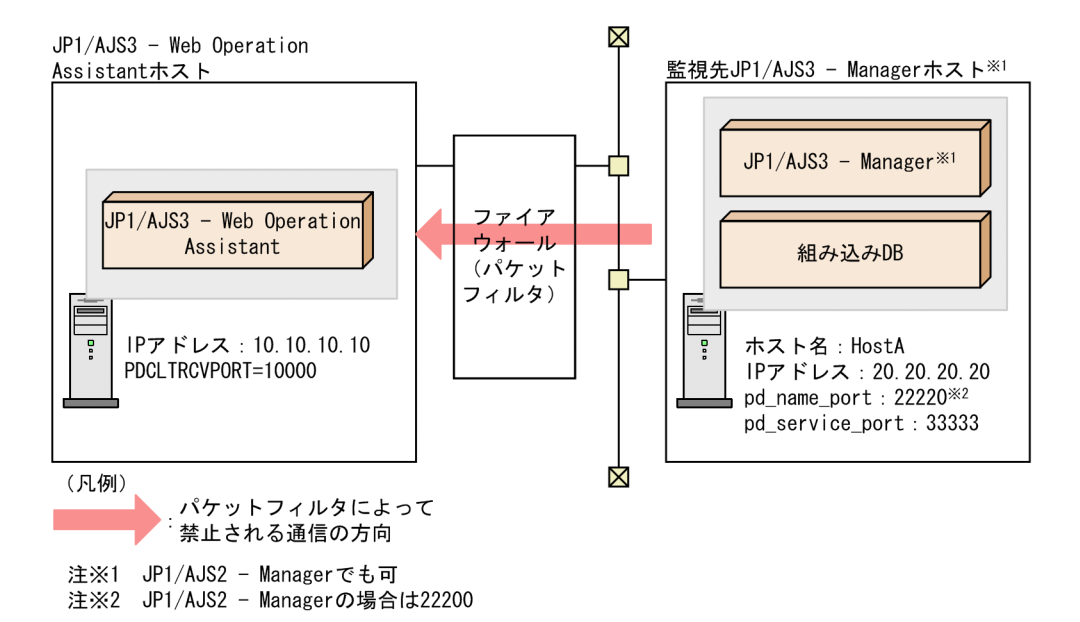

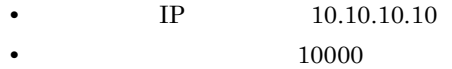

JP1/AJS3 - Manager JP1/AJS2 - Manager

JP1/AJS3 - Web Operation Assistant

JP1/AJS3 - Manager

• DB 0

set pd\_name\_port=22220

JP1/AJS2 - Manager

• DB 0

set pd\_name\_port=22200

JP1/AJS3 - Web Operation Assistant **•** クライアント環境定義

PDCLTRCVPORT=10000

# 4 JP1/AJS3 - Web Operation Assistant NAT

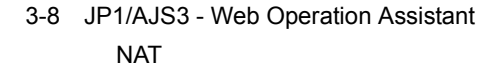

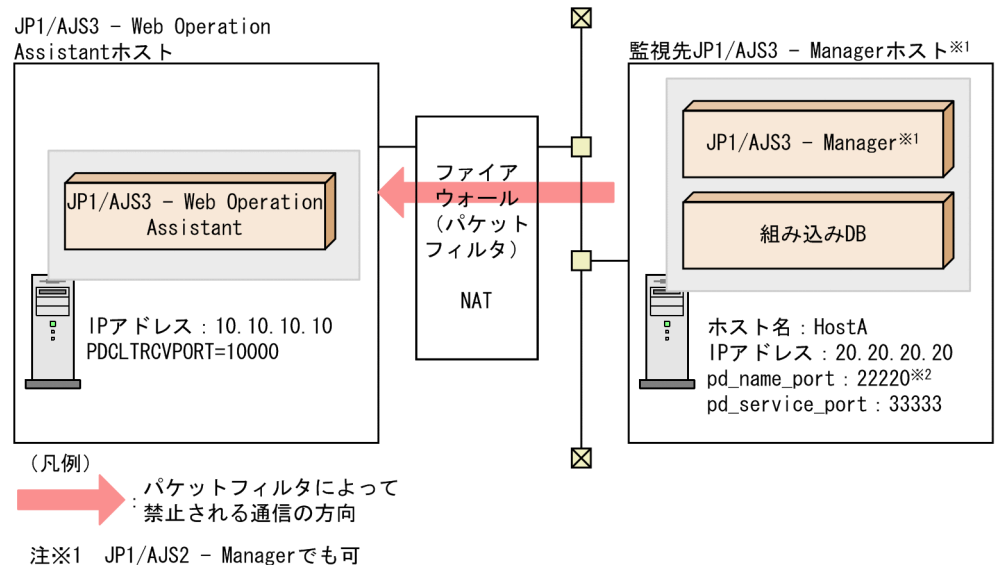

注※2 JP1/AJS2 - Managerの場合は22200

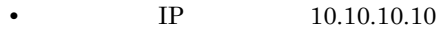

**•** 透過させるポート番号:10000 • NAT

10.10.10.10 ←→ 20.20.20.30

JP1/AJS3 - Web Operation Assistant

JP1/AJS3 - Manager

**•** 組み込み DB のシステム共通定義ファイル

set pd\_name\_port=22220

JP1/AJS2 - Manager

**•** 組み込み DB のシステム共通定義ファイル

set pd\_name\_port=22200

JP1/AJS3 - Web Operation Assistant

JP1/AJS3 - Manager JP1/AJS2 - Manager

 $3.$ 

PDCLTRCVPORT=10000

**•** クライアント環境定義

PDCLTRCVADDR=20.20.20.30

AJS3 - Web Operation Assistant IP

 $\rm JP1/AJS3\cdot Manager \hspace{1cm} JP1/AJS2\cdot Manager \hspace{1cm} JP1/$ 

# 3.8.2 JP1/AJS3 - Manager JP1/AJS2 - Manager

JP1/AJS3 - Manager JP1/AJS2 - Manager

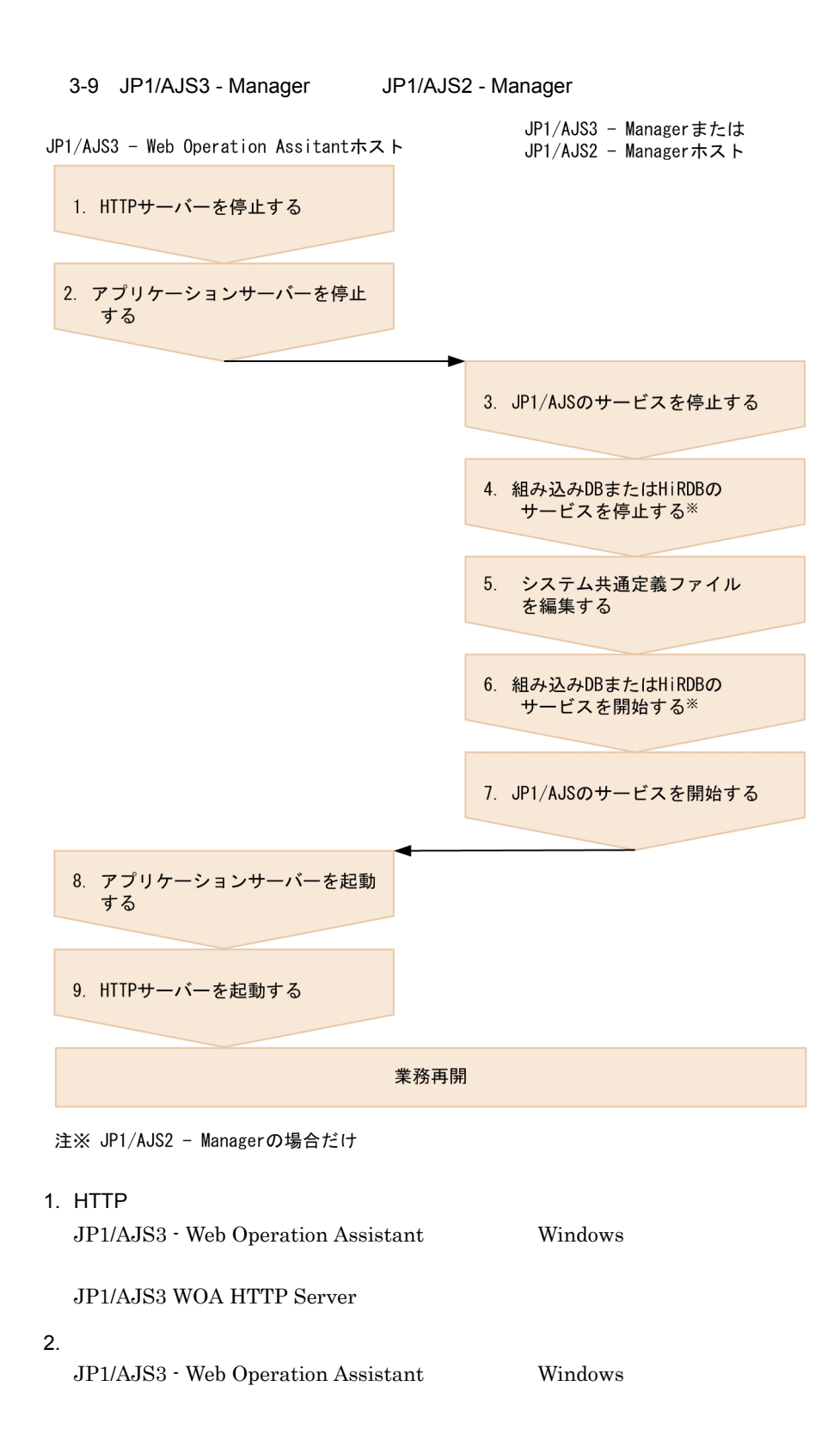

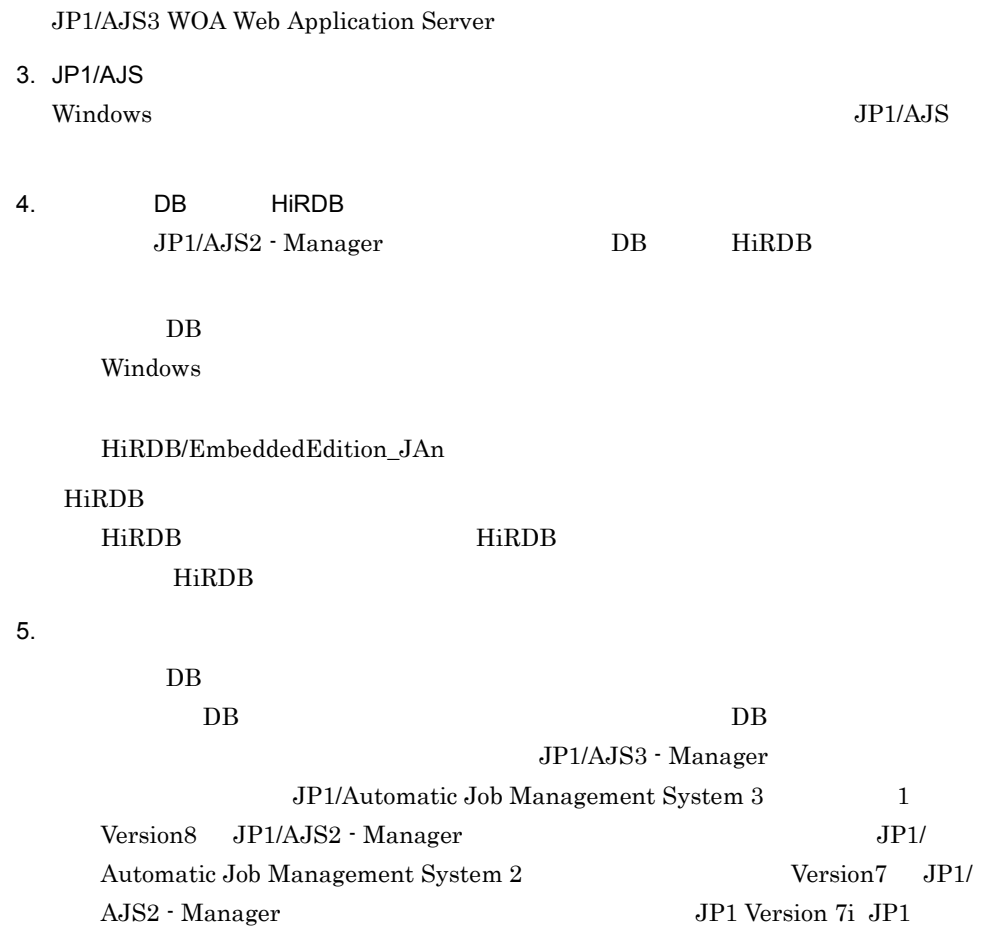

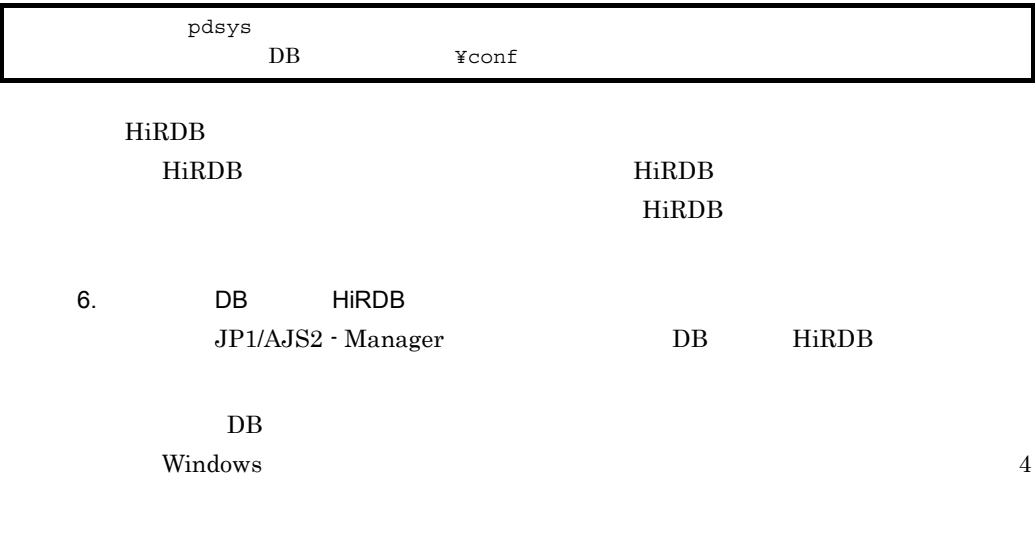

HiRDB/EmbeddedEdition\_JAn

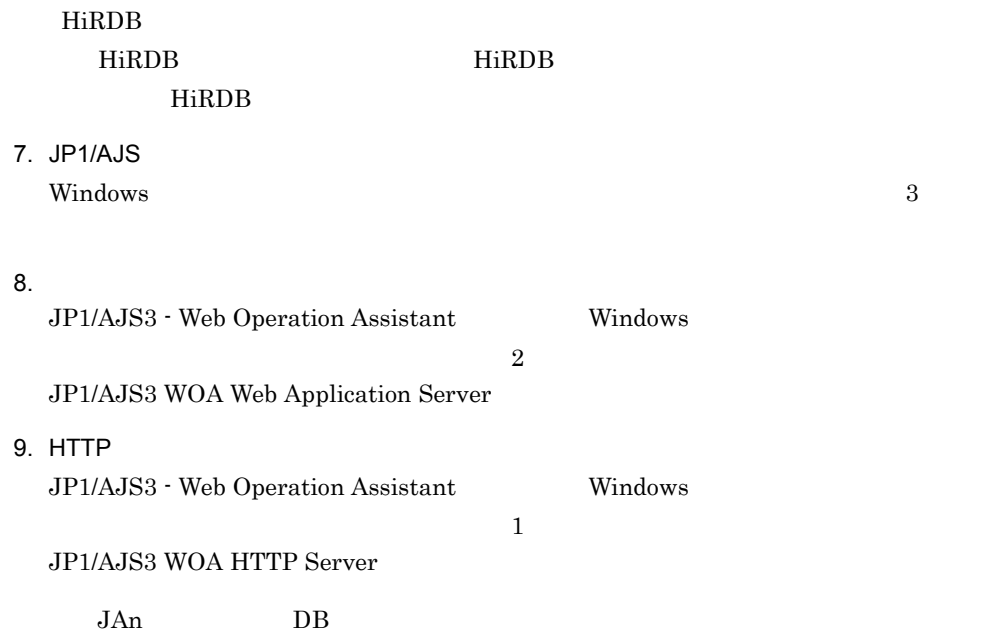

# 3.8.3 JP1/AJS3 - Web Operation Assistant

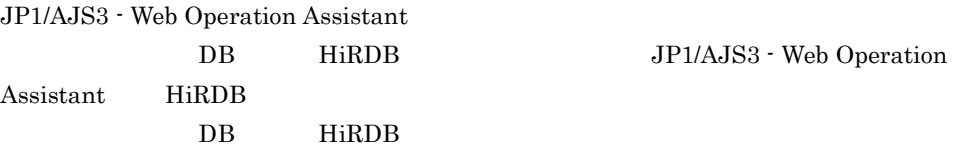

### HiRDB *HiRDB*

JP1/AJS3 - Web Operation Assistant HiRDB RDB (RDBINF.conf)

### 1 RDB

RDB extendion to the extension of the extension of the extension of the extension of the extension of the extension of the extension of the extension of the extension of the extension of the extension of the extension of t

1. HTTP Windows 2012 - [The View Press, 2012 - [The View Press, 2013] - [The View Press, 2014]

### JP1/AJS3 WOA HTTP Server

 $2.$ Windows 2012 - [The View Press, 2012 - [The View Press, 2013 - [The View Press, 2014 - [The View Press, 2014 -

# JP1/AJS3 WOA Web Application Server

 $3.$  RDB  $\sim$ 

# JP1/AJS3 - Web Operation Assistant ¥conf¥dbclient¥RDBINF.conf.model

4. 3 RDBINF.conf  $5. 3 4$ 

 $DB$  3.8.3(2) RDB

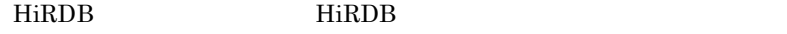

 $6.$ 

Windows  $2$ 

JP1/AJS3 WOA Web Application Server

7. HTTP

Windows 2012 - 1 The United States of the United States of the United States of the United States of the United States of the United States of the United States of the United States of the United States of the United State

JP1/AJS3 WOA HTTP Server

# 2 RDB

a RDBINF.conf.model

 $RDB$ 

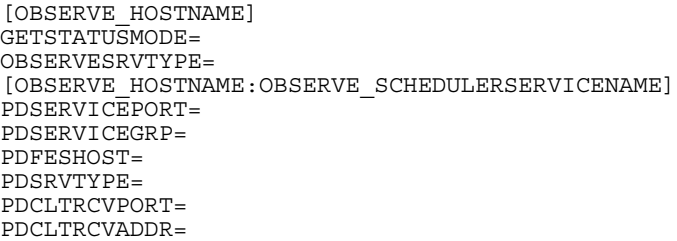

# b RDB

 $RDB$ 

JP1/AJS3 - Web Operation Assistant

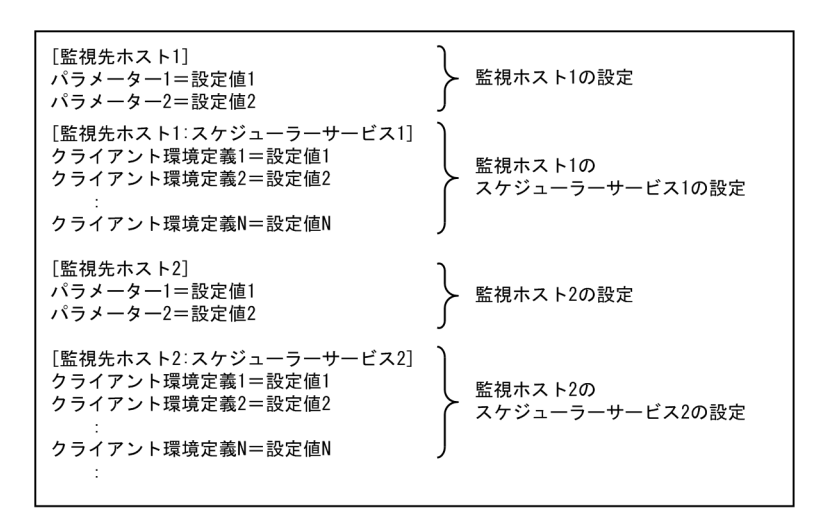

c RDB

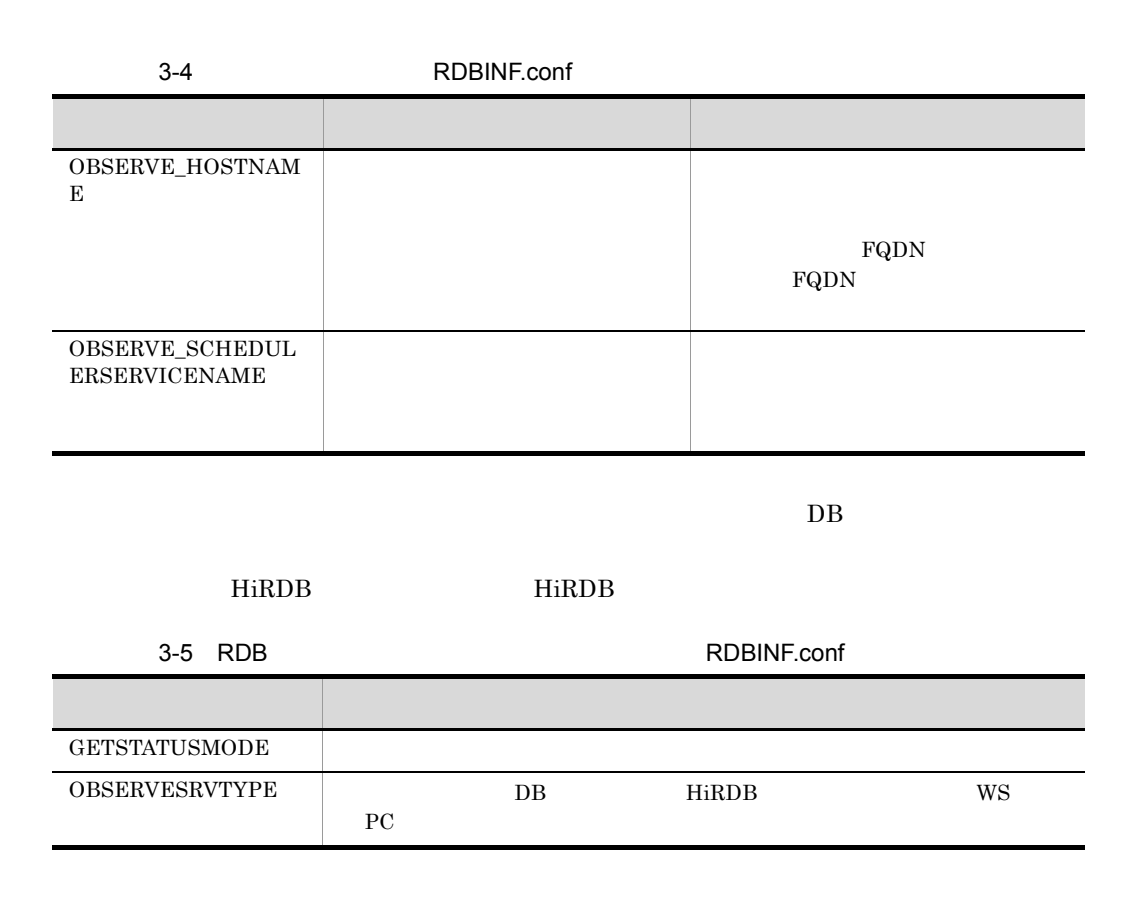

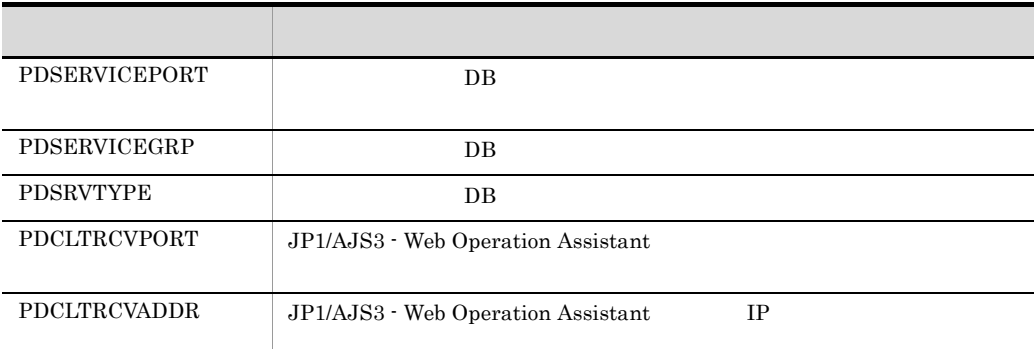

d RDB

RDB extensive production of the system of the system of the system of the system of the system of the system of the system of the system of the system of the system of the system of the system of the system of the system o

GETSTATUSMODE= 0 1

0

1

 $DB$ 

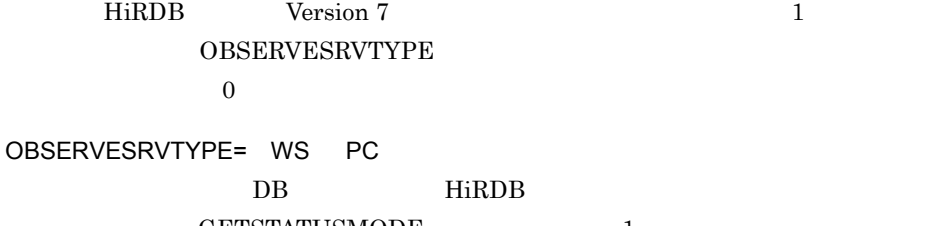

GETSTATUSMODE 1

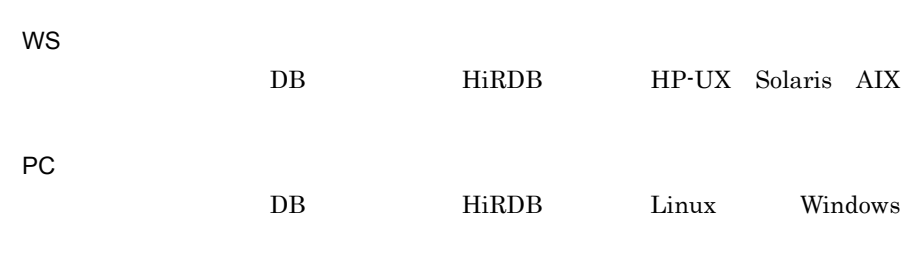

 $\bullet$  GETSTATUSMODE  $\qquad \qquad 1 \qquad \qquad$  OBSERVESRVTYPE JP1/AJS3 WOA Web ApplicationServer

 $RDB$ PDSERVICEPORT=  $[$  $\mathbf{I}$  $((5001 \ 65535))$ JP1/AJS3 - Web Operation Assistant  $DB$  $DB$ **•** パケットフィルタリング **•** NAT DB pd\_service\_port pd\_service\_port JP1/AJS3 - Manager JP1/Automatic Job Management System 3 1 Version8 JP1/AJS2 - Manager JP1/Automatic Job Management System 2 Version7 JP1/AJS2 - Manager JP1 Version 7i JP1 pd\_service\_port  $\mathbf C$ PDSERVICEGRP=  $((\t 30 \t ))$  $DB$ DB HiRDB JP1/AJS3 - Manager JP1/ AJS2 - Manager ajs2 $\,$  $DB$ **•** パケットフィルタリング

• **•**  $\bullet$ 

**•** NAT

 $3.$ 

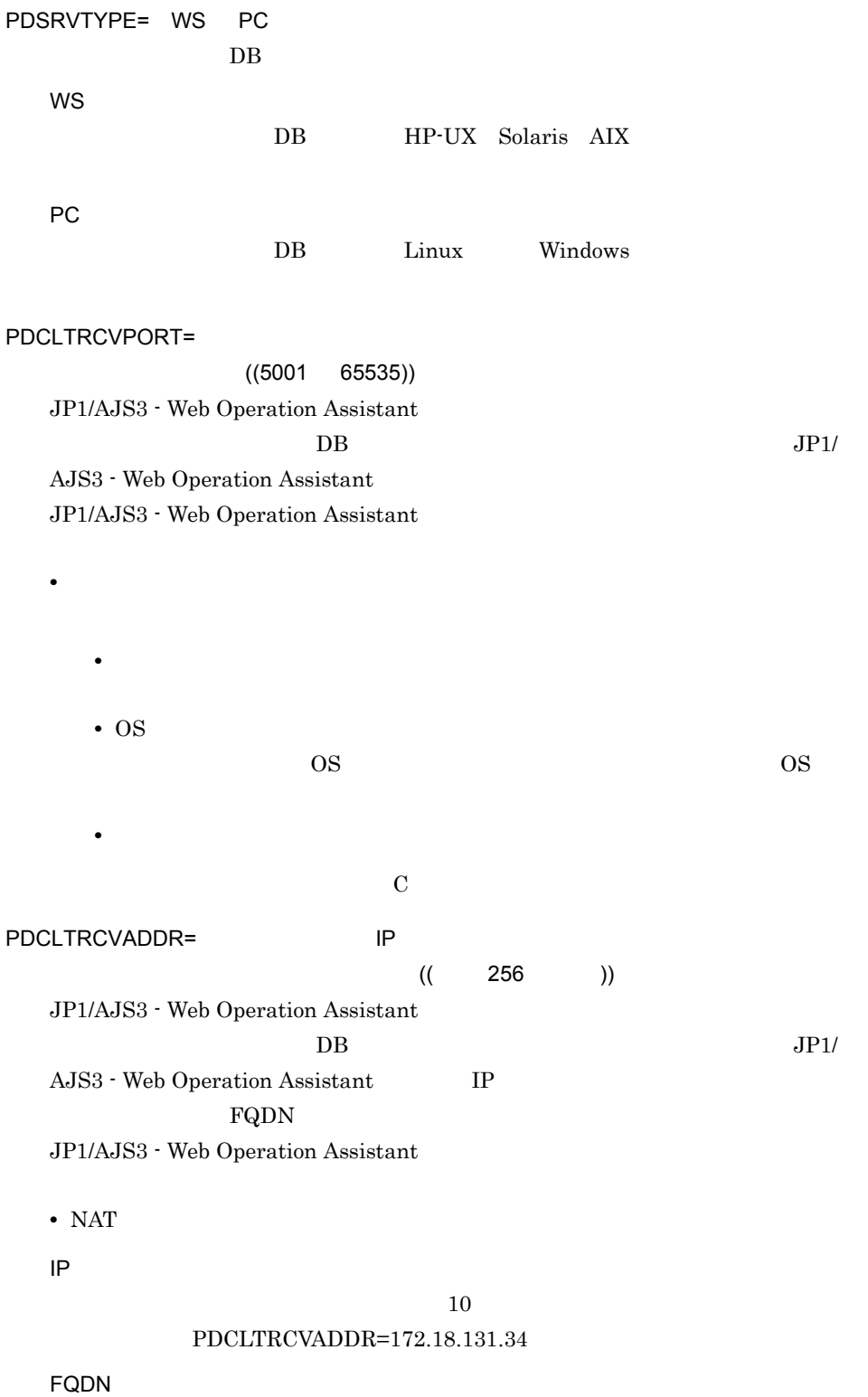

# $FQDN$

# ${\bf PDCLTRCVADDR=host1.soft. hitachi.co.jp}$

 $IP$ 

 $KAVI3250-E$ 

 $DB$  5

# 3 RDB

- - **•** 1 行に一つのパラメーターを設定してください。
	- **•** 同一の監視先を複数記載した場合は,最後に記述した設定が有効になります。
	- <sub>1</sub>
	- et al., (et al., et al., et al., et al., et al., et al., et al., et al., et al., et al., et al., et al., et a
	- **•**  $\mathcal{L}(\mathcal{L}(\mathcal{L$ • <sub>•</sub>  $\frac{1}{2}$  •  $\frac{1}{2}$  •

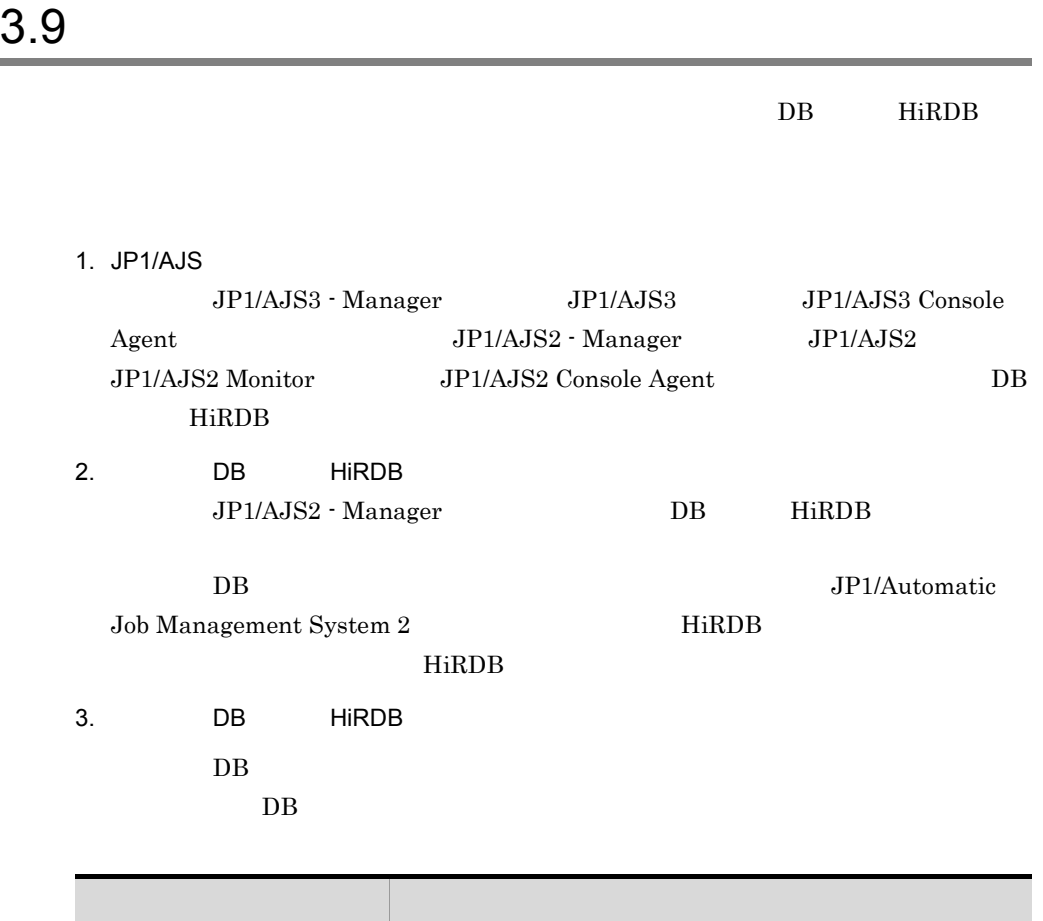

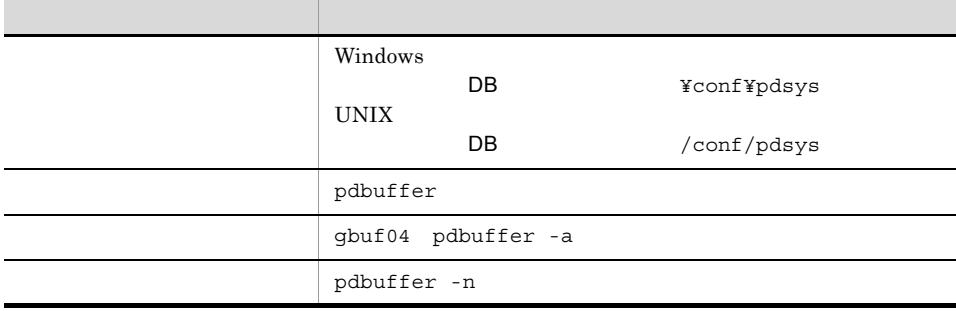

 $-n$ 

 $E.3$ 

 $1000$  5000

pdbuffer -a gbuf04 -n 1000 -r AJS2INDX -w 20 -l 4

pdbuffer -a gbuf04 -n 5000 -r AJS2INDX -w 20 -l 4

 $3.$ 

 $HiRDB$ HiRDB pdbuffer -n pdbuffer  $-n$ 4. DB HiRDB JP1/AJS2 - Manager DB HiRDB

DB  $JP1/Automatic$  ${\rm Job\ Management\ System\ 2} \hspace{20pt} {\rm HiRDB}$ HiRDB 30 and  $H$ iRDB 30 and  $H$ iRDB 30 and  $H$ iRDB 30 and  $H$ iRDB 30 and  $H$ iRDB 30 and  $H$ iRDB 30 and  $H$ iRDB 30 and  $H$ iRDB 30 and  $H$ iRDB 30 and  $H$ iRDB 30 and  $H$ iRDB 30 and  $H$ iRDB 30 and  $H$ iRDB 30 and  $H$ iRDB 30 and

5. JP1/AJS

 $1$  JP1/AJS

 $3.$ 

JP1/AJS3 - Web Operation Assistant

- 1. JP1/AJS3 Web Operation Assistant Administrators
- $2.$

 $JPI$ 

- 3. Windows
- 4. JP1/AJS3 Web Operation Assistant
- 5. OK JP1/AJS3 - Web Operation Assistant
- 6. **JP1/AJS3 Web Operation Assistant** JP1/AJS3 - Web Operation Assistant

# *4* ユーザー環境設定

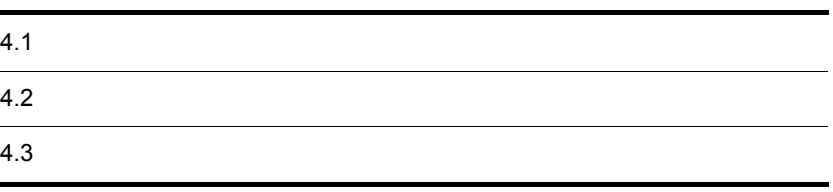

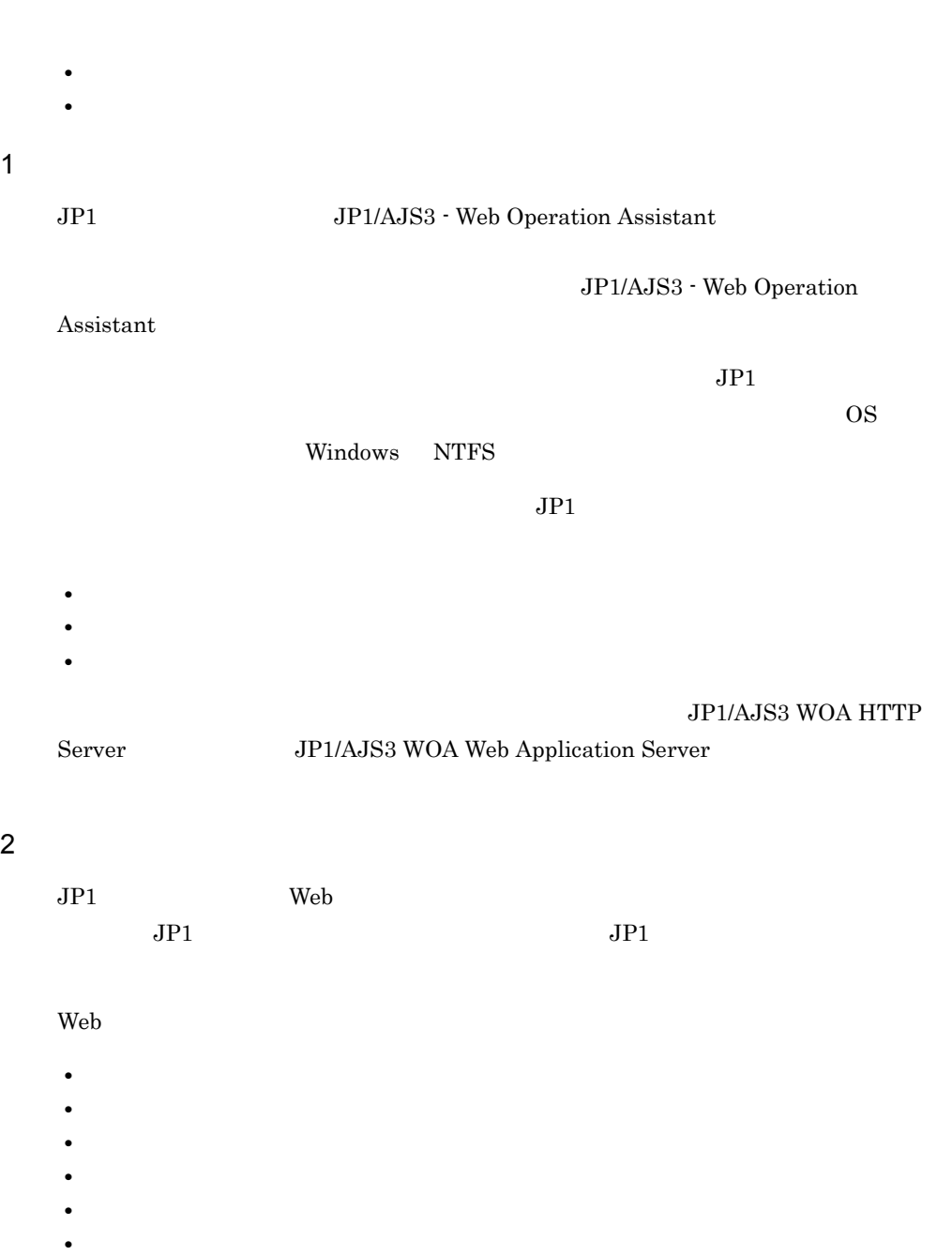

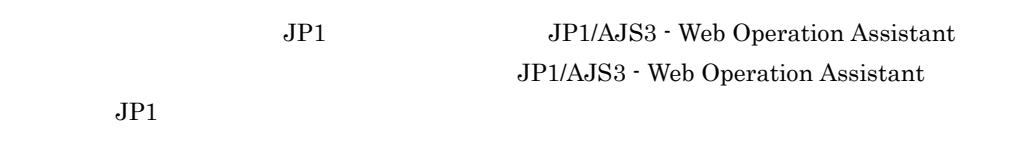

 $4.2.1$ 

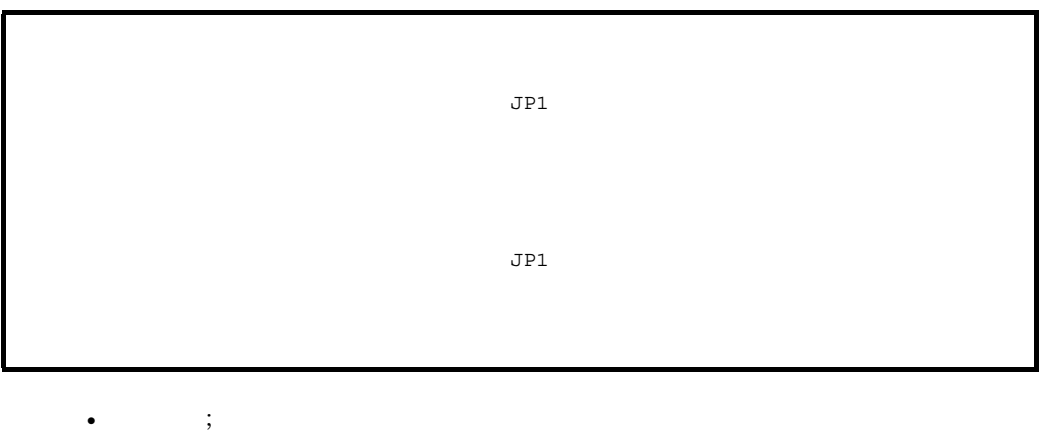

- 
- **•** ユーザー名およびパラメーターの設定を記述する行に空白文字は含めないでください。
- <sub>•</sub>  $\frac{1}{2}$   $\frac{1}{2}$   $\frac{1}{2}$   $\frac{1}{2}$   $\frac{1}{2}$   $\frac{1}{2}$   $\frac{1}{2}$   $\frac{1}{2}$   $\frac{1}{2}$   $\frac{1}{2}$   $\frac{1}{2}$   $\frac{1}{2}$   $\frac{1}{2}$   $\frac{1}{2}$   $\frac{1}{2}$   $\frac{1}{2}$   $\frac{1}{2}$   $\frac{1}{2}$  •

# $4.2.2$

 $4-1$ 分類 ユーザー環境設定パラメーター 内容およびデフォルト値 FRAME\_TYPE  $\mathsf{FRAME\_SHOW\_STATUSCONFIRM}$  $\mathbf N$ 

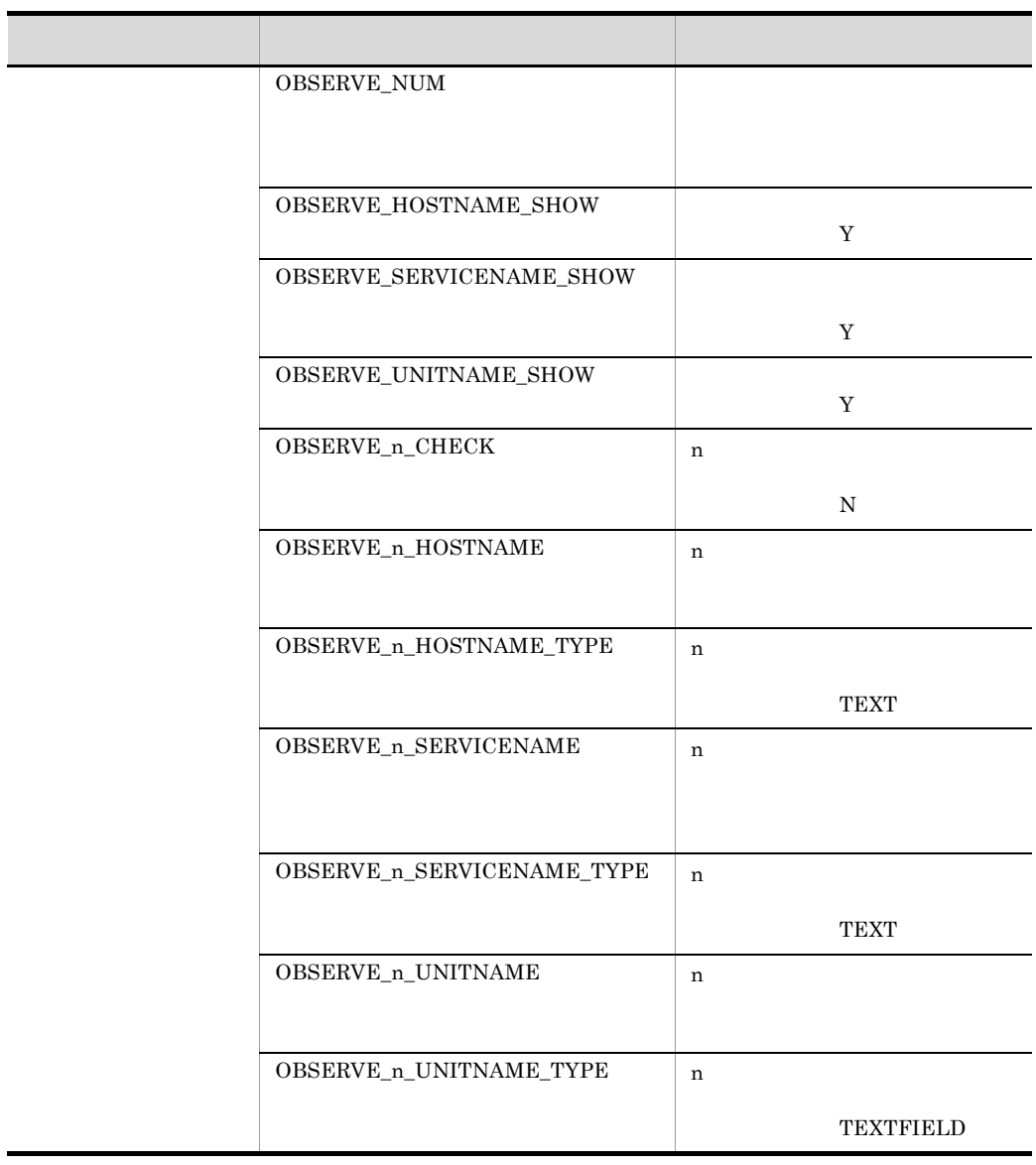

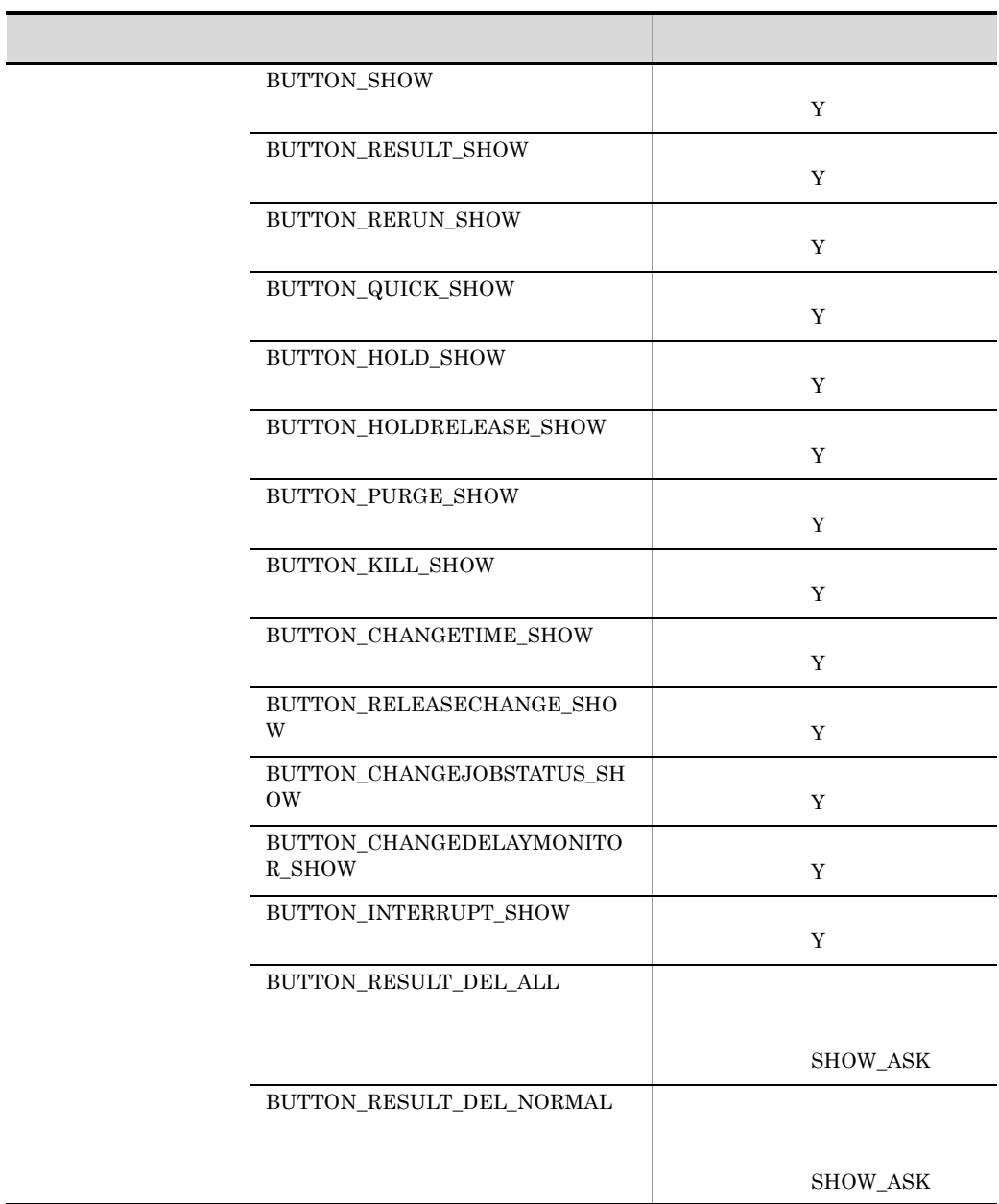

# $4.2.3$

 $1$ 

FRAME\_TYPE={COND|NOCOND}

# COND

# NOCOND

# FRAME\_SHOW\_STATUSCONFIRM={Y|N}

- Y N
- $N$

# $2 \leq \frac{1}{2}$

OBSERVE\_NUM=

 $1 \t 10 \t 10$ 

# OBSERVE\_HOSTNAME\_SHOW={Y|N}

- Y
- N
	- デフォルトは「Y」です。

# OBSERVE\_SERVICENAME\_SHOW={Y|N}

- Y
- N
- 

# OBSERVE\_n\_SERVICENAME= n

### TEXT

# TEXTFIELD

# TEXT

# n 1 10 10

# $n$

# OBSERVE\_n\_HOSTNAME\_TYPE={TEXT|TEXTFIELD}

# $IP$

# $\rm OBSERVE\_NUM$

# $n \quad 1 \quad 10 \quad 10$

# $n \hspace{2.5cm} 255$

# OBSERVE\_n\_HOSTNAME= n

# $N$

# Y N

# $n$ n 1 10 10

# OBSERVE\_n\_CHECK={Y|N}

# デフォルトは「Y」です。

# N

# Y

# OBSERVE\_UNITNAME\_SHOW={Y|N}

# デフォルトは「Y」です。

 $n \approx 30$ 

n 1 10 10  $\pm$ 

# OBSERVE\_n\_SERVICENAME\_TYPE={TEXT|TEXTFIELD}

 $n$ 

n 1 10 10

TEXT

TEXTFIELD

### TEXT

OBSERVE\_n\_UNITNAME= n  $n \approx 930$ 

n 1 10 10  $\frac{10}{10}$ 

# OBSERVE\_n\_UNITNAME\_TYPE={TEXT|TEXTFIELD}

 $n$ n 1 10 10 TEXT

TEXTFIELD

**TEXTFIELD**  $\begin{array}{ll} \text{OBSERVE\_{}n\_UNITNAME} \end{array} \qquad \qquad \begin{array}{ll} \text{TEXT} \end{array}$  $n$ 

### $3 \times 2$

BUTTON\_SHOW={Y|N}

Y

N

4. ユーザー環境設定

デフォルトは「Y」です。

BUTTON\_RESULT\_SHOW={Y|N}

 $\mathbf Y$ 

 $\mathbf Y$ 

BUTTON\_QUICK\_SHOW={Y|N}

デフォルトは「Y」です。

BUTTON\_HOLD\_SHOW={Y|N}

BUTTON\_RERUN\_SHOW={Y|N}

N

Y

Y

N

Y

N

Y

N

# $\mathbf Y$

# BUTTON\_HOLDRELEASE\_SHOW={Y|N}

Y

N

デフォルトは「Y」です。

BUTTON\_KILL\_SHOW={Y|N}

 $\mathbf Y$ 

BUTTON\_CHANGETIME\_SHOW={Y|N}

デフォルトは「Y」です。

BUTTON\_PURGE\_SHOW={Y|N}

Y

N

Y

N

Y

N

84

デフォルトは「Y」です。

# BUTTON\_RELEASECHANGE\_SHOW={Y|N}

Y N デフォルトは「Y」です。 BUTTON\_CHANGEDELAYMONITOR\_SHOW={Y|N} Y N デフォルトは「Y」です。 BUTTON\_CHANGEJOBSTATUS\_SHOW={Y|N} Y N デフォルトは「Y」です。 BUTTON\_INTERRUPT\_SHOW={Y|N} Y

N

デフォルトは「Y」です。

# BUTTON\_RESULT\_DEL\_ALL={SHOW|SHOW\_ASK|HIDDEN}

85

SHOW

SHOW\_ASK

 $KAVI3416-Q$  OK

 $KAVI3416-Q$  OK

HIDDEN

 $\rm SHOW\_ASK$ 

# BUTTON\_RESULT\_DEL\_NORMAL={SHOW|SHOW\_ASK|HIDDEN}

SHOW

SHOW\_ASK

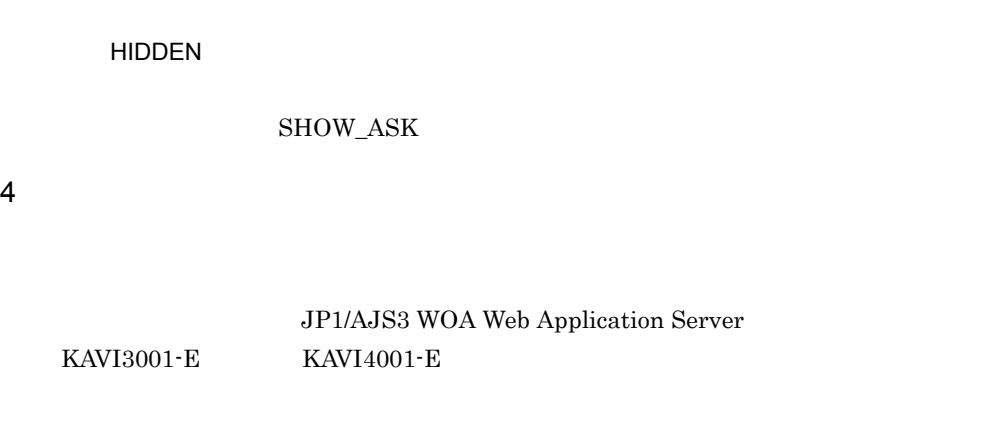

JP1/AJS3 WOA HTTP Server JP1/ AJS3 WOA Web Application Server

# $4.2.4$

# JP1/AJS3 - Web Operation Assistant <br>
¥conf¥user.conf

# JP1/AJS3 - Web Operation Assistant

- **•** <u>• *Properties*</u>
- **•** *•*  $\mathbf{r}$ *</sup>*
- **•** 省略できないパラメーターを省略した場合
- **•** 省略できないパラメーターの値が不適切であった場合
- **•** ユーザー名が一つも存在しない場合

 $4.3.1$ 

4. ユーザー環境設定

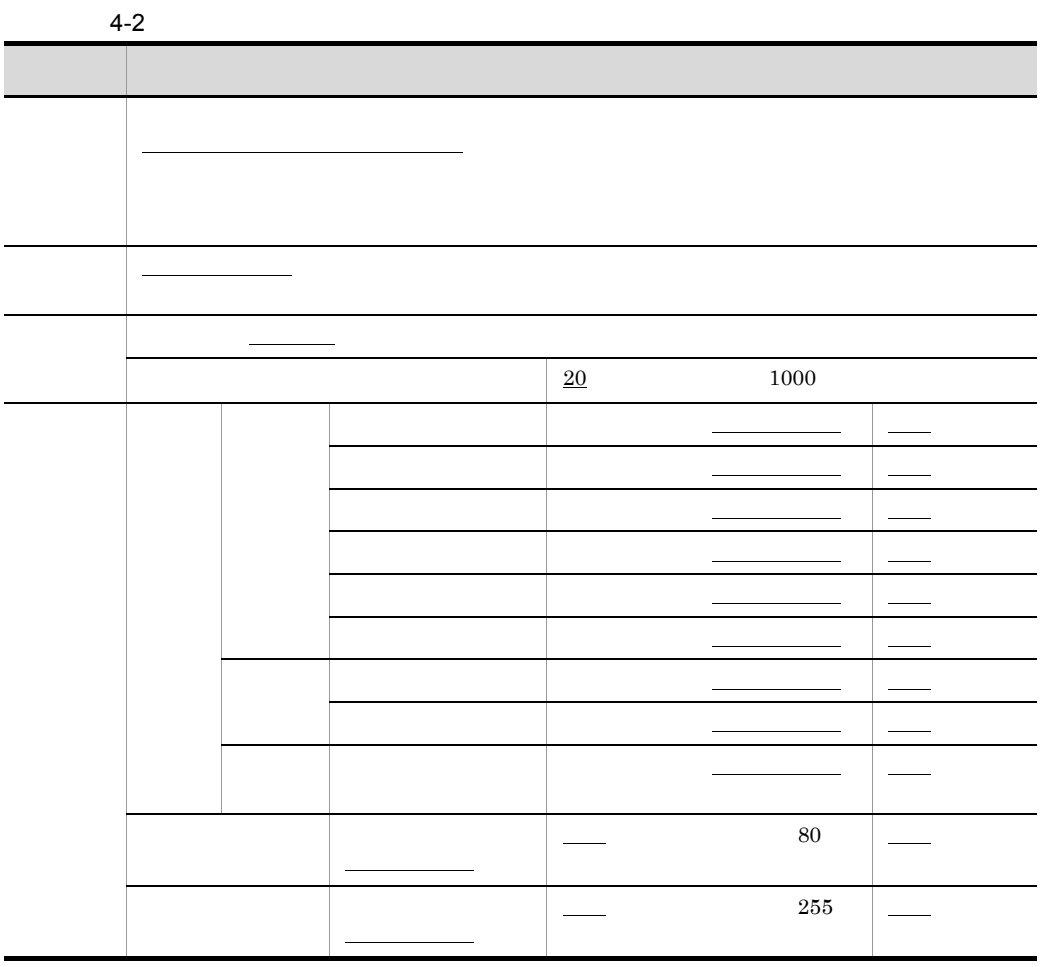

 $4.3.2$
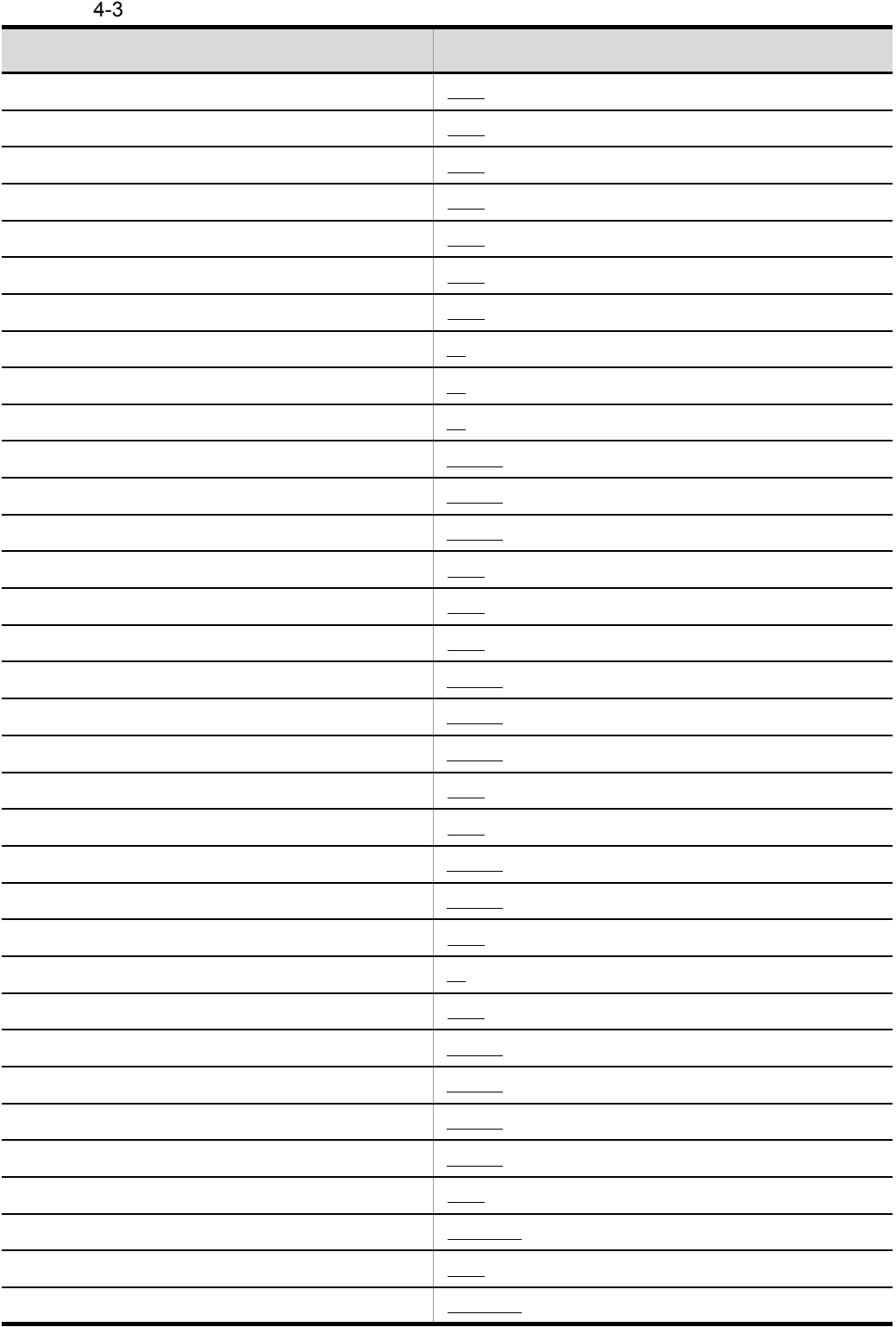

4. ユーザー環境設定

## $4.3.4$

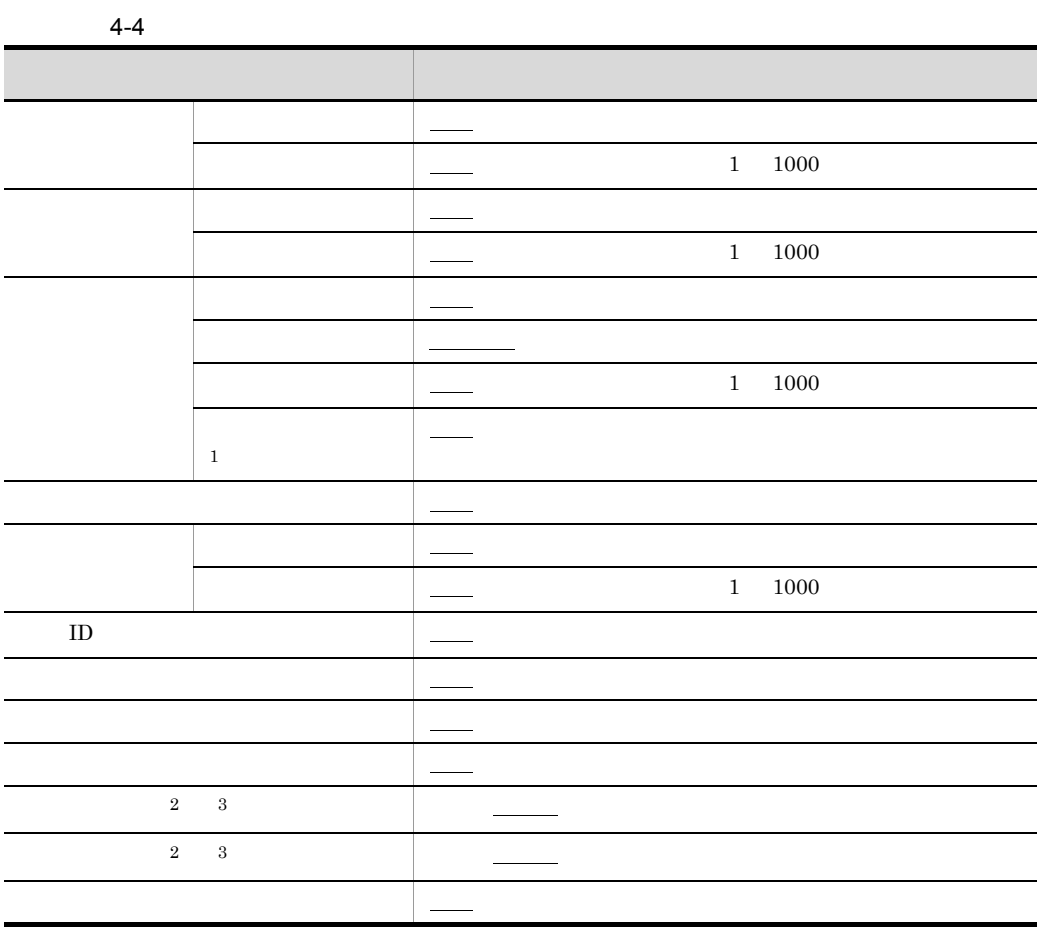

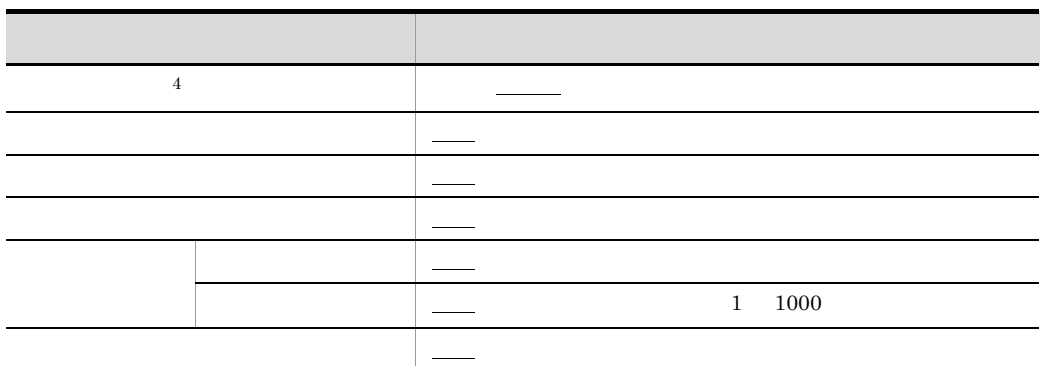

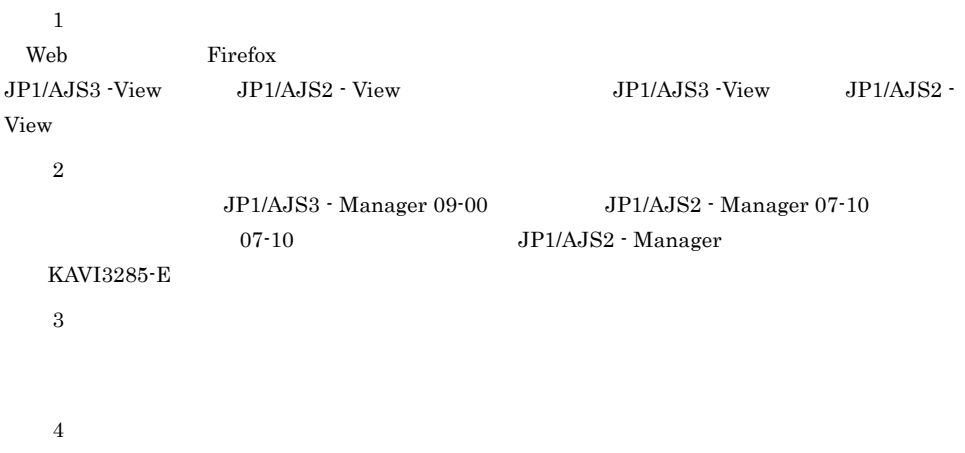

ŗ

Ï 

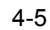

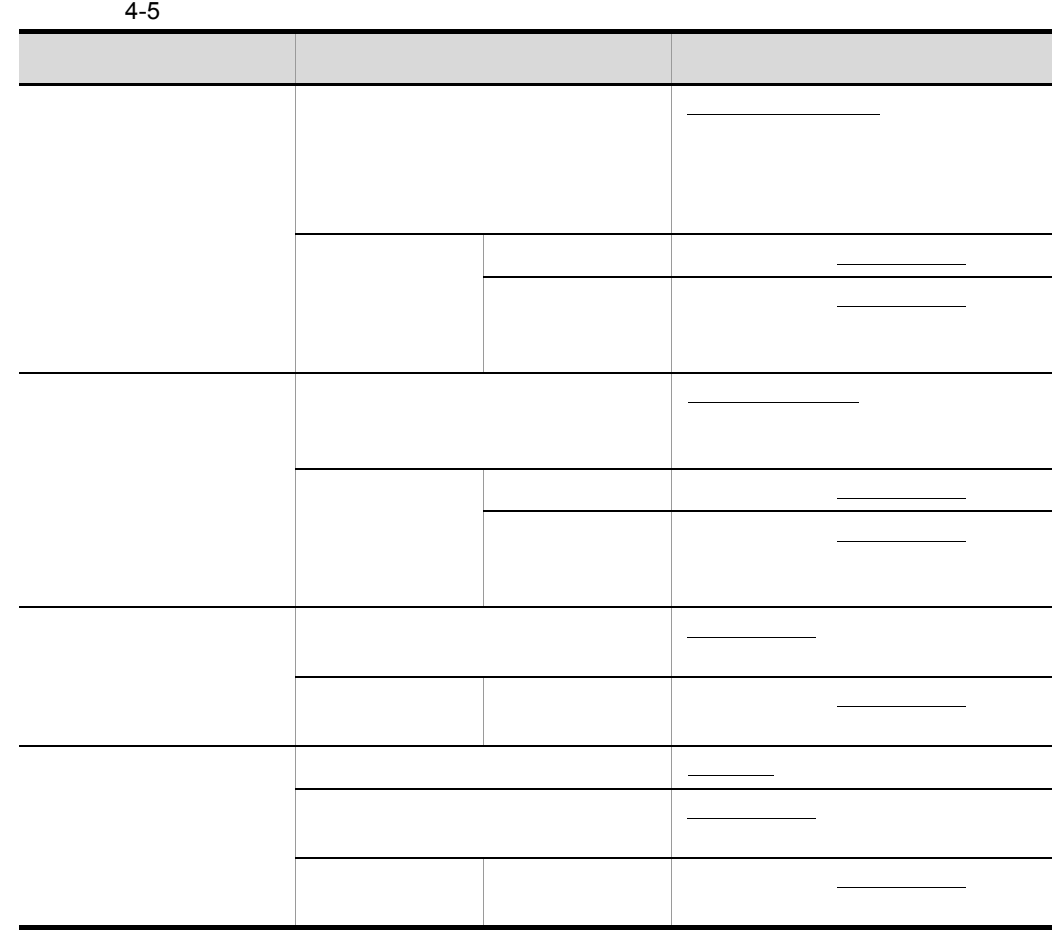

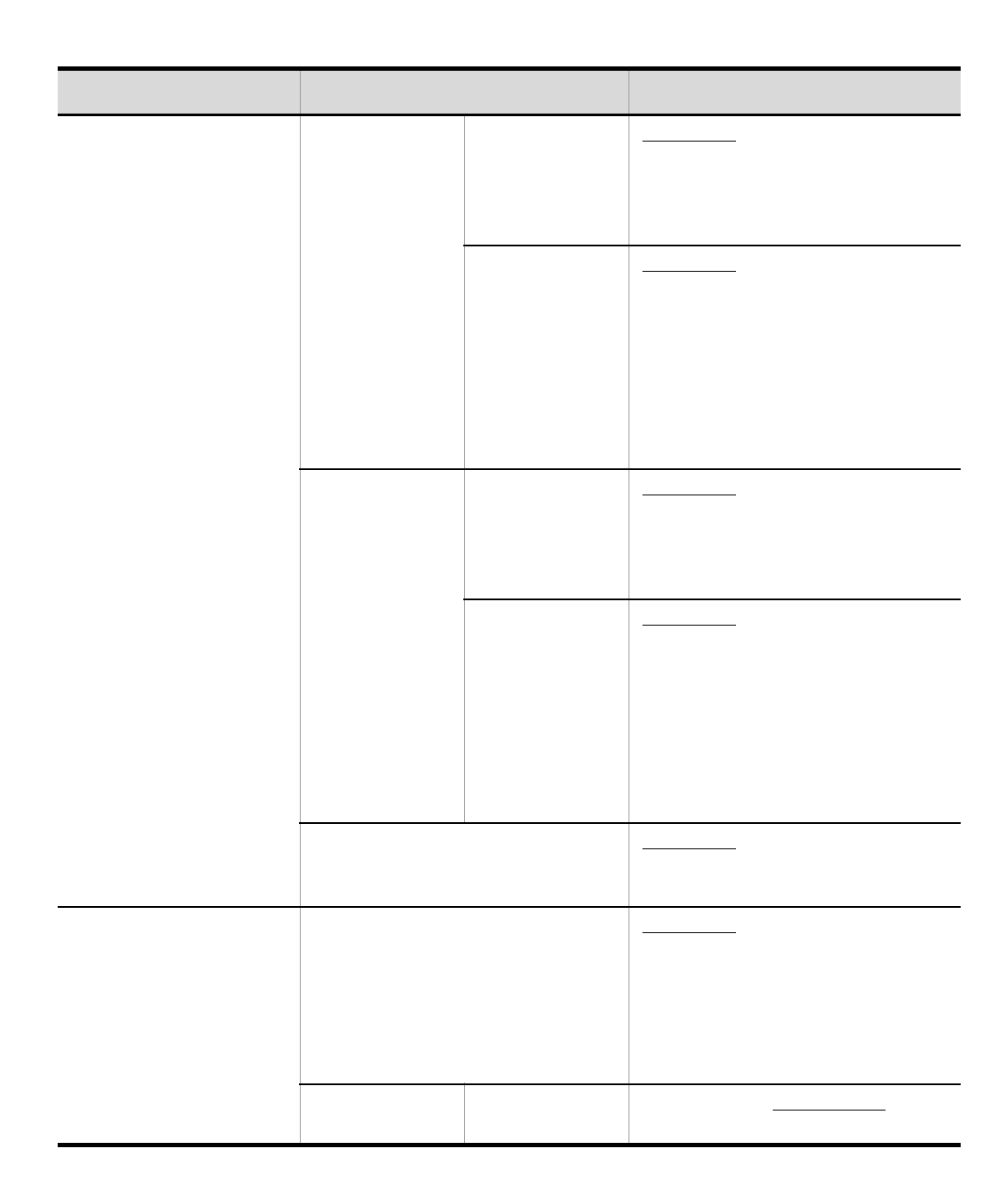

4. ユーザー環境設定

#### $4 - 6$

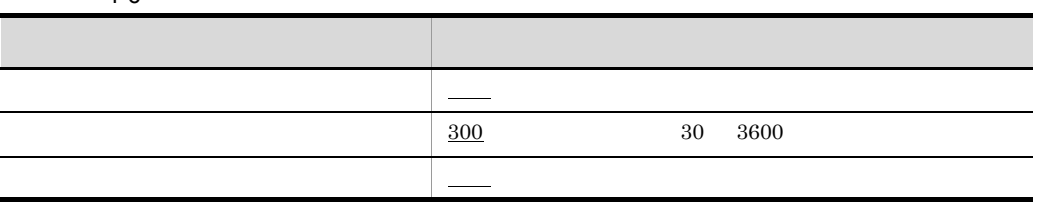

# *5* 操作

 $\rm JP1/AdS3$  - Web Operation Assistant

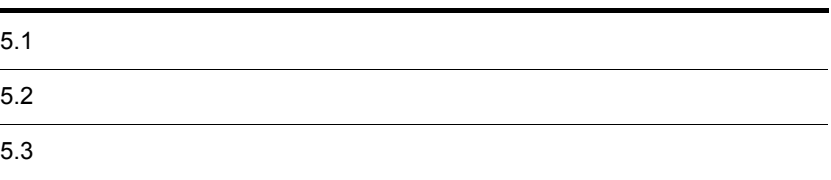

## $\frac{5.1}{1}$

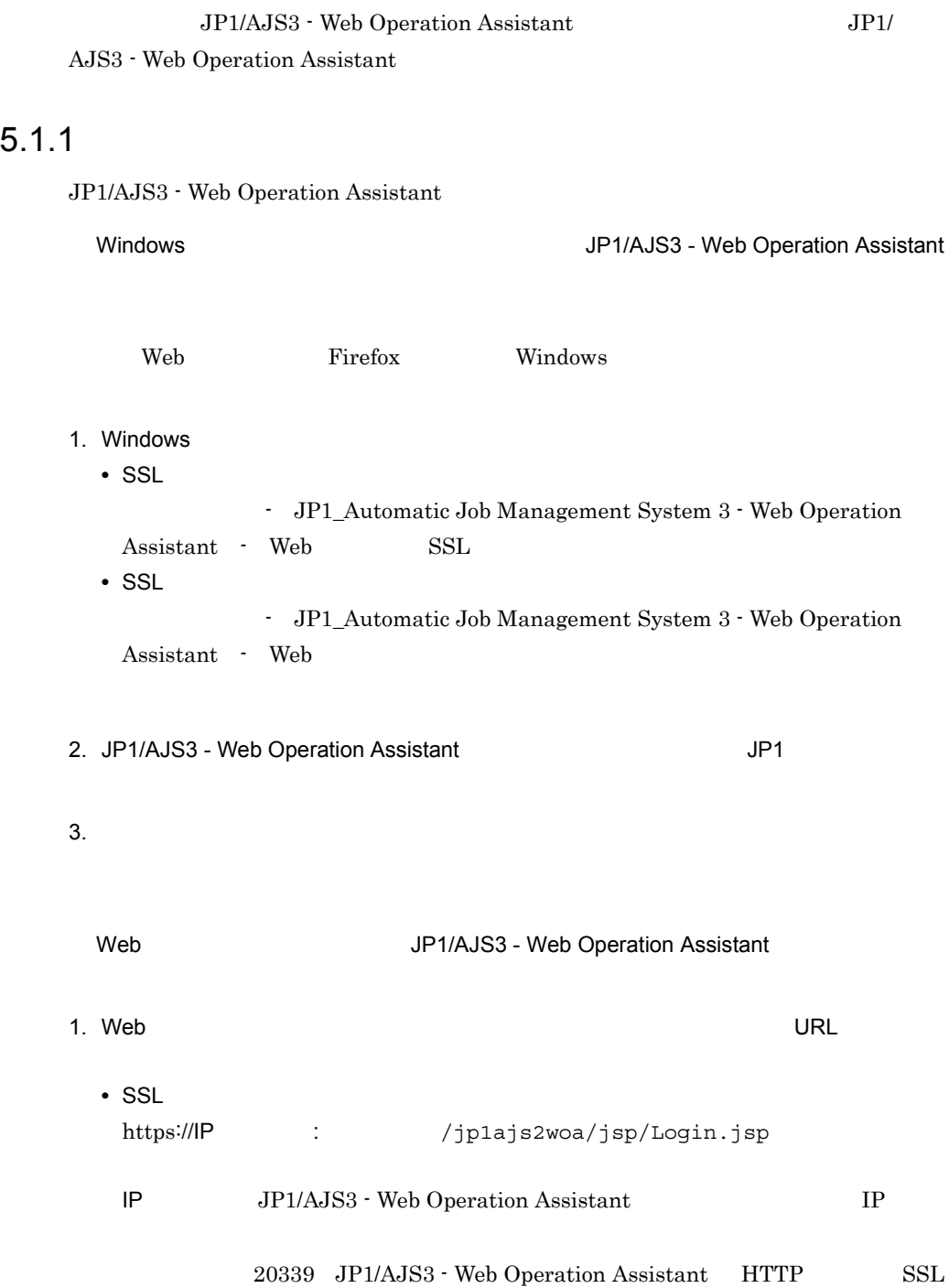

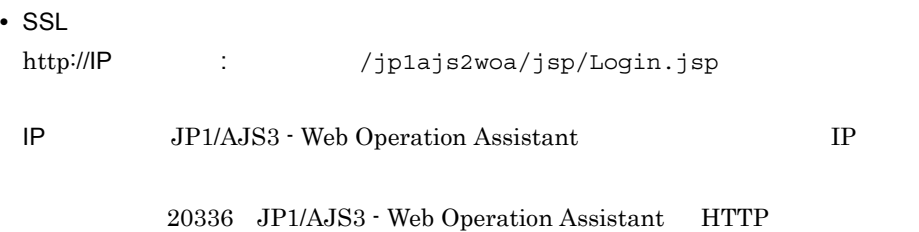

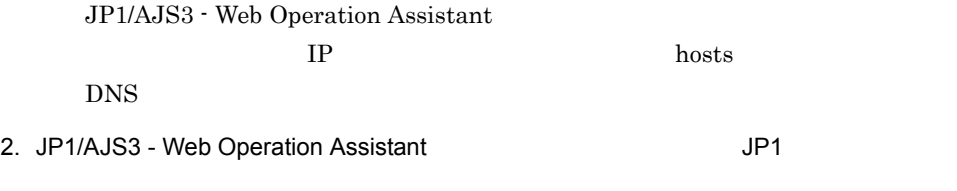

 $3.$ 

 $5.1.2$ 

 $\overline{\text{OK}}$ 

 $5.$ 

 $6.2$ 

1.  $\blacksquare$ 

- **•** 監視対象
- **•** 状態を取得するユニット種別
- **•** 監視方法
- **•** 表示方法
- **•** 検索条件
- 2.  $\blacksquare$

 $6.3.3$ 

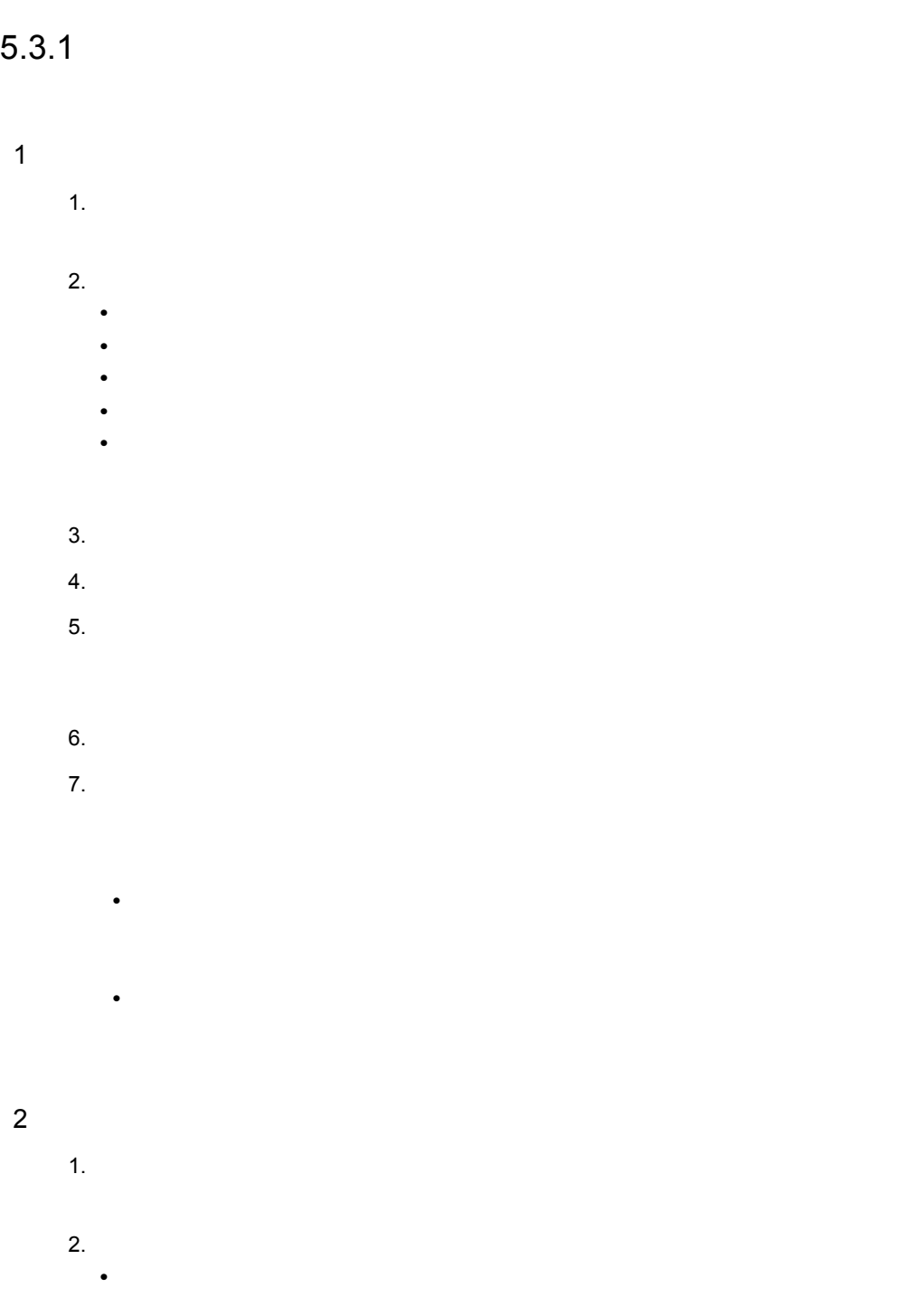

**•** 保留解除 **•** 実行中止 **•** 強制終了

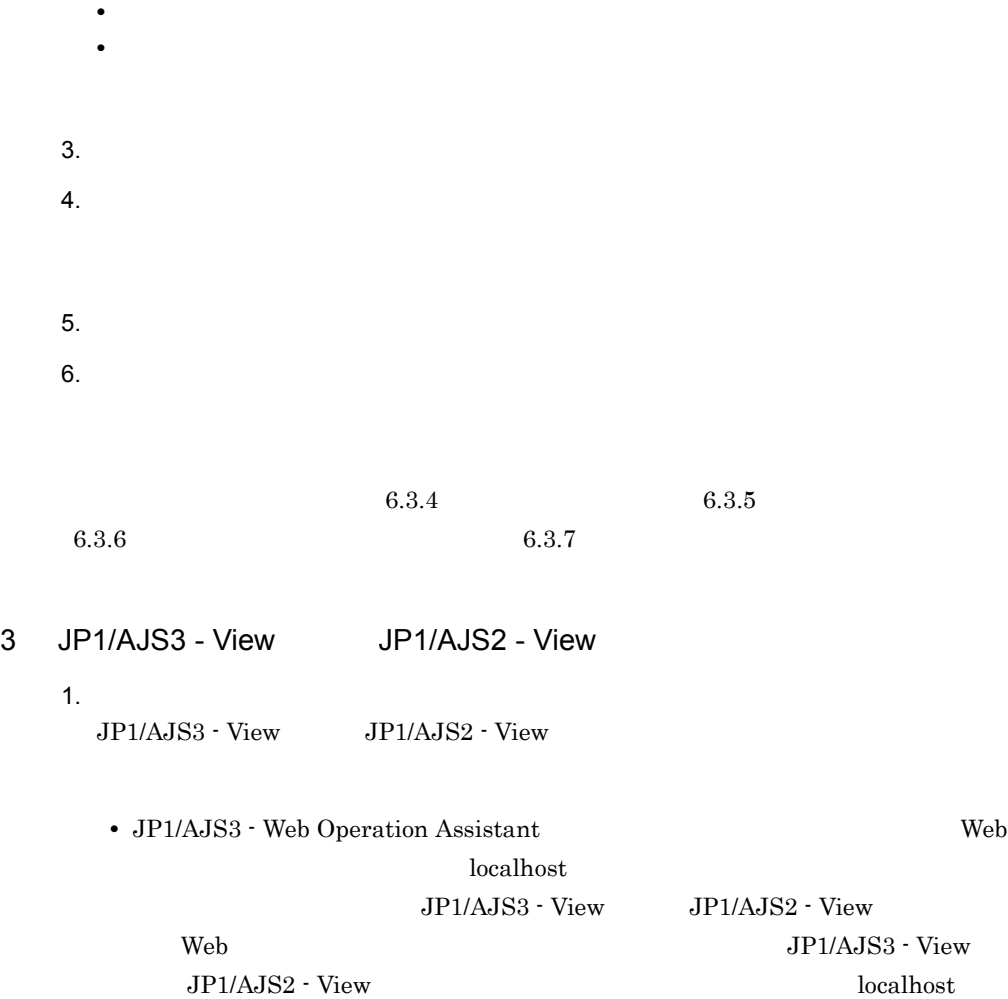

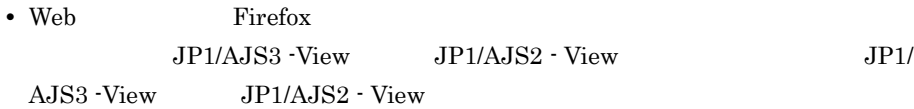

# *6* 画面

 $\rm JP1/AdS3$  - Web Operation Assistant

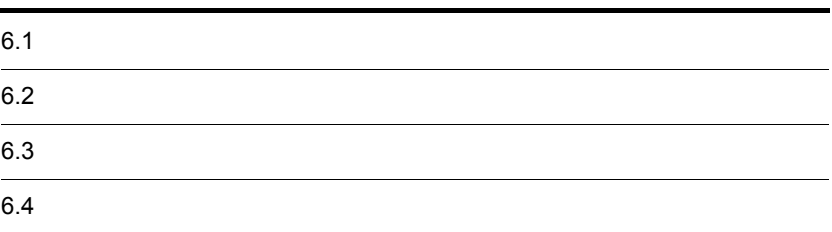

## $6.1$

#### JP1/AJS3 - Web Operation Assistant

### 6-1 JP1/AJS3 - Web Operation Assistant

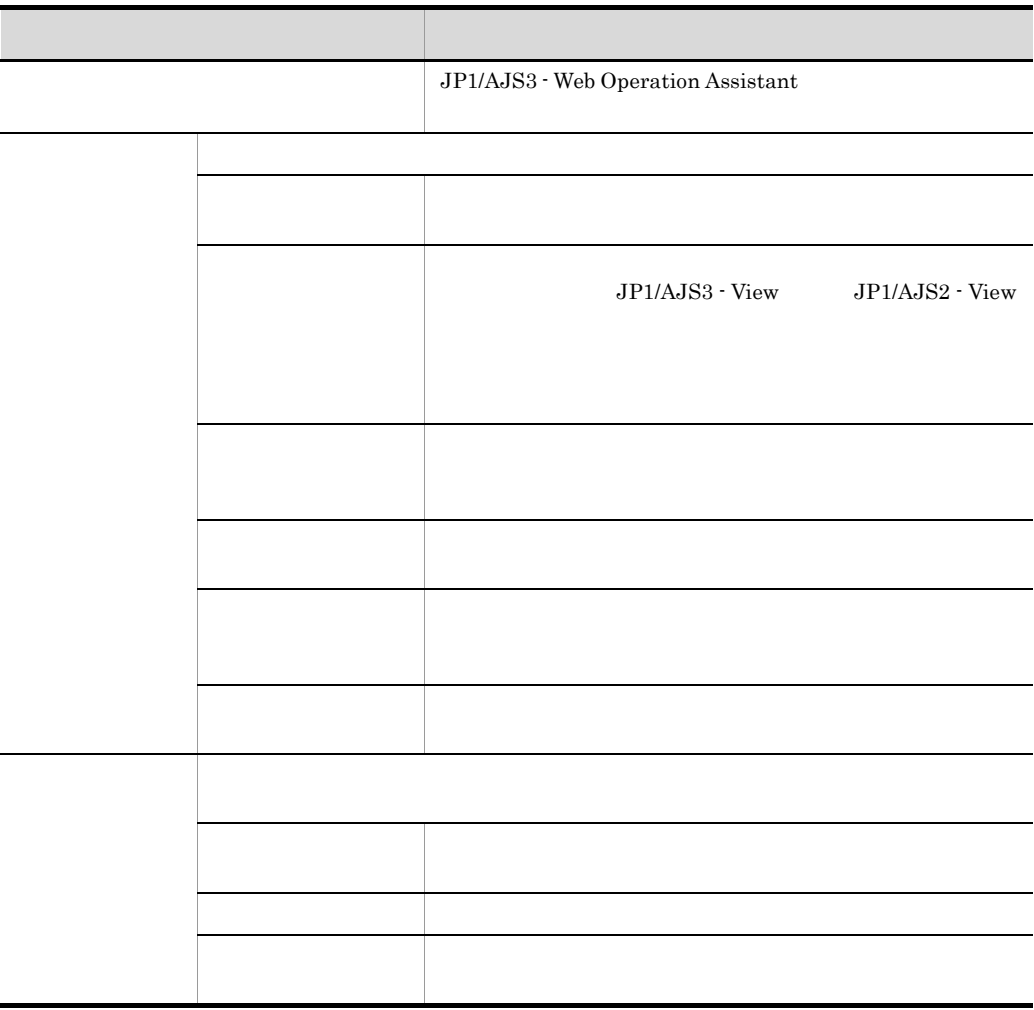

JP1/AJS3 - Web Operation Assistant

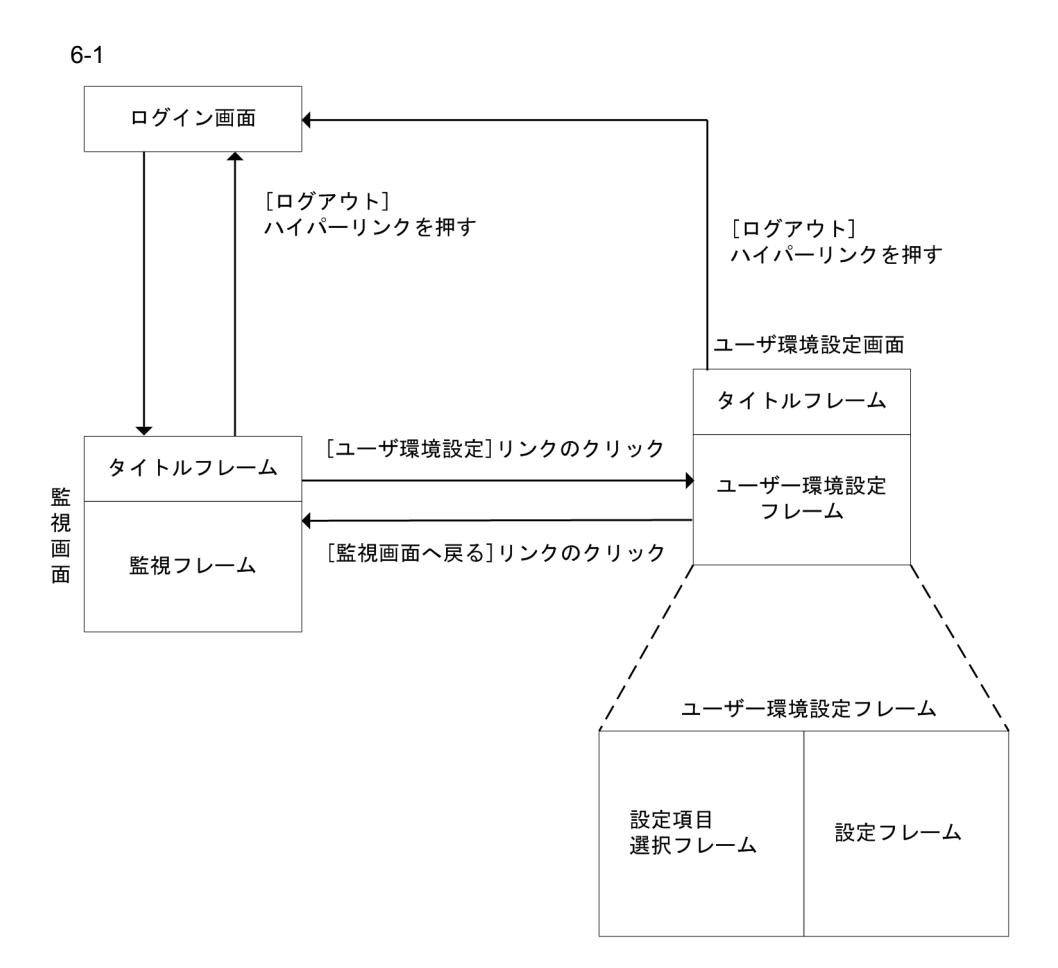

#### $6 - 2$

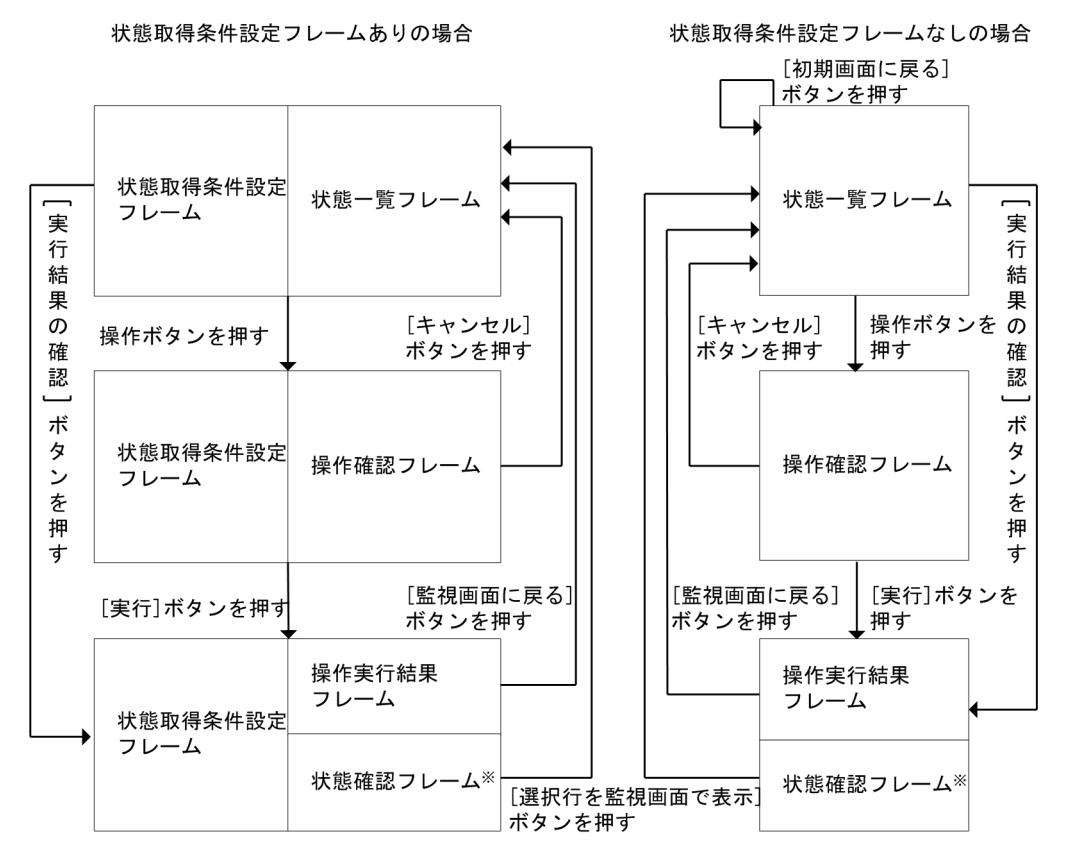

注※

- ・状態確認フレームは、ユーザー環境設定で状態確認フレームを表示する設定をしている 場合に表示されます。
- ・状態一覧フレームの [実行結果の確認] ボタンを押して操作実行結果を表示した場合, 状態確認フレームは表示されません。

## JP1/AJS3 - Web Operation Assistant  ${\rm JP1/AlS3\cdot Web\ Operation\ Assistant}$

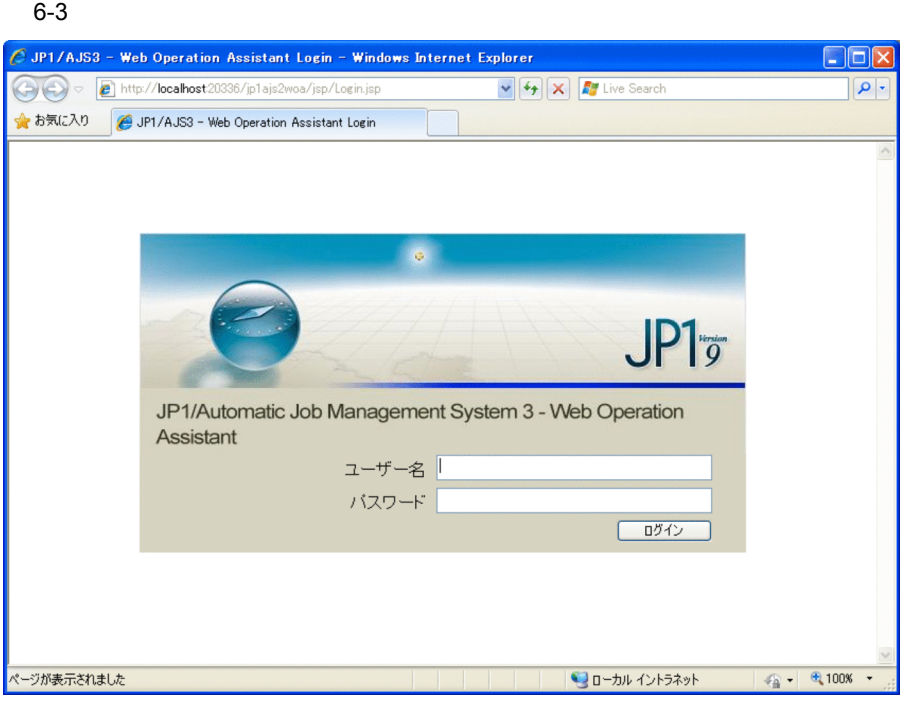

 $JPI$ 

 $JPI$   $*$ 

 $4.2$ 

 $6-4$ 

状態取得条件設定フレーム

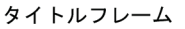

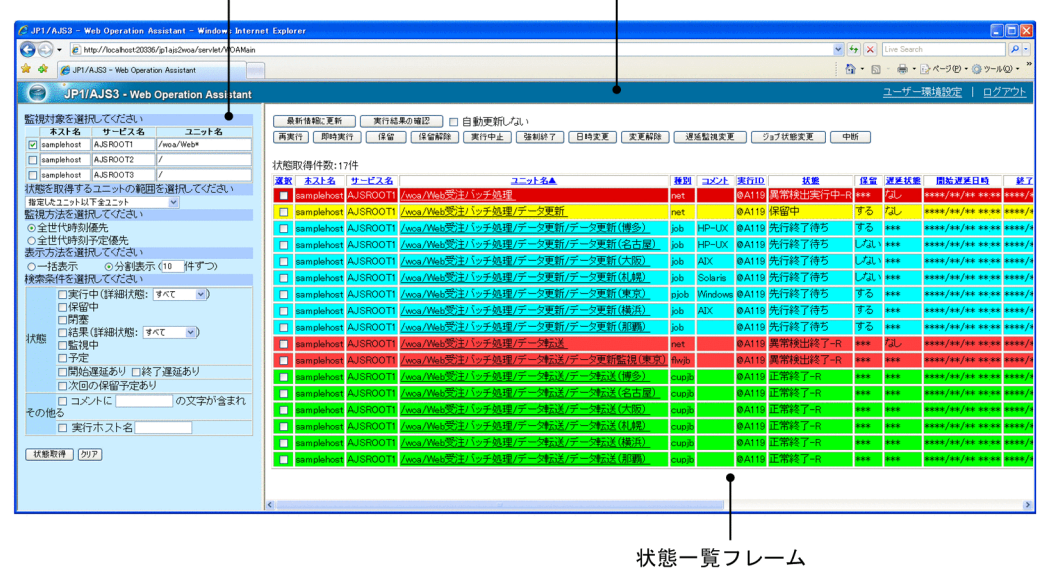

 $6-5$ 

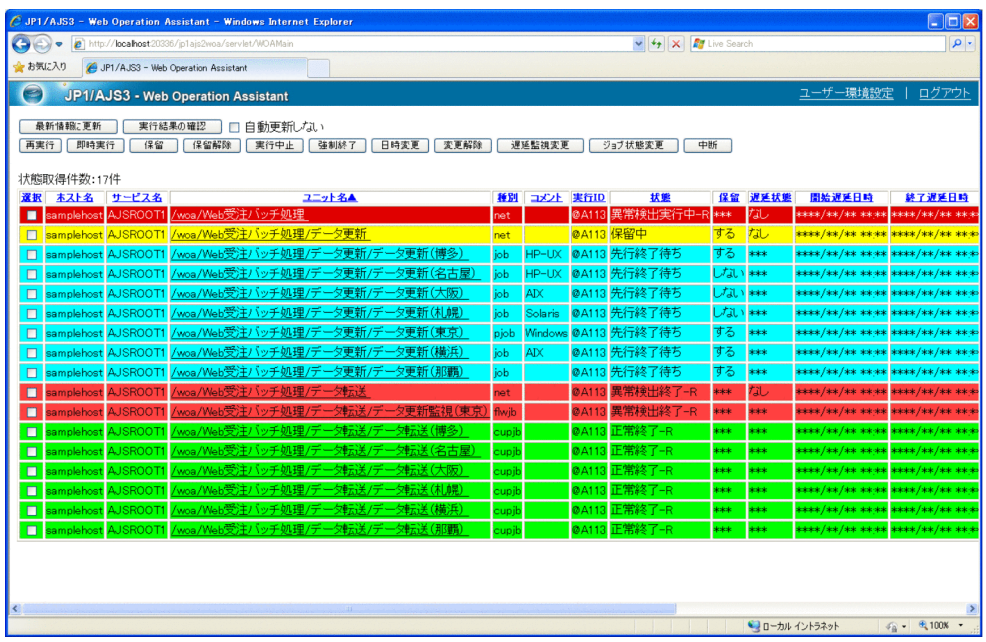

6.3.2

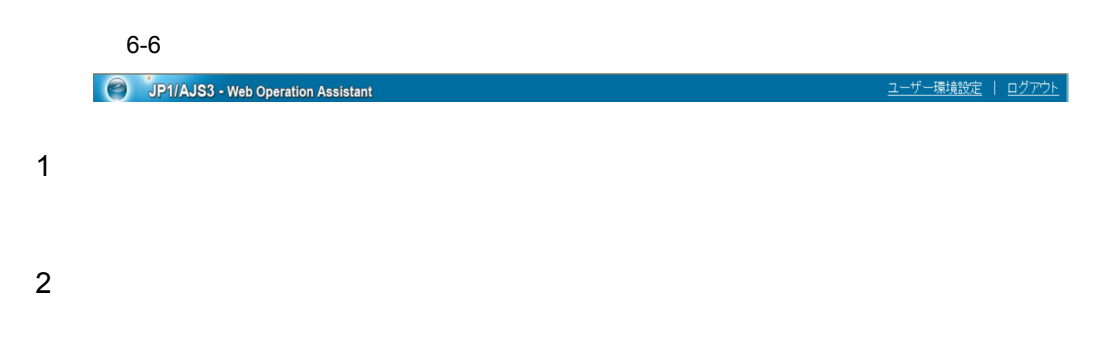

 $\overline{\text{OK}}$ 

 $6 - 7$ 

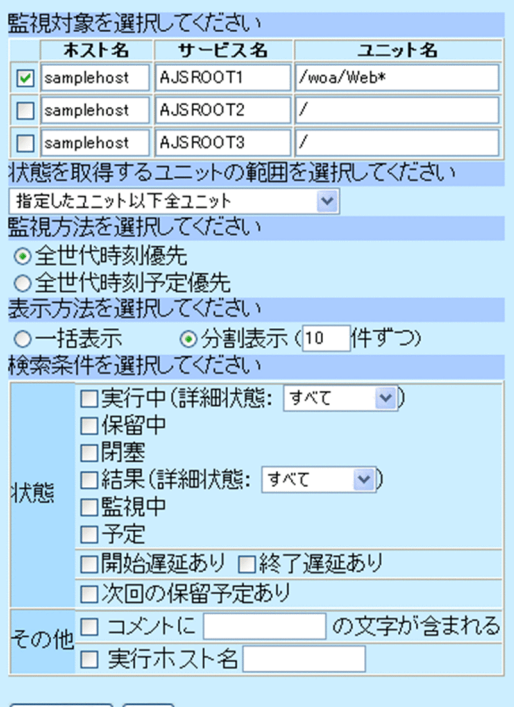

【状態取得】 クリア

1  $\blacksquare$ 

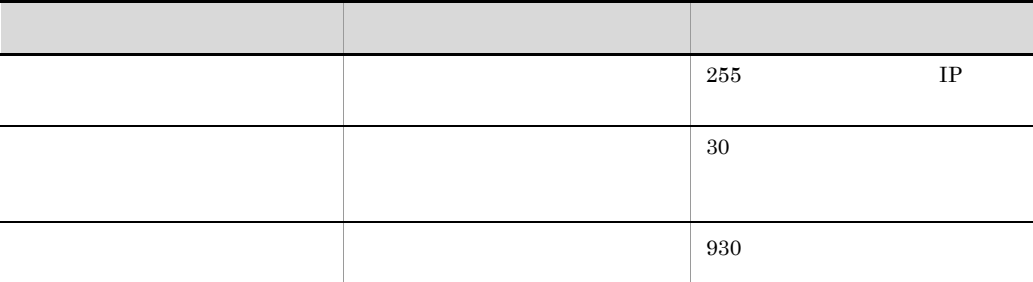

 $\setminus$  " [ ] ' ( ) = ; (100  $\setminus$  :

#### $2 \times 2$

- - •<br>•<br>[*i*nternational properties] •<br>[編集]
	- •<br>
- •<br>
- •<br>[interval]

## $3 \thinspace$

- **•**[全世代時刻優先]
- **•**[全世代時刻予定優先]

## $4$

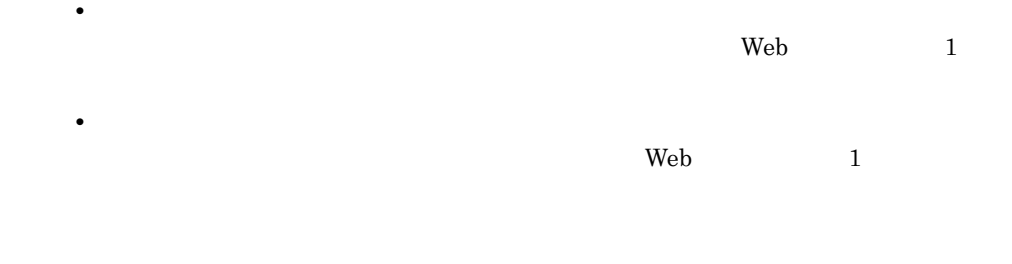

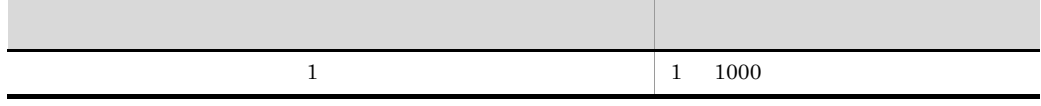

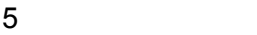

a)状態

**•**[実行中]

- **•**[保留中]
- **•**[閉塞]
- **•**[結果]
- **•**[監視中]
- **•**[予定]

- •**[***f*<sub>]</sub> **•**[正常]
- **•**[警告]
- **•**[異常]
- **•**[警告・異常]

- **•**[開始遅延あり]
- **•**[終了遅延あり]

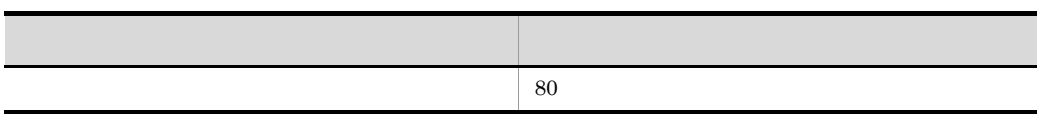

•**[***x*]

• **•**  $\mathbf{r} = \mathbf{r} \cdot \mathbf{r} + \mathbf{r} \cdot \mathbf{r} + \mathbf{r} \cdot \mathbf{r} + \mathbf{r} \cdot \mathbf{r} + \mathbf{r} \cdot \mathbf{r} + \mathbf{r} \cdot \mathbf{r} + \mathbf{r} \cdot \mathbf{r} + \mathbf{r} \cdot \mathbf{r} + \mathbf{r} \cdot \mathbf{r} + \mathbf{r} \cdot \mathbf{r} + \mathbf{r} \cdot \mathbf{r} + \mathbf{r} \cdot \mathbf{r} + \mathbf{r} \cdot \mathbf{r} + \mathbf{r} \cdot \mathbf{r$ 

• **•**  $\blacksquare$ 

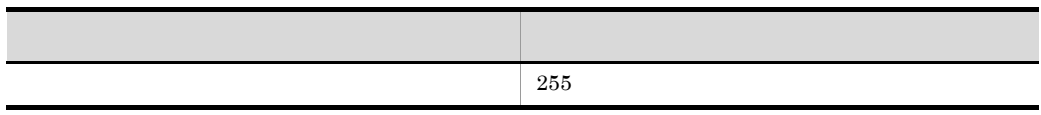

 $6$ 

 $\mathbf b$ 

• (1)  $(1)$ • (4)  $(4)$ 

 $6-8$ 

│ 最新情報に更新 │ │ 実行結果の確認 │ □ 自 動更新し/ぶ、<br>[再実行 | 「即時実行 | │ 『保留 | │ 『保留解除 | 『実行中止 | ○ 強制終了 | │ 日時変更 | │ 変更解除 | │ 遅延監視変更 │ │ ジョブ状態変更 │ │ 中断 │

**•** 画面の背景色(前回操作したユニットを表示している画面の背景色は薄い黄色になり

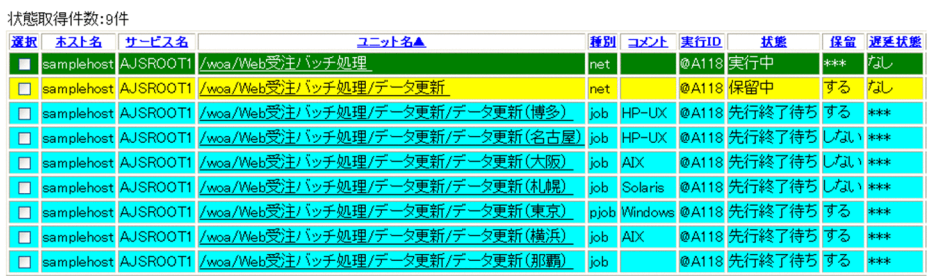

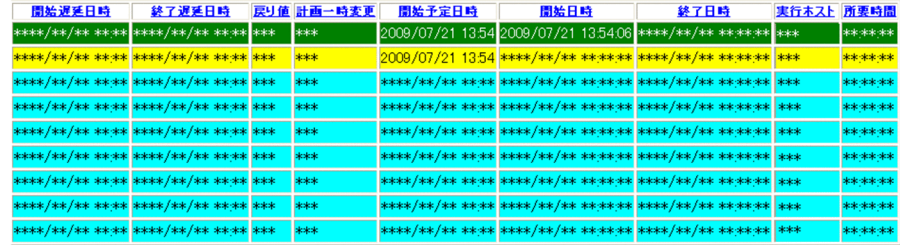

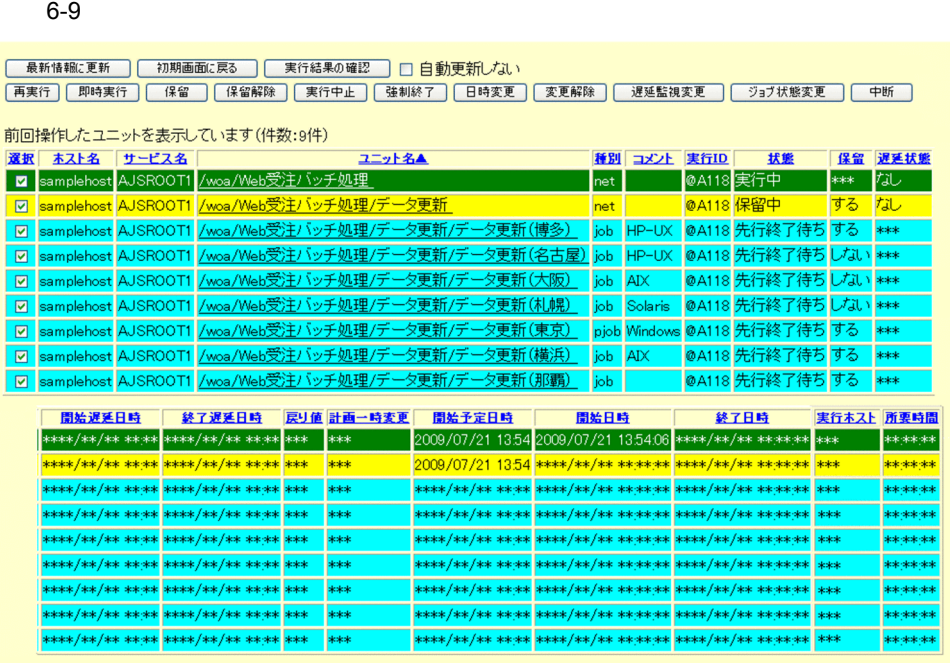

 $2$ 

 $3 - 2\pi$ 

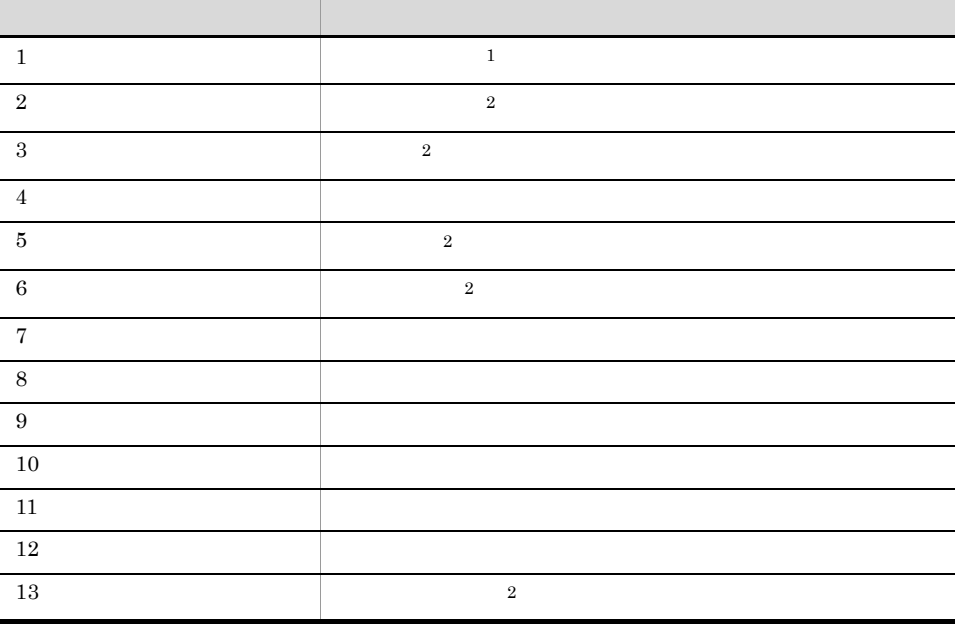

 $\mathbf N$ 

 $N \sim N$ 

状態一覧表

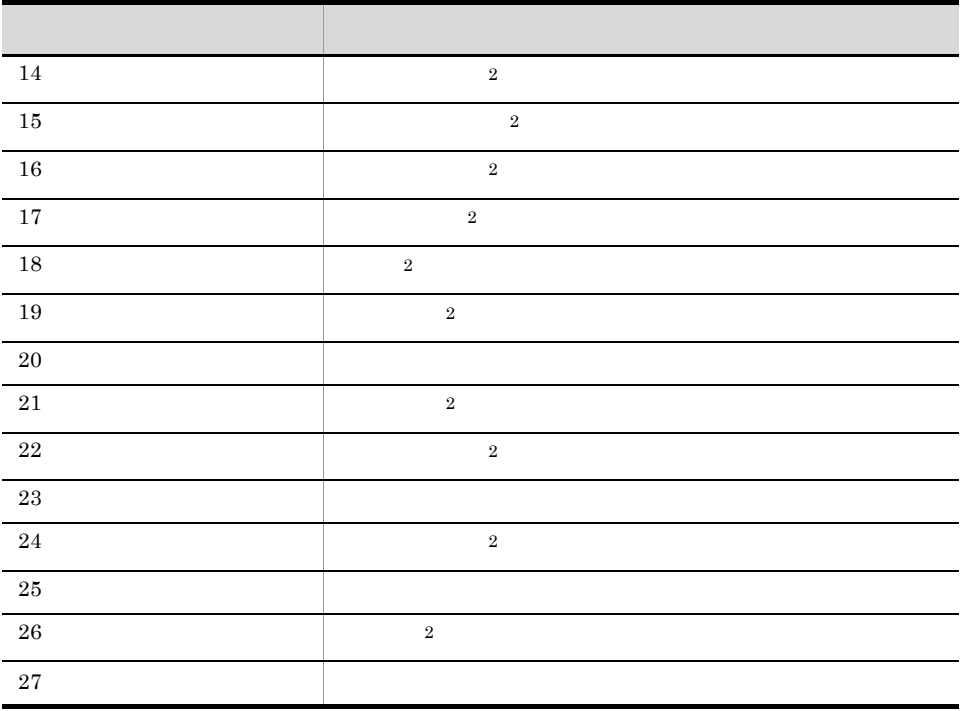

 $\,$  1

 $\overline{2}$ 

 $-R$  -W -WR

|          | $^{\prime\prime}$ | $^{\prime\prime}$ |
|----------|-------------------|-------------------|
| $\Omega$ | $^{\prime\prime}$ | $" - R$           |
| 9<br>U   | $^{\prime\prime}$ | " $-W$            |
|          | $^{\prime\prime}$ | $" - WR$          |

**•** ユニット名に「\* ? ¥ " ` [」「]」のどれかの文字が含まれる。

•<br>•<br>• <u>+ コンティー・エット者のようには</u>

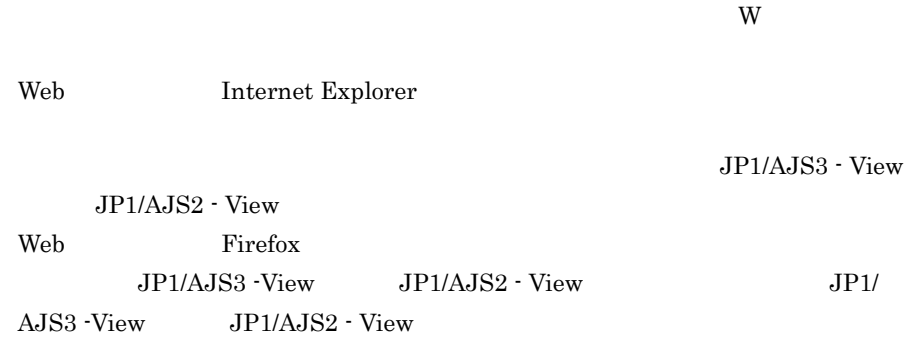

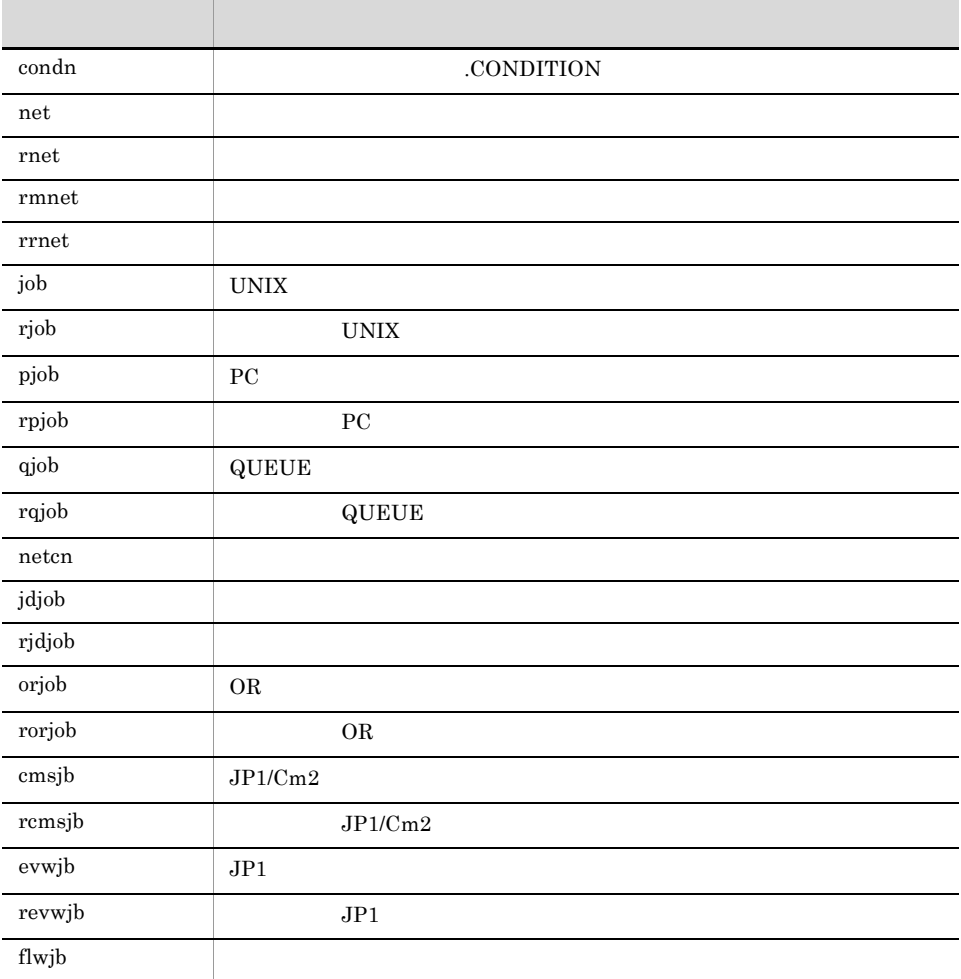

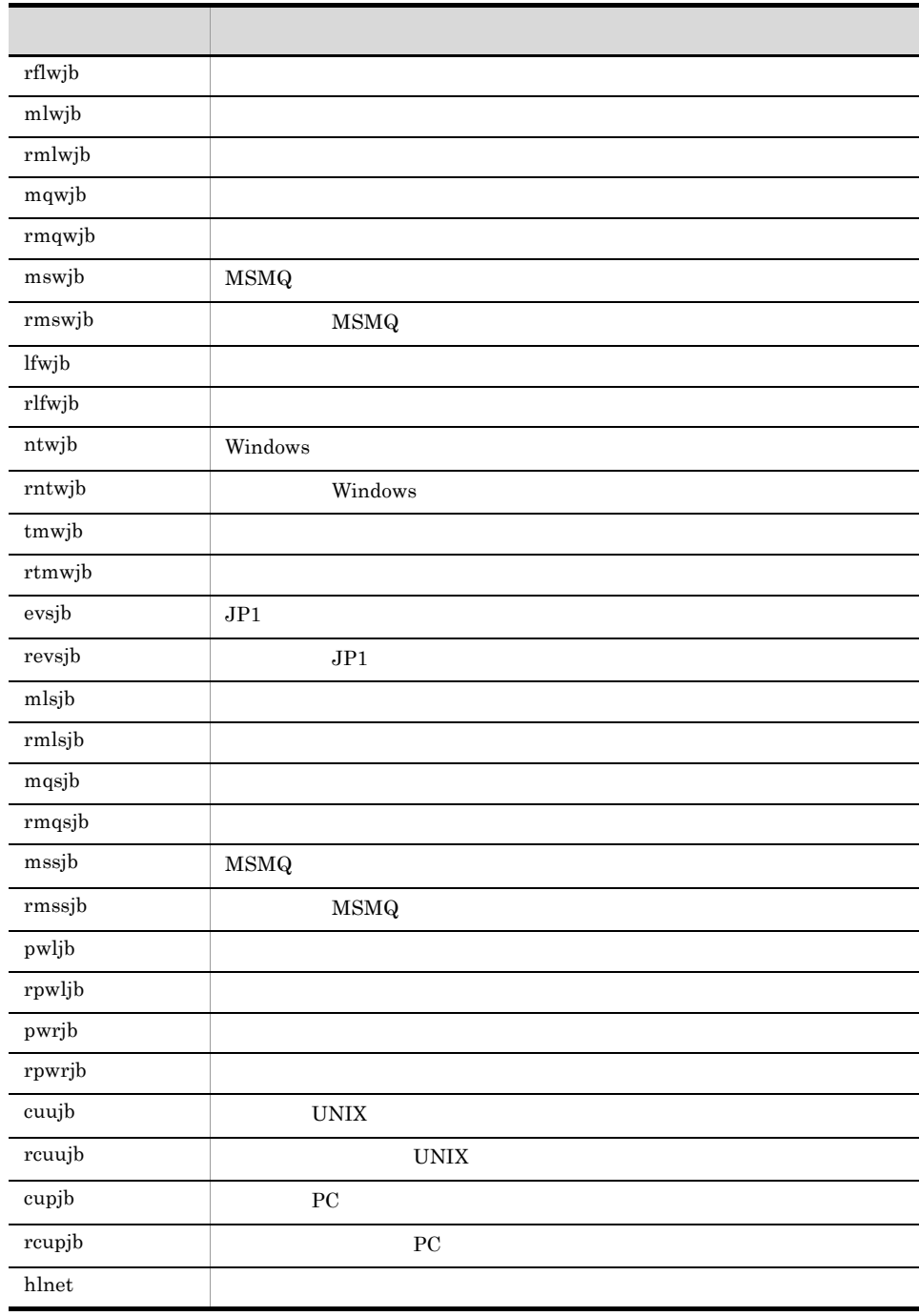

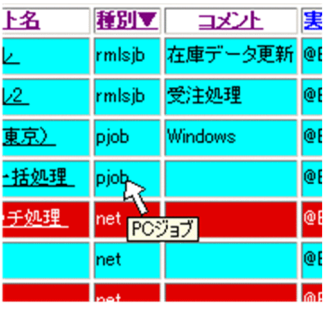

[実行 ID

 $ID$ 

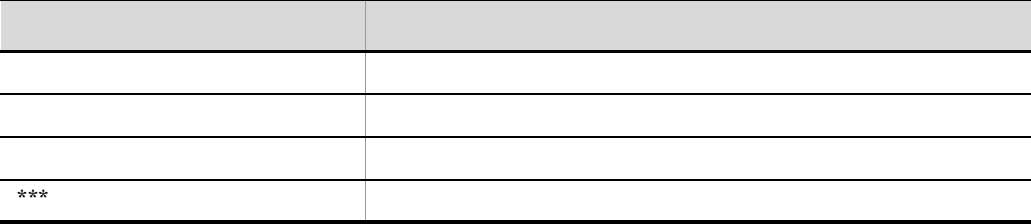

- - **•** なし
	- **•** 開始遅延
	- **•**  $\mathbf{r} = \mathbf{r} \cdot \mathbf{r}$
	- **•** 終了遅延
	- **•**  $\overline{\phantom{a}}$

\*\*\*\*/\*\*/\*\* \*\* \*\*

```
終了遅延監視を「しない」に設定してある場合は「****/**/** ** **」と表示されま
```
 $\star\star\star$ 

- **•** あり(日時変更)
- **•** あり(連動一時変更)
- **•**  $\mathbf{r} = \mathbf{r} \cdot \mathbf{r} + \mathbf{r} \cdot \mathbf{r} + \mathbf{r} \cdot \mathbf{r} + \mathbf{r} \cdot \mathbf{r} + \mathbf{r} \cdot \mathbf{r} + \mathbf{r} \cdot \mathbf{r} + \mathbf{r} \cdot \mathbf{r} + \mathbf{r} \cdot \mathbf{r} + \mathbf{r} \cdot \mathbf{r} + \mathbf{r} \cdot \mathbf{r} + \mathbf{r} \cdot \mathbf{r} + \mathbf{r} \cdot \mathbf{r} + \mathbf{r} \cdot \mathbf{r} + \mathbf{r} \cdot \mathbf{r$
- **•** なし

ISAM \*\*\*

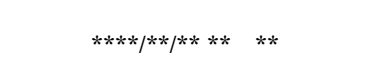

実行が開始していない場合は「\*\*\*\*/\*\*/\*\* \*\* \*\* \*\*」と表示されます。

実行が終了していない場合は「\*\*\*\*/\*\*/\*\* \*\* \*\* \*\*」と表示されます。

 $\star\star\star$ 

実行が終了していない場合は「\*\* \*\* \*\*」と表示されます。

DB 種別が,組み込み DB(または HiRDB)の場合と ISAM の場合で,次のような

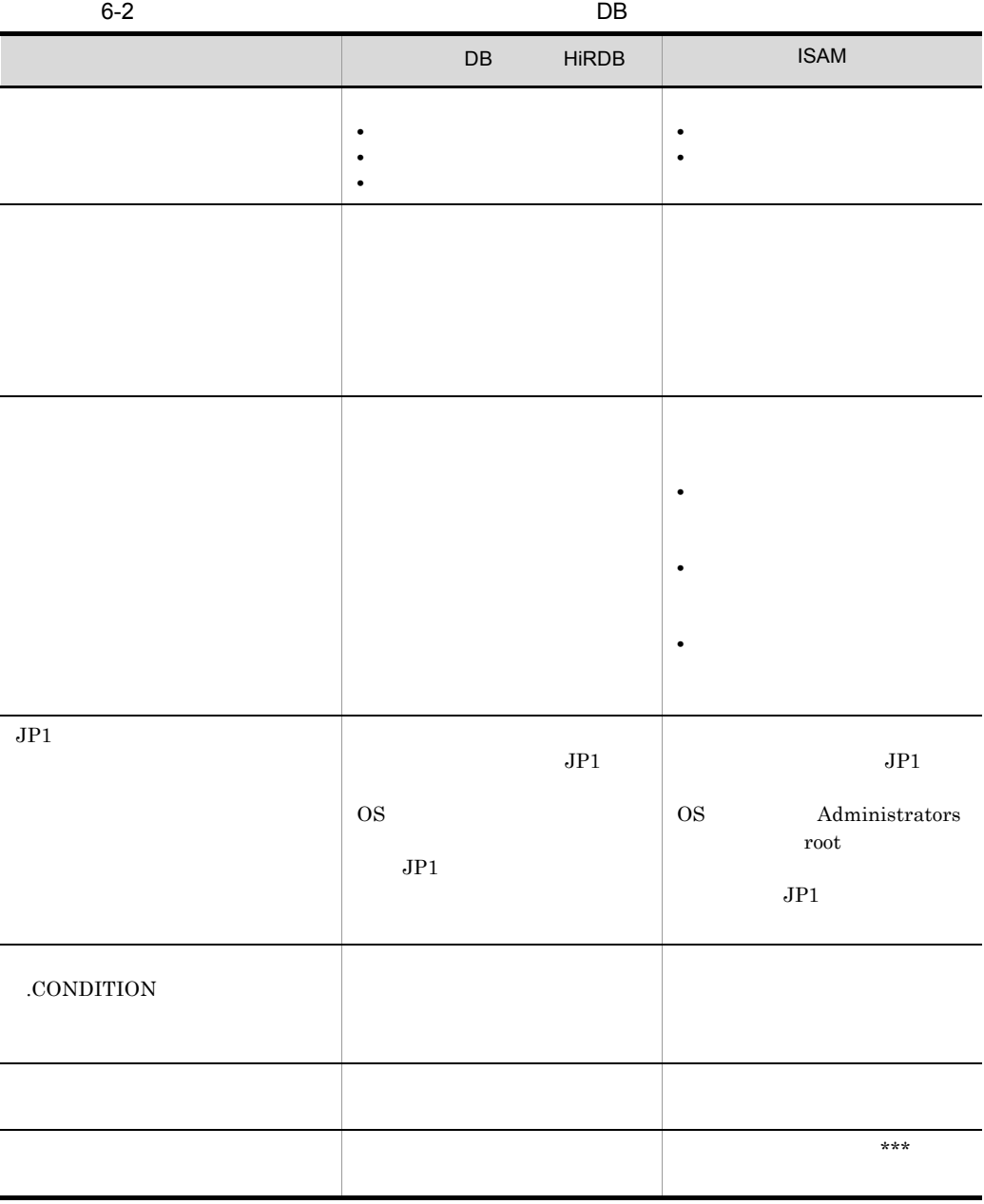

#### $6-10$

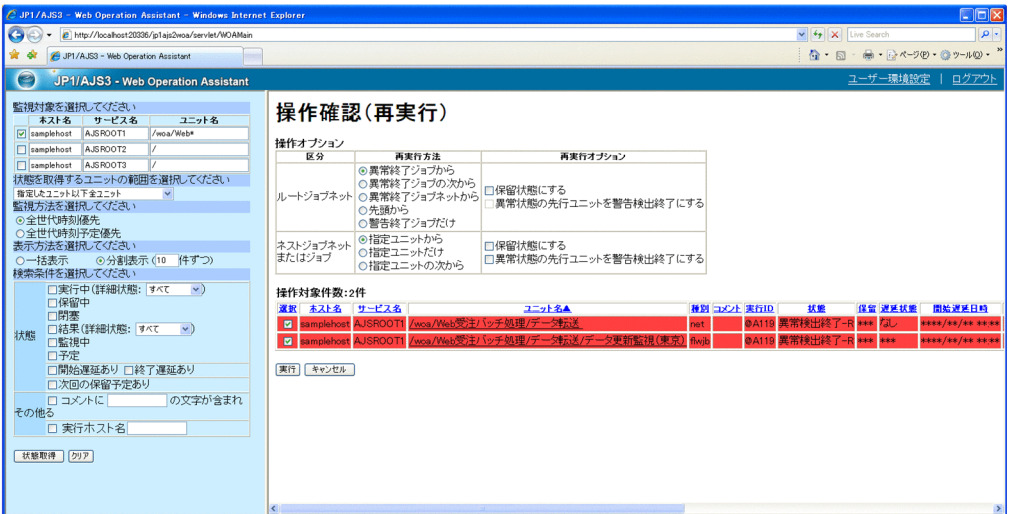

1  $\blacksquare$ 

 $6 - 11$ 

## 操作確認(再実行)

操作オブション

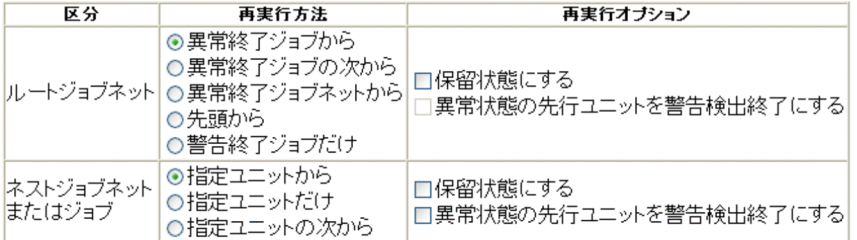

#### 操作対象件数:2件

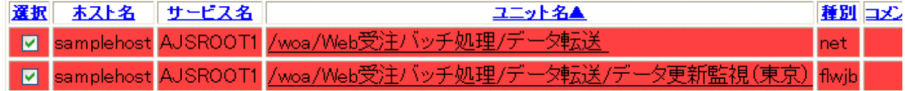

実行「キャンセル」

- •**[** $\overline{a}$ ]
	- •<br>•<br>*Particular and Xing Security*
- •<br>•<br>*Particular particular particular particular particular particular particular particular particular particular*
- •**[**
- •**[** $\bullet$ ]
- •
- 
- •<br>

•**[***f*<sub>]</sub>

- •
- •<br>•<br>[*i*nternational contracts of the state of the state of the state of the state of the state of the state of the state of the state of the state of the state of the state of the state of

•**[***KR]* 

•<br>**•** 

 $2$ 

### $6-12$

## 操作確認(即時実行)

操作オブション

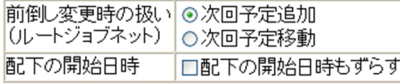

#### 操作対象件数:2件

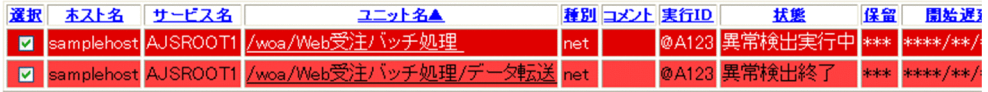

実行 キャンセル

 $3$ 

 $6 - 13$ 

## 操作確認(日時変更)

• **•**[次回予定移動]

#### 操作オブション

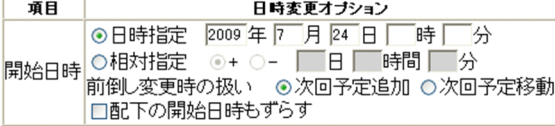

操作対象件数:2件

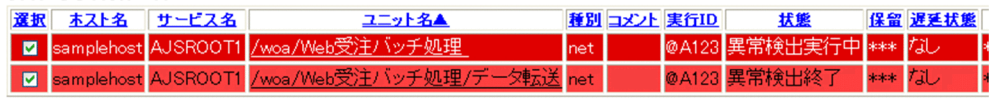

実行 「キャンセル」
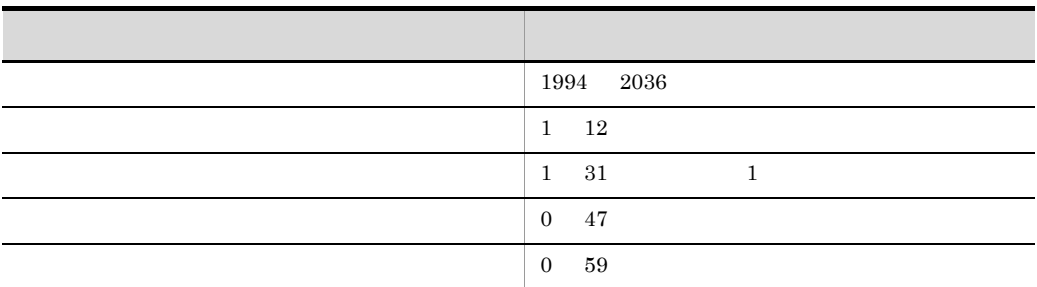

 $\rm JP1/AdS3$  - Web Operation

Assistant **•**[相対指定]

• **•**[次回予定移動]

•**[** 

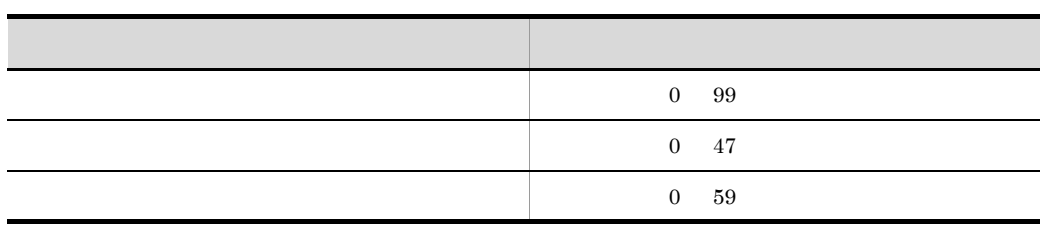

 $0$  **KAVI3014-E** 

6. 画面

 $4$ 

 $6 - 14$ 

# 操作確認(遅延監視変更)

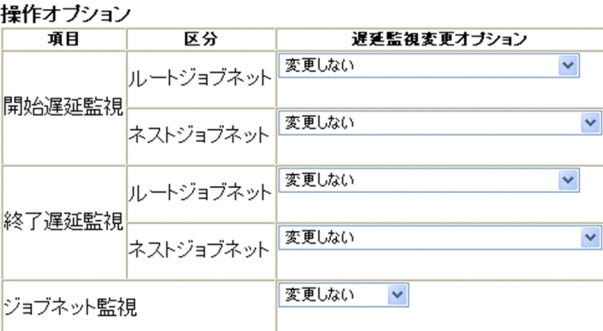

#### 操作対象件数:2件

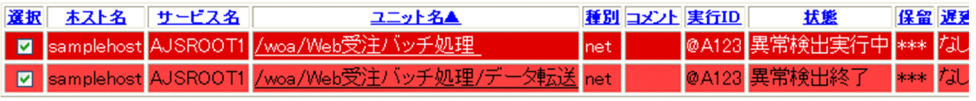

実行 キャンセル

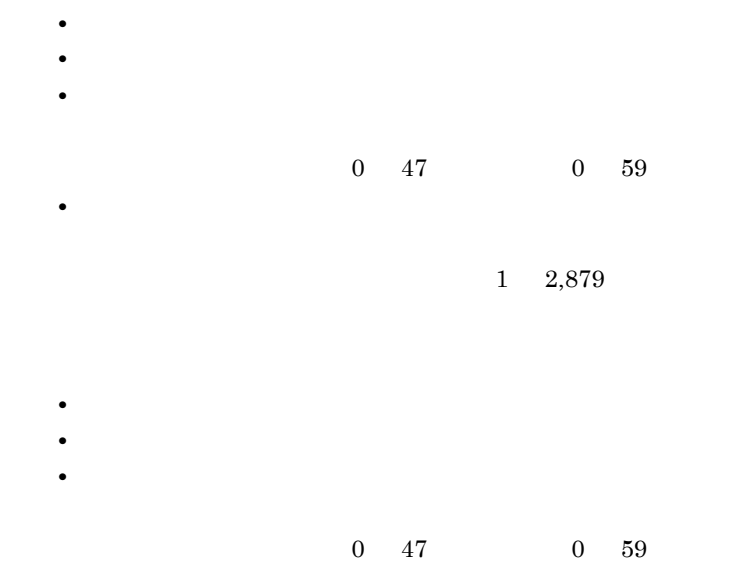

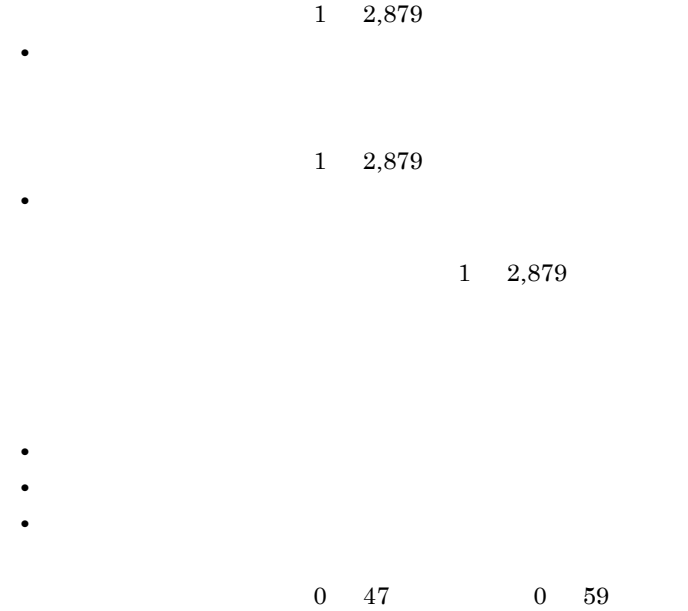

•<br>|*|*|ルートジョブネットの開始予定時刻の開始

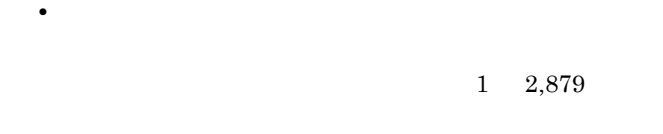

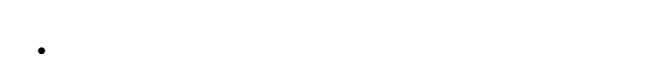

•**[** $\leq$ **•**[絶対時刻]

 $0 \quad 47 \qquad \qquad 0 \quad 59$ •<br>|*|*|ルートジョブネットの開始予定時刻の開始

 $1\quad 2,879$ •<br>**•** 

•<br>•<br>[*E*very Prophetic Prophetic Prophetic Prophetic Prophetic Prophetic Prophetic Prophetic

 $1\quad 2,879$ 

 $1\quad 2,879$ 

ジョブネットの実行所要時間を分で指定できます。指定できる値は 1 2,879

KAVI3401-I

 $5$ 

#### $6-15$   $\blacksquare$

•**[***g*<sub>[</sub> $\leq$ ] **•**[監視しない] **•**[実行所要時間]

# 操作確認(ジョブ状態変更)

#### 操作オブション

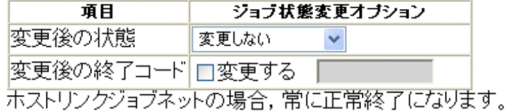

#### 操作対象件数:2件

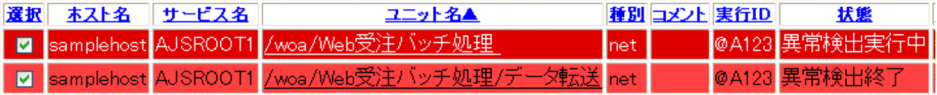

実行 「キャンセル

- •**[***g*<sub>[</sub> $\leq$ ]
	- **•**[正常終了]
	- **•**[起動失敗]
	-
	- **•**[警告検出終了]
	- **•**[異常検出終了]
	- •**[***[*]
	- •<br>•<br>[*www.fraction.com*

 $OR$ 

 $KAVI3415-E$ 

#### KAVI3415-E

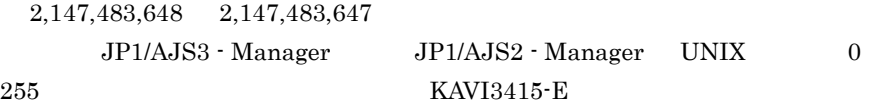

KAVI3401-I

 $6 \qquad \qquad$ 

7 ボタン

8 注意事項

# $6.3.6$

 $6-16$ 

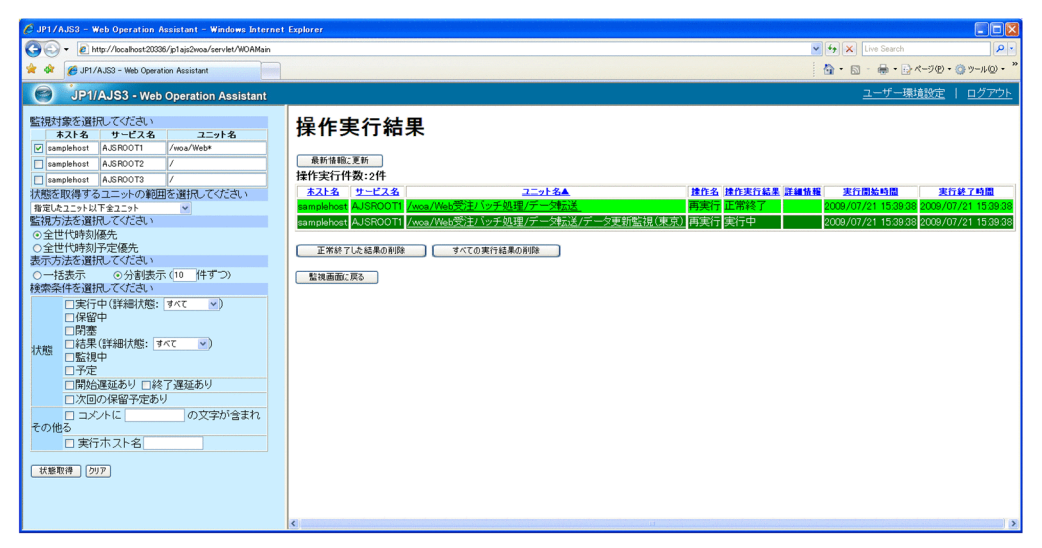

1  $\sim$   $\sim$   $\sim$ 

**•** 実行中 **•** 正常終了 **•** 異常終了  $\mathfrak{3}$  $a$  $b$ 

 $6.3.7$ 

**2** 

 $4.2$ 

6. 画面

 $6.$ 

 $6 - 17$ 

操作実行結果フレーム

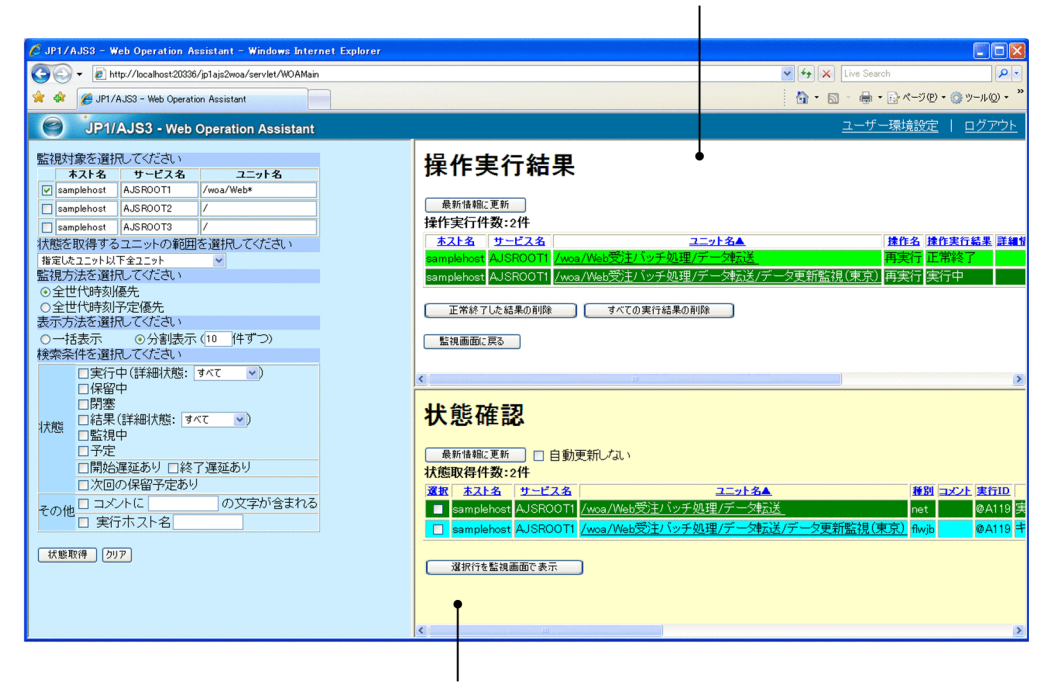

状態確認フレーム

 $0$ 

1  $\blacksquare$ 

 $6.3.4$ 

2 エ<sub>ラ</sub>ード

 $6.3.4$ 

**3** 

6. 画面

 $4 \nightharpoonup$ 

 $5$ 

 $6.$ 

#### $6 - 18$

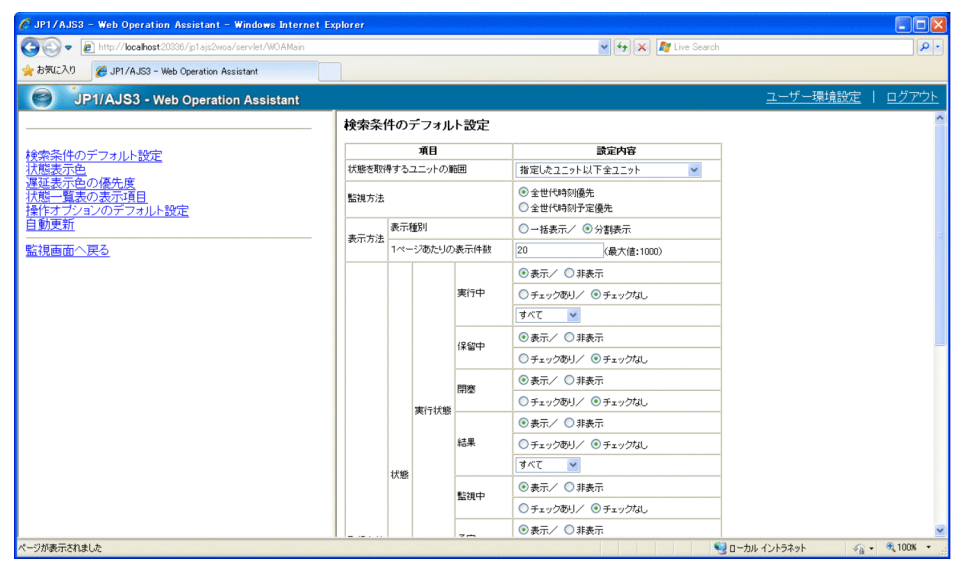

## $6.4.1$

 $6.3.2$ 

# $6.4.2$

 $6-19$ 

<u>検索条件のデフォルト設定</u><br><u>状態表示色</u><br><u>遅延表示色の優先度</u><br>状態一覧表の表示項目<br>操作オプションのデフォルト設定<br>操作オプションのデフォルト設定

**監視画面へ戻る** 

1  $\sim$ 

- **• •**  $\mathbf{r} = \mathbf{r} \times \mathbf{r}$
- **•** 状態表示色
- **•** 遅延表示色の優先度
- **•** 状態一覧表の表示項目
- **•** 操作オプションのデフォルト設定
- **•** 自動更新

•<br>
•<br>
•<br>
•

•<br>
•<br>
•

 $2$ 

### $6.4.3$

135

#### 6-20

検索条件のデフォルト設定

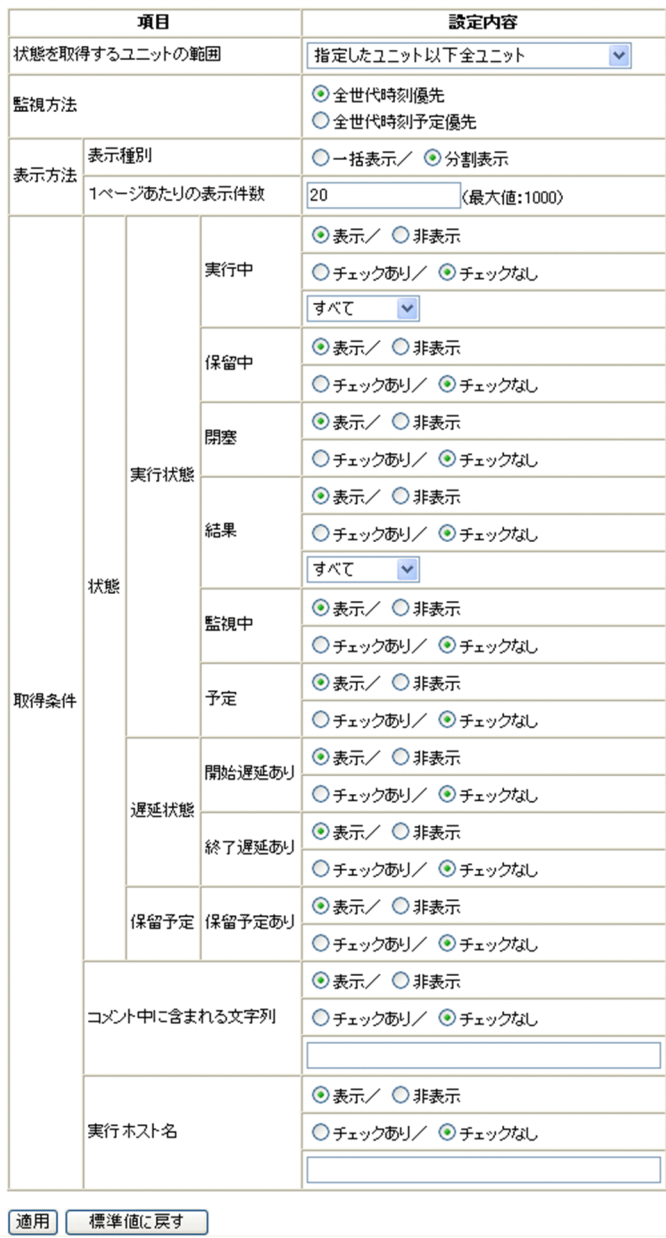

1  $\blacksquare$ 

•**[***f*<sub>]</sub>

•<br>[[*i*]

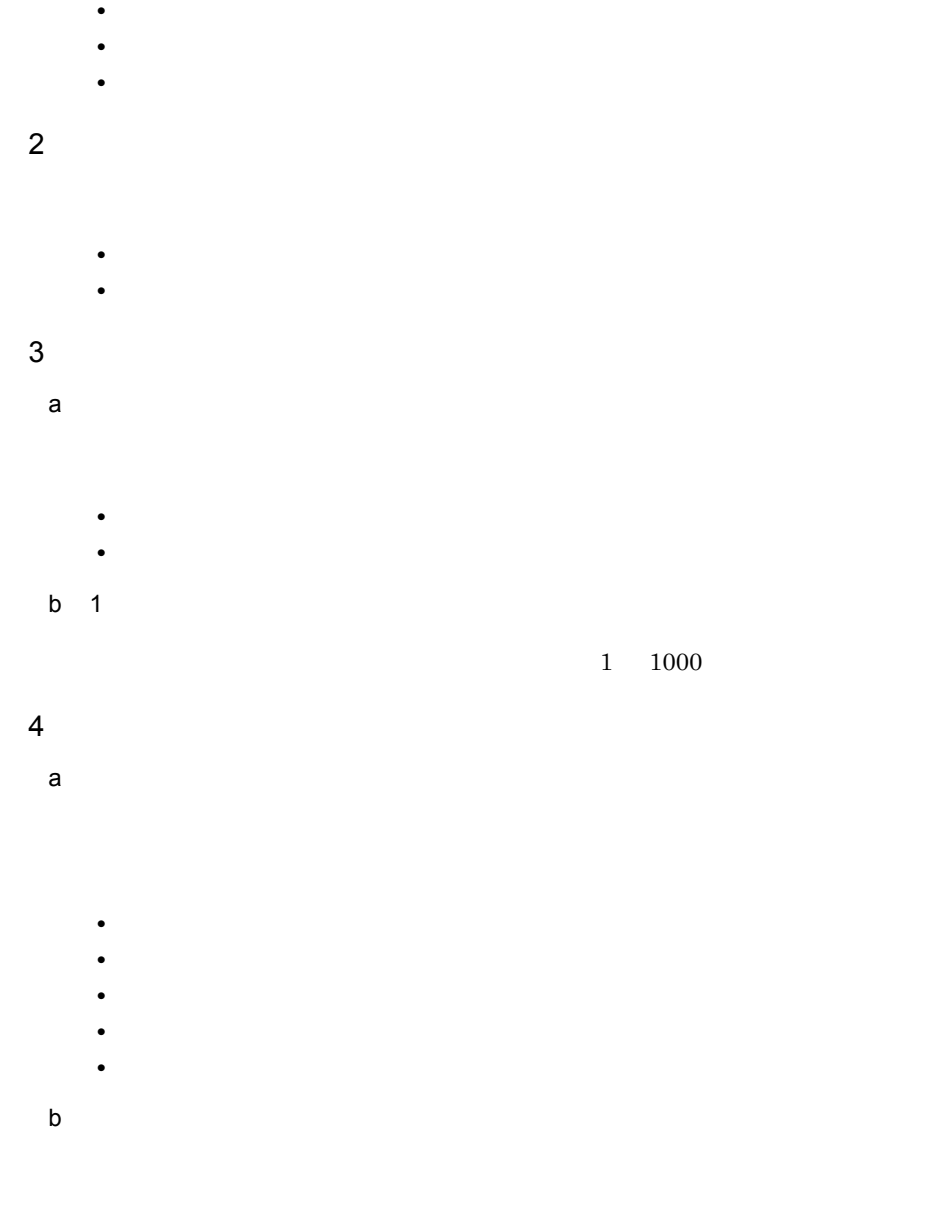

 $80$ 

c) 実行ホスト名

 $255$ 

 $5$ 

#### $6$

 $4.3$ 

# $6.4.4$

 $6 - 21$ 

状態表示色

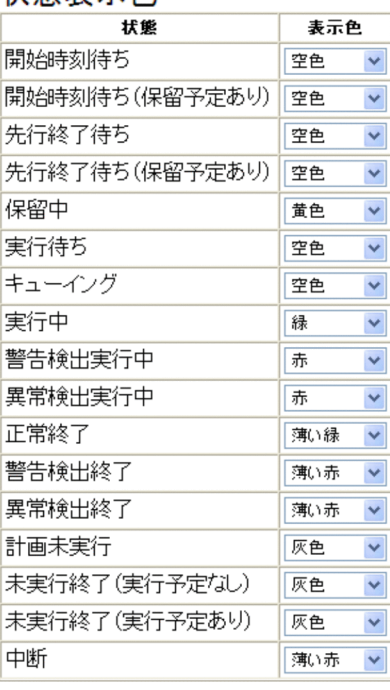

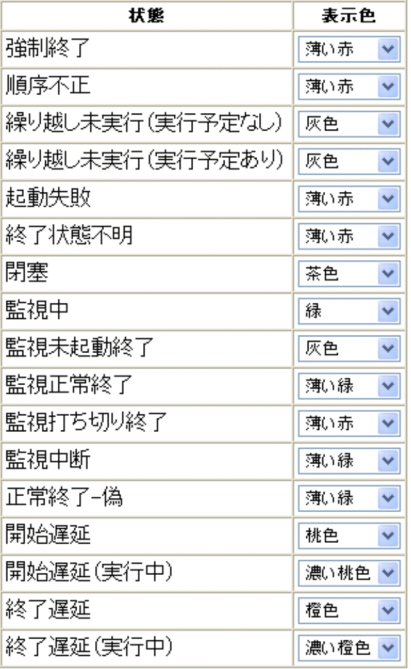

通用 | 標準値に戻す |

#### 1  $\sim$

- **•**[開始時刻待ち]
- •<br>•<br>[開始時]
- •
- •<br>
- **•**[保留中]
- •**[***[*]
- **•**[キューイング]
- **•**[実行中]
- •
- •**[***[*]
- **•**[正常終了]
- **•**[警告検出終了]
- **•**[異常検出終了]
- •
- **•**[未実行終了(実行予定なし)
- •<br>•<br>*Philosophysical properties* **•**[中断]
- **•**[強制終了]
- •
- •<br>|<br>|<sub>|</sub>
- •<br>|<br>|<sub>|</sub>
- **•**[起動失敗]
- **•**[終了状態不明]
- **•**[閉塞]
- **•**[監視中]
- **•**[監視未起動終了]
- **•**[監視正常終了]
- •**[** $\exists$ ]
- **•**[監視中断]
- •**[** $\frac{1}{\sqrt{2}}$ ]
- **•**[開始遅延]
- •**[**
- **•**[終了遅延]
- **•**[終了遅延(実行中)
- 
- **•**[空色]
- **•**[黄色]
- **•**[緑]
- **•**[薄い緑]
- **•**[赤]
- •*[jii]*
- **•**[茶色]
- **•**[橙色]
- •
- **•**[桃色]
- •
- **•**[灰色]
- **•**[白]

 $2 \angle$ 

 $3 \thickapprox 3$ 

 $4.3$ 

 $6.4.5$ 

 $6 - 22$ 

# 遅延表示色の優先度

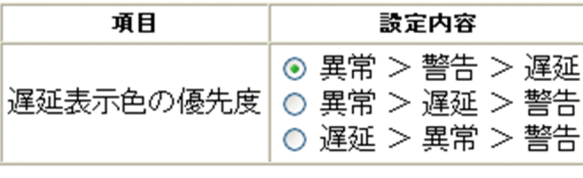

| 適用 | 標準値に戻す 1  $\blacksquare$ 

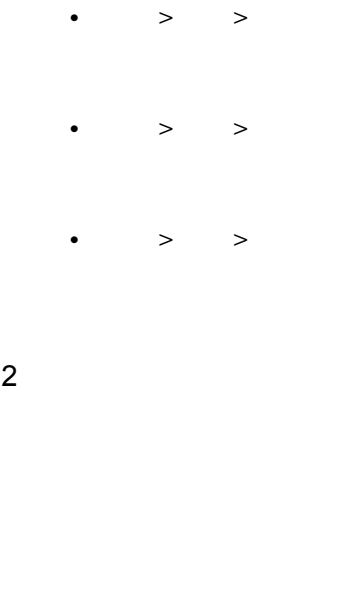

 $3 \thickapprox 3$  $4.3$ 

 $6.4.6$ 

#### $6 - 23$

#### 状態一覧表の表示項目

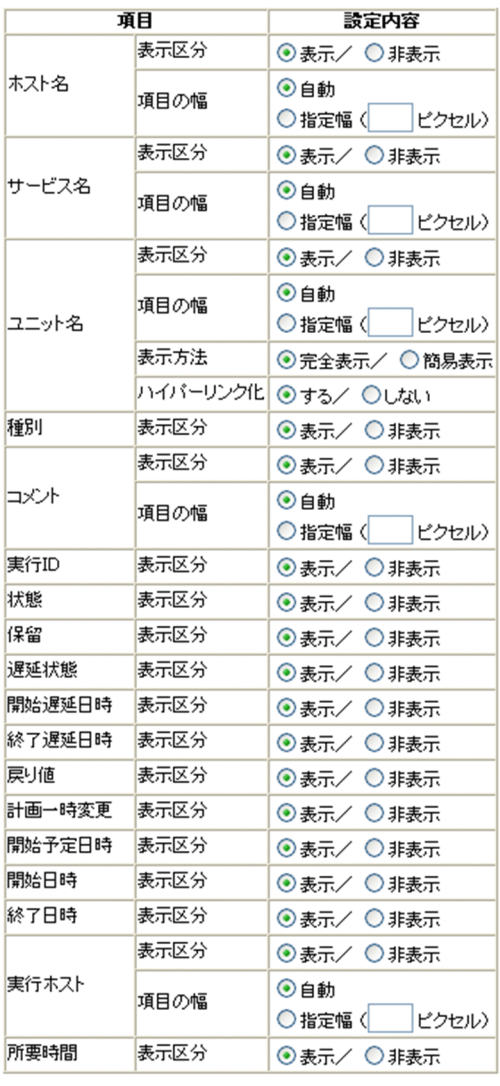

通用 | 標準値に戻す

 $1$ 

 $\mathsf{a}$ 

 $\mathsf b$ 

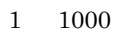

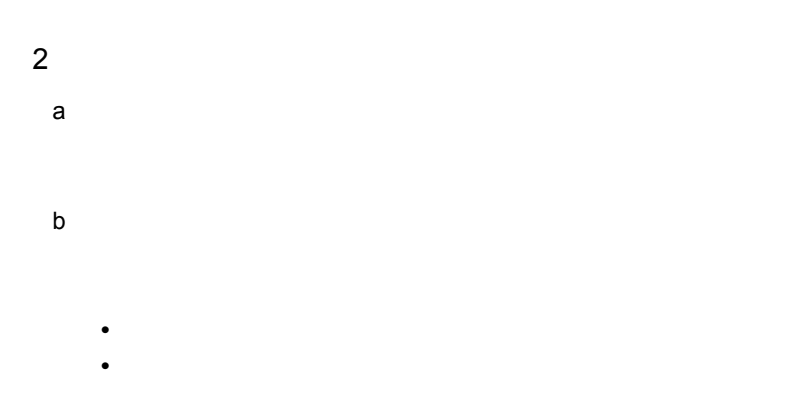

**•**[自動]

**•**[指定幅]

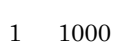

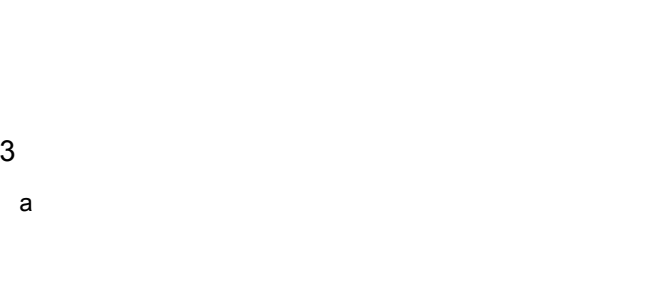

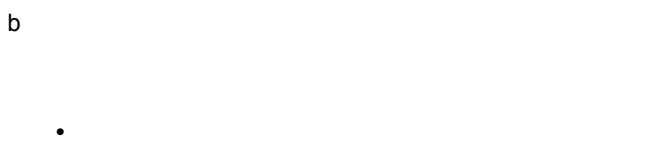

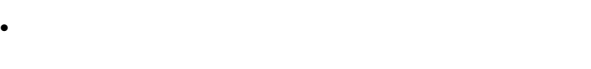

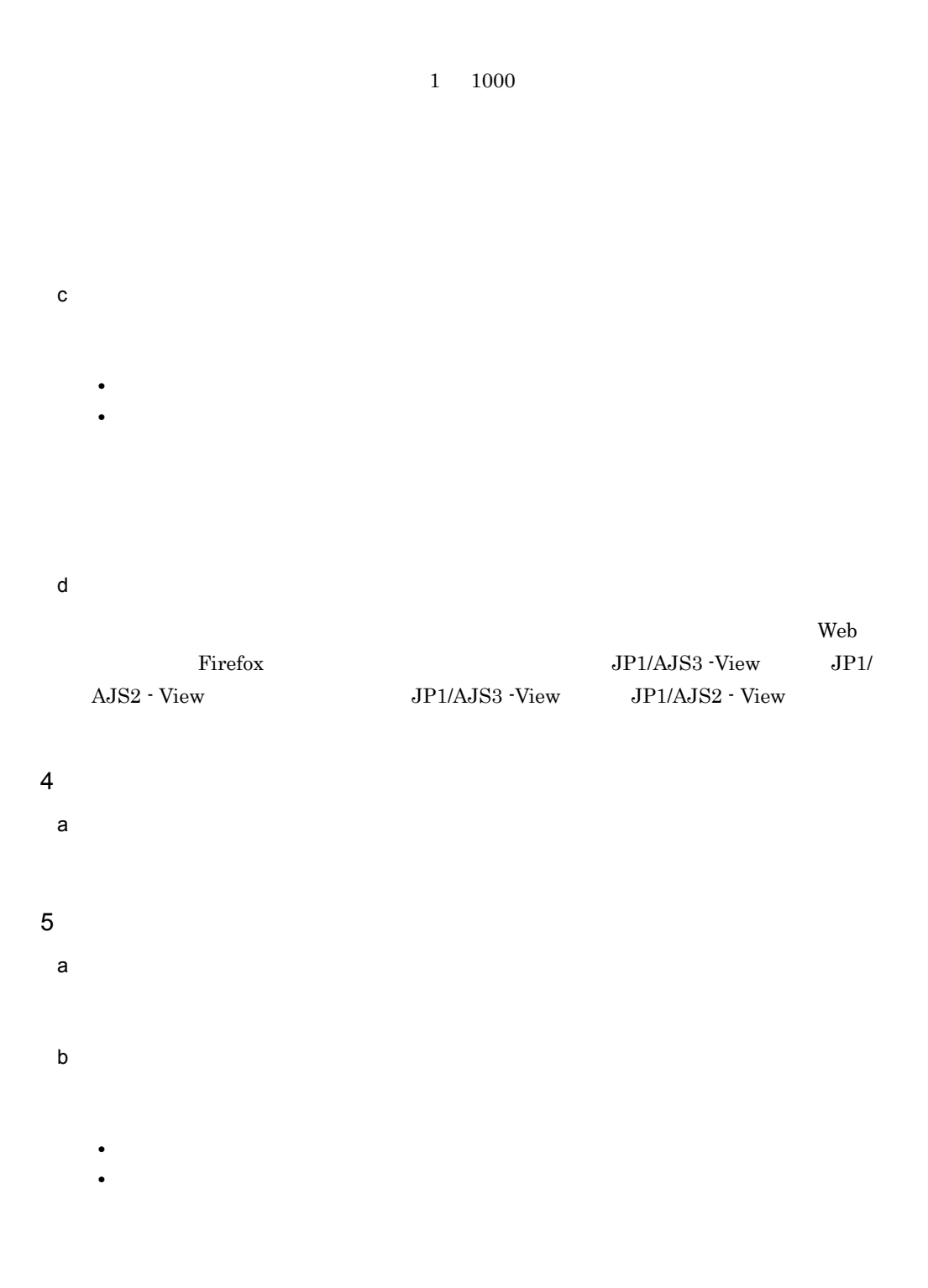

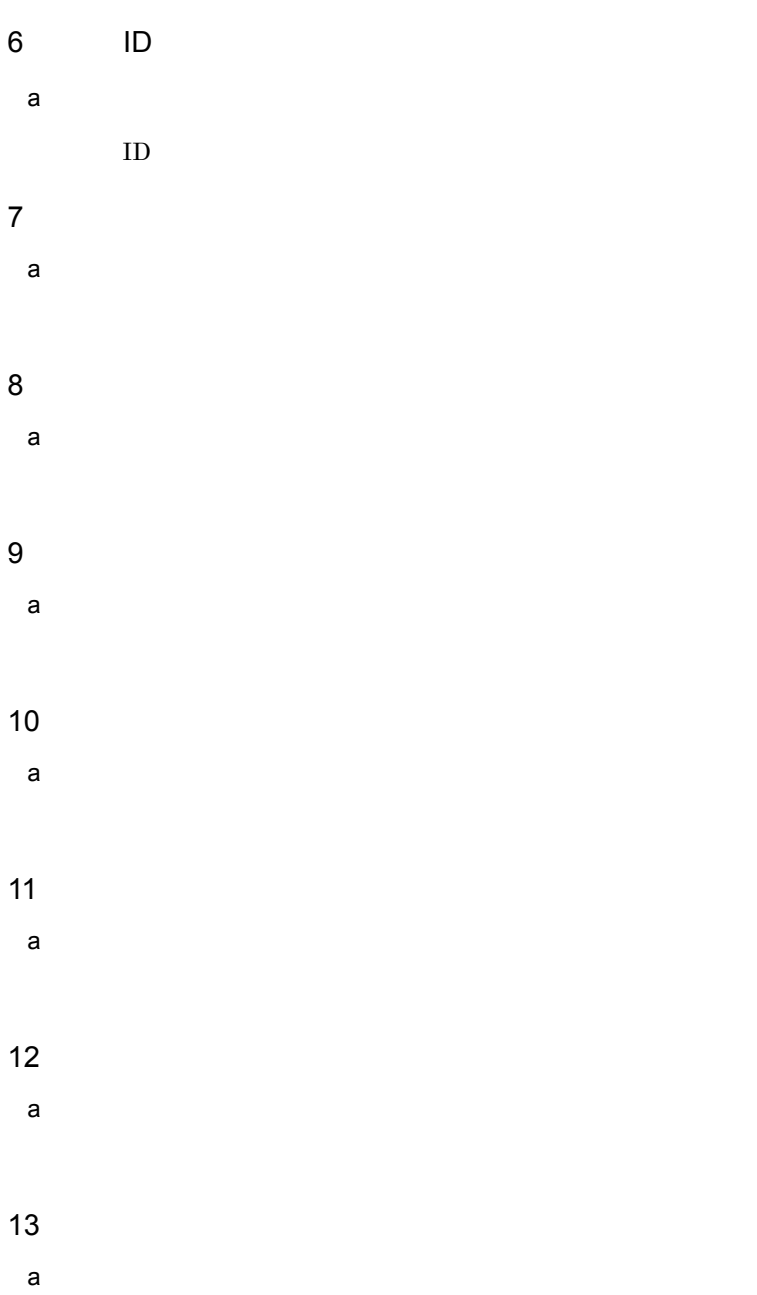

6. 画面

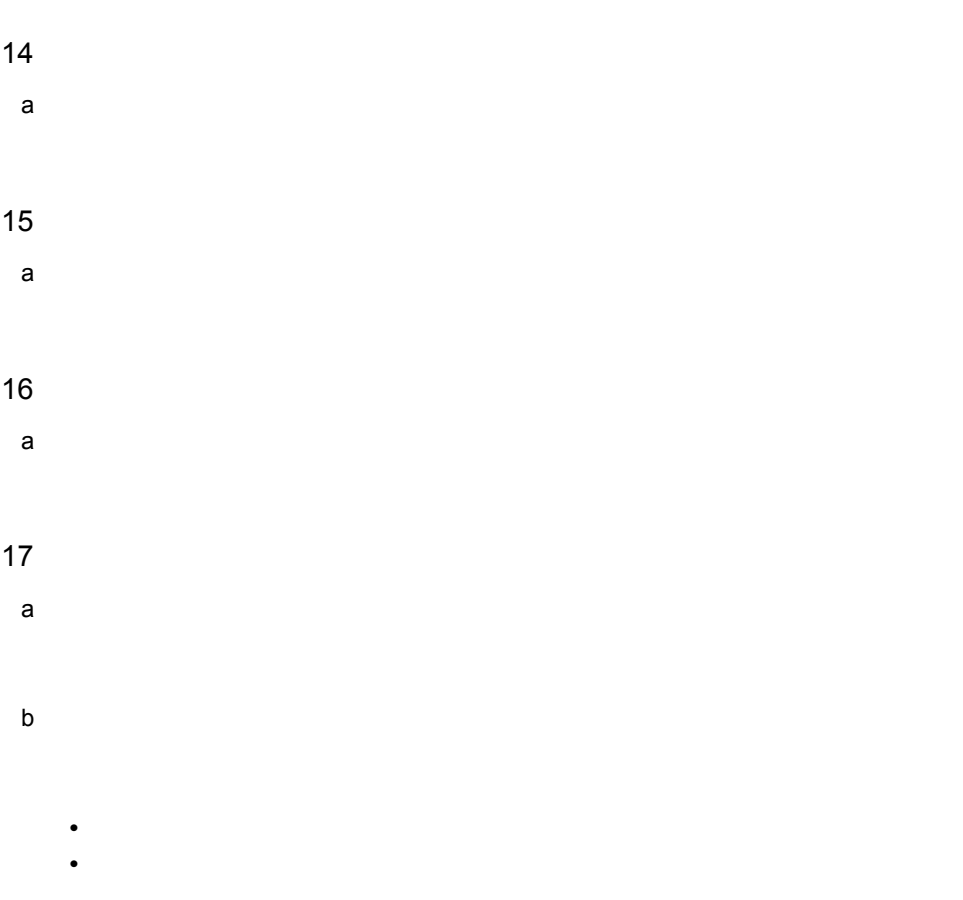

 $1 \quad 1000$ 

18 a)表示区分

19

 $20$   $\blacksquare$ 

 $4.3$ 

### $6.4.7$

#### $6-24$

#### 操作オプションのデフォルト設定(再実行)

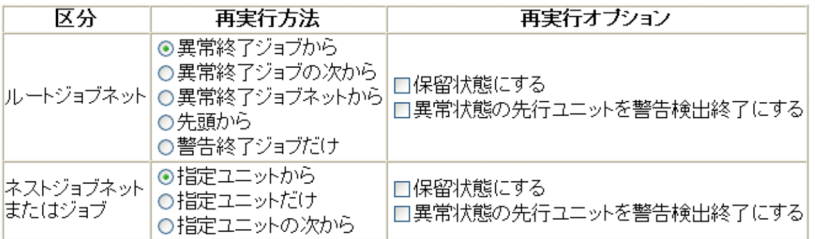

## 操作オプションのデフォルト設定(即時実行)

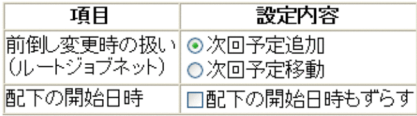

通用 | 標準値に戻す

# 操作オプションのデフォルト設定(即時実行)

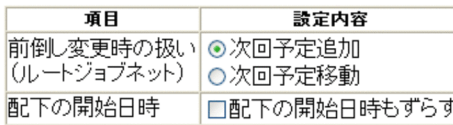

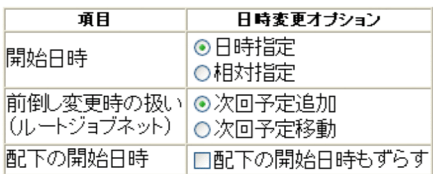

# 操作オプションのデフォルト設定(遅延監視変更)

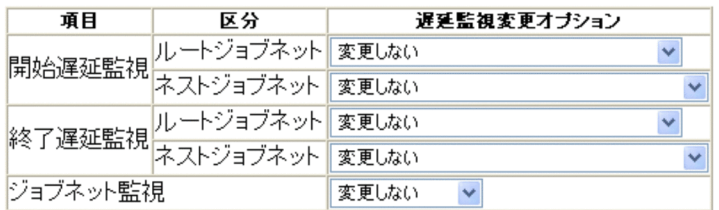

# 操作オプションのデフォルト設定(ジョブ状態変更)

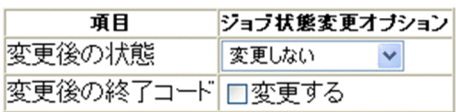

a) ルートジョブネット

•**[** 

•**[** $\overline{a}$ ] •<br>•<br>*Particular and Xing Security* •<br>•<br>*Particular particular particular particular particular particular particular particular particular particular* 

•**[** $\bullet$ ]

1  $\blacksquare$ 

 $4.2.3(3)$ 

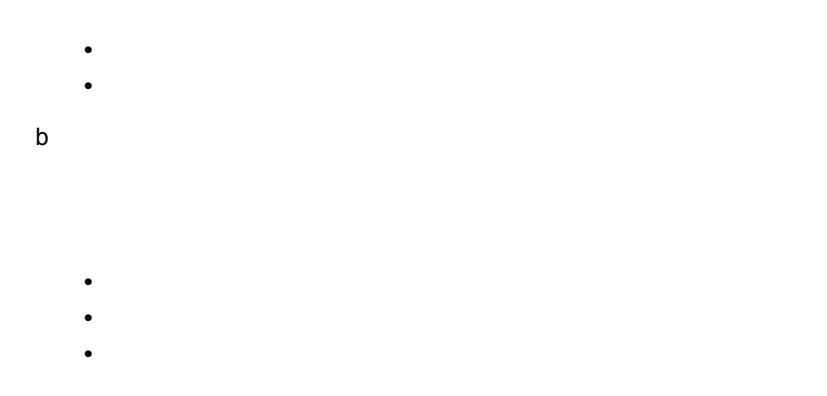

•<br>•<br>[*C*RN + *CRN* + *CRN* 

•<br>**•**  $2 \nvert$ 

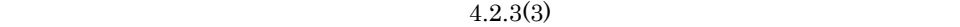

 $a$ 

• **•**[次回予定移動] b and  $R$ 

 $3$  $4.2.3(3)$ 

•**[ •**[相対指定]

a)開始日時

- $b$ • **•**[次回予定移動] c) 配下の開始日時
- $4$

 $4.2.3(3)$ 

- a)開始遅延監視
	- - •**[***g*<sub>[</sub> $\leq$ ]
			- **•**[監視しない]
			- **•**[絶対時刻] **•** 自ジョブネットの開始予定時刻からの相対
		-
		- •**[***g*<sub>[</sub> $\leq$ ]
		- •
		- **•**[絶対時刻]
		- **•**[ルートジョブネットの開始予定時刻からの相対]
		- •<br>•<br><sub>[</sub> •<br>•<br>[*Events and Polynomia* and Polynomia and Polynomia and Polynomia and Polynomia and Polynomia and Polynomia and Po

b  $\blacksquare$ 

- •**[***g*<sub>[</sub> $\leq$ ]
- •**[** $\leq$
- **•**[絶対時刻]
- •<br>

- •**[***g*<sub>[</sub> $\leq$ ]
- •**[** $\leq$ ]
- **•**[絶対時刻]
- •<br>
•<br>
•
- •<br>
- •<br>•<br>[*Events and Polynomia* and Polynomia and Polynomia and Polynomia and Polynomia and Polynomia and Polynomia and Po

#### c) ジョブネット

- •**[***g*<sub>[</sub> $\leq$ ]
- •<br>
- **•**[実行所要時間]

# $5$

#### $4.2.3(3)$

# a)変更後の状態

- 
- •**[***g*<sub>[</sub> $\leq$ ] **•**[正常終了]
- **•**[起動失敗]
- **•**[警告検出終了]
- **•**[異常検出終了]
- •
- •<br>•<br>[*www.fraction.com*

#### b<sub>)</sub>

 $7$ 

 $4.3$ 

 $6 \qquad \qquad$ 

# $6.4.8$

 $6 - 25$ 

# 自動更新

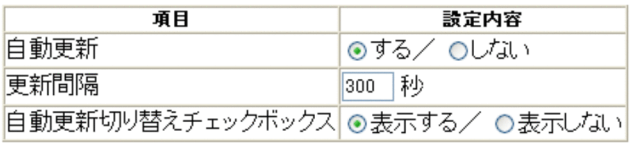

|適用| 標準値に戻す|

 $\overline{1}$ 

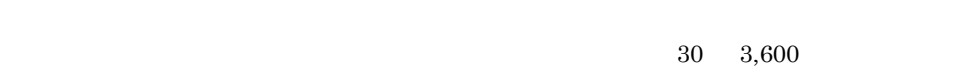

 $\overline{2}$ 

- $3$
- 
- $4 \sim$
- - $5$ 
		- $4.3$

# *7* クラスタシステムでの運用

#### JP1/AJS3 - Web Operation Assistant

JP1/AJS3 -

Manager JP1/AJS2 - Manager JP1/AJS3 - Web Operation Assistant

7.1 JP1/AJS3 - Manager JP1/AJS2 - Manager

# 7.1 JP1/AJS3 - Manager JP1/ AJS2 - Manager

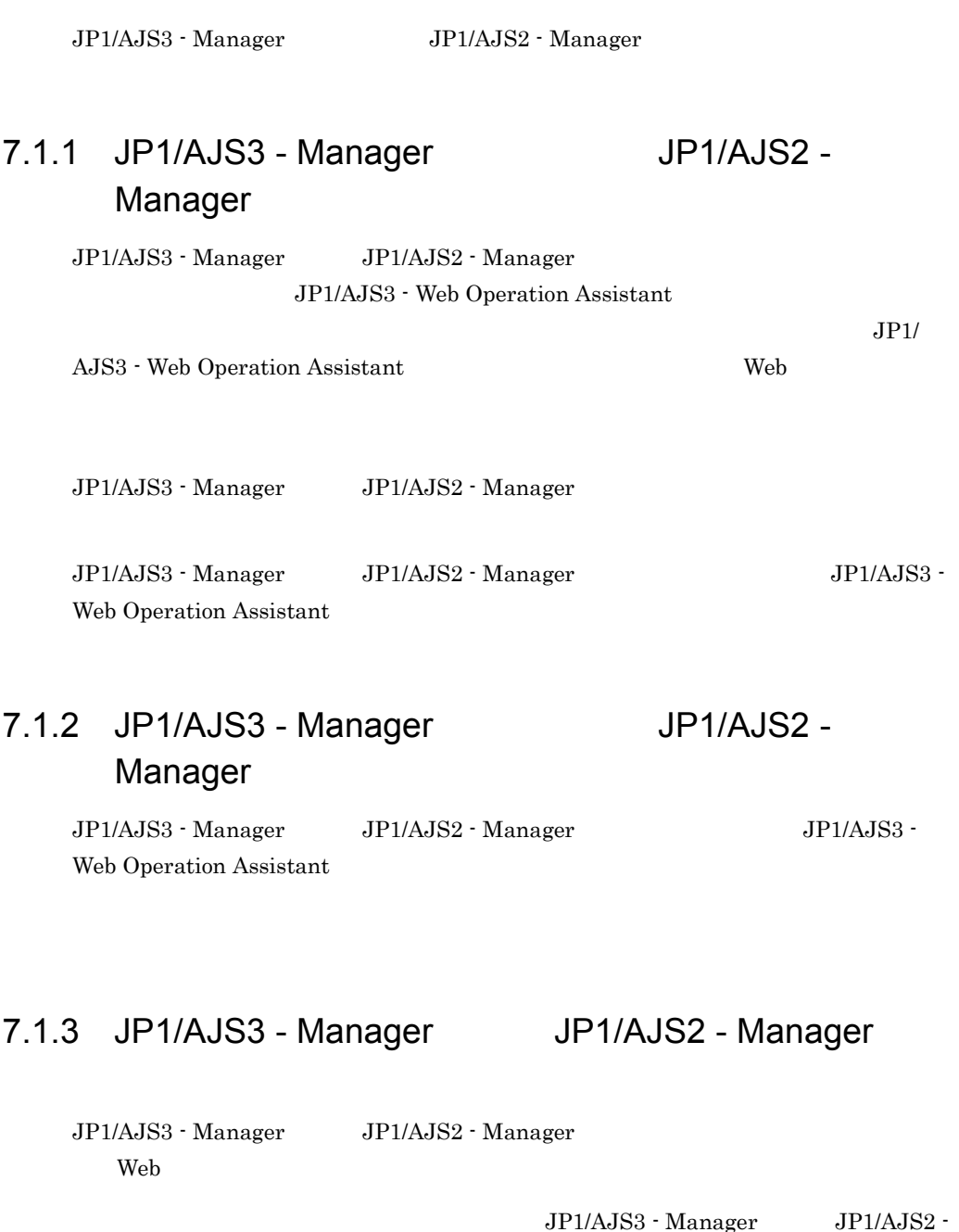

 $7.$ 

Manager

 $JP1/AJS3$  - Manager  $JP1/AJS2$  - Manager

# *8* トラブルシューティング

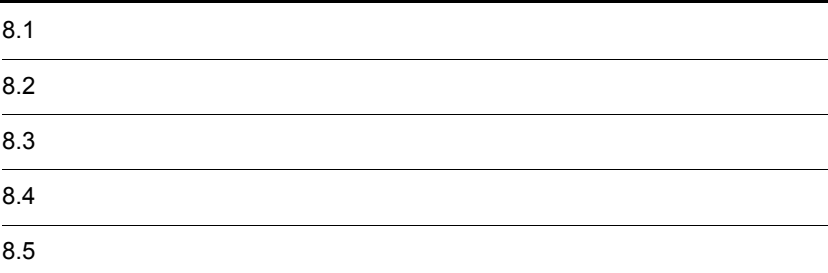

# $8.1$

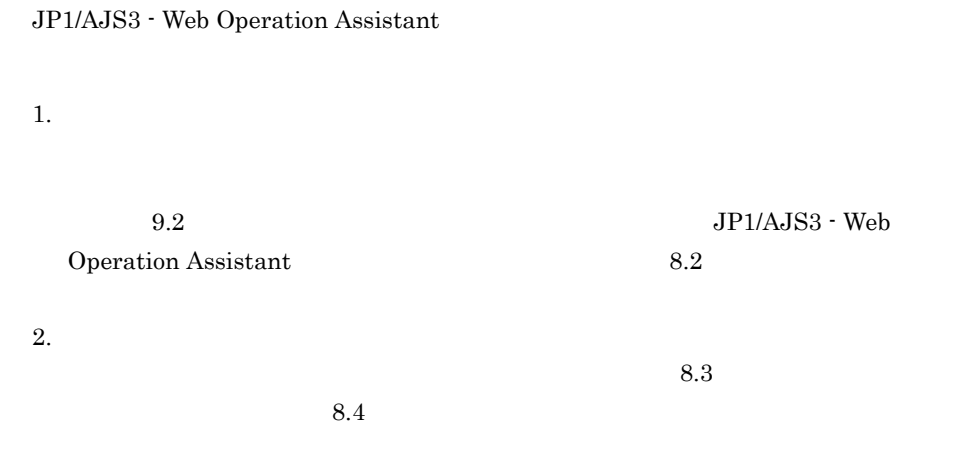

3. 問題の調査
# $8.2$

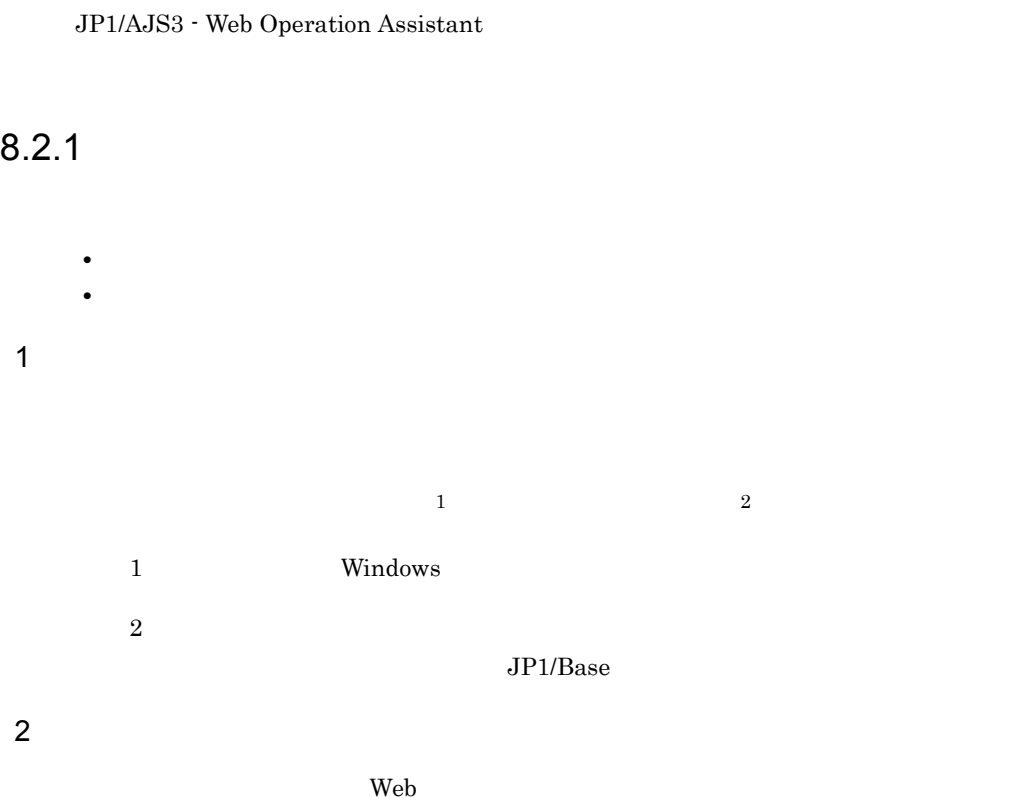

## $8.2.2$

JP1/AJS3 - Web Operation Assistant

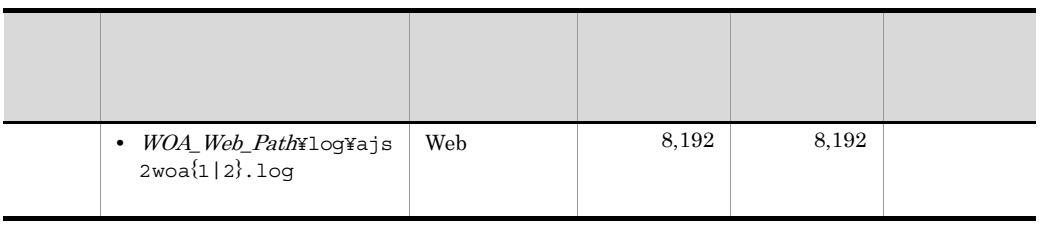

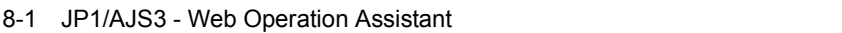

JP1/AJS3 - Web Operation Assistant

- WOA\_Web\_Path JP1/AJS3 Web Operation Assistant ¥uCPSB¥CC¥web¥containers¥WOA¥webapps¥jp1ajs2woa
- JP1/AJS3 Web Operation Assistant SystemDrive¥Program Files¥Hitachi¥jp1ajs2woa

JP1/AJS3 - Web Operation Assistant

#### JP1/AJS3 - Web Operation Assistant

 $JPI$ 

 $1$  OS

OS OS 09

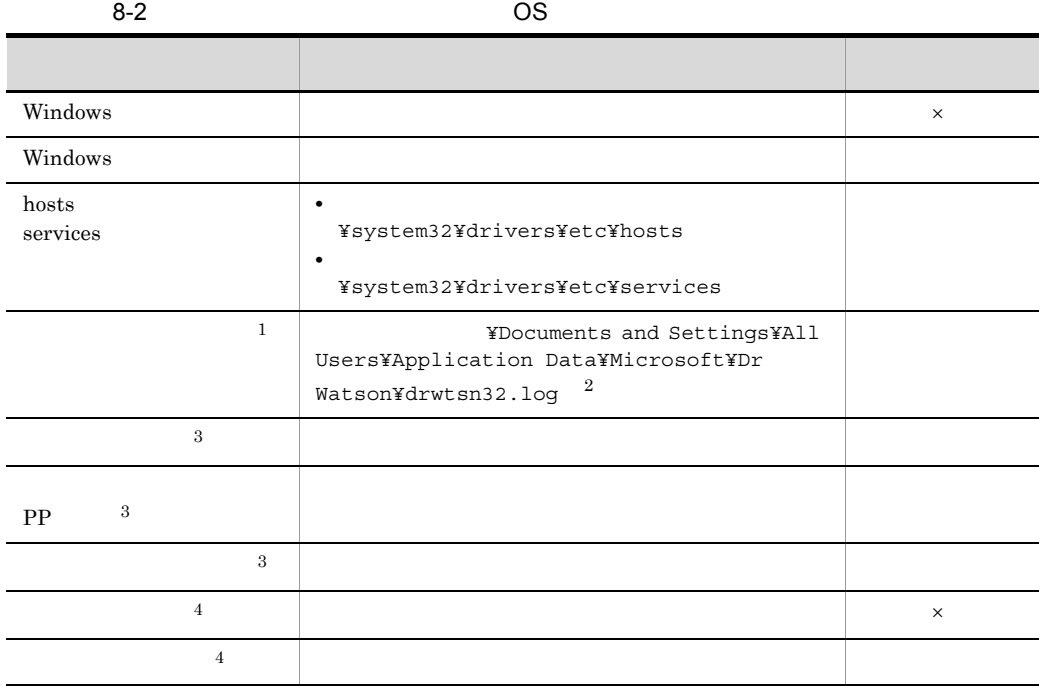

 $\times$  $\mathbf{1}$ 

Windows Server 2008

 $\overline{2}$ 

#### $\sqrt{3}$ Windows Server 2008

 $\overline{4}$ 

Windows Server 2008

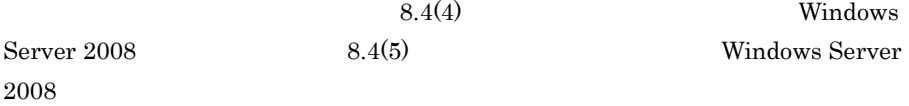

## 2 JP1

 $JPI/AJS3$  - Manager

JP1/AJS2 - Manager

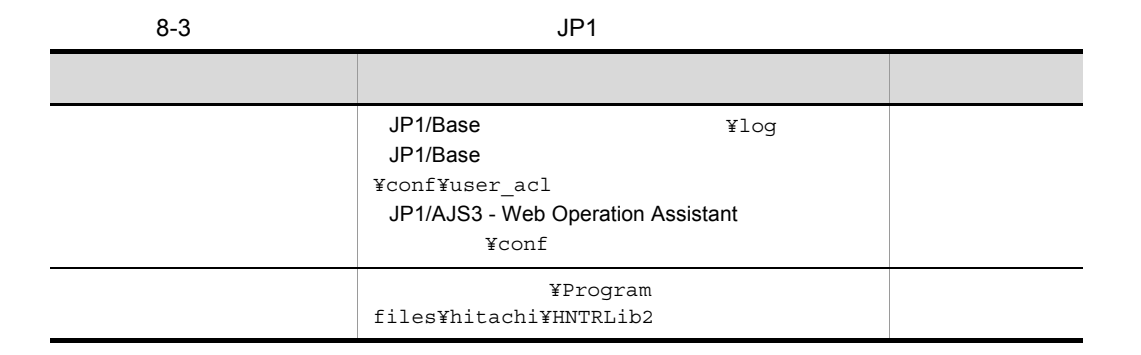

 $3.6$ 

c:¥>c:¥usertools¥\_04.bat

 $1$ 

#### %TEMP%¥jp1ajs2¥backlog

- **•** JP1\_DEFAULT¥JP1\_DEFAULT\_1st
- **•** JP1\_DEFAULT¥JP1\_DEFAULT\_2nd

 $_04.bat$  [-t] [-u]

JP1/AJS3 - Web Operation Assistant OS

#### Administrators

**-t** hosts services

**-u**

Windows Server 2008

**•** バッチファイルの実行結果を出力したファイルが作成済みの場合,情報の上書き  ${\bf y}$ n contract to the contract of the contract of the contract of the contract of the contract of the contract of the contract of the contract of the contract of the contract of the contract of the contract of the contract of • **•**  $\blacksquare$ 

**•** 採取した資料はこのツールでは圧縮しません。別途圧縮ツールなどで圧縮してく

• Windows Server 2008 **UAC** 

Windows

Windows Server 2008

 $UAC$ 

 $UAC$ 

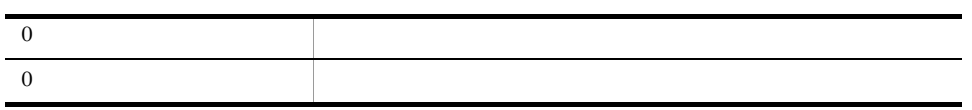

```
%TEMP%¥jp1ajs2¥backlog
```
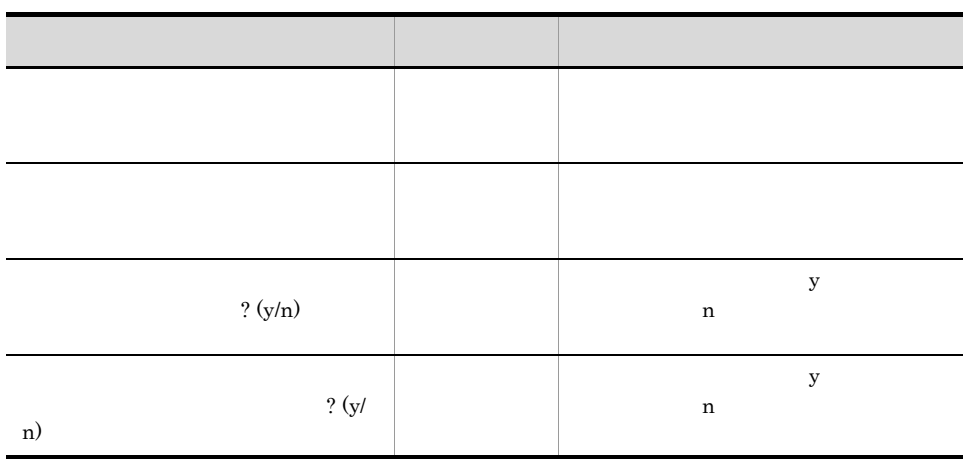

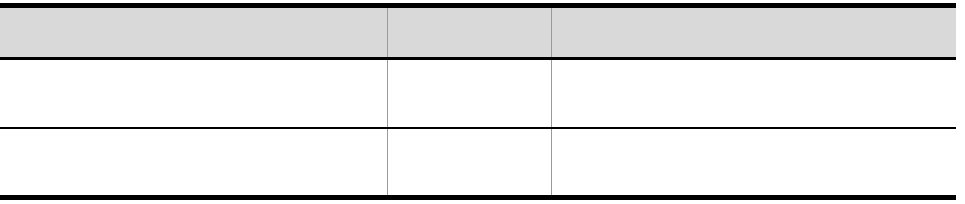

 $\overline{\phantom{0}}^{04}.$ bat

## 2 Windows

Windows **Windows Windows** 

 $3 \times 7$ 

Windows STOP

 $3.6$ 

4 **Vindows Server 2008** Windows Server 2008

JP1/AJS3 - Web Operation Assistant

 $\overline{\text{OK}}$ 

• <sub>2</sub> タスクバーの空いでは、その空いでは、その空いでは、その空いでは、その空いでは、

1.  $\overline{\phantom{a}}$ 

•  $CTRL$  +  $SHIFT$  +  $ESC$ 

 $8.$ 

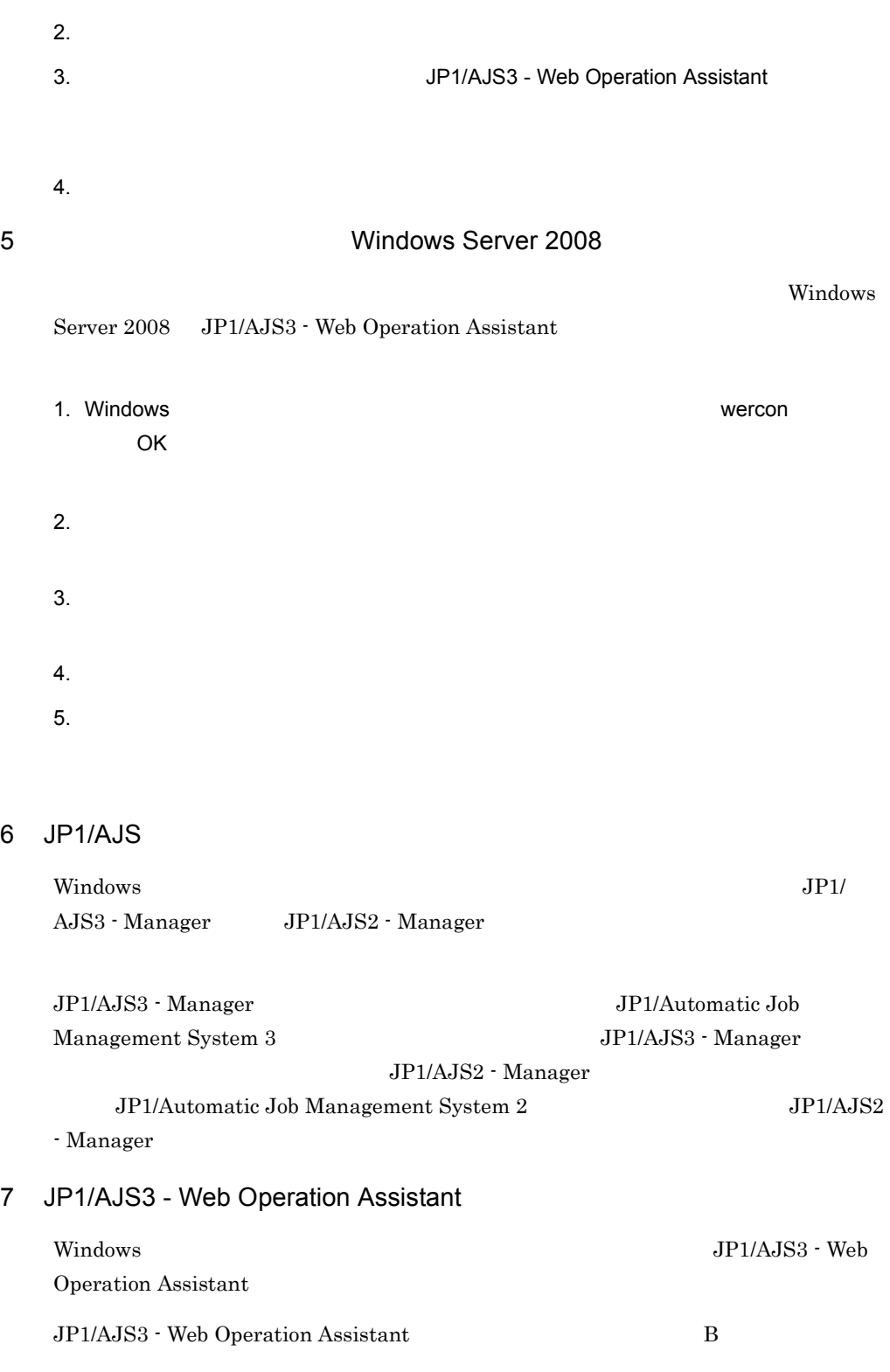

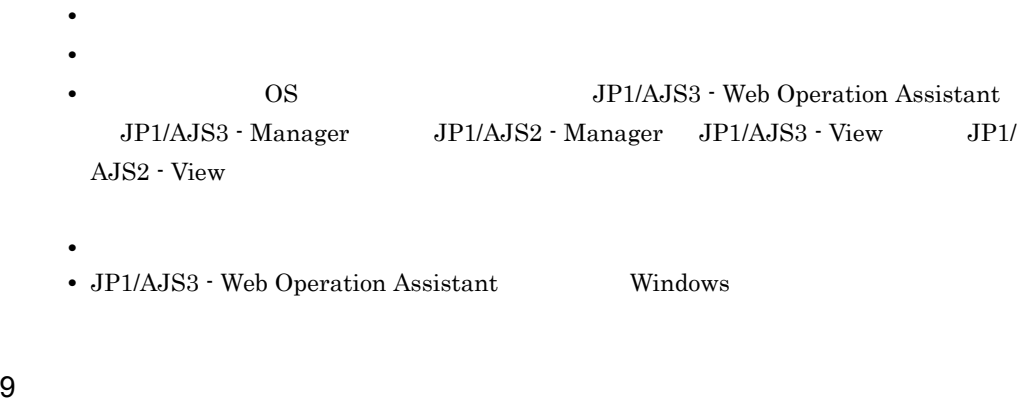

• **•**  $\mathbb{R}^n$ • **•** The state  $\mathbb{R}$ 

## $10$

- Windows
- **•**[ヘルプとサポート]の[システム情報]の内容

## 8.5.1 Internal Server Error

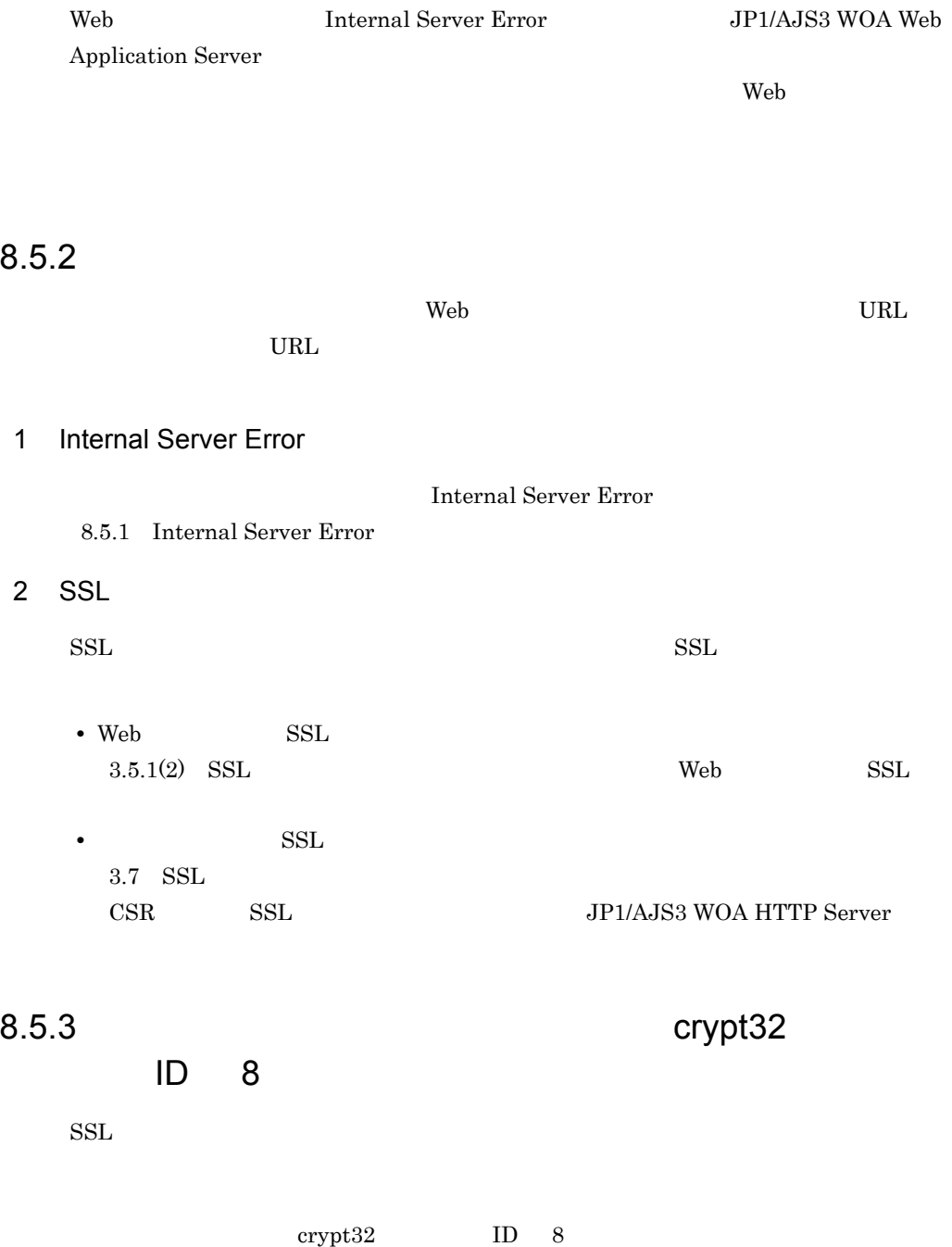

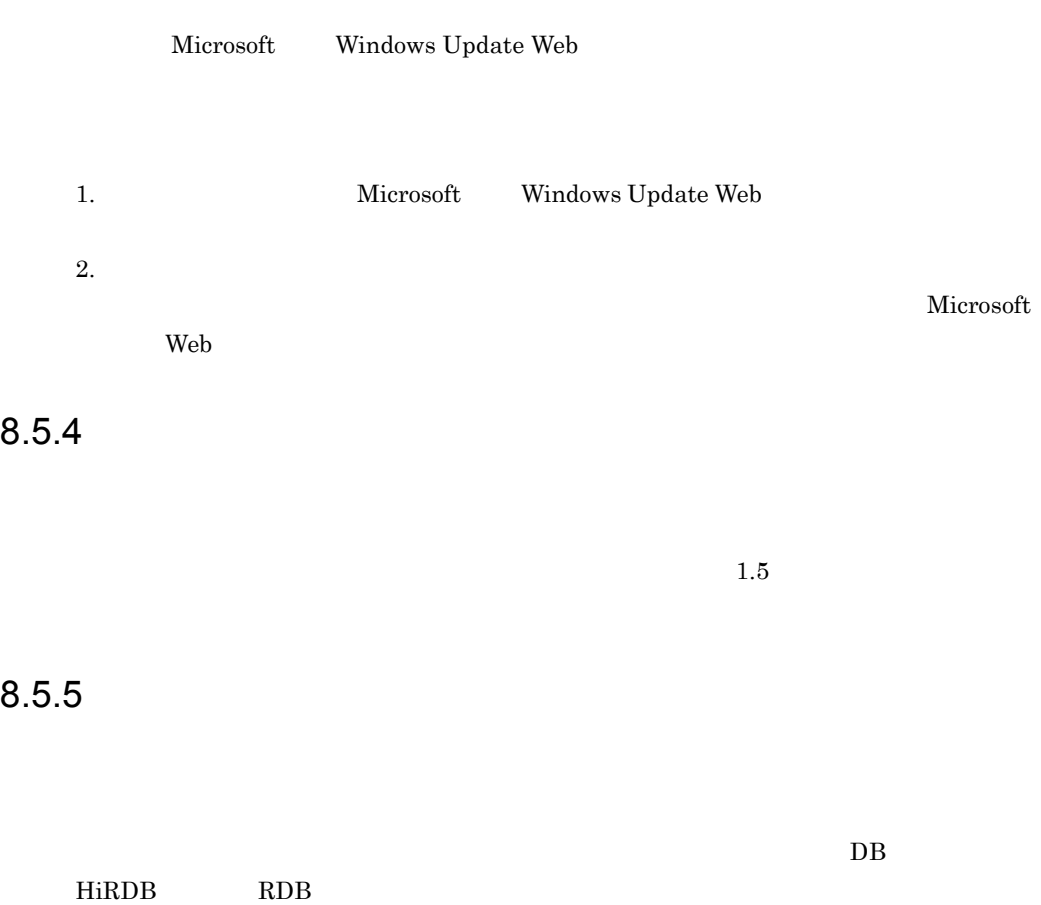

 $RDB$ 

# *9* メッセージ

## JP1/AJS3 - Web Operation Assistant

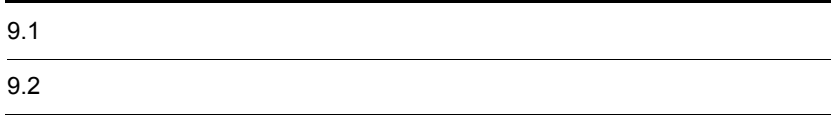

# $9.1$

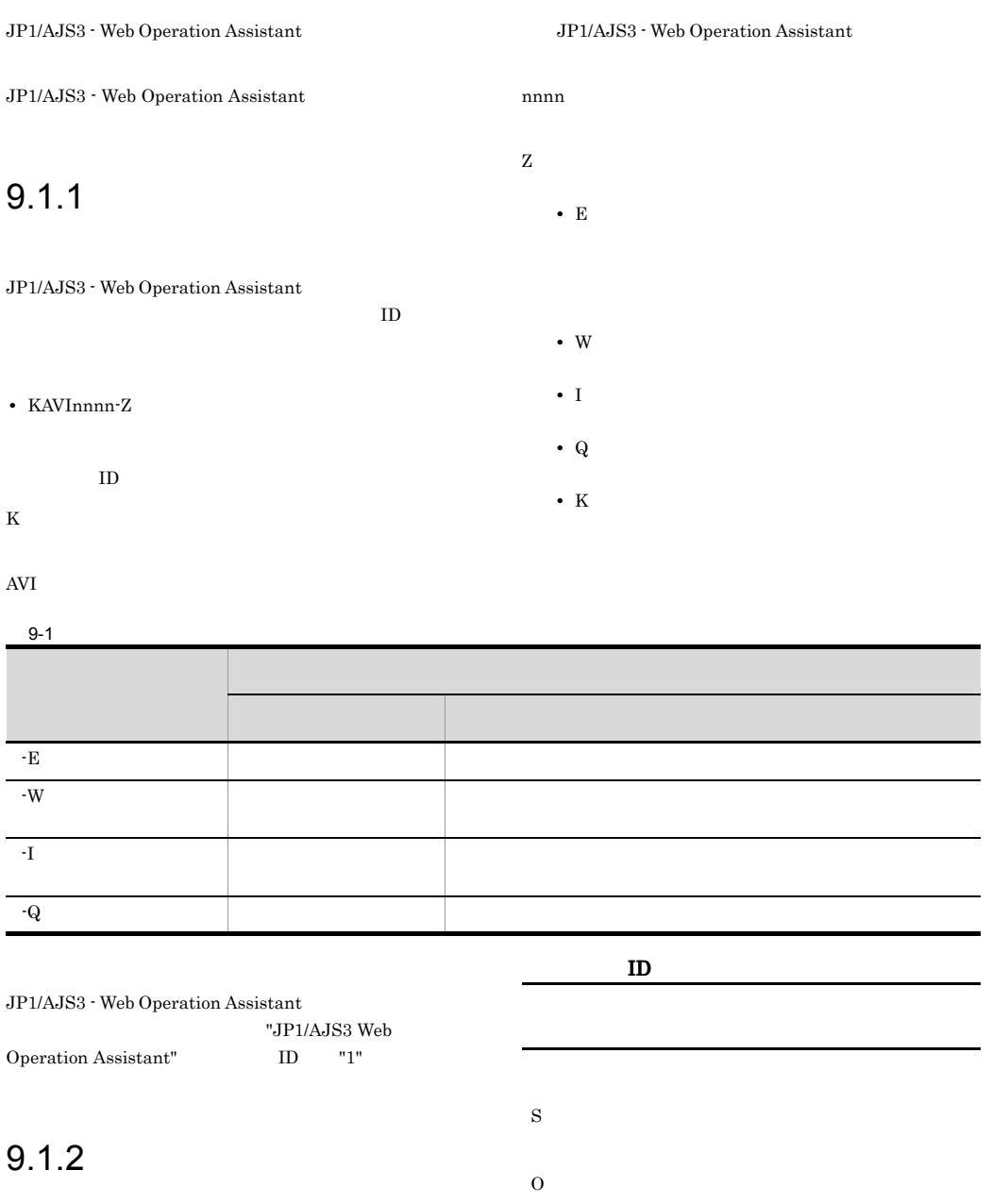

 $ID$ 

# 9.2

#### KAVI3000-I

JP1/AJS2 - Web Operation Assistant started. JP1/AJS2 - Web Operation Assistant

JP1/AJS3 WOA Web Application Server

#### S

JP1/AJS3 WOA Web Application Server

#### KAVI3001-E

JP1/AJS2 - Web Operation Assistant failed to start. JP1/AJS2 - Web Operation Assistant

JP1/AJS3 WOA Web Application Server

S JP1/AJS3 WOA Web Application Server

O

 $8.2$ 

#### KAVI3002-E

JP1/AJS2 - Web Operation Assistant is not running. JP1/AJS2 - Web Operation Assistant

JP1/AJS3 WOA Web Application Server

S

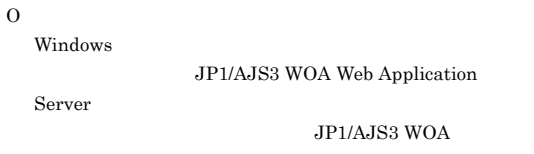

Web Application Server

#### KAVI3003-I

The [www.pressed on button was pressed on ウィンドウ種別.

JP1/AJS3 - Web Operation Assistant

S

JP1/AJS3 - Web Operation Assistant

#### KAVI3004-W

 $\bold{I}$ hvalid specification in configuration definition.

Application Server

S

JP1/AJS3 WOA Web Application Server

#### O

 $3.3.1$ 

JP1/AJS3 WOA Web

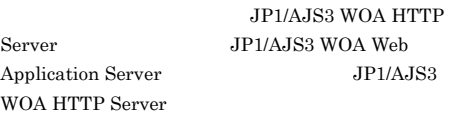

#### KAVI3005-E

S

O

Login is invalid. Please log in again.

 $1.5(3)$ 

#### 175

#### KAVI3006-E KAVI3012-E

#### KAVI3006-E

 $\,$ ,  $\,$ ,  $\,$ ,  $\,$ ,  $\,$ ,  $\,$ ,  $\,$ ,  $\,$ ,  $\,$ ,  $\,$ ,  $\,$ ,  $\,$ ,  $\,$ ,  $\,$ ,  $\,$ ,  $\,$ ,  $\,$ ,  $\,$ ,  $\,$ ,  $\,$ ,  $\,$ ,  $\,$ ,  $\,$ ,  $\,$ ,  $\,$ ,  $\,$ ,  $\,$ ,  $\,$ ,  $\,$ ,  $\,$ ,  $\,$ ,  $\,$ ,  $\,$ ,  $\,$ ,  $\,$ ,  $\,$ ,  $\,$ ,

## The log output processing could not be initialized.  $\begin{tabular}{lllllllllll} \textbf{D}\textbf{e} \textbf{t} \textbf{a} \textbf{i} \textbf{le} & \textbf{a} \textbf{1} & \textbf{a} \textbf{1} & \textbf{a} \textbf{1} & \textbf{a} \textbf{1} & \textbf{a} \textbf{1} & \textbf{a} \textbf{1} & \textbf{a} \textbf{1} & \textbf{a} \textbf{1} & \textbf{a} \textbf{1} & \textbf{a} \textbf{1} & \textbf{a} \textbf{1} & \textbf{a} \textbf{1} & \textbf{a} \textbf{1} & \text$

 $JPI/$ 

AJS3 WOA Web Application Server

#### S

JP1/AJS3 WOA Web Application Server

#### O

8.4  $\blacksquare$ 

#### KAVI3007-E

 $\mathbf{1}$ ,  $\mathbf{1}$ 

The log could not be output. Detailed information

 $\overline{\phantom{a}}$ 

# O

S

## 8.4  $\blacksquare$

#### KAVI3008-W

An attempt to terminate the log output processing failed. Detailed information

#### $\overline{a}$ ,

S

JP1/AJS3 WOA Web Application Server

### O

8.4  $\blacksquare$ 

#### KAVI3009-E

Operations can be done only from the page which displays the latest information.

#### Assistant

S

 $\Omega$ 

Assistant

 $1.5(3)$ 

#### KAVI3010-I

RECV

JP1/AJS3 WOA Web Application Server

#### S

JP1/AJS3 WOA Web Application Server

#### KAVI3011-E

The initialization process for remote command failed.

JP1/AJS3 WOA Web Application Server

JP1/AJS3 WOA Web Application Server

#### O

#### KAVI3012-E

An attempt to initialize the processing of the folder has failed.

Web Application Server

#### S

JP1/AJS3 WOA Web Application Server

#### O

**SYSTEM** 

JP1/AJS3 WOA

#### Administrators

JP1/AJS3 - Web Operation

#### JP1/AJS3 - Web Operation

S

 $8.2$ 

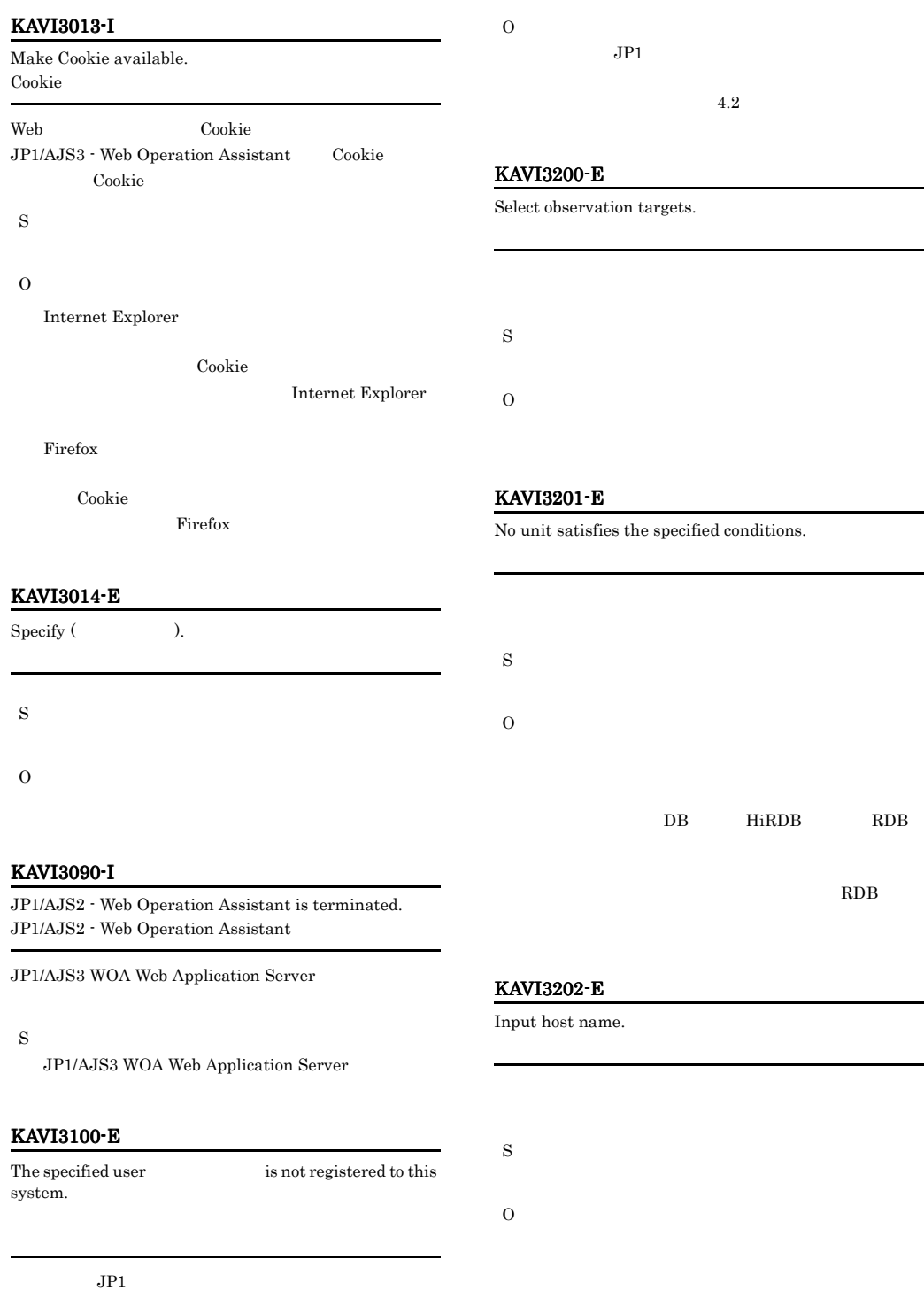

#### KAVI3203-E

Input scheduler service name.

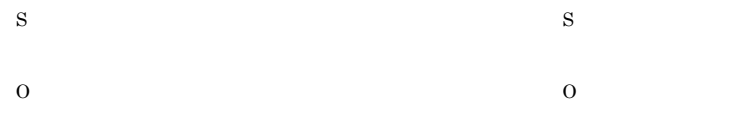

#### KAVI3204-E

Input unit name.

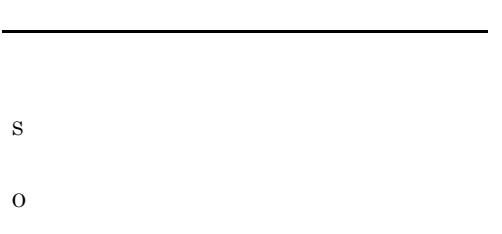

#### KAVI3211-E

KAVI3212-E Cannot treat as unit.

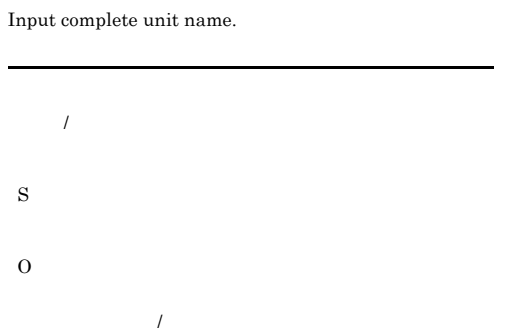

#### KAVI3207-E

Input the number of rows per page.

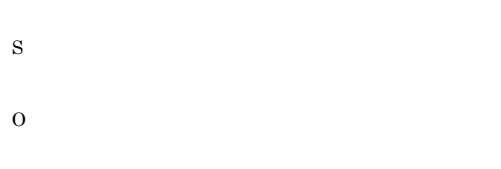

#### KAVI3209-E

Input comment string.

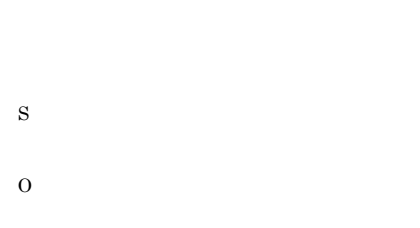

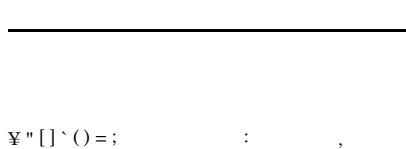

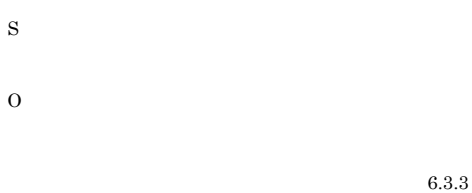

KAVI3220-I

Status acquisition started.

S

#### KAVI3221-I

Status acquisition ended.

#### KAVI3210-E

Input execution host name.

#### S

#### KAVI3222-I

RDB connection definition has been set up. RDB接続定義を設定しました。:保守情報

#### RDB extensive state and the state state state  $R$

S RDB extended to the contract of the contract of the contract of the contract of the contract of the contract of the contract of the contract of the contract of the contract of the contract of the contract of the contract o

#### KAVI3250-E

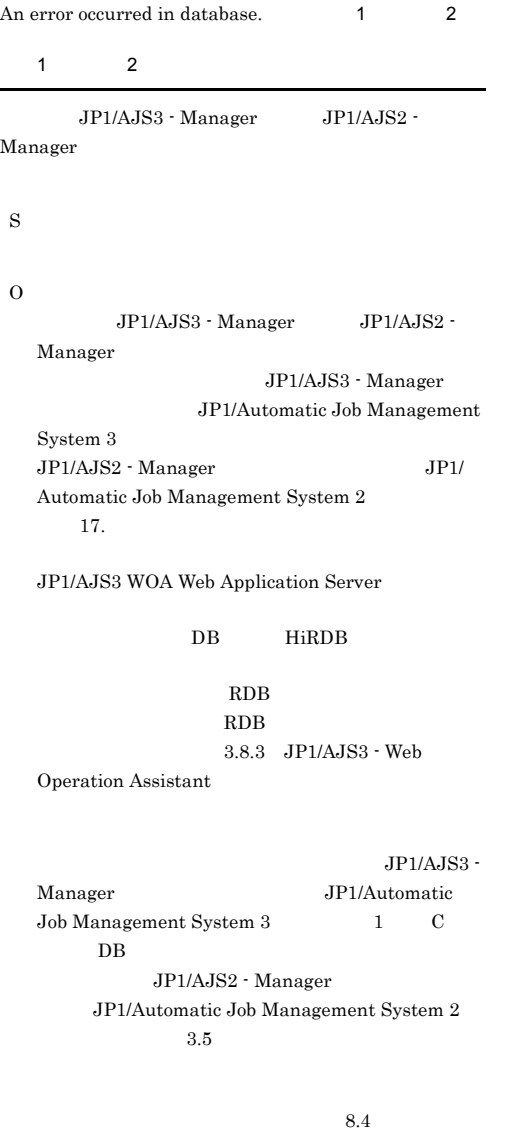

#### KAVI3280-I

INFORMATION

JP1/AJS3 - Web Operation Assistant

S

JP1/AJS3 - Web Operation Assistant

#### KAVI3281-E

An unexpected error occurred during status acquisition.

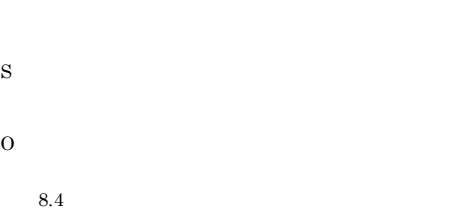

#### KAVI3282-E

Invalid data was detected during status acquisition.

```
S
```
O

 $JPI/AJS3$  - Manager  $JPI/$ AJS2 - Manager JP1/AJS3 WOA Web Application Server TCP/IP

 $JPI/$ AJS3 - Manager JP1/AJS2 - Manager

 $1.5(1)$ 

JP1/AJS3 -Manager JP1/AJS2 - Manager

JP1/AJS3 - Manager JP1/ Automatic Job Management System 3

#### KAVI3283-E KAVI3283-E KAVI3401-I KAVI3401-I

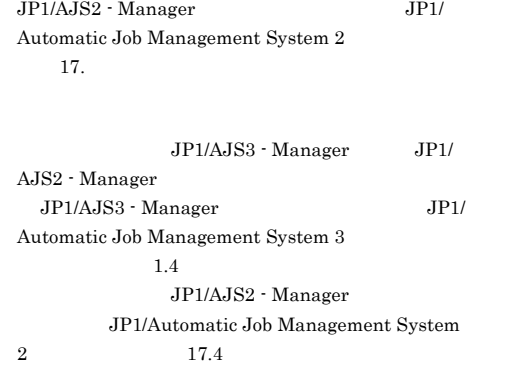

#### KAVI3283-E

An error occurred in the temporary input file during status acquisition.

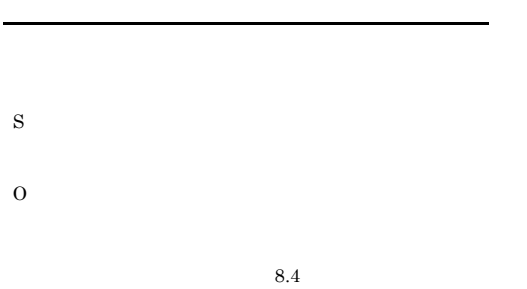

#### KAVI3284-E

An error occurred in the monitoring target during status acquisition.

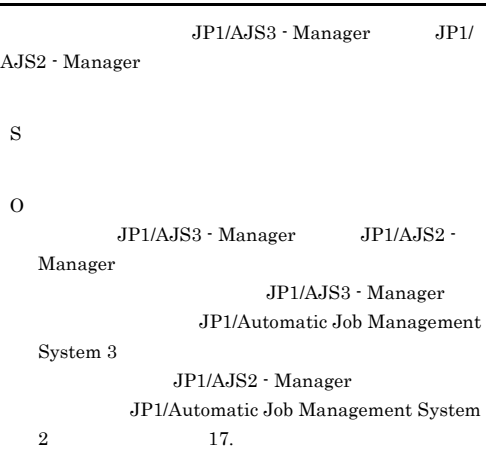

 $JP1/AJS3 - Manager$   $JP1/AJS2 \label{eq:1} \begin{array}{lll} \textrm{Manager} & \qquad & \textrm{JP1/} \\ \end{array}$ AJS3 - Manager JP1/ Automatic Job Management System 3  $1.4$ JP1/AJS2 - Manager JP1/Automatic Job Management System  $2 \hspace{1.5cm} 17.4$ 

#### KAVI3285-E

The monitoring target JP1/AJS2 could not accept the request.  $JP1/AJS2$  $\rm JP1/AJS2\cdot Manager \hspace{1.5cm} JP1/AJS3$ - Web Operation Assistant S O  ${\rm JP1/AJS2\cdotManager} \hspace{2.5cm} 08\text{-}00$  $\rm JP1/AJS2$  -Manager 08-00 ISAM JP1/AJS2 - Manager  $JPI/$ AJS2 - Manager 4.3.4

 $8.4$ 

#### KAVI3400-I

Select operation targets.

S

#### KAVI3401-I

Specify the operation options.

#### KAVI3410-E

S

O

Since the unit under operation, it cannot perform specified operation.

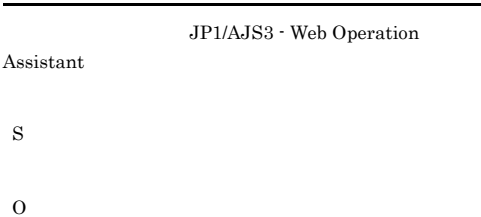

#### KAVI3411-I

The object of deletion does not exist.

#### KAVI3414-E

The inaccurate command sentence was performed.

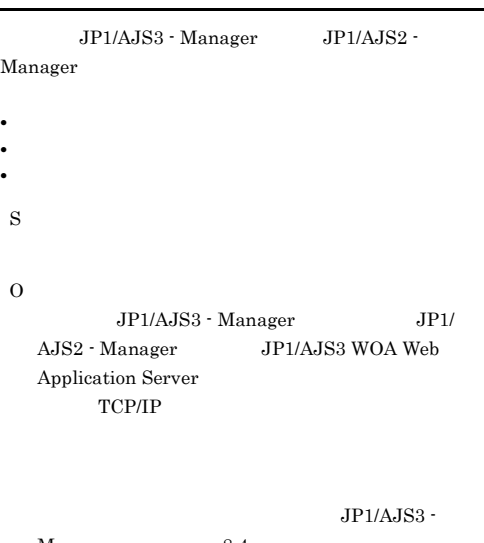

Manager 8.4 JP1/Automatic Job Management System 3  $1.4$ JP1/AJS2 - Manager JP1/Automatic Job Management System  $2 \t 17.4$ 

#### S

KAVI3412-I

Performed the next operation to observe.

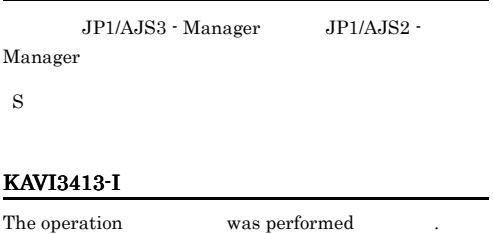

#### KAVI3415-E

The JP1/AJS2 being monitored could not receive the request for the operation (  $\hspace{1cm}$  ).  $JP1/AJS2$ 

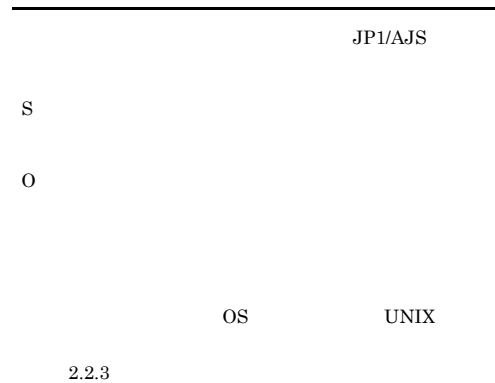

S

#### KAVI3416-Q KAVI3620-E

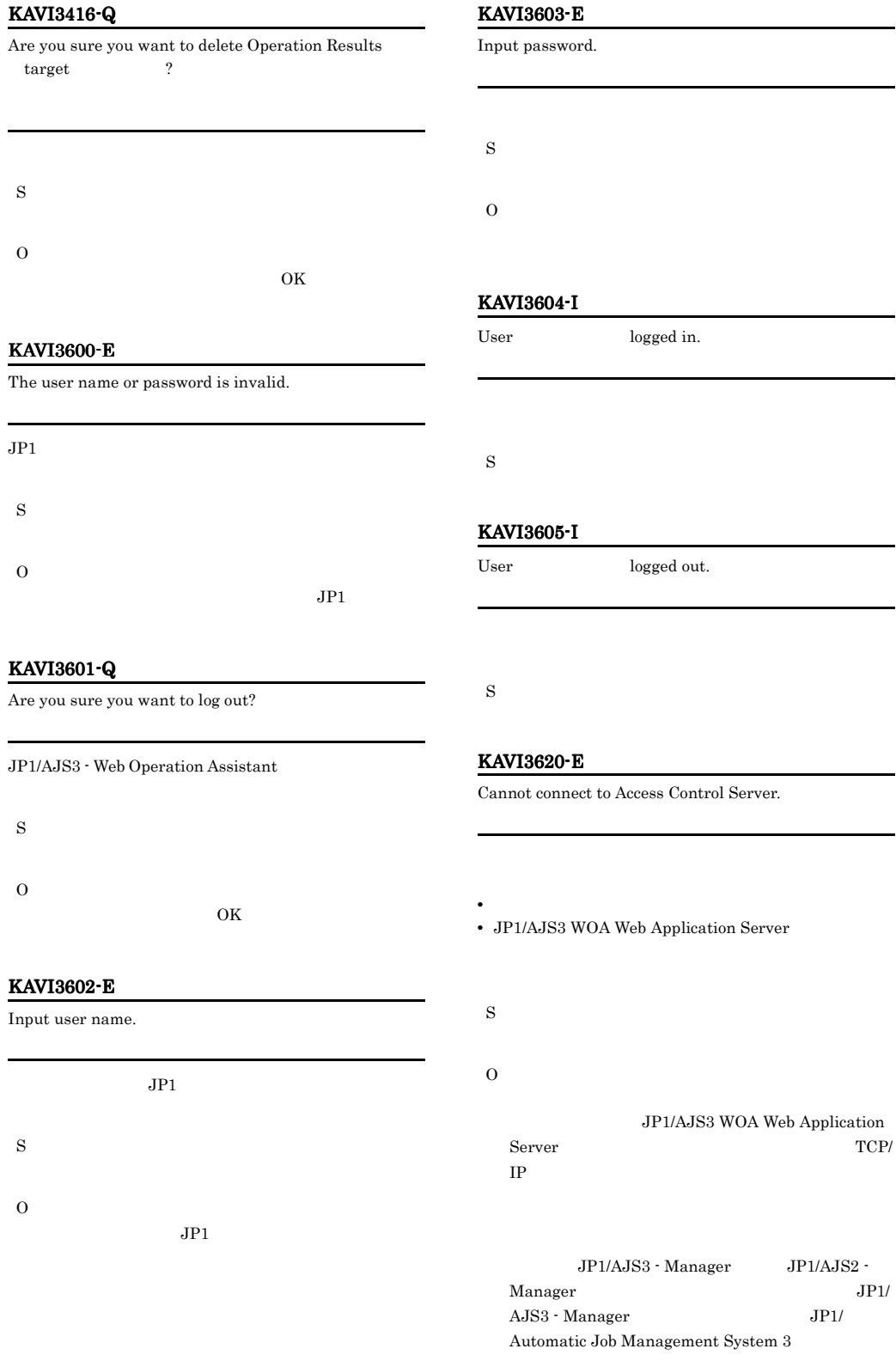

#### $1.4$ JP1/AJS2 - Manager JP1/Automatic Job Management System 2  $17.4$

#### KAVI3800-E

## The settings file was not found. JP1/AJS3 WOA Web Application Server • **•**  $\mathbf{v} = \mathbf{v} - \mathbf{v}$ **•** メッセージ中に表示されたファイルやその上位のフォル SYSTEM Administrators **•** メッセージ中に表示されたファイルをほかのプログラム S

JP1/AJS3 WOA Web Application Server

O

#### KAVI3802-E

An error occurred while the settings file was being output.

- **•** メッセージ中に表示されたファイルやその上位のフォル SYSTEM Administrators
- JP1/AJS3 Web Operation Assistant
- **•** メッセージ中に表示されたファイルをほかのプログラム S
- O

#### KAVI3803-W

The settings file was not found. The default setup is assumed and the processing continues.

JP1/AJS3 WOA Web Application Server

**•** メッセージ中に表示されたファイルが存在しない。 **•** メッセージ中に表示されたファイルやその上位のフォル

SYSTEM Administrators

- **•** メッセージ中に表示されたファイルをほかのプログラム S
- O

JP1/AJS3

WOA Web Application Server JP1/AJS3 WOA Web Application Server

.model

An error occurred while the settings file  $% \mathcal{N}$ 

#### S

KAVI3801-E

was being input.

JP1/AJS3 WOA Web Application Server

#### O

JP1/AJS3 WOA HTTP Server JP1/AJS3 WOA Web Application Server JP1/AJS3 WOA HTTP Server

#### KAVI3804-W

An error occurred while the settings file was being input. The default setup is assumed and processing continues.

JP1/AJS3 WOA Web Application Server

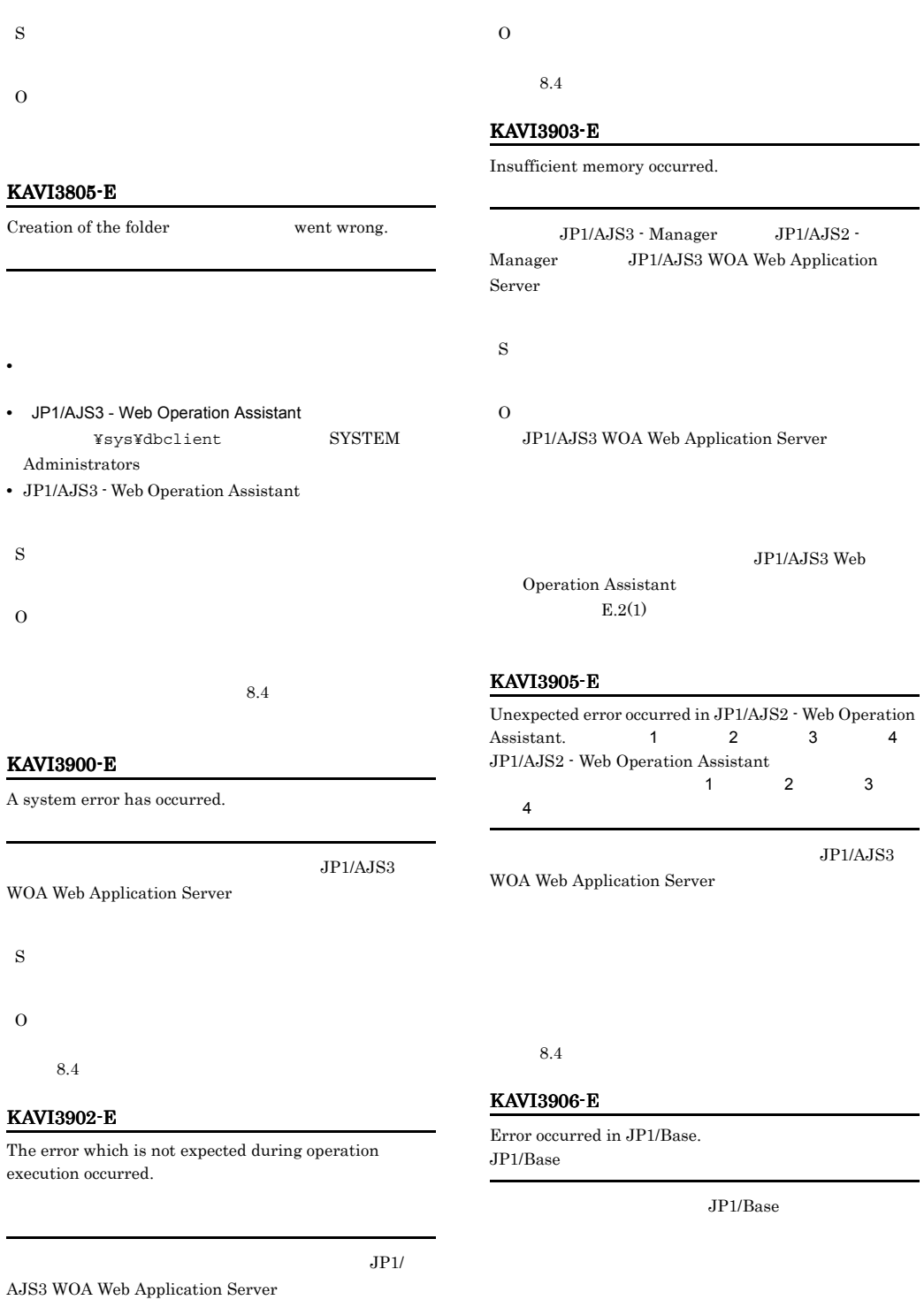

S

#### JP1/Base KAVI3920-E Cannot find required class file. 1 2 守情報3  $\sim$  2011  $\sim$  2012  $\sim$  2013  $\sim$  2013  $\sim$  2013  $\sim$  2014  $\sim$  2014  $\sim$  2014  $\sim$  2014  $\sim$  2014  $\sim$  2014  $\sim$  2014  $\sim$  2014  $\sim$  2014  $\sim$  2014  $\sim$  2014  $\sim$  2014  $\sim$  2014  $\sim$  2014  $\sim$  2014  $\sim$  2014  $\sim$  2014  $2 \t 3$ JP1/AJS3 - Web Operation Assistant JP1/AJS3 - Web Operation Assistant  $8.4$ KAVI3921-E  $\begin{tabular}{lllll} \multicolumn{1}{l}{{\bf{C}}\xspace} & \multicolumn{1}{l}{{\bf{C}}\xspace} & \multicolumn{1}{l}{{\bf{C}}\xspace} & \multicolumn{1}{l}{{\bf{C}}\xspace} & \multicolumn{1}{l}{{\bf{C}}\xspace} & \multicolumn{1}{l}{{\bf{C}}\xspace} & \multicolumn{1}{l}{{\bf{C}}\xspace} & \multicolumn{1}{l}{{\bf{C}}\xspace} & \multicolumn{1}{l}{{\bf{C}}\xspace} & \multicolumn{1}{l}{{\bf{C}}\xspace} & \multicolumn{1}{l}{{$ 守情報3  $\sim$  1  $\sim$ 2 3 JP1/AJS3 - Web Operation Assistant JP1/AJS3 - Web Operation Assistant  $8.4$ KAVI3922-E Cannot find required file. 1 2  $8.4$ KAVI4000-E The parameter is not specified by setup of the user of a setting file JP1/AJS3 WOA Web Application Server S JP1/AJS3 WOA Web Application Server  $\Omega$  $4.2.3$ KAVI4001-E In the settings of the user  $\qquad \qquad$  in the settings file , an invalid value is specified for a parameter . JP1/AJS3 WOA Web Application Server S JP1/AJS3 WOA Web Application Server O  $4.2.3$ KAVI4002-E

 $\sim$  1  $\sim$  1  $\sim$  1 2  $JPI/$ AJS3 - Web Operation Assistant

JP1/AJS3 - Web Operation Assistant

 $\begin{tabular}{ll} \bf Enter\ the\ values & \hspace{1.5cm}\ & \hspace{1.5cm}\ & \hspace{1.5cm}\ & \text{in the field} \end{tabular}$ 

. フィールド名)には下限値の値を入力しています。

- S
- O フィールド名 - 上限値 - 上限値 - 上限値

#### KAVI4003-E

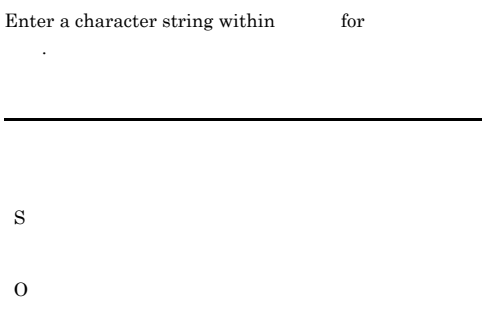

#### KAVI4004-E

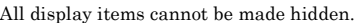

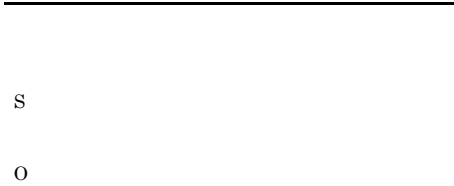

#### KAVI4005-E

All the items of the scheduler service for monitoring cannot be hidden.

JP1/AJS3 WOA Web Application

Server S

JP1/AJS3 WOA Web Application Server

O

 $4.2.3$ 

#### KAVI4006-E

do not exist in the settings file

 $JPI/$ 

AJS3 WOA Web Application Server

S

JP1/AJS3 WOA Web Application Server

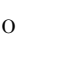

 $4.2.3$ 

#### KAVI4007-E

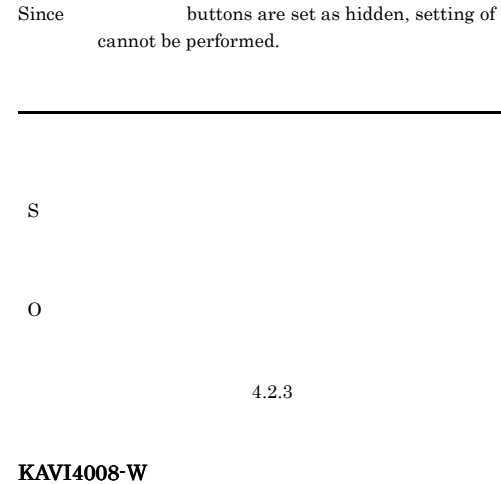

An invalid specification exists in the RDB connection definition. RDB

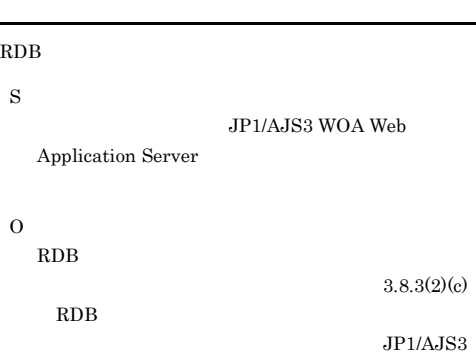

WOA HTTP Server JP1/AJS3 WOA Web Application Server JP1/AJS3 WOA HTTP Server

#### KAVI4009-E

The parameter is not specified by the setup for monitoring target in the RDB connection definition file.  $RDB$ 

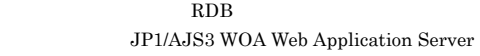

S

JP1/AJS3 WOA Web Application Server

O

 $RDB$  $RDB$  $3.8.3$  JP1/

AJS3 - Web Operation Assistant

#### KAVI4010-E

In the settings of the monitoring target in the RDB connection definition file, an invalid value is specified for a parameter .  $RDB$ 

RDB  $\overline{R}$ JP1/AJS3 WOA Web Application Server S

JP1/AJS3 WOA Web Application Server

#### O

RDB  $\mathbb{R}$ 3.8.3 JP1/AJS3 - Web Operation Assistant

#### KAVI4100-E

Execute the command from the administrator console.

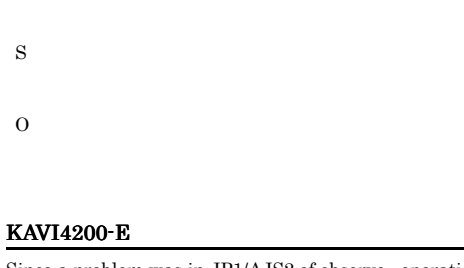

Since a problem was in JP1/AJS2 of observe , operation was interrupted.  $1$  2  $JPI/AJS2$  $\sim$  1  $\sim$  2

 $JP1/AJS3 - Manager$   $JP1/AJS2 -$ Manager

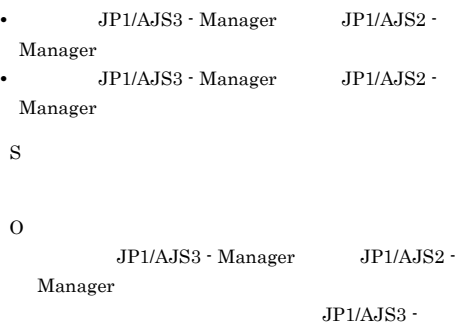

Manager JP1/Automatic Job Management System 3 JP1/AJS2 - Manager JP1/Automatic Job Management System 2 17.

 $JPI/AJS3 - Manager$   $JPI/AJS2 -$ Manager  $JPI/$ AJS3 - Manager JP1/ Automatic Job Management System 3  $1.4$ JP1/AJS2 - Manager JP1/Automatic Job Management System 2  $17.4$ 

#### KAVI4201-E

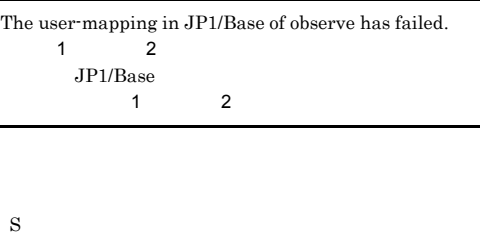

 $\Omega$ 

JP1/Base

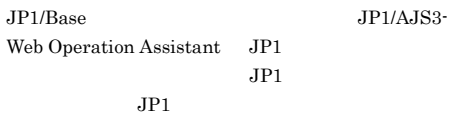

JP1/Base

#### KAVI4202-E

IO error of a file has occurred.

 $\Omega$ 

JP1/AJS3 WOA HTTP Server JP1/AJS3 WOA Web Application Server JP1/AJS3 WOA HTTP Server

 $JPI/AJS2$  - Manager  $JPI/$ 

#### $\text{ISAM}$ • JP1/AJS3 - Web Operation Assistant ¥uCPSB¥CC¥web¥containers¥WOA¥webapps¥j plajs2woa¥tmp SYSTEM Administrators • JP1/AJS3 Web Operation Assistant • JP1/AJS3 - Web Operation Assistant ¥uCPSB¥CC¥web¥containers¥WOA¥webapps¥j plajs2woa¥tmp¥rcmd  $DB$ HiRDB • JP1/AJS3 - Web Operation Assistant ¥conf¥dbclient **SYSTEM** Administrators • JP1/AJS3 - Web Operation Assistant ルフォルダ ¥sys フォルダ)に SYSTEM Administrators • JP1/AJS3 - Web Operation Assistant ¥conf¥dbclient • JP1/AJS3 - Web Operation Assistant JP1/AJS3 WOA Web Application Server JP1/AJS3 - Web Operation Assistant • JP1/AJS3 - Web Operation Assistant ¥conf¥dbclient **SYSTEM** Administrators • JP1/AJS3 - Web Operation Assistant ルフォルダ ¥conf¥dbclient フォルダ)配下の KAVI4203-E Host name of observe cannot be resolved to IP address.  $IP$ S O KAVI4204-E It was not connectable with the observe.  $\;$  $JPI/AJS3$  - Manager  $JPI/$  $A$ JS3  $JPI/AJS2$  - Manager  $JPI/$ AJS2 Monitor **•** ネットワークに問題がある。  $JP1/AJS3$  - Manager  $JP1/AJS2$ - Manager S  $\Omega$ JP1/AJS3 - Manager JP1/AJS3  $JPI/AJS2$  - Manager  $JPI/$ AJS2 Monitor JP1/AJS3 - Manager  $JPI/AJS2$  - Manager  $JPI/$ AJS3 WOA Web Application Server TCP/IP JP1/AJS3 -Manager JP1/AJS2 - Manager  $JP1/AJS3$  - Manager  $JP1/A$ Automatic Job Management System 3

S

Automatic Job Management System 2  $17.$  $\frac{1}{2}$ 

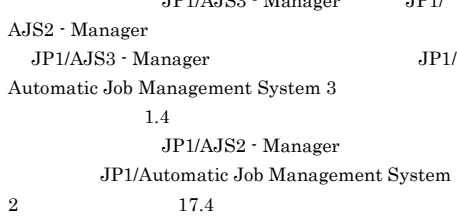

S

O

 $\rm JP1/AJS3 \cdot Manager \hspace{1.5cm} JP1/$ AJS2 - Manager JP1/AJS3 WOA Web Application Server TCP/IP

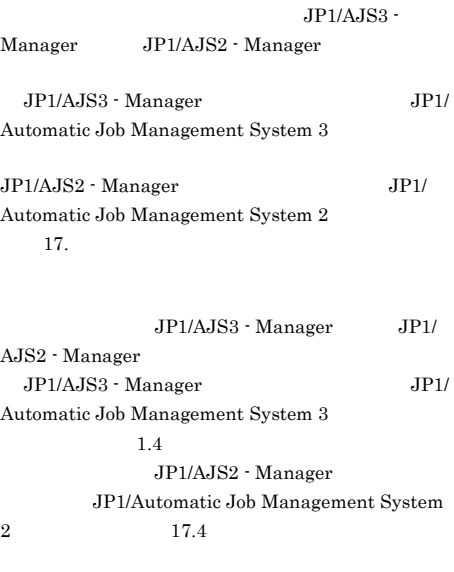

#### KAVI4207-E

A timeout occurred during interprocess communication.

JP1/AJS3 - Manager JP1/AJS2 - Manager

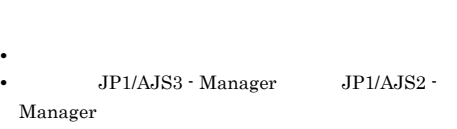

- $JP1/AJS3 Manager$   $JP1/AJS2 -$ Manager
- S

O

JP1/AJS3 - Manager JP1/ AJS2 - Manager JP1/AJS3 WOA Web Application Server TCP/IP

#### KAVI4205-E

It disconnected observe.

S

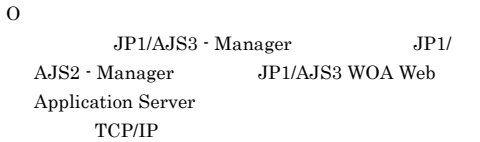

 $JP1/AJS3$  -Manager JP1/AJS2 - Manager

 $JPI/AJS3$  - Manager  $JPI/$ Automatic Job Management System 3

 $JPI/AJS2$  - Manager  $JPI/$ Automatic Job Management System 2  $17.$ 

 $JPI/AJS3$  - Manager  $JPI/$ AJS2 - Manager  $JPI/AJS3$  - Manager  $JPI/$ Automatic Job Management System 3  $1.4$ JP1/AJS2 - Manager JP1/Automatic Job Management System 2  $17.4$ 

#### KAVI4206-E

Invalid data received.

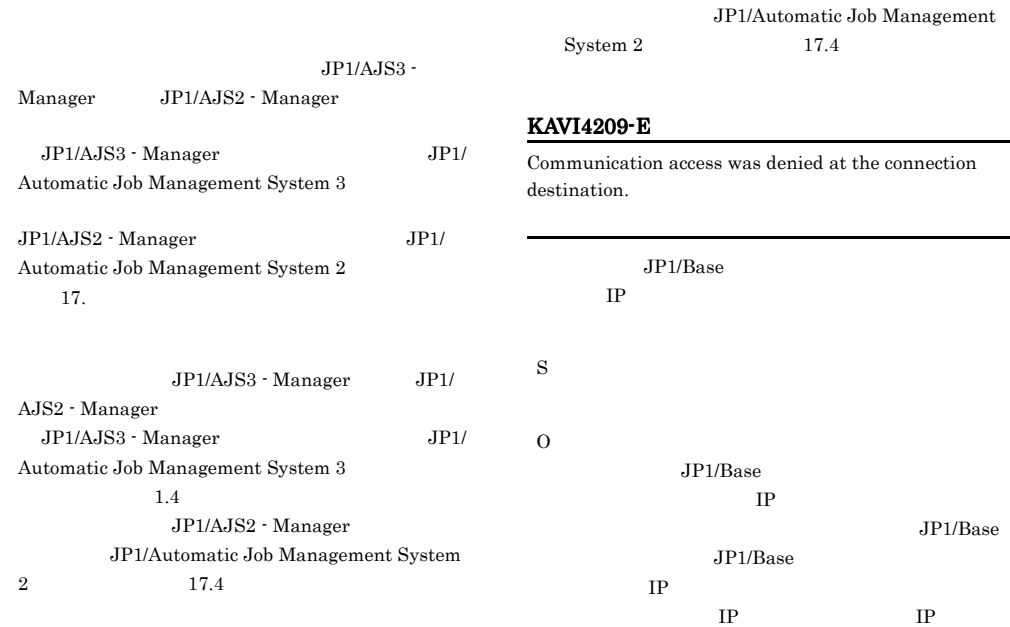

#### KAVI4208-E

js2woa¥tmp

js2woa¥tmp¥rcmd

SYSTEM Administrators

The error information from observe was unacquirable.

#### KAVI4210-E

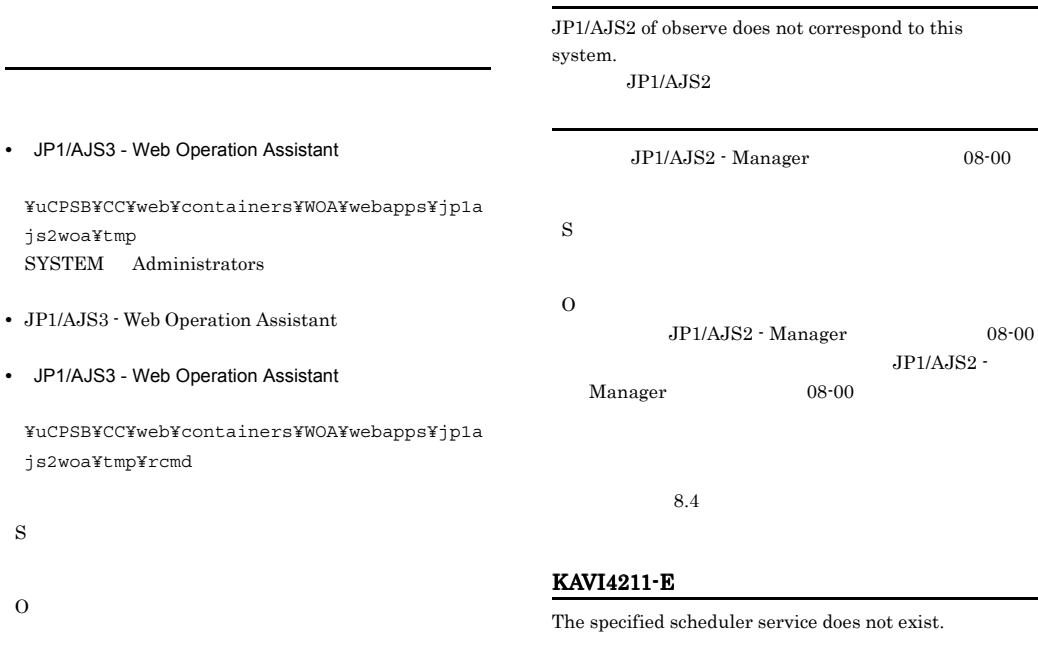

S

 $JP1/AJS3 -$ Manager 8.4 JP1/Automatic Job Management System 3  $1.4$ JP1/AJS2 - Manager

S

O

#### KAVI4212-E KAVI4212-E KAVI4212-E KAVI4217-E KAVI4217-E

JP1/AJS2 - Manager

JP1/Automatic Job Management System  $2 \hspace{1.5cm} 17.4$ 

#### KAVI4212-E

O

Error occurred in JP1/Base of connection place.

#### $JP1/B$ ase

 $JP1/AJS3 - Manager$   $JP1/AJS2 -$ Manager JP1/Base S O  $\mathrm{JP1/AlSS}\cdot\mathrm{Manager} \hspace{1cm}\mathrm{JP1/AlSS}\cdot% \mathrm{I}$ Manager JP1/Base  $JP1/B$ ase

#### KAVI4213-E

Error occurred in JP1/AJS2 to observe. Remote error code

 $JPI/AJS2$ 

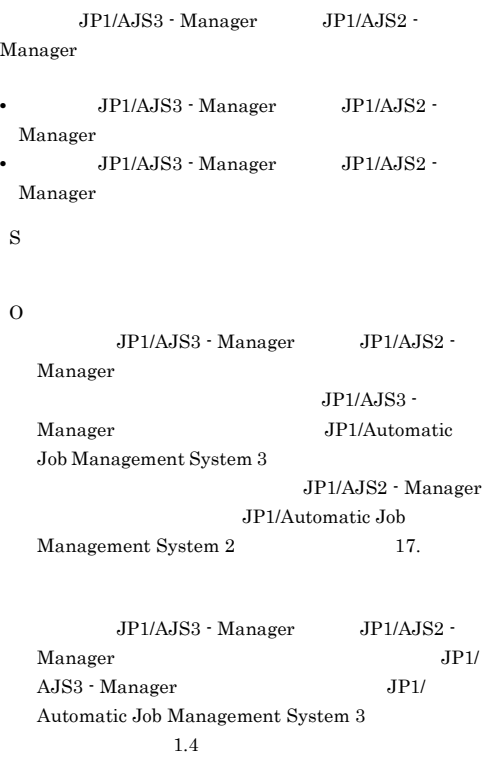

#### KAVI4214-E

Setup is not performed to be observed by this host.

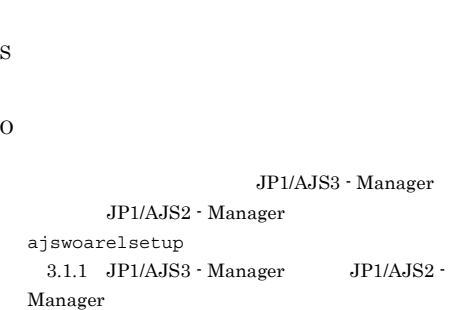

#### KAVI4215-E

An error occurred in the standard output file.

#### • JP1/AJS3 Web Operation Assistant

¥uCPSB¥CC¥web¥containers¥WOA¥webapps¥jp1a js2woa¥tmp SYSTEM Administrators

• JP1/AJS3 Web Operation Assistant

S

O

#### KAVI4217-E

The following error occurred in the monitor target JP1/ AJS2.  $JP1/AJS2$ 

 $JP1/AJS3 - Manager$   $JP1/AJS2 -$ Manager

S

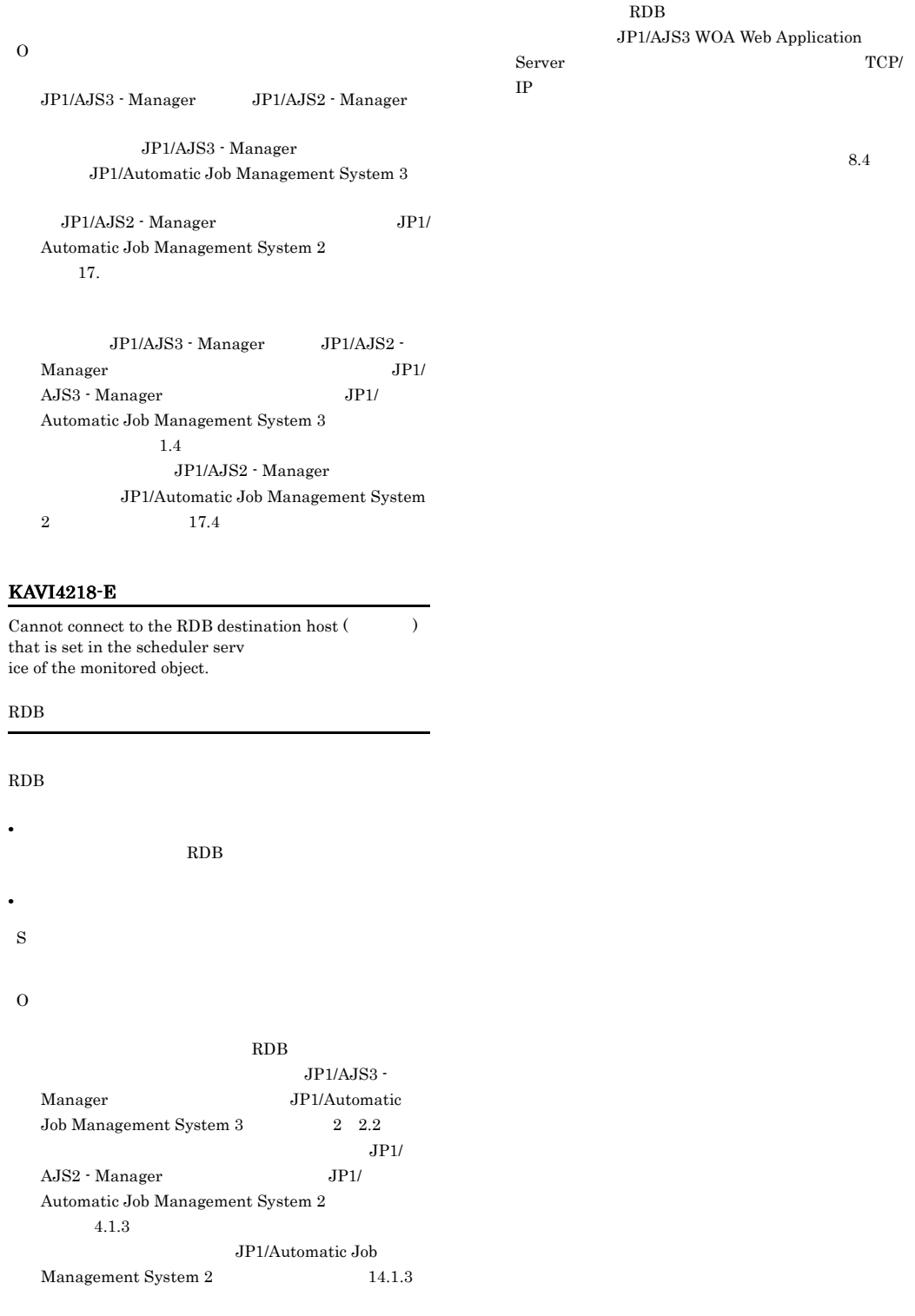

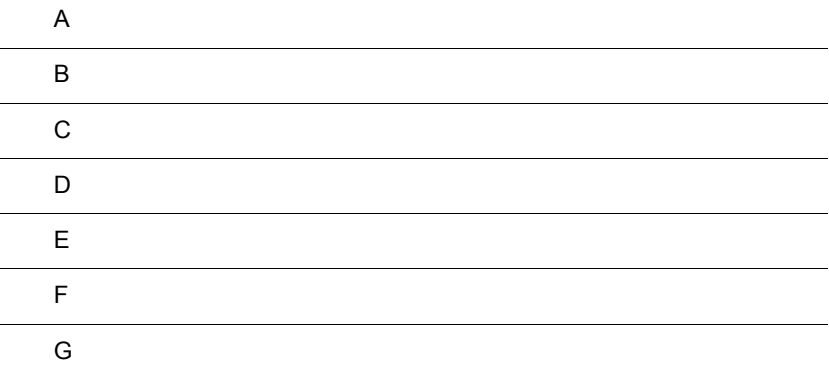

## $\overline{A}$

JP1/AJS3 - Web Operation Assistant

 $8.2.2$ 

**•** ファイルおよびフォルダ一覧の各表では,次の略称を使用しています。

- WOA\_Path JP1/AJS3 Web Operation Assistant
- SystemDrive
- WOA\_Web\_Path JP1/AJS3 Web Operation Assistant ¥uCPSB¥CC¥web¥containers¥WOA¥webapps¥jp1ajs2woa
- WOA\_SSL\_Path JP1/AJS3 Web Operation Assistant ¥uCPSB¥httpsd¥sslc¥bin¥WOACA
- JP1/AJS3 Web Operation Assistant SystemDrive¥Program Files¥Hitachi¥jp1ajs2woa

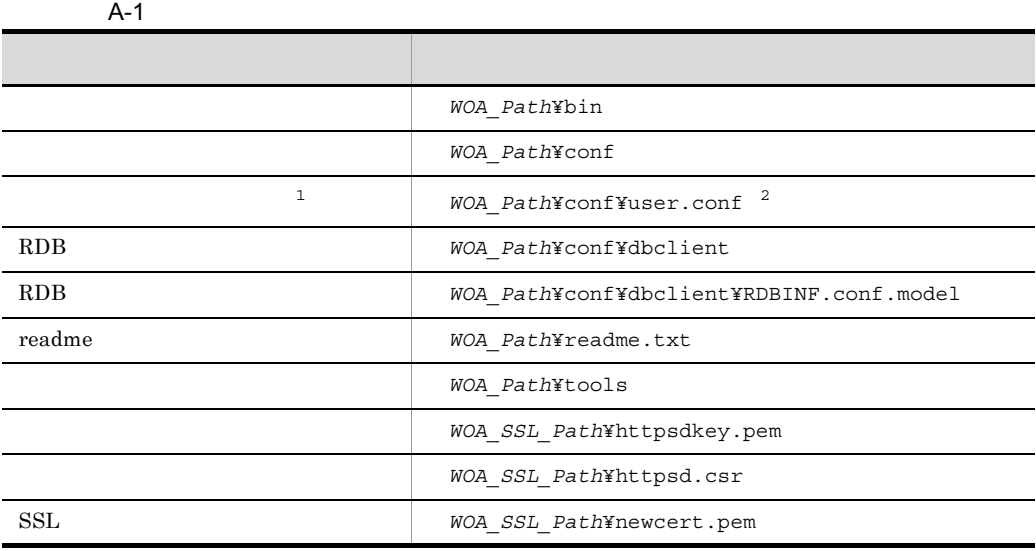

 $1$  $2\,$ 

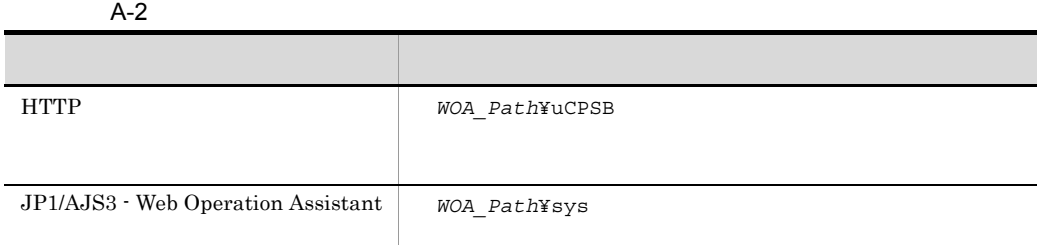

#### $\rm JP1/AJS3$  - Web Operation Assistant

#### A-3 JP1/AJS3 - Web Operation Assistant

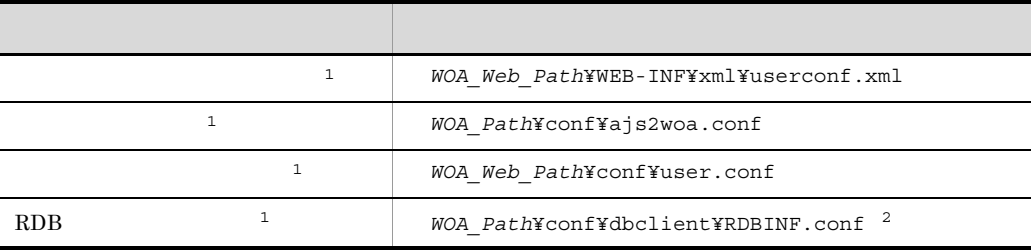

 $1$  $2$ 

ľ

 $\overline{A}$ 

## 付録 B プロセス一覧

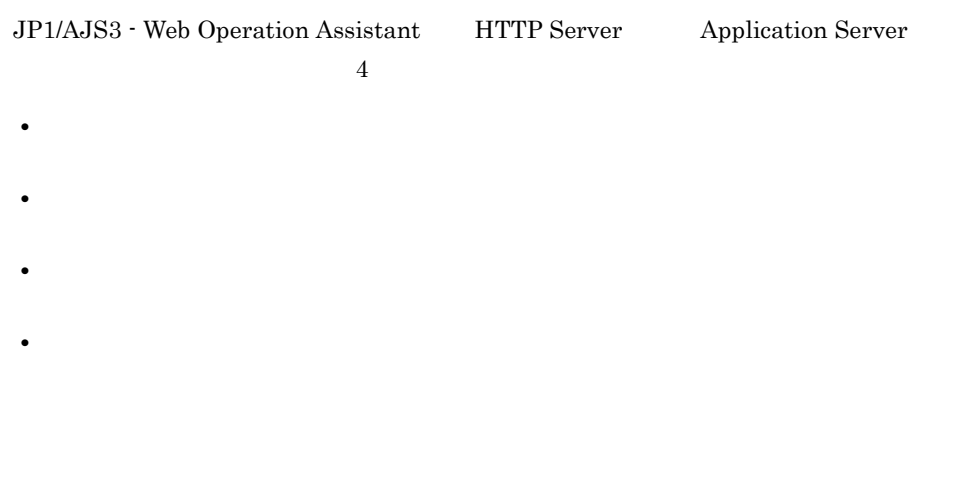

- **•** JP1/AJS3 WOA Web Application Server
- **•** JP1/AJS3 WOA HTTP Server

#### B-1 JP1/AJS3 - Web Operation Assistant

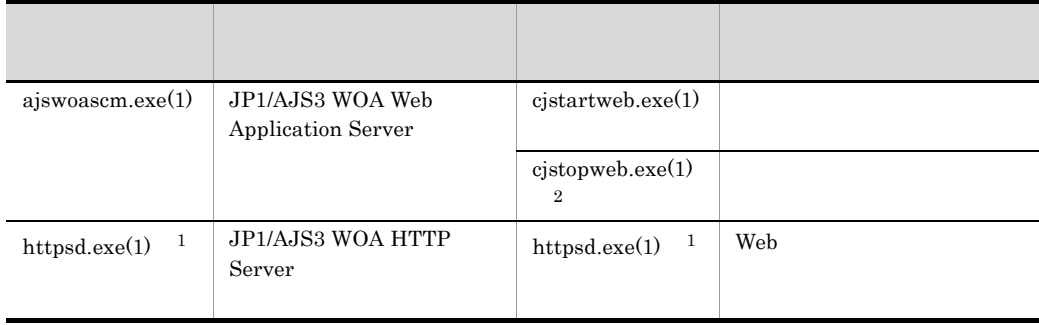

1 JP1/AJS3 WOA HTTP Server

 $2$  JP1/AJS3 WOA Web Application Server  $$\rm JP1/AJS3$  WOA

Web Application Server

HTTP Server Application Server

#### B-2 JP1/AJS3 - Web Operation Assistant

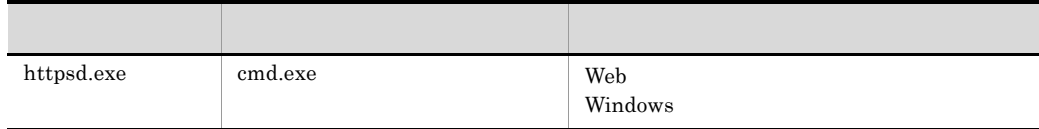
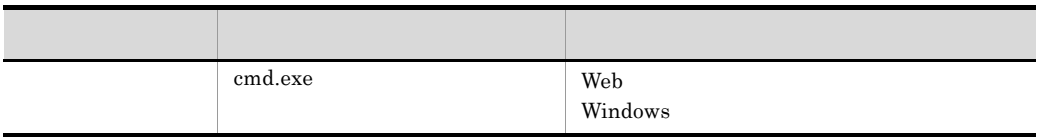

 $\overline{2}$ 

#### B-3 JP1/AJS3 - Web Operation Assistant

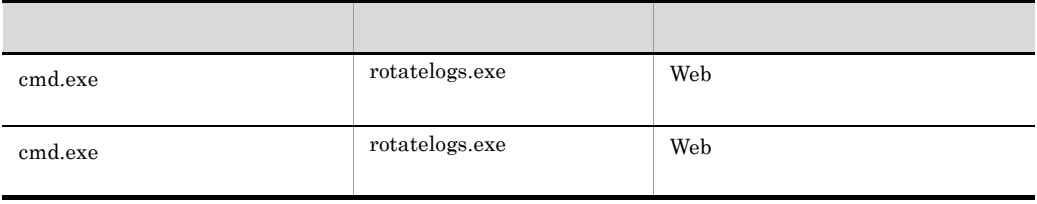

## 付録 C ポート番号一覧

<span id="page-217-0"></span>JP1/AJS3 - Web Operation Assistant

#### C-1 JP1/AJS3 - Web Operation Assistant

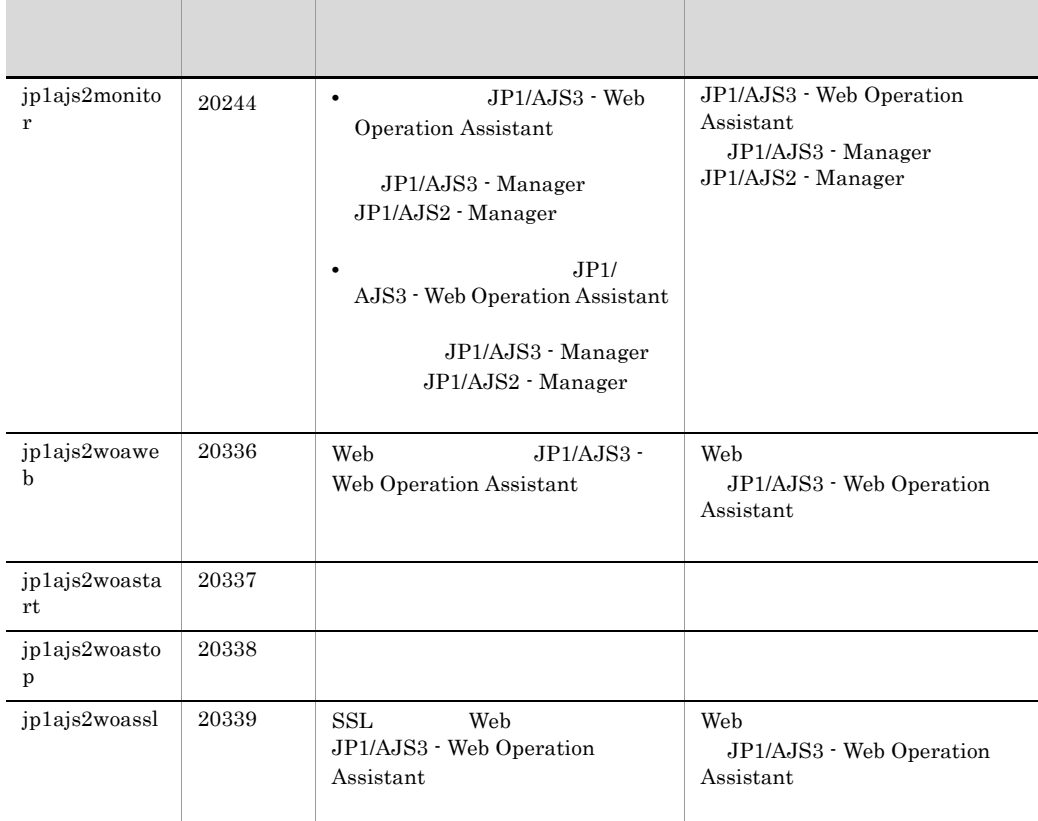

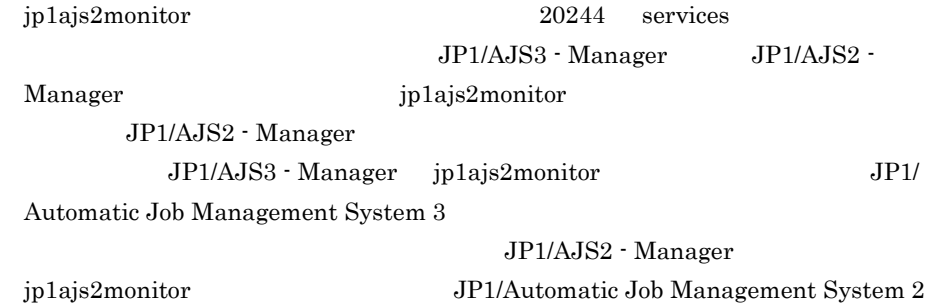

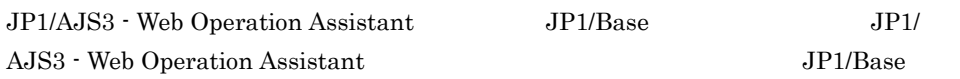

#### C-2  $\,$

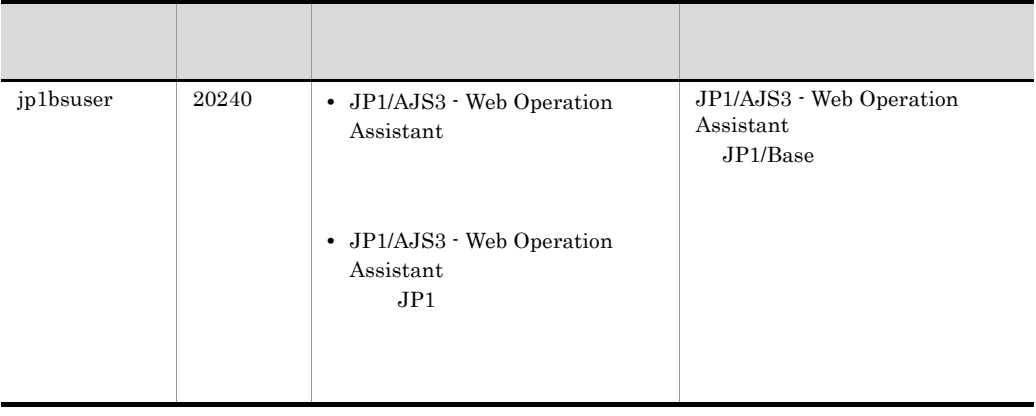

 $\rm DB \hspace{1cm} HiRDB \hspace{1cm} JP1/AJS3 \;\cdot$ 

 $\mathsf{C}$ 

Web Operation Assistant  $NAT$  RDB  $RDB$ 3.8.3 JP1/AJS3 - Web Operation Assistant

 $RDB$ 

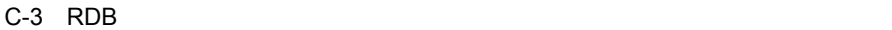

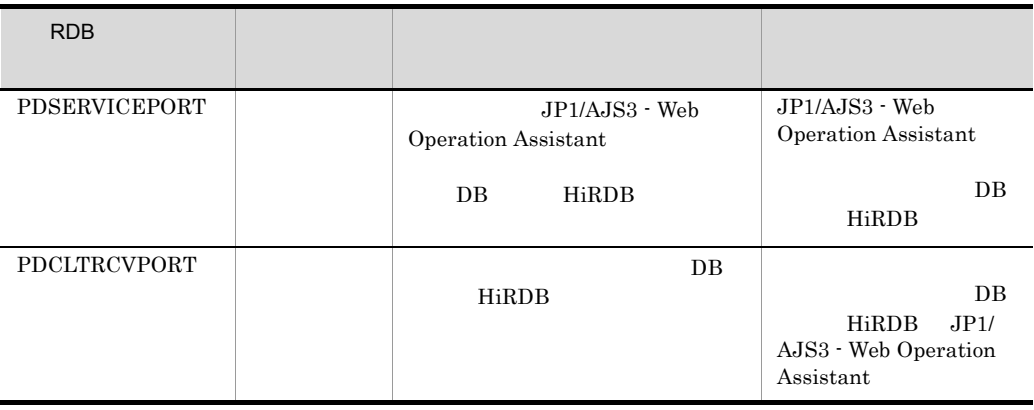

199

## 付録 D 制限値一覧

<span id="page-219-0"></span>JP1/AJS3 - Web Operation Assistant

 $D-1$ 

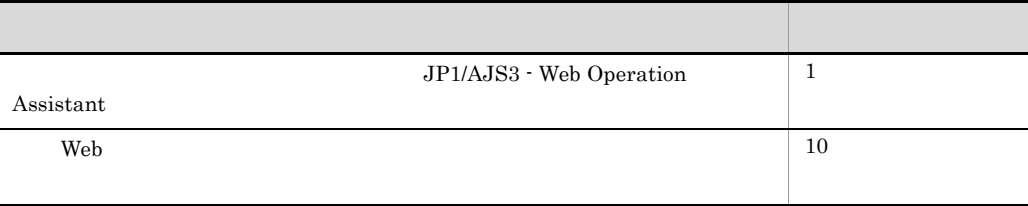

 $\rm OBSERVE\_NUM$ 

JP1/AJS3 - Manager JP1/AJS2 - Manager

## $\vdash$  E  $\vdash$  E

<span id="page-220-0"></span>JP1/AJS3 - Web Operation Assistant

### E.1 JP1/AJS3 - Web Operation Assistant

JP1/AJS3 - Web Operation Assistant

- JP1/AJS3 Manager JP1/AJS2 Manager
- JP1/AJS3 Web Operation Assistant
- JP1/AJS3 Manager JP1/AJS2 Manager JP1/AJS3 Web Operation Assistant, Web
- **•** 状態監視用 Web ブラウザーの描画時間

1  $\blacksquare$ 

JP1/AJS3 - Web Operation Assistant

```
= a + b
```
a

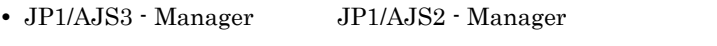

- JP1/AJS3 · Web Operation Assistant
- JP1/AJS3 Manager JP1/AJS2 Manager JP1/AJS3 Web Operation Assistant Web

b

```
Web 700 and 100 and 100 and 100 and 100 and 100 and 100 and 100 and 100 and 100 and 100 and 100 and 100 and 100 and 100 and 100 and 100 and 100 and 100 and 100 and 100 and 100 and 100 and 100 and 100 and 100 and 100 and 10
```

```
a• • ISAM
(8) ) / 1000 + 3• BB HiRDB
2 + (3 + 60)+0.8 ) / 1000
```
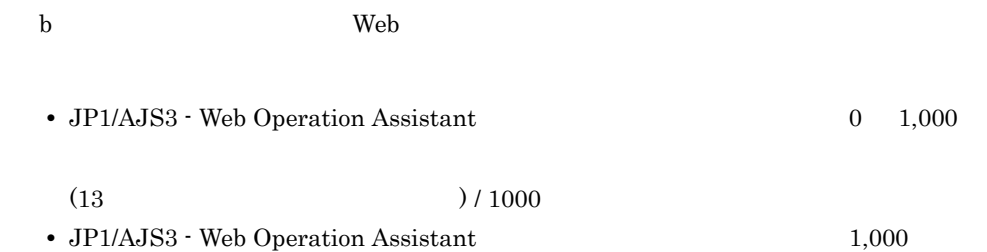

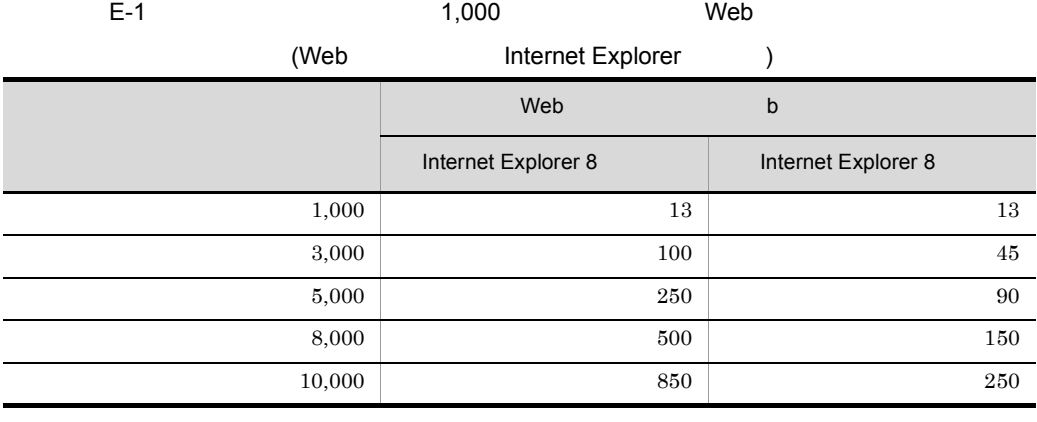

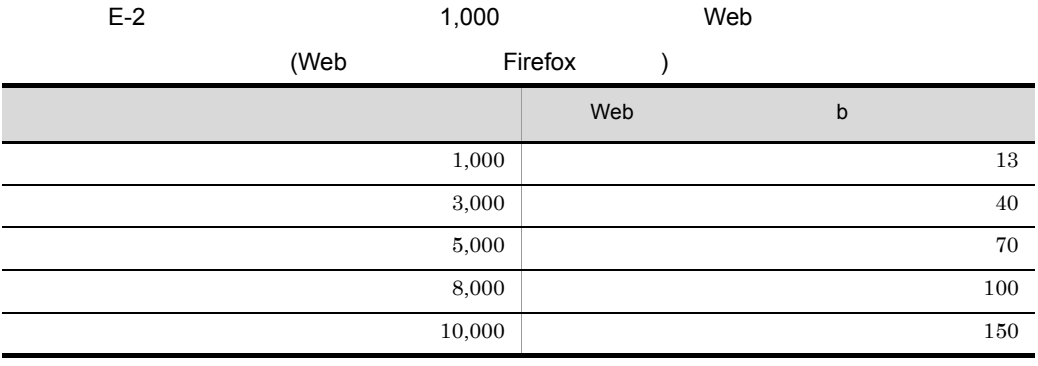

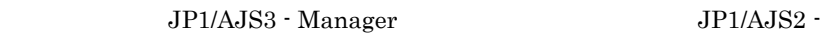

Manager JP1/AJS3 - Web Operation Assistant

 $Web$ 

 $\overline{2}$ 

 $\overline{E}$ 

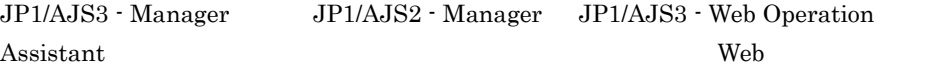

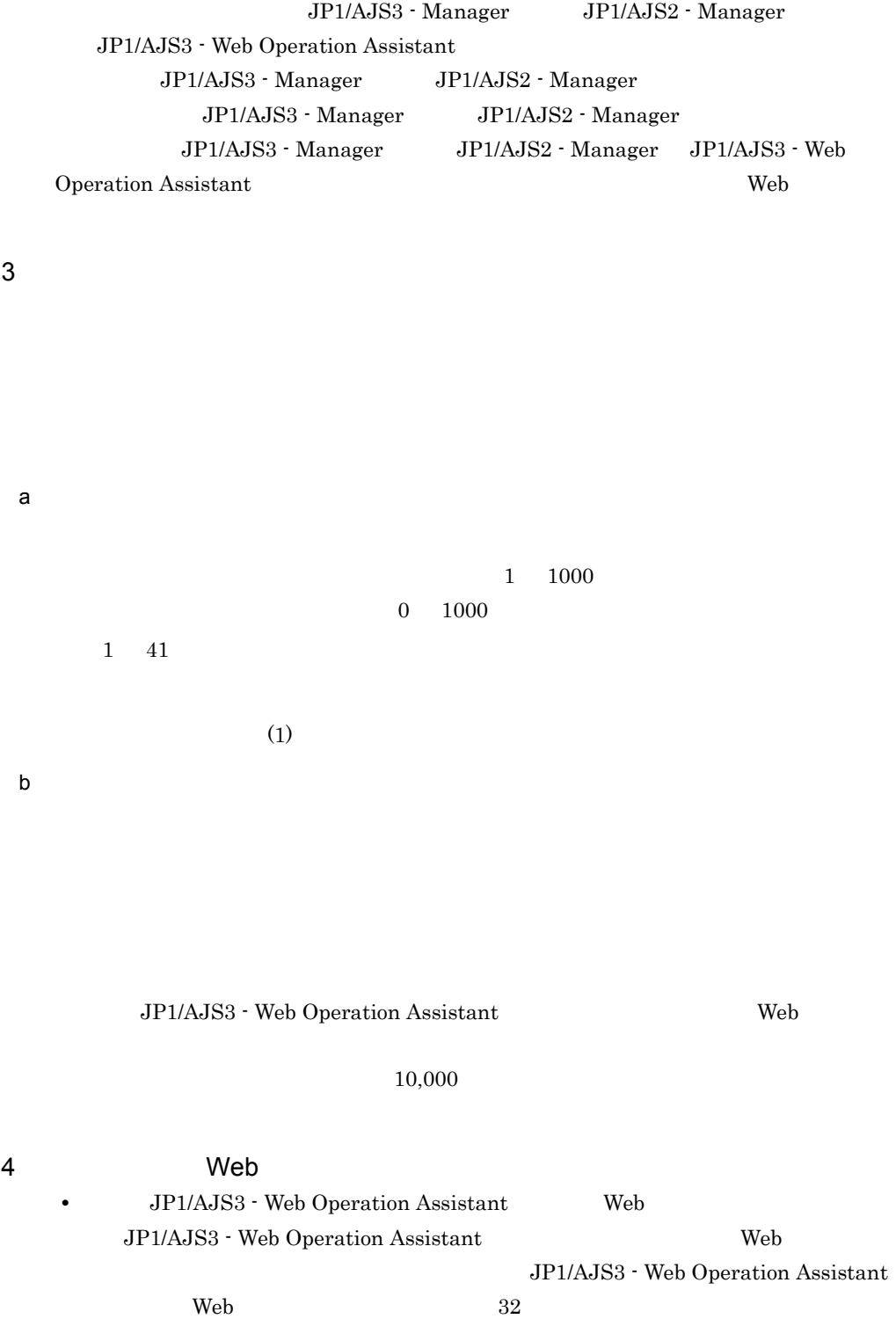

JP1/AJS3 - Manager JP1/AJS2 - Manager JP1/AJS3 - Web Operation Assistant  $600$ 

 $E.2$ 

### 1  $\blacksquare$

JP1/AJS3 - Web Operation Assistant

### $2$

JP1/AJS3 - Web Operation Assistant

### $E.3$

#### $1$

DB HiRDB  $\blacksquare$  $= 1520 / 100000 +$  $AJSSTAT$ **AJSSTAT**  $\frac{1}{1}$  $+$  (executive  $1$ ) (can execute  $1$ ) (can execute  $\sim$  1) (can execute  $\sim$  1) (can execute  $\sim$  1) (can execute  $\sim$  1) (can execute  $\sim$  1) (can execute  $\sim$  1) (can execute  $\sim$  1) (can execute  $\sim$  1) (can execute  $\$ 2  $\sim$ 

 $=$   $6516 / 1520$ 

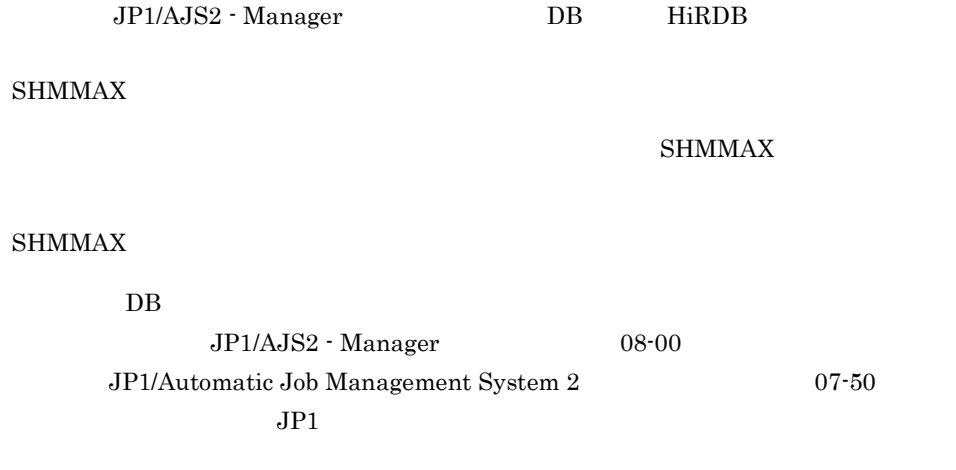

 $HiRDB$ 

HiRDB

# 付録 F 各バージョンの変更内容

## <span id="page-225-0"></span>F.1 09-00

• ajswoasslc

### F.2 08-50

- Windows Server 2008
- ジョブネットコネクタを表示です。
- ジョブの<sub>終了度の</sub>

### F.3 08-00

- **•**  $\bullet$
- BB HiRDB JP1/AJS2 - Web Operation Assistant

## F.4 07-50

- **•**  $\frac{1}{2}$ 
	- **•** 日時変更
	- **•** 変更解除
	- **•** 遅延監視変更
	- **•** ジョブ状態変更
	- **•** 中断
- 
- **•** 状態一覧表の表示項目に次に示す表示列を追加した。 **•** 計画一時変更
- **•** 開始遅延日時
- **•** 終了遅延日時

### F.5 07-10

- **•** 使用上の注意事項を追加した。
- 
- **•**  $\mathbf{v} = \mathbf{v} \cdot \mathbf{v}$ • **•** <u>• *• True discussion*  $\mathcal{L}$  / *p*  $\mathcal{L}$  / *p*  $\mathcal{L}$  / *p*  $\mathcal{L}$  / *p*  $\mathcal{L}$  / *p*  $\mathcal{L}$  / *p*  $\mathcal{L}$  / *p*  $\mathcal{L}$  / *p*  $\mathcal{L}$  / *p*  $\mathcal{L}$  / *p*  $\mathcal{L}$  / *p*  $\mathcal{L}$  / *p*  $\mathcal{L}$  / </u>
- **•**  $\mathcal{L} = \{ \mathcal{L} \mid \mathcal{L} \}$
- **•** 監視対象となるスケジューラーサービスの DB 種別による機能差異に,起動条件ジョ

.CONDITION

 $G$ 

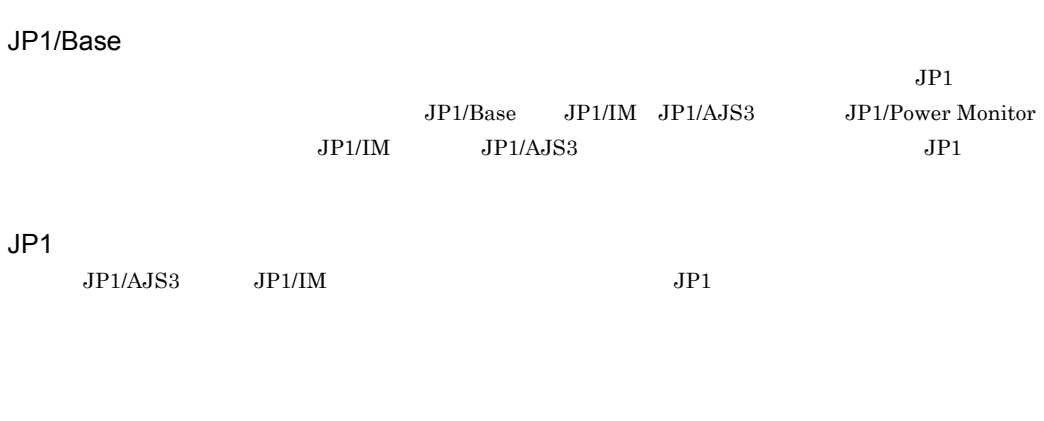

 $JP1/AJS3$ 

 $JPI/AJS3$  syslog  $JPI/AJS3$ 

 $JP1/AJS3$ 

実行 ID

Windows

#### B

BUTTON\_CHANGEDELAYMONITOR\_SH OW [85](#page-104-0) BUTTON\_CHANGEJOBSTATUS\_SHOW [85](#page-104-1) BUTTON\_CHANGETIME\_SHOW [84](#page-103-0) BUTTON\_HOLD\_SHOW [83](#page-102-0) BUTTON HOLDRELEASE SHOW [84](#page-103-1) BUTTON\_INTERRUPT\_SHOW [85](#page-104-2) BUTTON\_KILL\_SHOW [84](#page-103-2) BUTTON\_PURGE\_SHOW [84](#page-103-3) BUTTON\_QUICK\_SHOW [83](#page-102-1) BUTTON RELEASECHANGE SHOW [85](#page-104-3) BUTTON\_RERUN\_SHOW [83](#page-102-2) BUTTON RESULT DEL ALL [85](#page-104-4) BUTTON\_RESULT\_DEL\_NORMAL [86](#page-105-0) BUTTON\_RESULT\_SHOW [83](#page-102-3) BUTTON\_SHOW [82](#page-101-0)

#### F

FRAME\_SHOW\_STATUSCONFIRM [80](#page-99-0) FRAME\_TYPE [79](#page-98-0)

#### H

HNTRLOGLEVEL [41](#page-60-0)

#### I

IPC\_TIMEOUT [41](#page-60-1) IPCRETRYCOUNT [41](#page-60-2) IPCRETRYINTERVAL [41](#page-60-3)

#### J

JP1/AJS3 - View JP1/AJS2 - View 起動 [28](#page-47-0),[100](#page-119-0)

#### O

OBSERVE\_HOSTNAME\_SHOW [80](#page-99-1)

OBSERVE n CHECK [81](#page-100-0) OBSERVE n HOSTNAME [81](#page-100-1) OBSERVE\_n\_HOSTNAME\_TYPE [81](#page-100-2) OBSERVE\_n\_SERVICENAME [81](#page-100-3) OBSERVE n SERVICENAME TYPE [82](#page-101-1) OBSERVE\_n\_UNITNAME [82](#page-101-2) OBSERVE\_n\_UNITNAME\_TYPE [82](#page-101-3) OBSERVE\_NUM [80](#page-99-2) OBSERVE\_SERVICENAME\_SHOW [80](#page-99-3) OBSERVE\_UNITNAME\_SHOW [81](#page-100-4) OS [163](#page-182-0)

### R

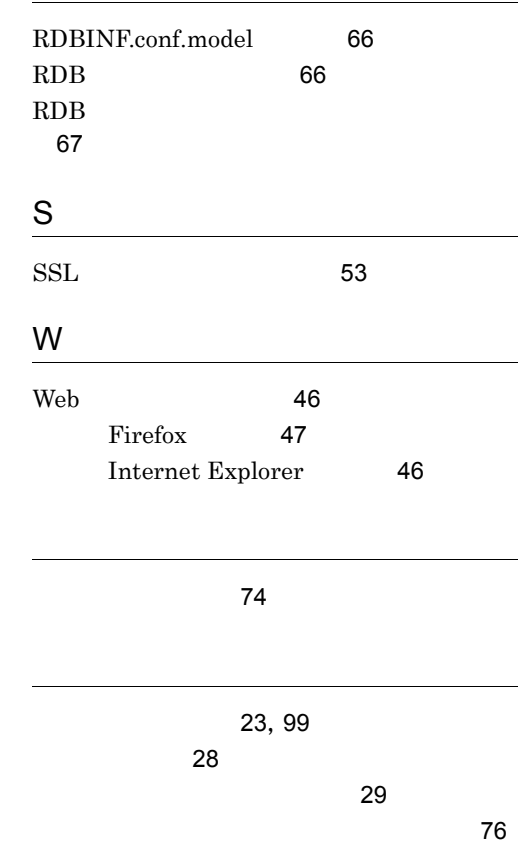

インストールとセットアップ [31](#page-50-0)

一括表示 [16](#page-35-0) インストール手順 [38](#page-57-0)

211

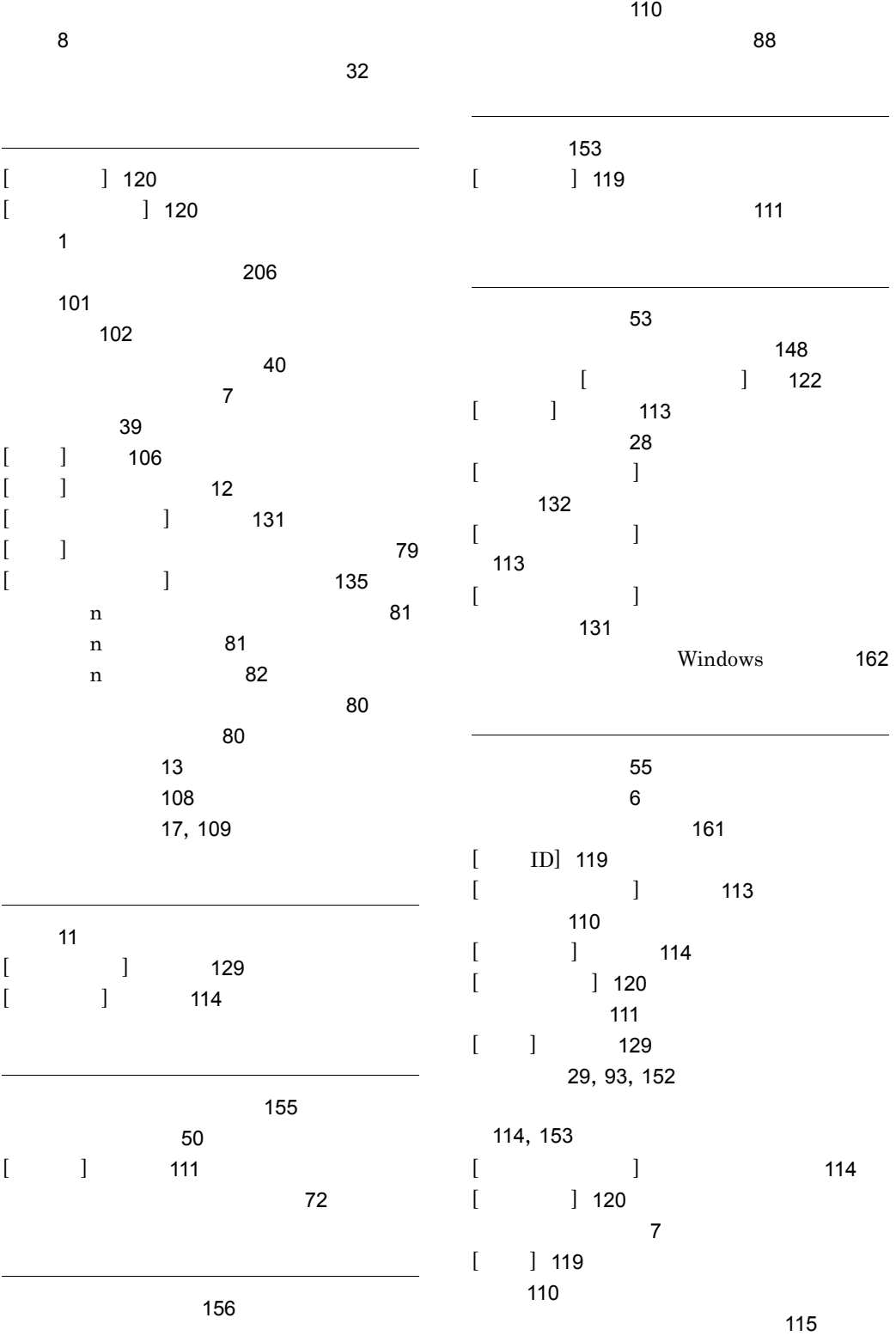

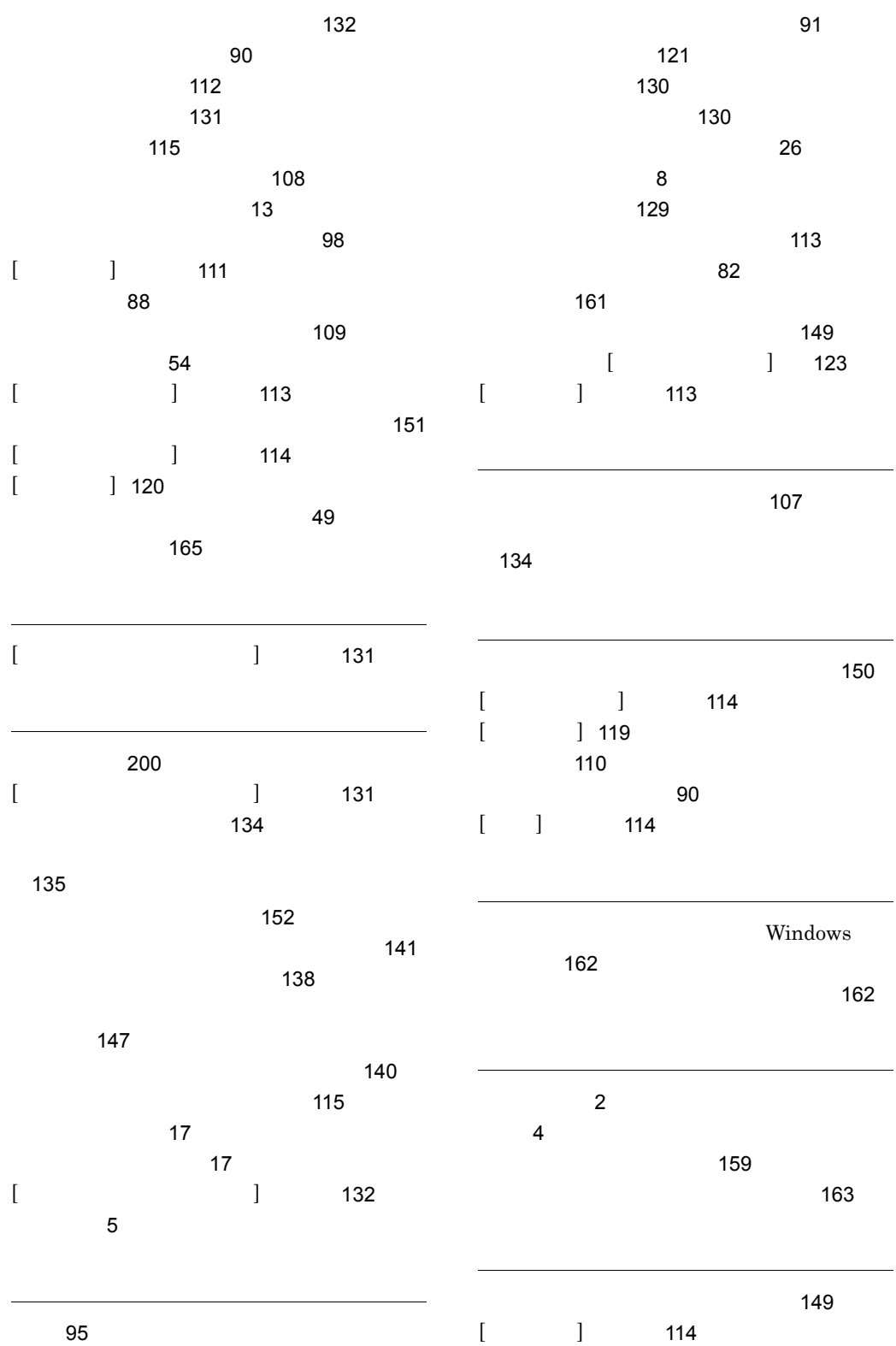

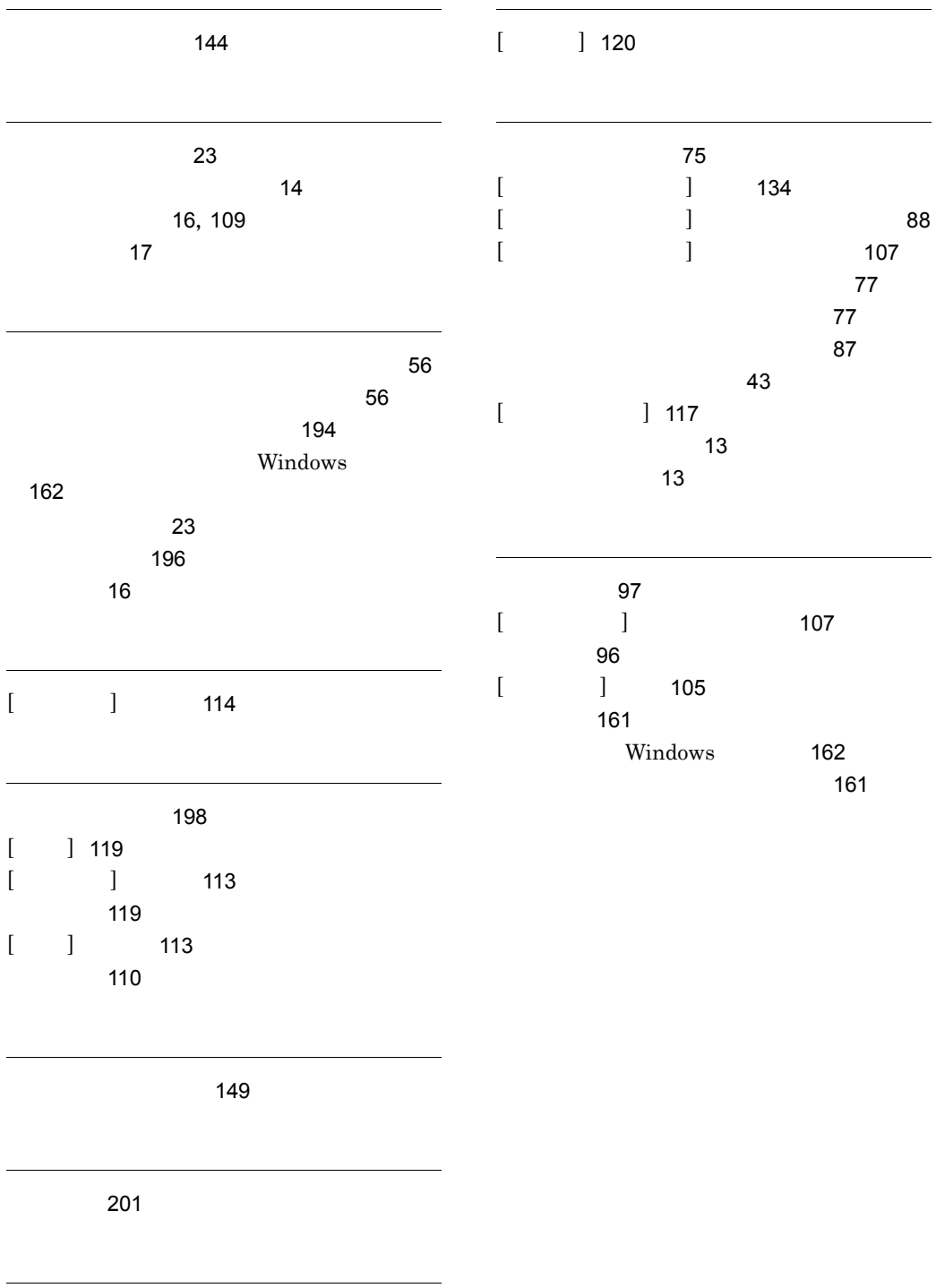

メモリーダンプ [49](#page-68-1)